# pstricks-add additionals Macros for pstricks v.2.70

#### Herbert Voß

October 20, 2005

#### **Abstract**

This version of pstricks-add needs pstricks.tex version >1.04 from June 2004, otherwise the additional macros may not work as espected. The ellipsis material and the option asolid (renamed to eofill) are now part of the new pstricks.tex package, available at CTAN or at <http://perce.de/LaTeX/>. pstricks-add will for ever be an experimental and dynamical package, try it at your own risk.

- It is important to load pstricks-add as **last** PSTricks related package, otherwise a lot of the macros won't work in the expected way.
- pstricks-add uses the extended version of the keyval package. So be sure, that you have installed pst-xkey which is part of the xkeyval-package and that all packages, that uses the old keyval interface are loaded **before** the xkeyval.[\[1\]](#page-133-0)
- the option tickstyle from pst-plotis no more supported, use ticksize instead.
- the option xyLabel is no more supported, use the macros  $\def\phi$ ! and \def\psvlabel#1{...} instead.

# **Contents**

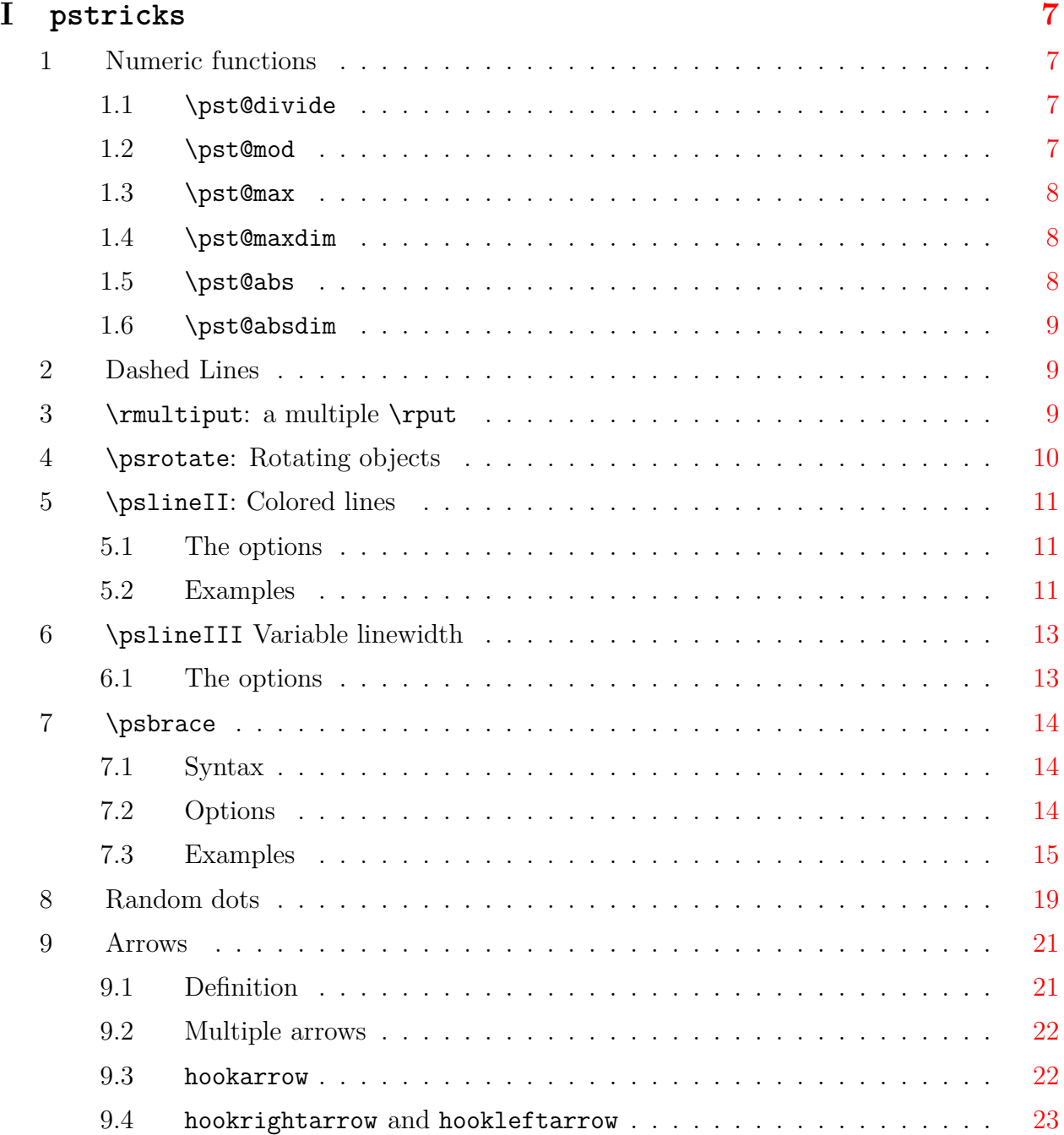

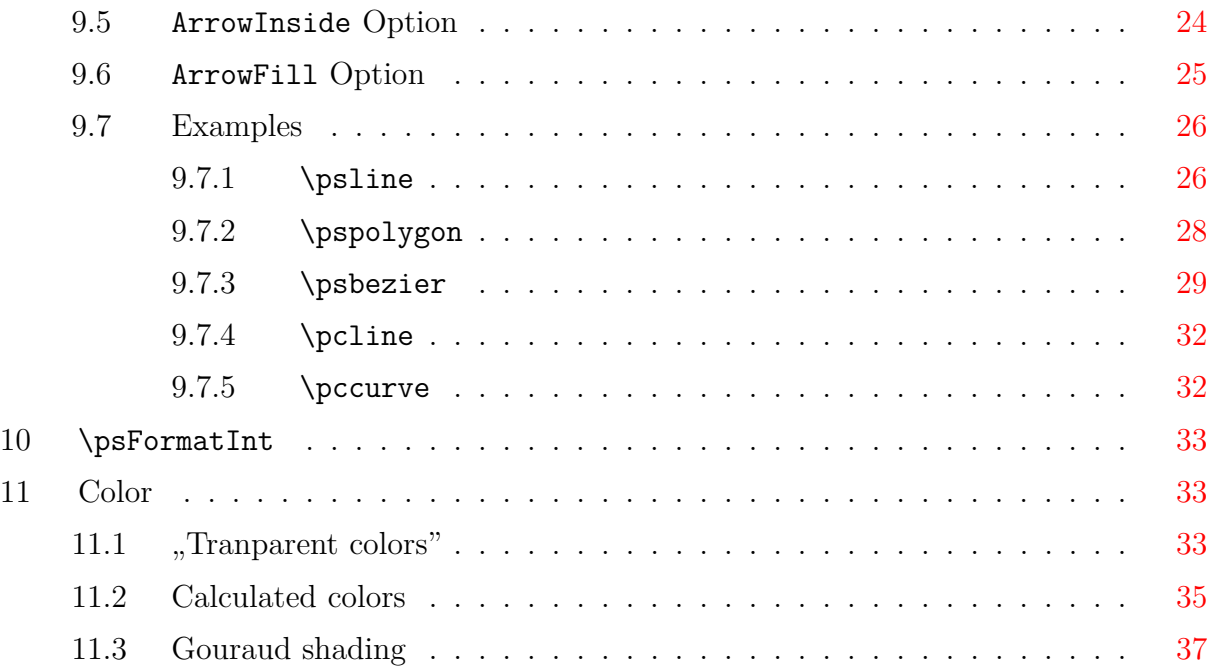

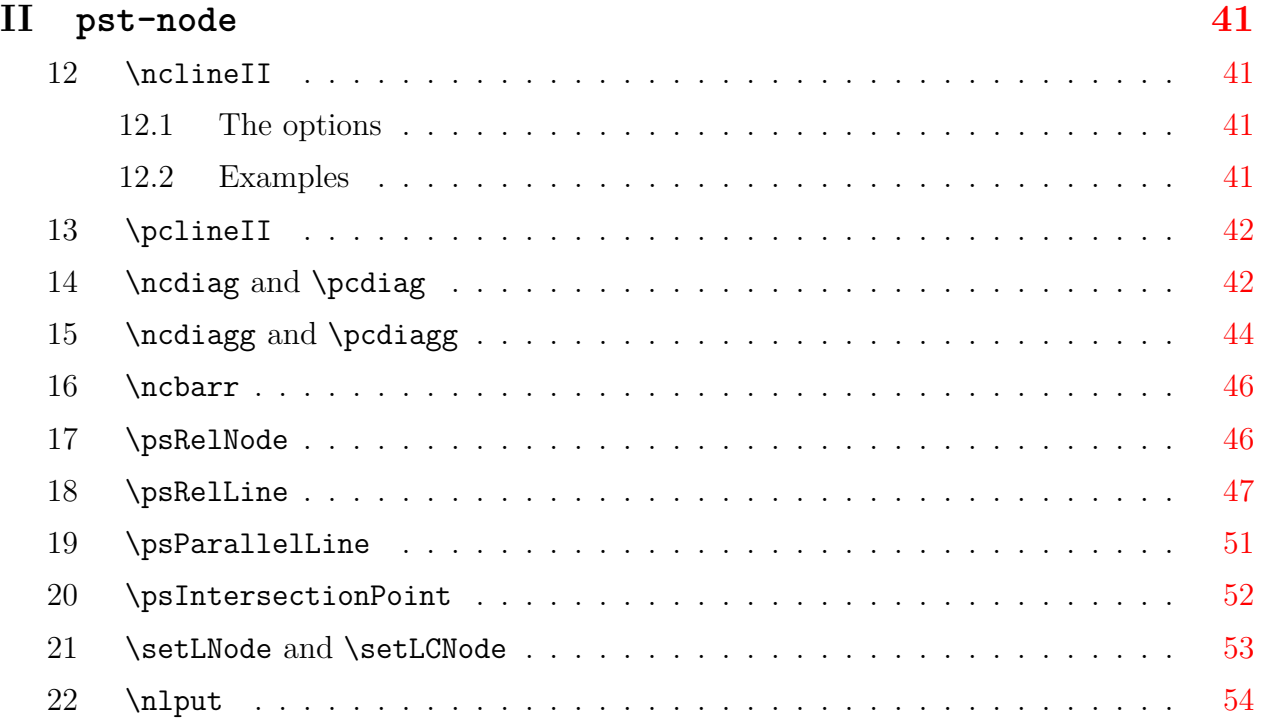

# **III** pst-plot **[55](#page-54-0)**

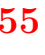

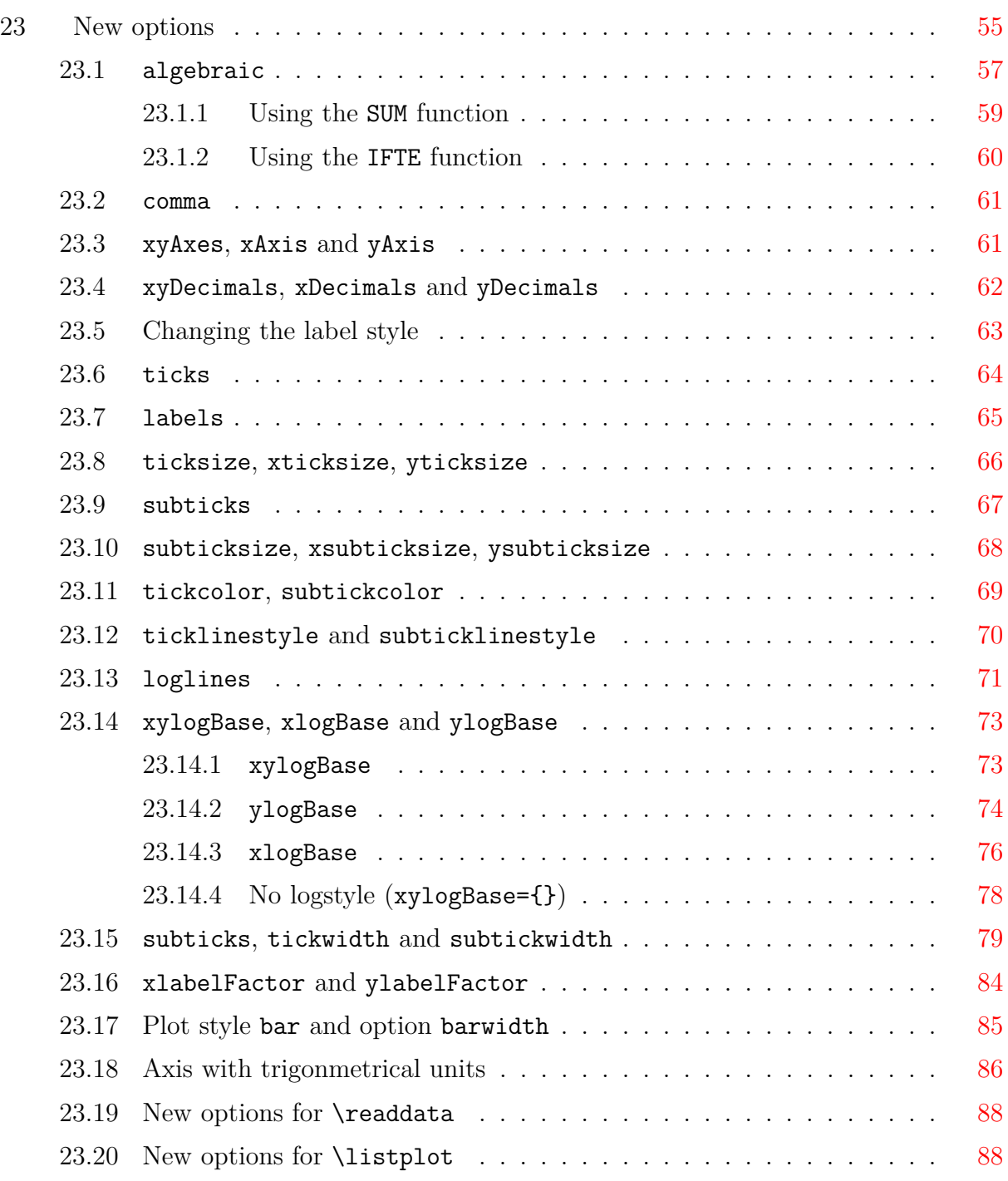

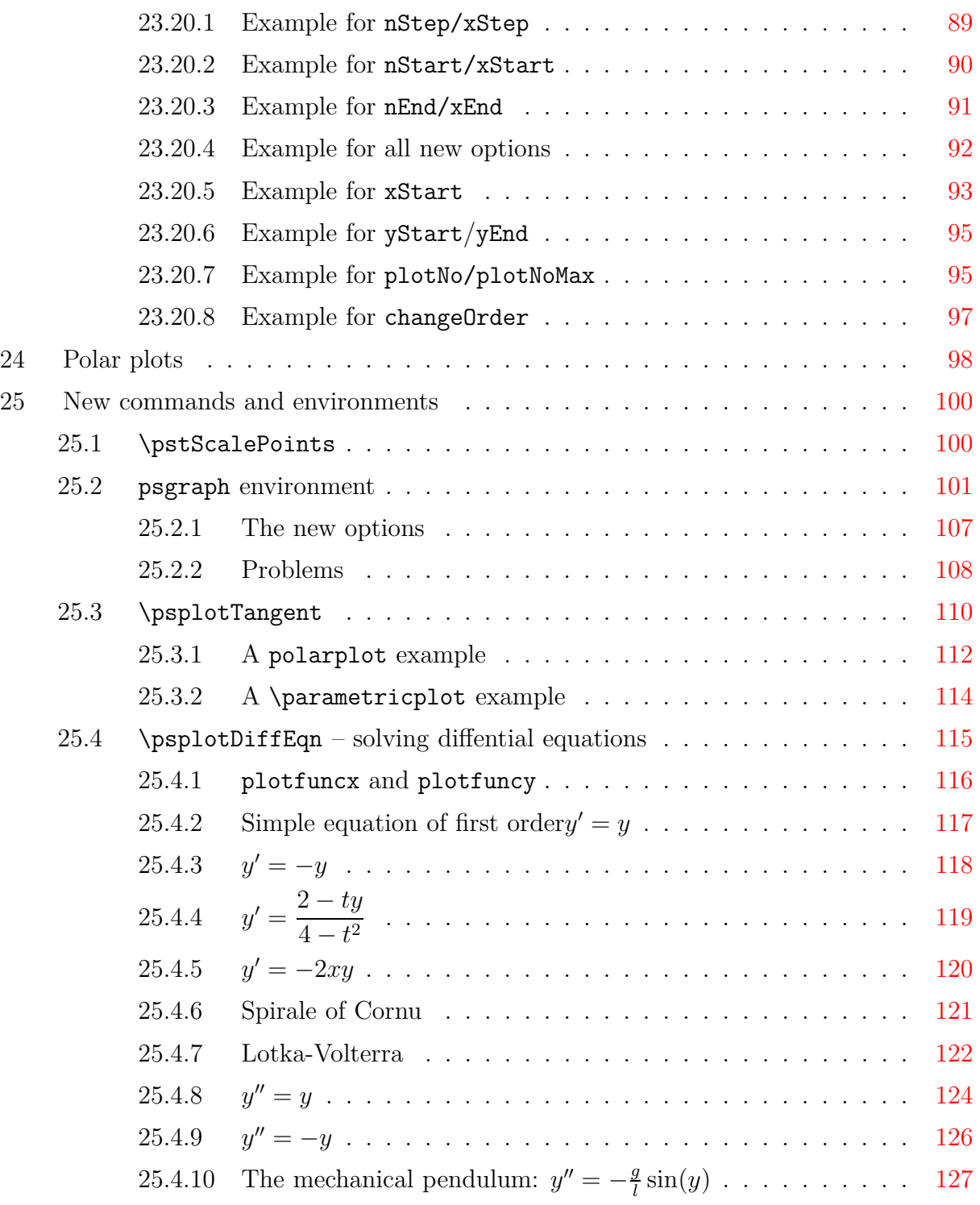

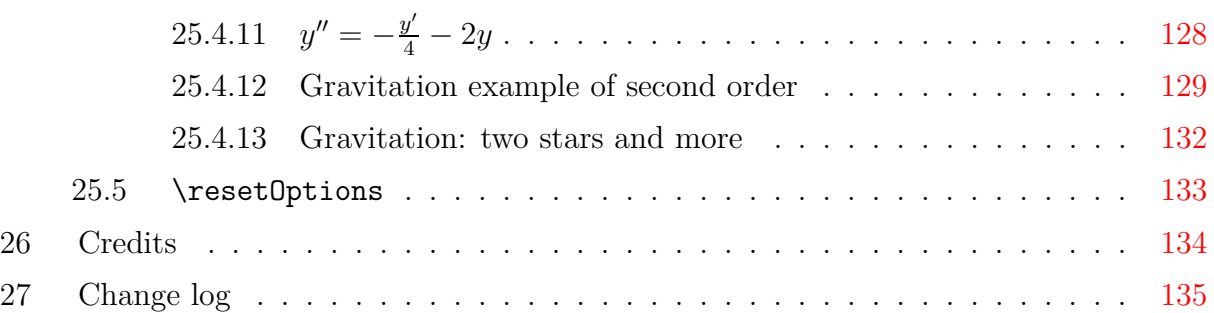

# <span id="page-6-0"></span>**Part I**

# pstricks

# <span id="page-6-1"></span>**1 Numeric functions**

All macronames contain a  $\mathcal Q$  in their name, because they are only for internal use, but it is no problem to use it as the other macros. One can define another name without a @:

```
\makeatletter
\let\pstdivide\pst@divide
\makeatother
```
<span id="page-6-2"></span>or put the macro inside of the  $\mathtt{backletter}$  –  $\mathtt{makeatother}$  sequence.

### **1.1** \pst@divide

pstricks itself has its own divide macro, called \pst@divide which can divide two lengthes and saves the quotient as a floating point number:

\pst@divide{<dividend>}{<divisor>}{<result as a macro>}

5.66666 -0.17647

\makeatletter \pst@divide{34pt}{6pt}\quotient \quotient\\ \pst@divide{-6pt}{34pt}\quotient \quotient \makeatother

<span id="page-6-3"></span>this gives the output 5.66666. The result is not a length!

#### **1.2** \pst@mod

pstricks-add defines an additional numeric function for the modulus:

\pst@mod{<integer>}{<integer>}{<result as a macro>}

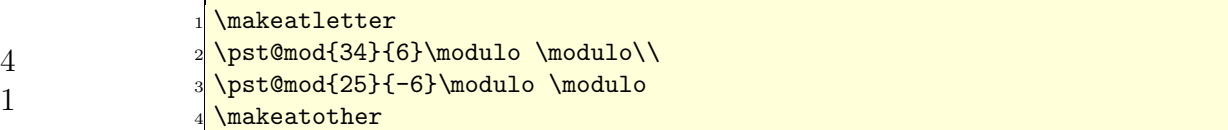

this gives the output 4. Using this internal numeric functions in documents requires a setting inside the makeatletter and makeatother environment. It makes some sense to define a new macroname in the preamble to use it throughou, e.g. **\let\modulo\pst@mod.** 

#### <span id="page-7-0"></span>**1.3** \pst@max

```
\pst@max{<integer>}{<integer>}{<result as count register>}
```
-6 11

34 4

\newcount\maxNo \makeatletter  $\text{O}(1)$ \pst@max{0}{11}\maxNo \the\maxNo \makeatother

#### <span id="page-7-1"></span>**1.4** \pst@maxdim

\pst@maxdim{<dimension>}{<dimension>}{<result as dimension register>}

```
1234.0pt
967.39369pt
                \newdimen\maxDim
               \makeatletter
               \pst@maxdim{34cm}{1234pt}\maxDim \the\maxDim\\
               \pst@maxdim{34cm}{123pt}\maxDim \the\maxDim
               \makeatother
```
### <span id="page-7-2"></span>**1.5** \pst@abs

\pst@abs{<integer>}{<result as a count register>}

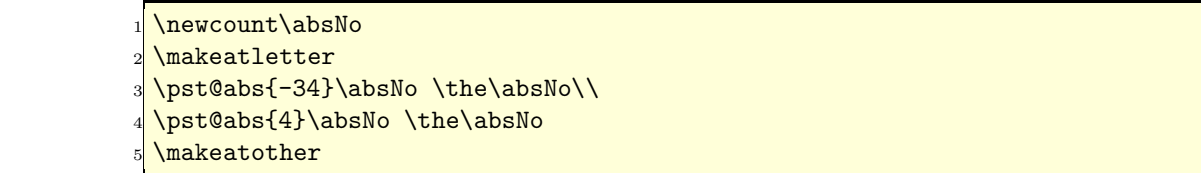

#### <span id="page-8-0"></span>**1.6** \pst@absdim

\pst@absdim{<dimension>}{<result as a dimension register>}

967.39369pt 0.00006pt

\newdimen\absDim \makeatletter \pst@absdim{-34cm}\absDim \the\absDim\\ \pst@absdim{4sp}\absDim \the\absDim \makeatother

# <span id="page-8-1"></span>**2 Dashed Lines**

Tobias Ni $\iota_2^1$ -ring implemented an enhanced feature for dashed lines. The number of arguments is no more limited.

dash=value1[unit] value2[unit] ...

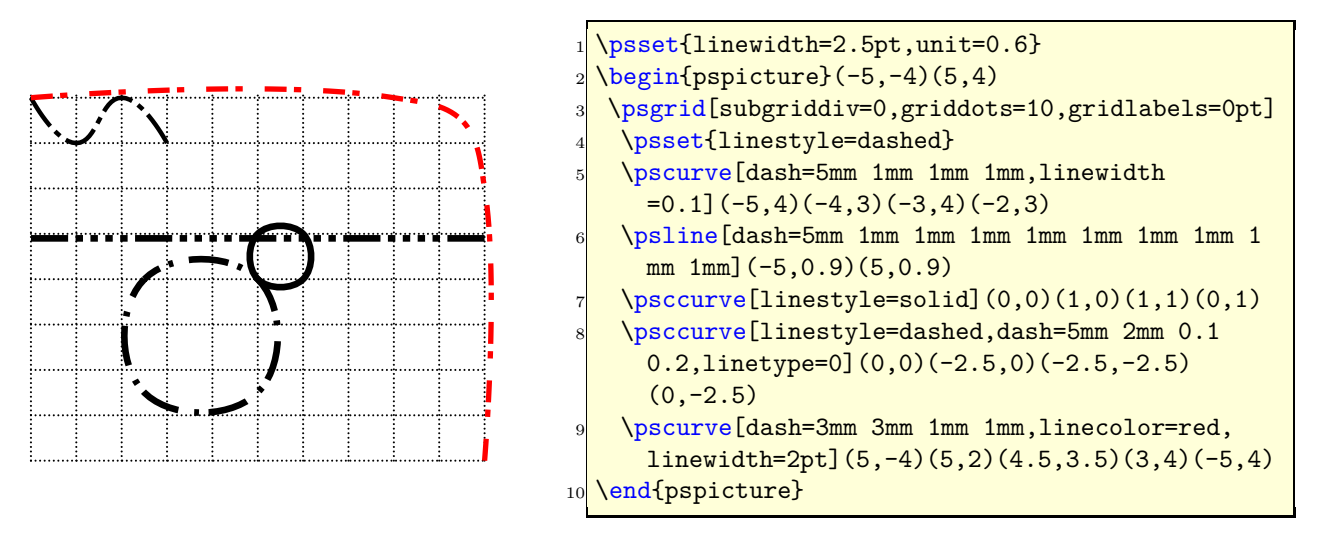

# <span id="page-8-2"></span>**3** \rmultiput**: a multiple** \rput

PSTricks already knows a multirput, which puts a box n times with a difference of  $dx$  and dy relative to each other. It is not possible to put it with a different distance from one point to the next one. This is possible with rmultiput:

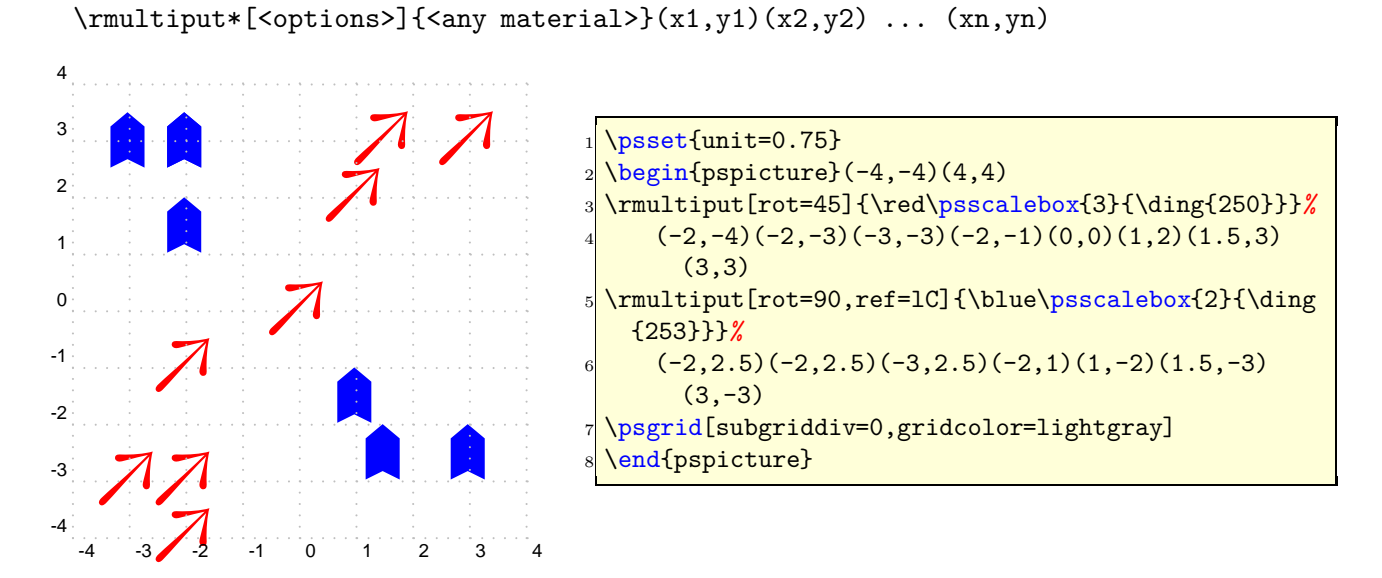

 $\rm{limultiput}$ [<options>]{<any material>}(x1,y1)(x2,y2) ... (xn,yn)

# <span id="page-9-0"></span>**4** \psrotate**: Rotating objects**

\rput also has an optional argument for rotating objects, but always depending to the \rput coordinates. With \psrotate the rotating center can be placed anywhere. The rotation is done with \pscustom, all optional arguments are only valid if they are part of the \pscustom macro.

\psrotate[options](x,y){rot angle}{<object>}

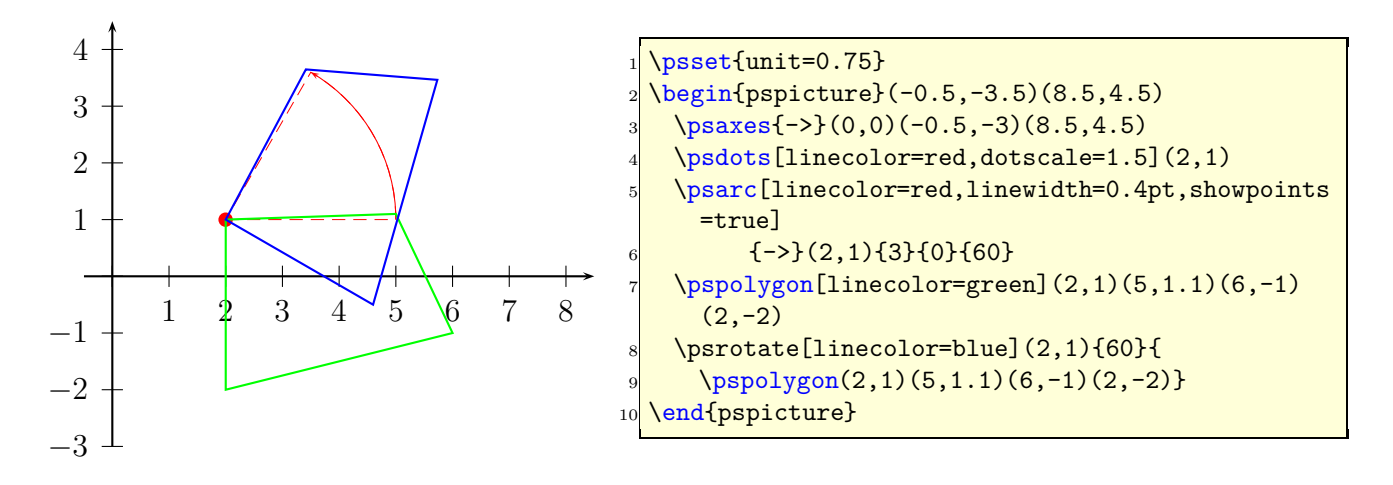

# <span id="page-10-0"></span>**5** \pslineII**: Colored lines**

The dashed lines are by default black and white lines. The new macro \pslineII offers two-color lines and has the same syntax as \psline.

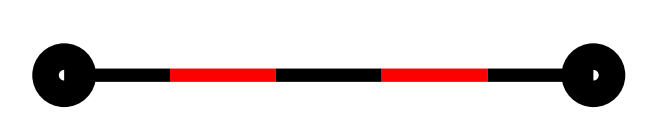

 $\begin{bmatrix} \begin{array}{c} \text{beginfree} \end{array} \end{bmatrix}$ \pslineII[linewidth=5pt,arrowscale=2]{o-o }(0,0)(7,0) \end{pspicture}

### <span id="page-10-1"></span>**5.1 The options**

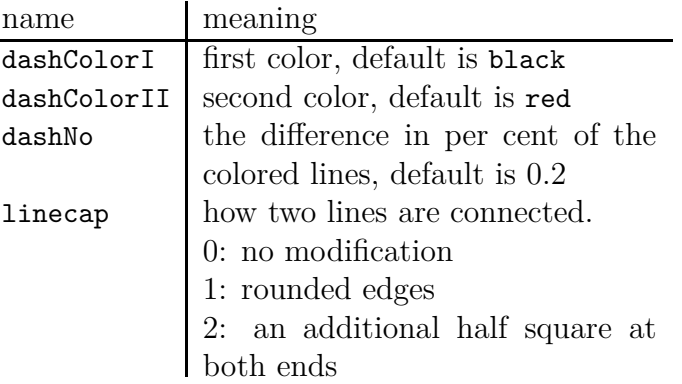

dashNo can have values greater than 1. In this case the value will be taken as an absolute width in the pt unit. Only this unit is possible!

### <span id="page-10-2"></span>**5.2 Examples**

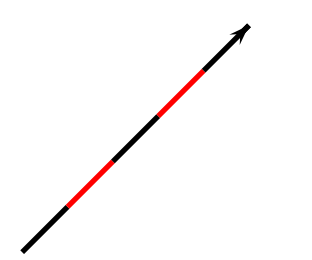

\psset{linewidth=2pt} \begin{pspicture}(3,3) \pslineII{->}(0,0)(3,3) \end{pspicture}

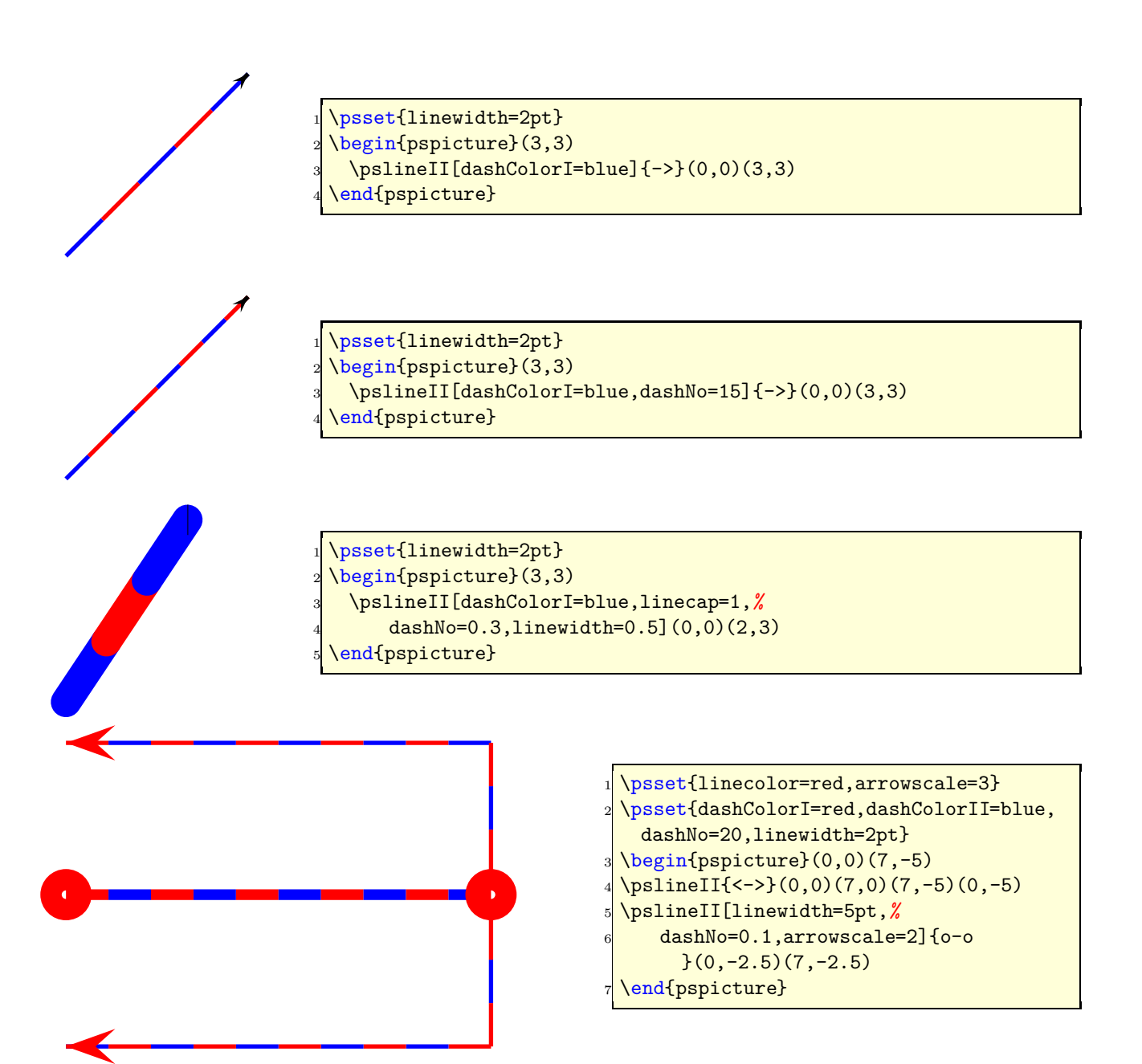

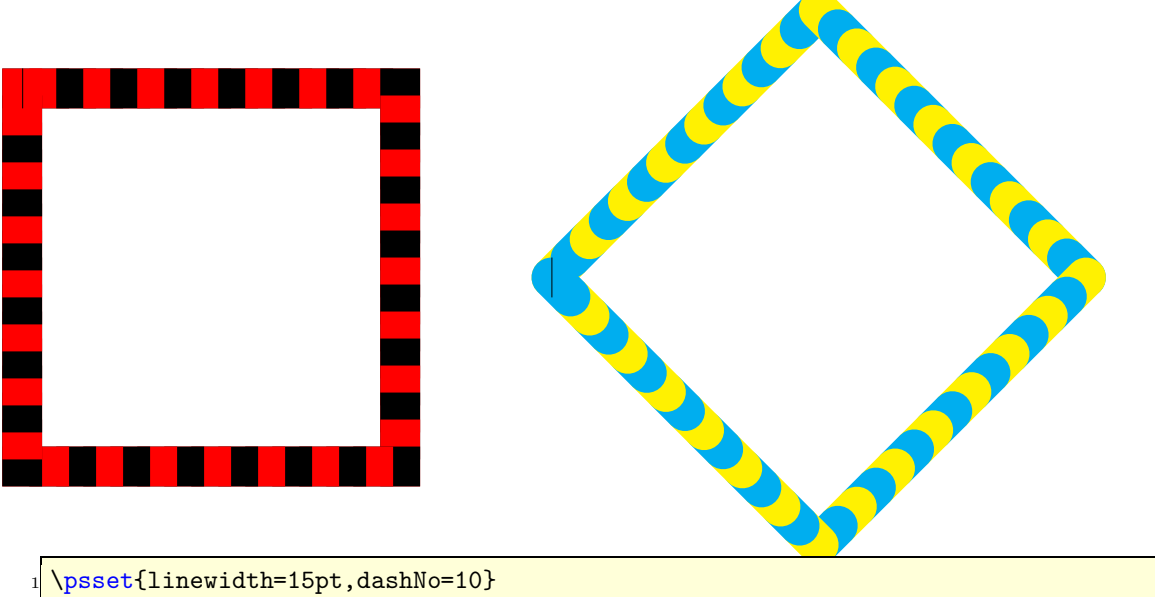

```
\begin{array}{c}\n\text{begin}\n\text{1} & (10, -6)\n\end{array}\pslineII[linecap=2](0,0)(5,0)(5,-5)(0,-5)(0,0)
   4 \rput{45}(7,-2.5){%
     5 \pslineII[linecap=1,dashColorI=yellow,%
        6 dashColorII=cyan](0,0)(5,0)(5,-5)(0,-5)(0,0)%
7 }
 \end{pspicture}
```
# <span id="page-12-0"></span>**6** \pslineIII **Variable linewidth**

By default all lines have a fixed width. \pslineIII allows to define the start and the end width of a line. It has the same syntax as \psline.

\pslineIII[wBegin=1cm,wEnd=0.3cm,linecolor=cyan](0,0)(12,0)

#### <span id="page-12-1"></span>**6.1 The options**

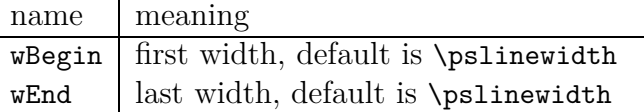

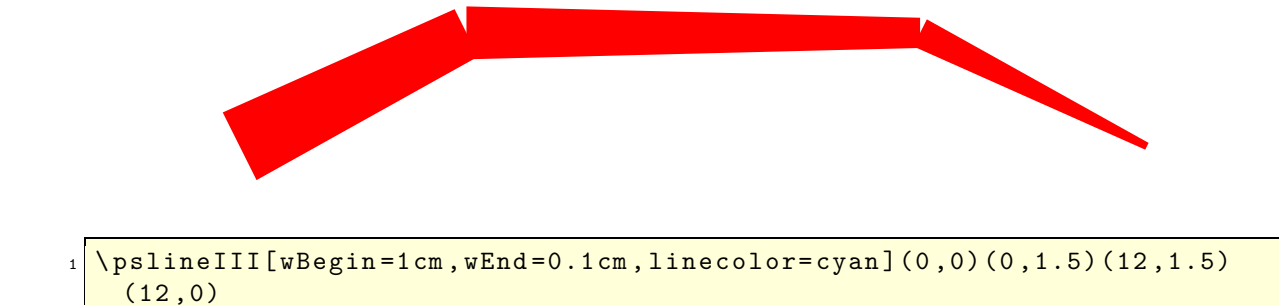

It is also possible to use pslineIII with more than two coordinates, like

### <span id="page-13-1"></span><span id="page-13-0"></span>**7** \psbrace

### **7.1 Syntax**

\psbrace[<options>](<A>)(<B>){<text>}

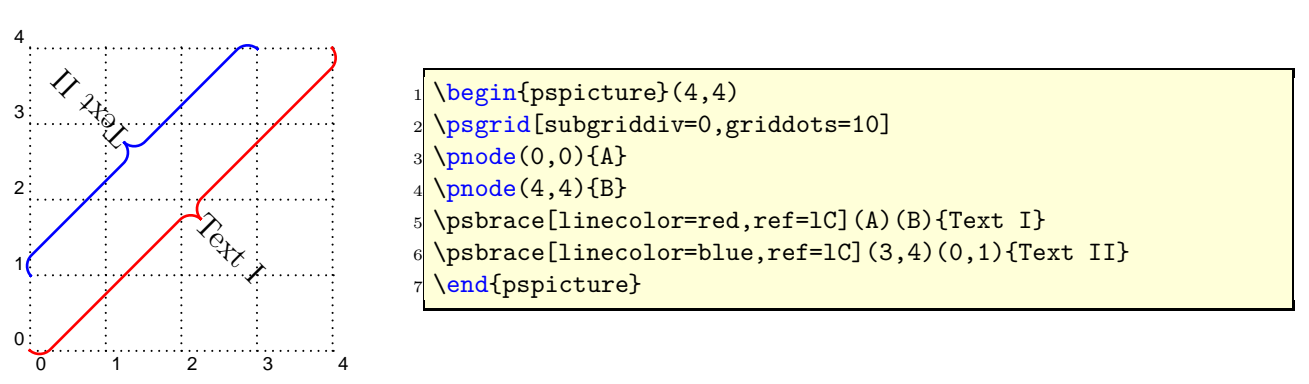

The option \specialCoor is enabled, so that all types of coordinates are possible, (nodename),  $(x, y)$ ,  $(nodeA|nodeB)$ , ...

### <span id="page-13-2"></span>**7.2 Options**

Additional to all other available options from pstricks or the other related packages, there are two new option, named braceWidth and bracePos. All important ones are shown in the following table.

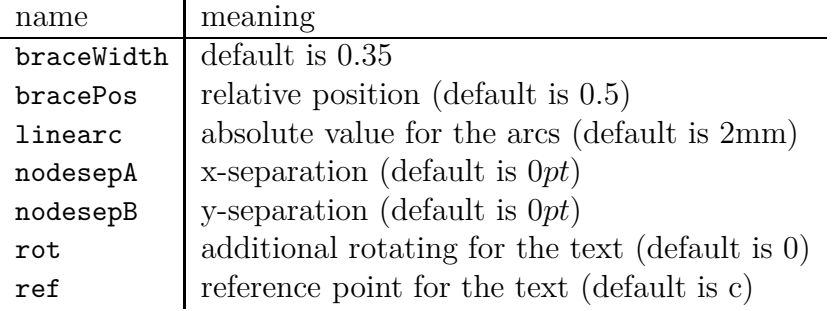

By default the text is written perpedicular to the brace line and can be changed with the pstricks option rot=.... The text parameter can take any object and may also be empty. The reference point can be any value of the combination of  $1$  (left) or r (right) and b (bottom) or B (Baseline) or  $C$  (center) or  $t$  (top), where the default is c, the center of the object.

#### **7.3 Examples**

<span id="page-14-0"></span>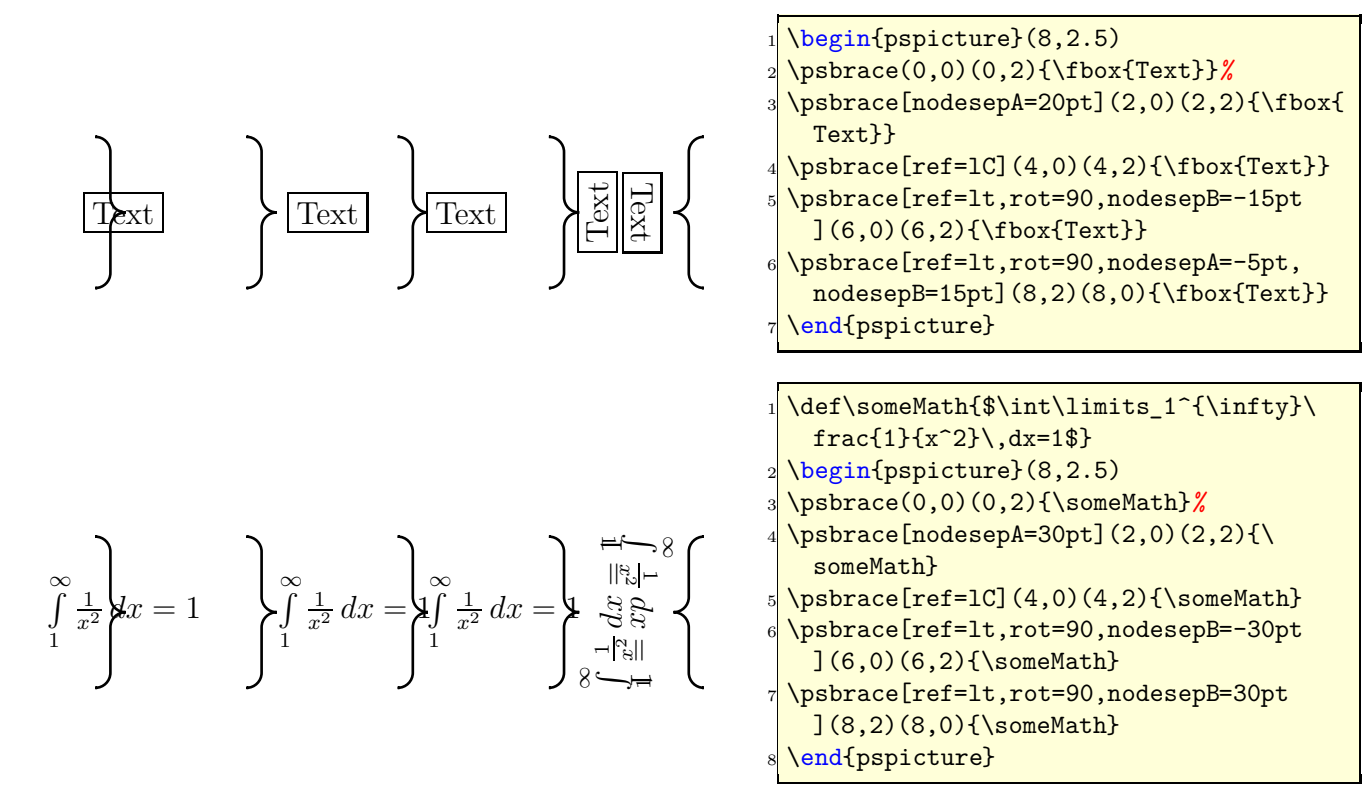

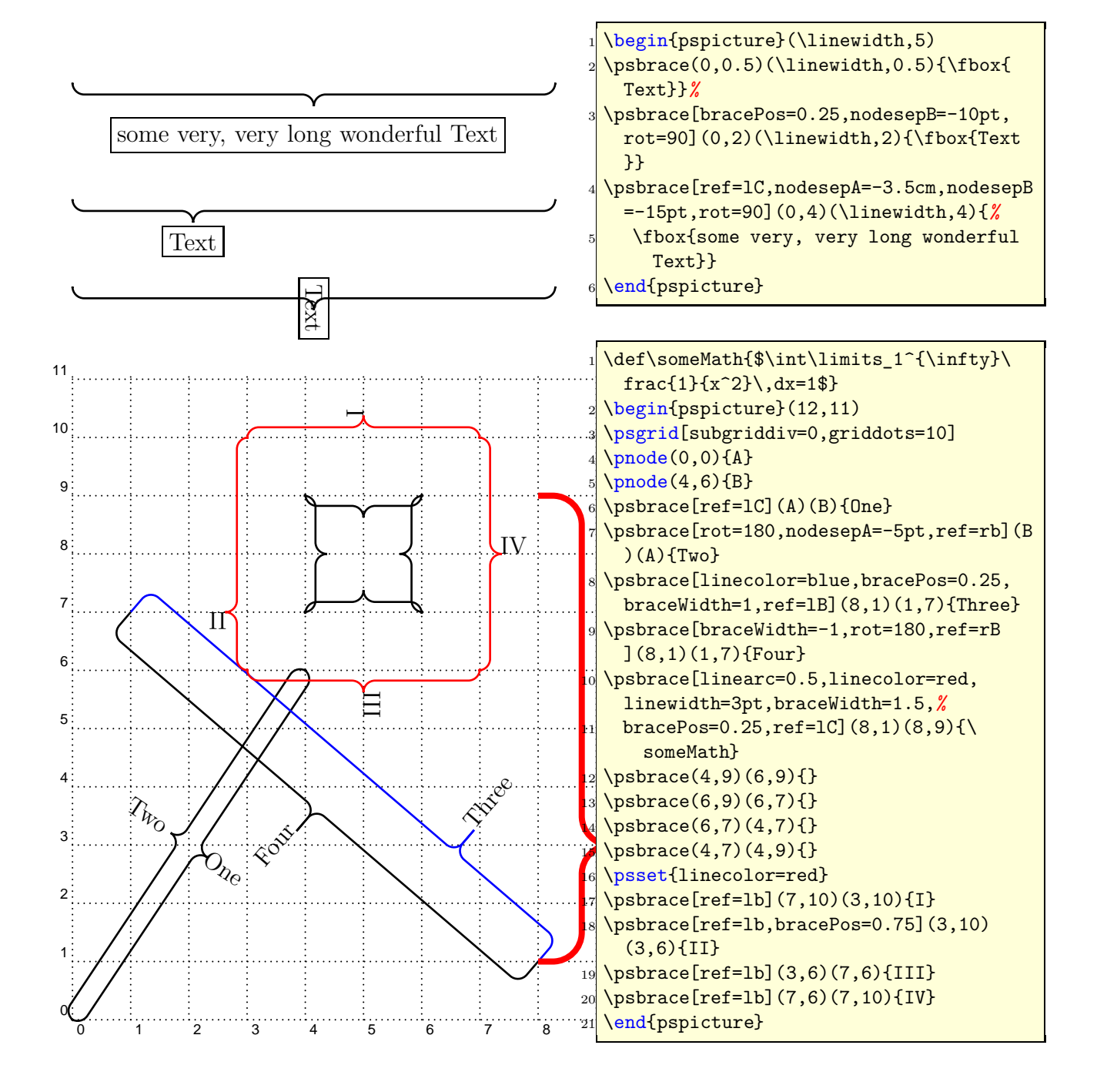

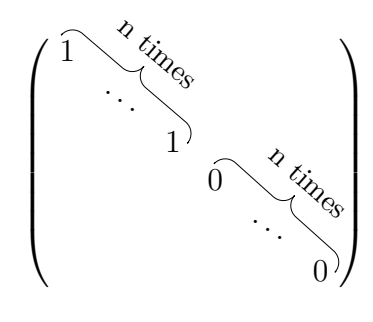

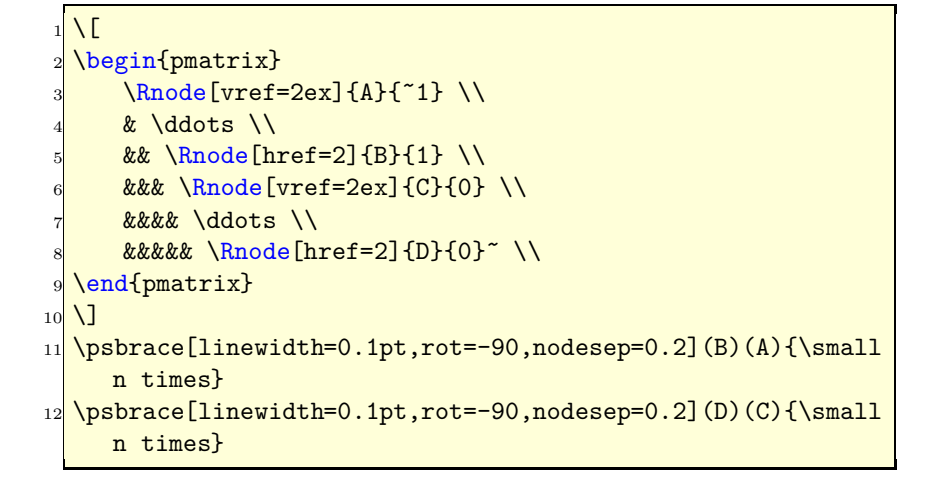

It is also possible to put a vertical brace around a default paragraph. This works with setting two invisible nodes at the beginning and the end of the paragraph. Inentation is possible with a minipage.

Some nonsense text, which is nothing more than nonsense. Some nonsense text, which is nothing more than nonsense.

Some nonsense text, which is nothing more than nonsense. Some nonsense text, which is nothing more than nonsense. Some nonsense text, which is nothing more than nonsense. Some nonsense text, which is nothing more than nonsense. Some nonsense text, which is nothing more than nonsense. Some nonsense text, which is nothing more than nonsense. Some nonsense text, which is nothing more than nonsense. Some nonsense text, which is nothing more than nonsense.

Some nonsense text, which is nothing more than nonsense. Some nonsense text, which is nothing more than nonsense.

Some nonsense text, which is nothing more than nonsense. Some nonsense text, which is nothing more than nonsense. Some nonsense text, which is nothing more than nonsense. Some nonsense text, which is nothing more than nonsense. Some nonsense text, which is nothing more than nonsense. Some nonsense text, which is nothing more than nonsense. Some nonsense text, which is nothing more than nonsense. Some nonsense text, which is nothing more than nonsense.

```
_1 \begin {framed}
2 Some nonsense text, which is nothing more than nonsense.
3 Some nonsense text, which is nothing more than nonsense.
4
5 \times 5 \noindent\rnode{A}{}
\epsilon7 \times 7 \ vspace * { -1ex}
8 Some nonsense text, which is nothing more than nonsense.
9 Some nonsense text , which is nothing more than nonsense.
10 Some nonsense text, which is nothing more than nonsense.
11 Some nonsense text, which is nothing more than nonsense.
12 Some nonsense text, which is nothing more than nonsense.
13 Some nonsense text, which is nothing more than nonsense.
14 Some nonsense text, which is nothing more than nonsense.
15 Some nonsense text, which is nothing more than nonsense.
16
17 \mid \text{Vspace*} \{-2ex\}18 \mid \text{nonindent}\ rnode{B}{\pmb{\} psbrace [linecolor=red](A)(B){}
19
20 Some nonsense text , which is nothing more than nonsense.
_{21} Some nonsense text, which is nothing more than nonsense.
2223 \neq medskip
24 \ hfill \ begin{ minipage}{0.95\linewidth}
_{25} \noindent\rnode{A}{}
26
27 \mid \text{Vspace*} \{-1 \mid \text{ex}\}28 Some nonsense text, which is nothing more than nonsense.
29 Some nonsense text, which is nothing more than nonsense.
30 Some nonsense text, which is nothing more than nonsense.
31 Some nonsense text, which is nothing more than nonsense.
32 Some nonsense text, which is nothing more than nonsense.
33 Some nonsense text, which is nothing more than nonsense.
34 Some nonsense text, which is nothing more than nonsense.
35 Some nonsense text, which is nothing more than nonsense.
36
37 \times 26x38 \ noindent\ rnode{B }{}\ psbrace[ linecolor= red](A)(B){}
39 \ end{ minipage}
40 \ end { framed }
```
## <span id="page-18-0"></span>**8 Random dots**

The syntax of the new macro \psRandom is:

```
\psRandom[<option>]{}
\psRandom[<option>]{<clip path>}
\psRandom[<option>](<xMax,yMax>){<clip path>}
\psRandom[<option>](<xMin,yMin>)(<xMax,yMax>){<clip path>}
```
If there is no area for the dots defined, then  $(0,0)(1,1)$  in the actual scale is used for placing the dots. This area should be greater than the clipping path to be sure that the dots are placed over the full area. The clipping path can be everything. If no clipping path is given, then the frame  $(0,0)(1,1)$  in user coordinates is used. The new options are:

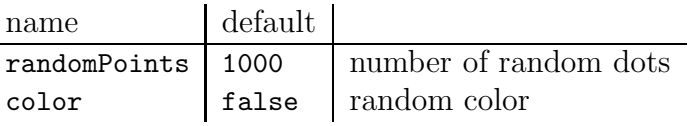

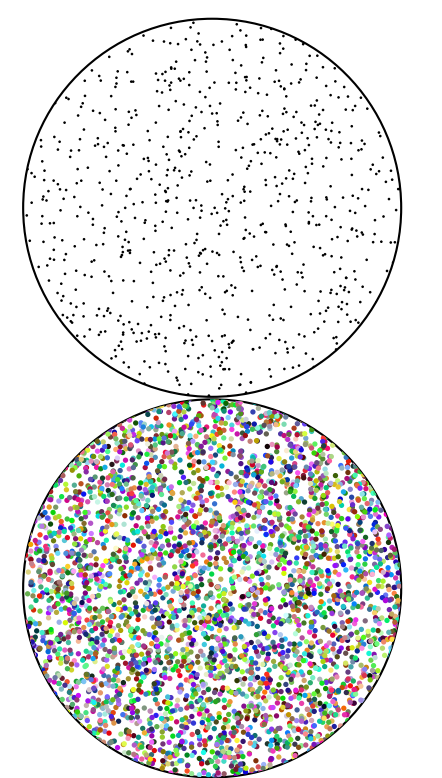

```
\psset{unit=5cm}
\begin{pspicture}(1,1)
 \psRandom[dotsize=1pt,fillstyle=solid](1,1){\pscircle
    (0.5, 0.5){0.5}}
\end{pspicture}
\begin{pspicture}(1,1)
 6 \psRandom[dotsize=2pt,randomPoints=5000,color,%
     fillstyle= solid](1,1){\pscircle(0.5,0.5)}{0.5}\end{pspicture}
```
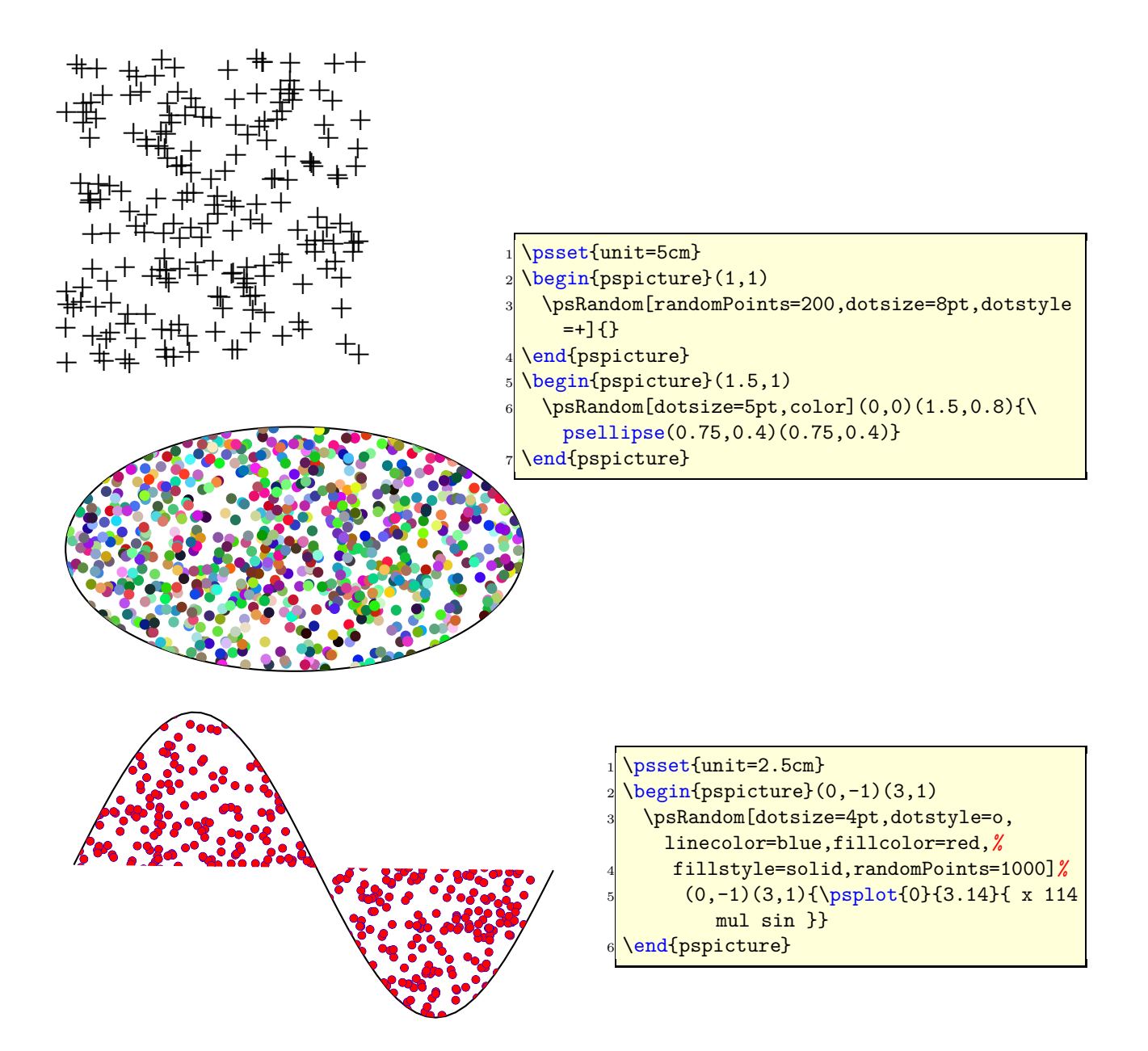

# <span id="page-20-1"></span><span id="page-20-0"></span>**9 Arrows**

#### **9.1 Definition**

pstricks-add defines the following "arrows":

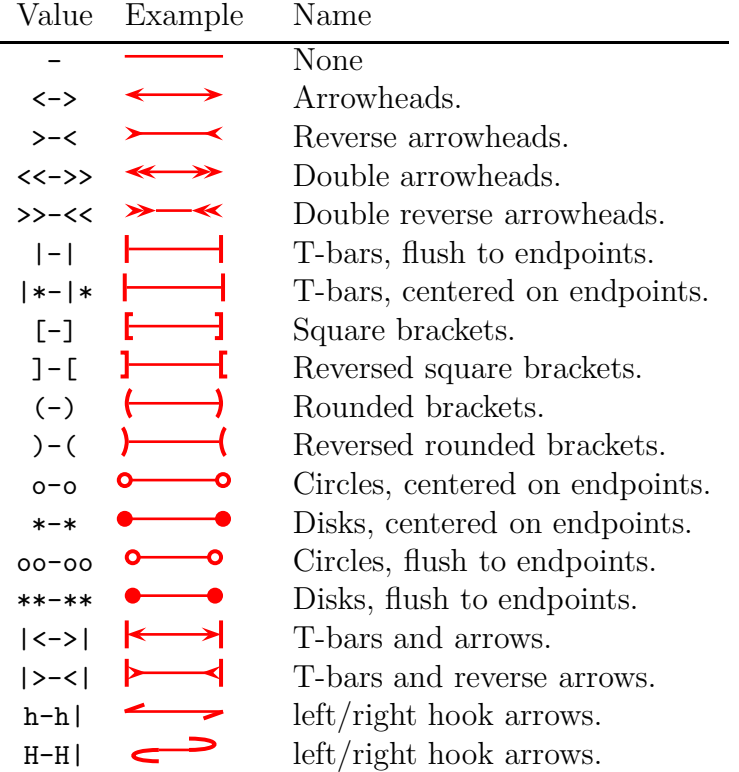

You can also mix and match, e.g., ->, \*-) and  $[-\geq]$  are all valid values of the arrows parameter. The parameter can be set with

#### \psset{arrows=<type>}

or for some macros with a special option, like \psline[<general options>]{<arrow type>}(A)(B) \psline[linecolor=red,linewidth=2pt]{ $|-$ >}(0,0)(0,2)

### <span id="page-21-0"></span>**9.2 Multiple arrows**

There are two new options which are only valid for the arrow type  $\langle \cdot \rangle$  or  $\rangle$ . nArrow sets both, the nArrowA and the nArrowB parameter. The meaning is declared in the following tables. Without setting one of these parameters the behaviour is like the one described in the old PSTricks manual.

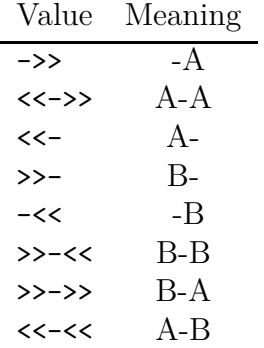

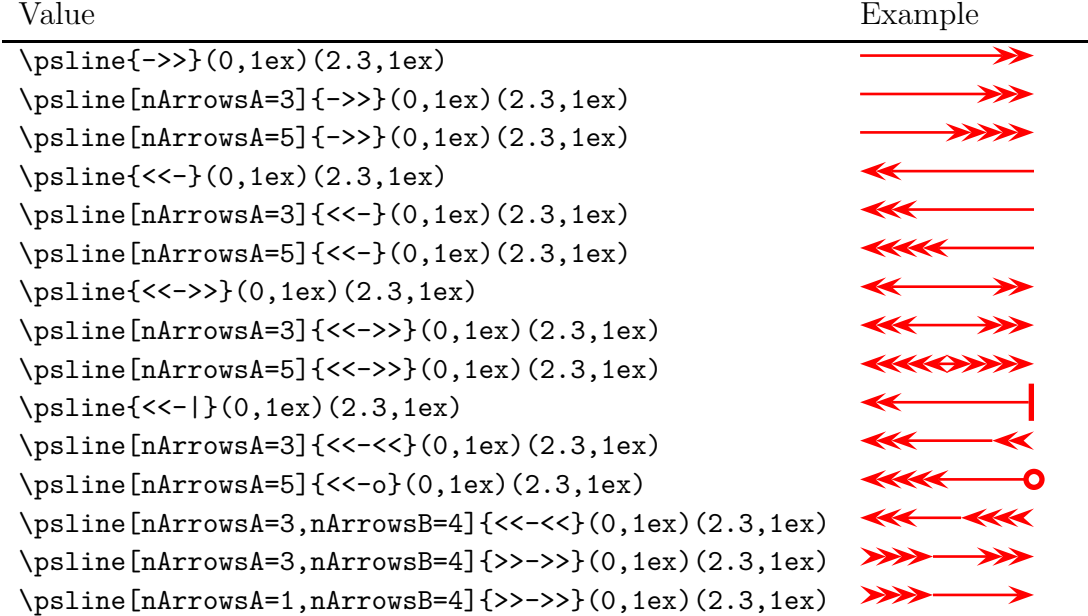

#### <span id="page-21-1"></span>**9.3** hookarrow

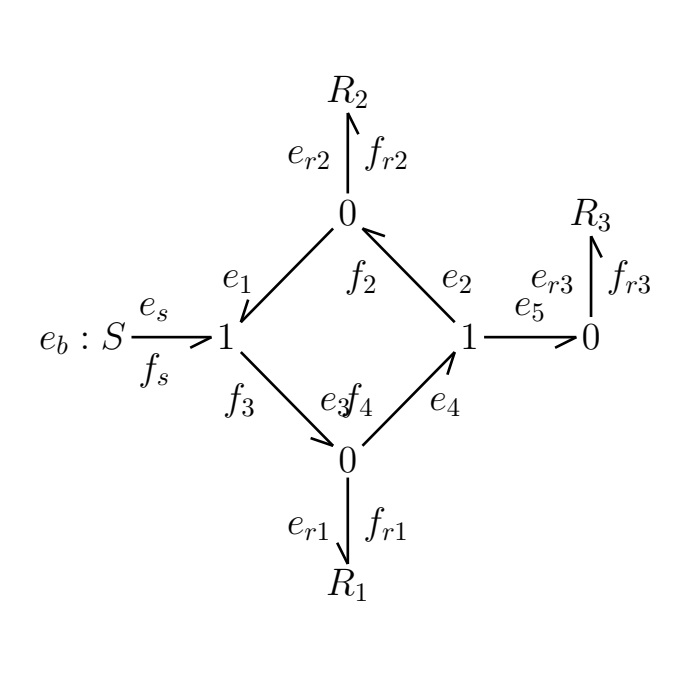

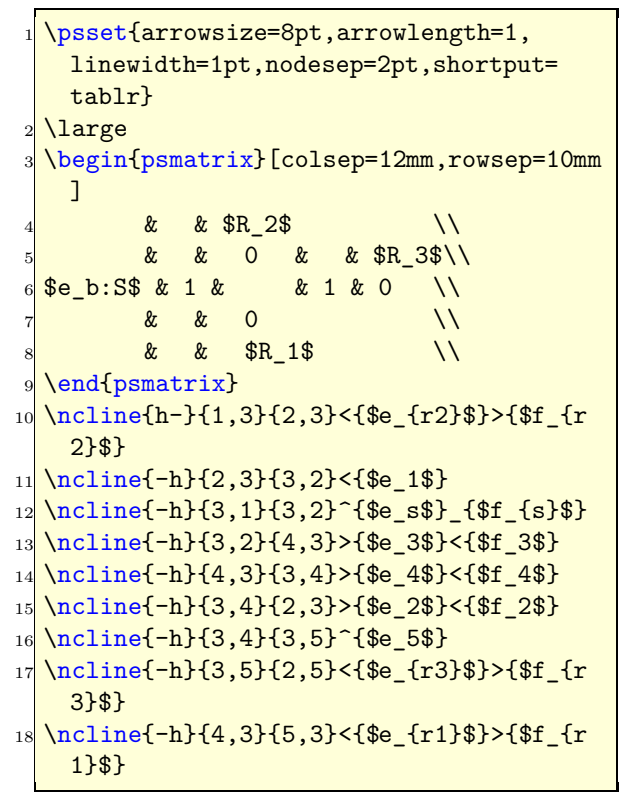

### <span id="page-22-0"></span>**9.4** hookrightarrow **and** hookleftarrow

This is another type of an arrow and abbreviated with H. The length and width of the hook is set by the new options hooklength and hookwidth, which are by default set to

```
\psset{hooklength=3mm,hookwidth=1mm}
```
If the line begins with a right hook then the line ends with a left hook and vice versa:

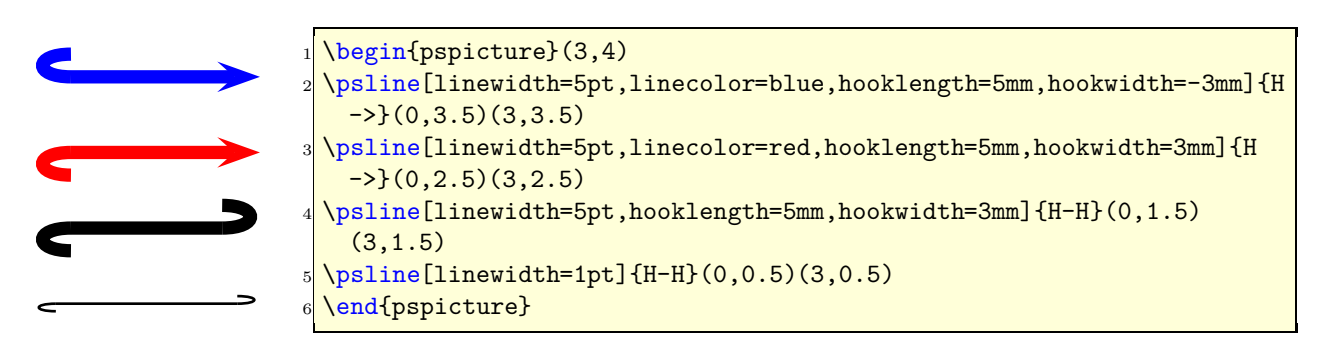

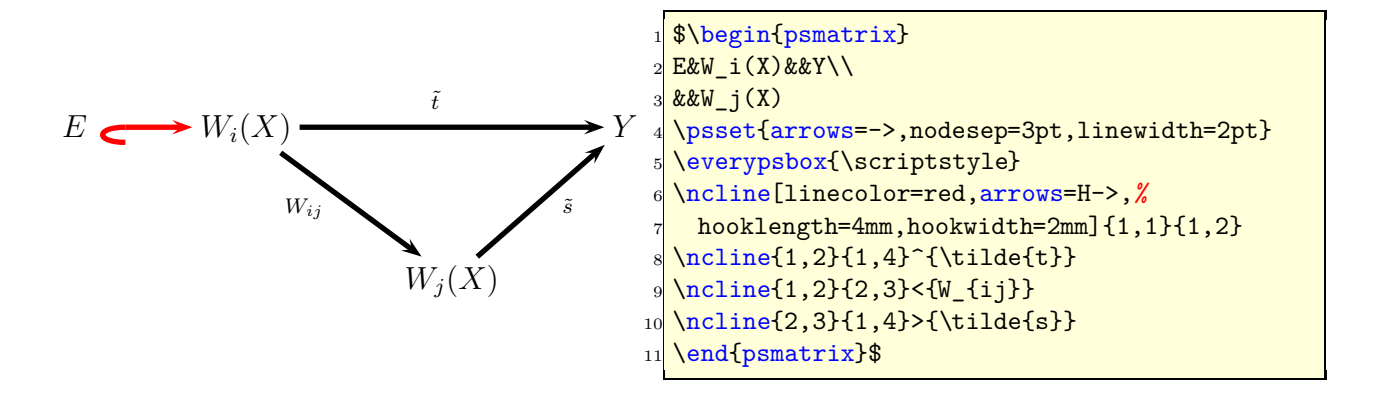

### <span id="page-23-0"></span>**9.5** ArrowInside **Option**

It is now possible to have arrows inside the lines and not only at the beginning or the end. The new defined options

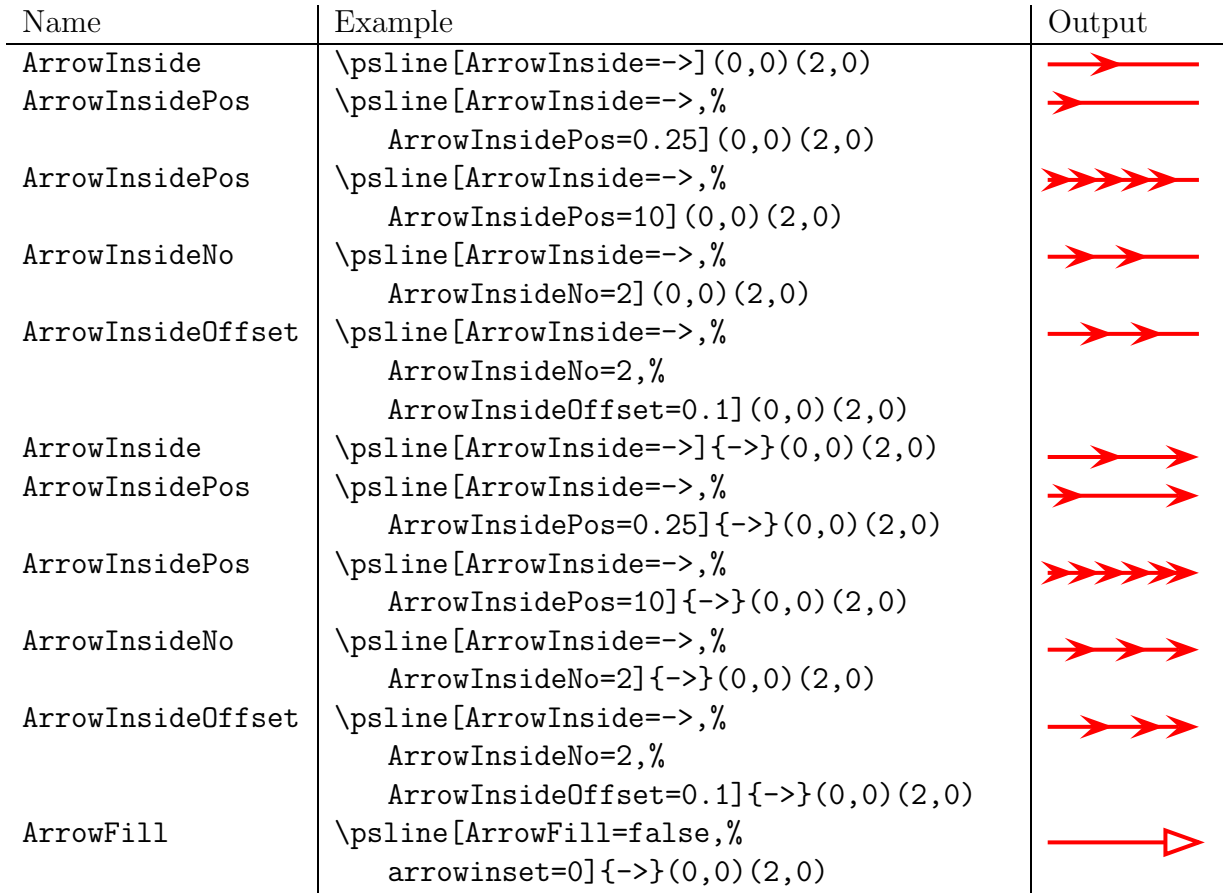

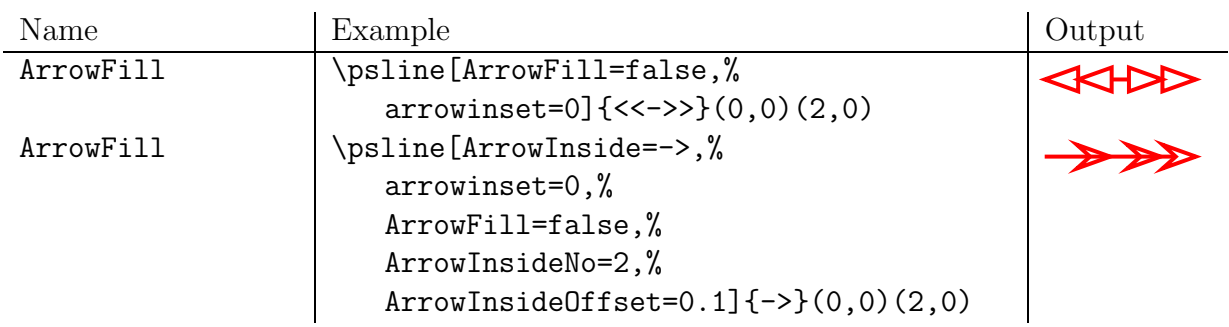

Without the default arrow definition there is only the one inside the line, defined by the type and the position. The position is relative to the length of the whole line. 0.25 means at 25% of the line length. The peak of the arrow gets the coordinates which are calculated by the macro. If you want arrows with an abolute position difference, then choose a value greater than 1, e.g. 10 which places an arrow every 10 pt. The default unit pt cannot be changed.

### <span id="page-24-0"></span>**9.6** ArrowFill **Option**

By default all arrows are filled polygons. With the option ArrowFill=false there are "white" arrows. Only for the beginning/end arrows they are empty, the inside arrows are overpainted with the line.

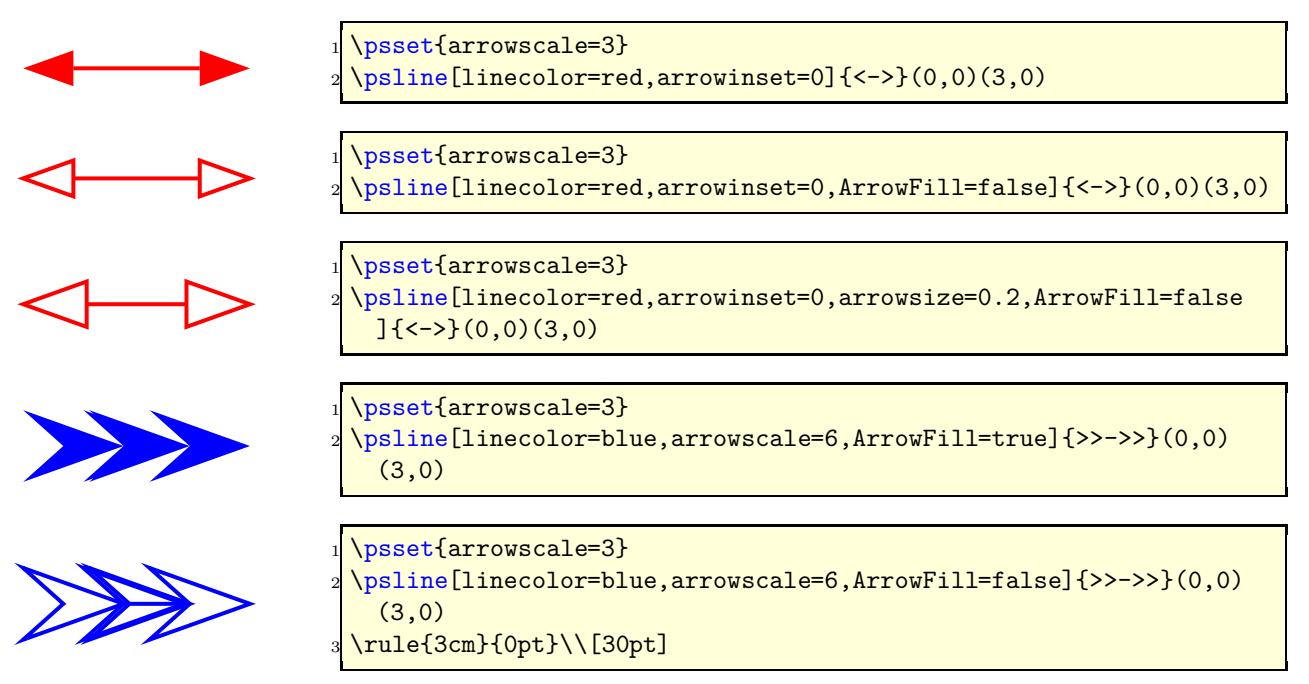

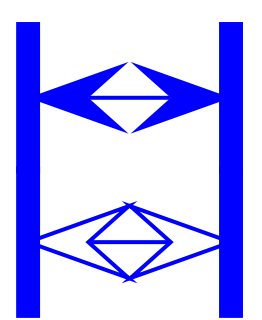

\psset{arrowscale=3} \psline[linecolor=blue,arrowscale=6,ArrowFill=true]{>|->|}(0,0) (3,0)

\psset{arrowscale=3} \psline[linecolor=blue,arrowscale=6,ArrowFill=false]{>|->|}(0,0) (3,0)*%*

### <span id="page-25-0"></span>**9.7 Examples**

All examples are printed with \psset{arrowscale=2,linecolor=red}.

#### **9.7.1** \psline

<span id="page-25-1"></span>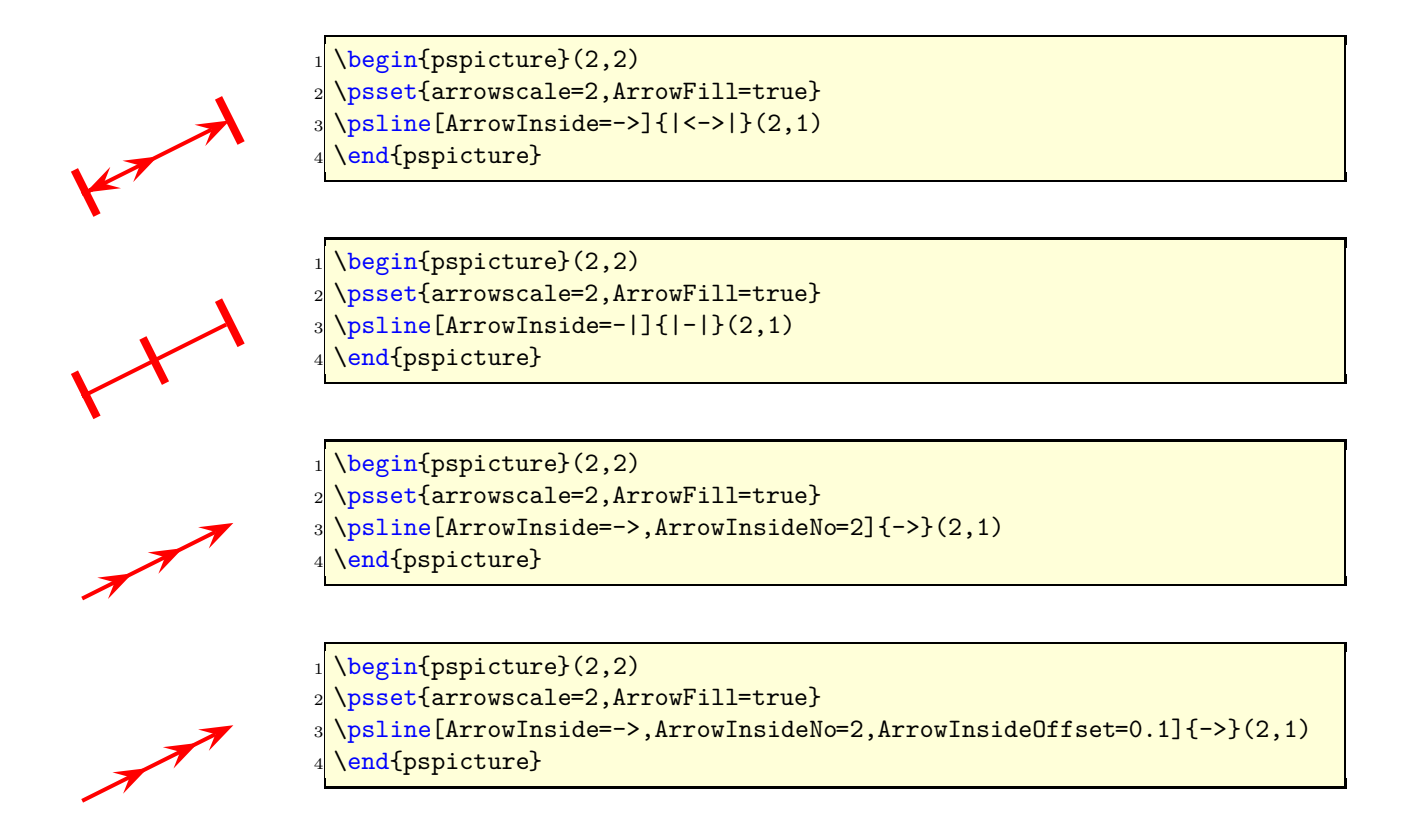

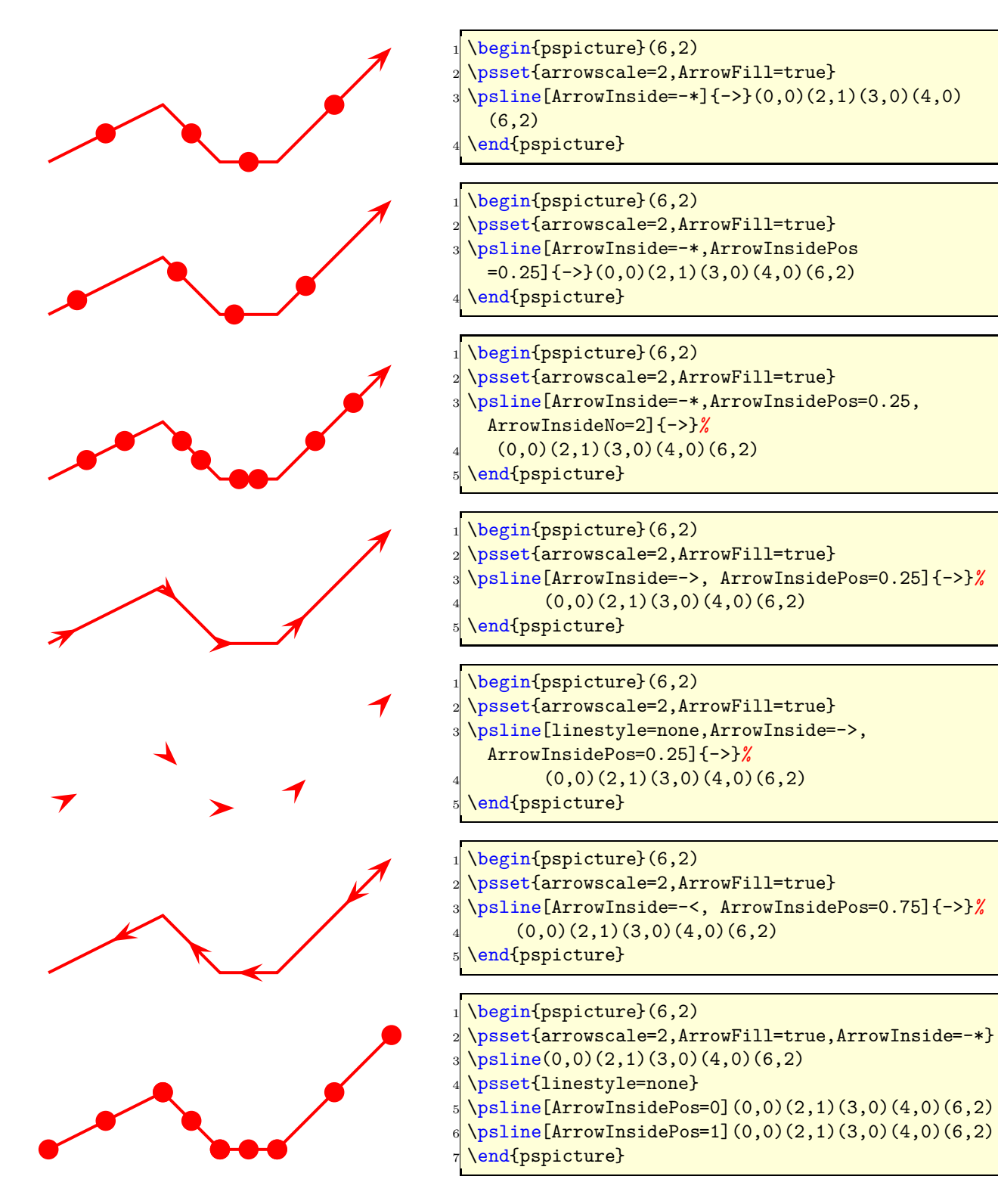

<span id="page-27-0"></span>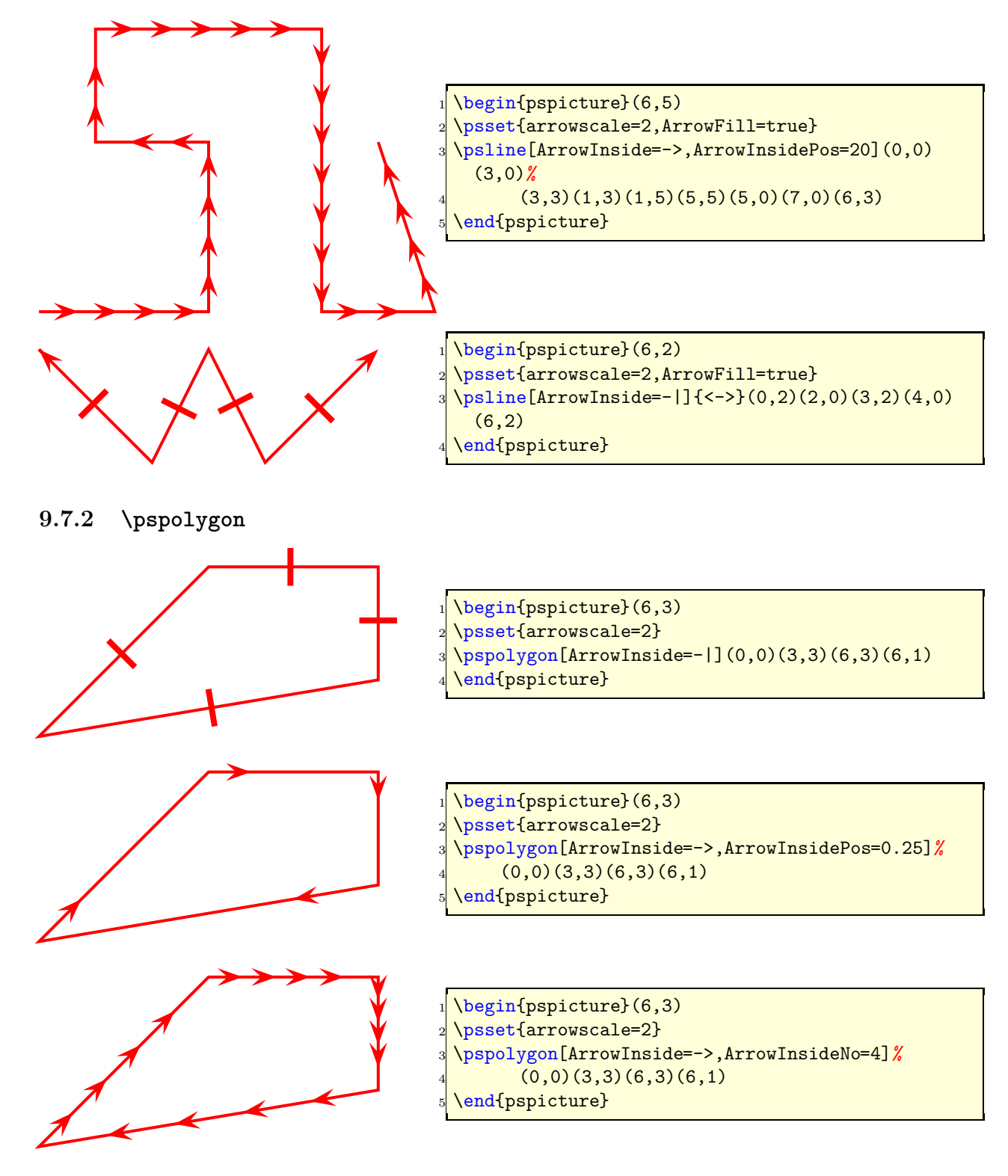

<span id="page-28-0"></span>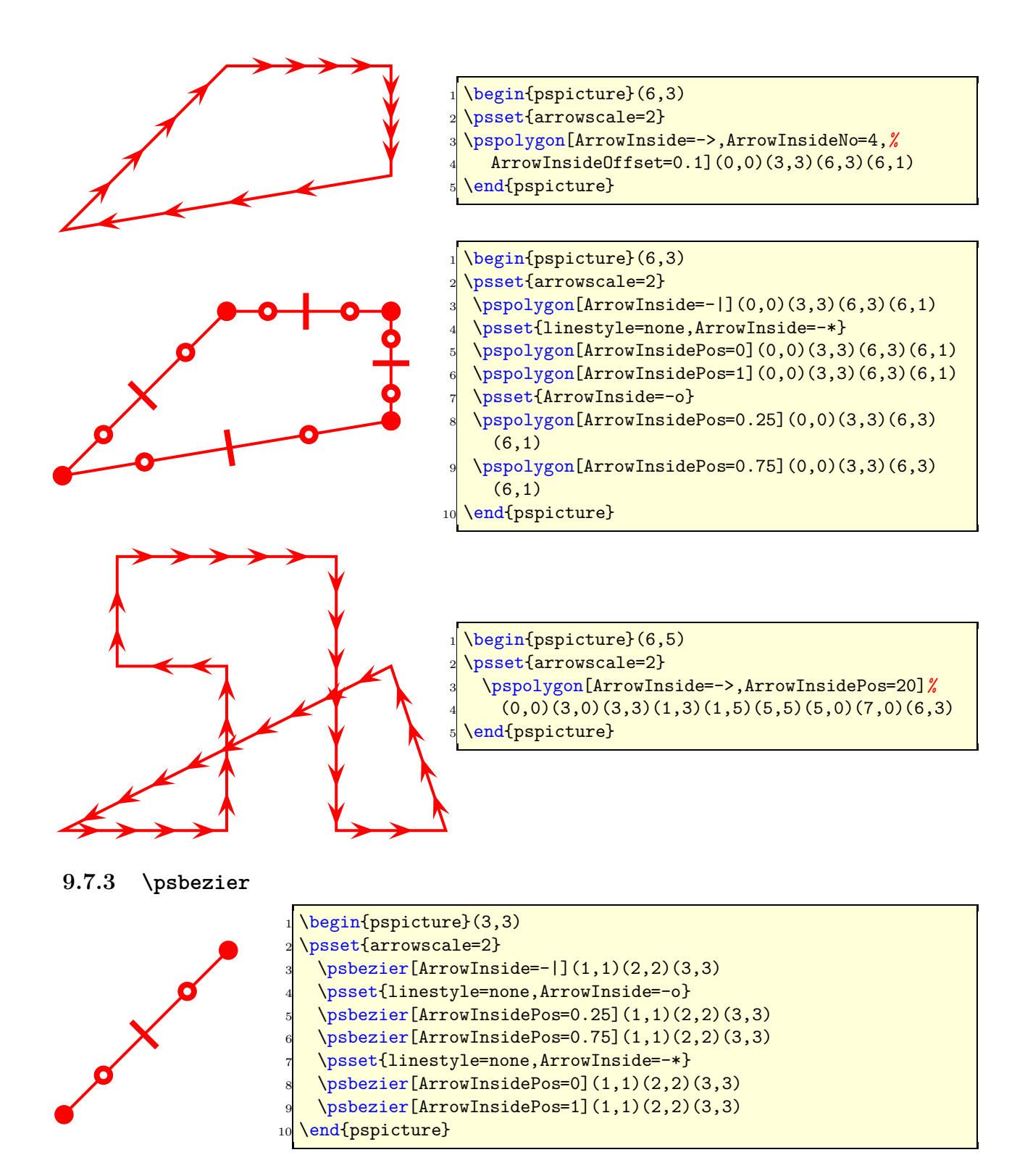

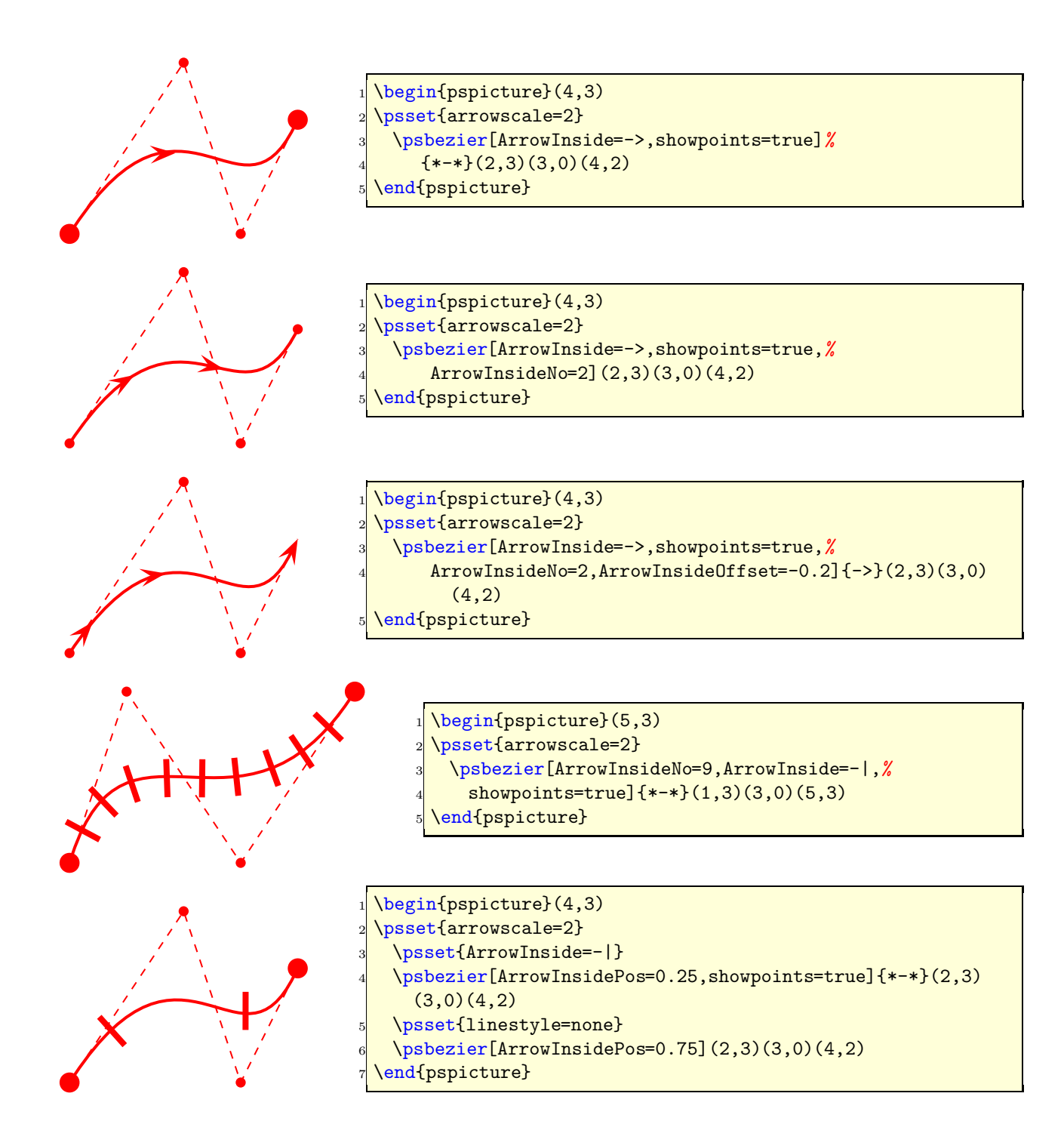

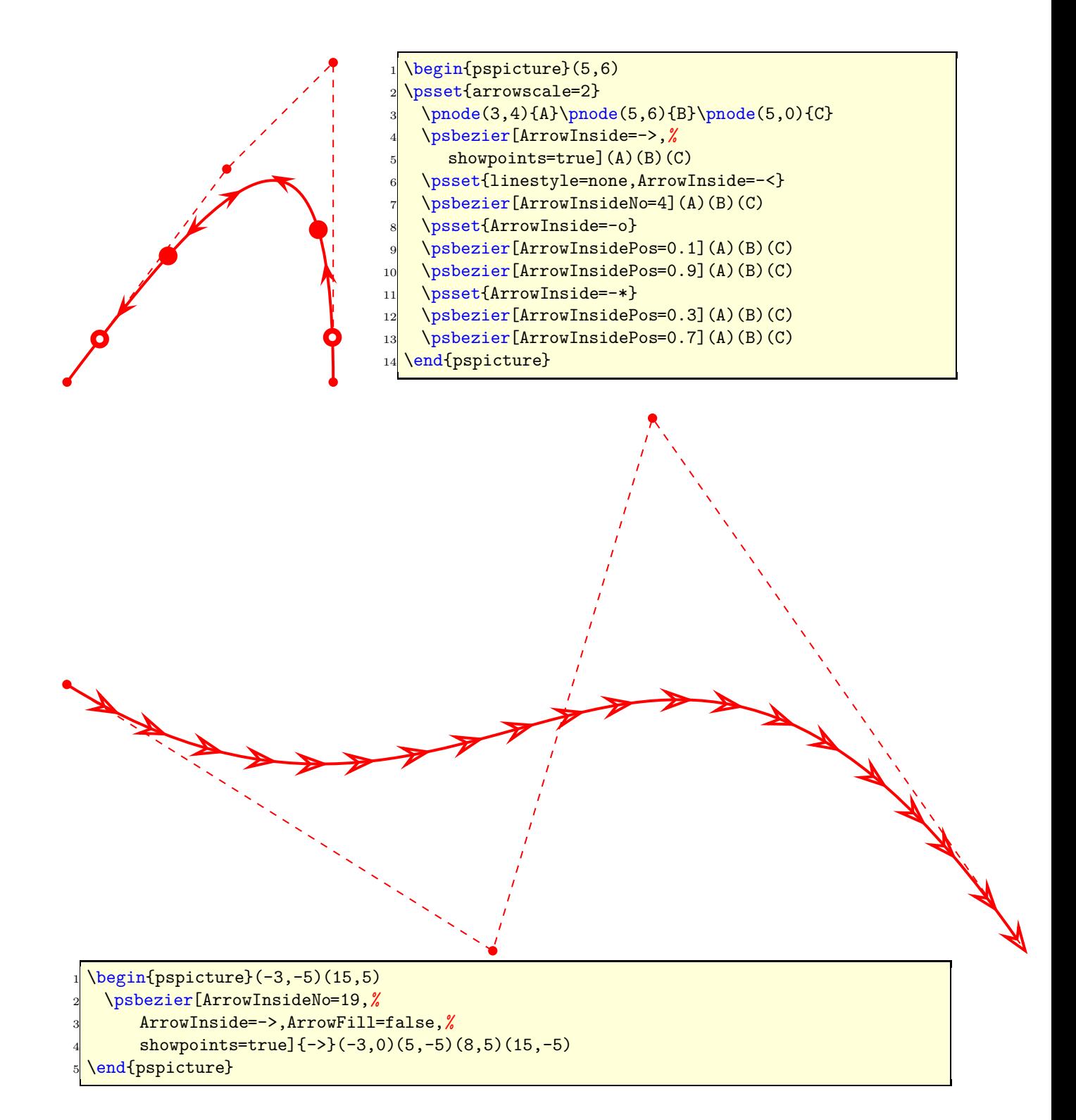

#### <span id="page-31-0"></span>**9.7.4** \pcline

These examples need the package pst-node.

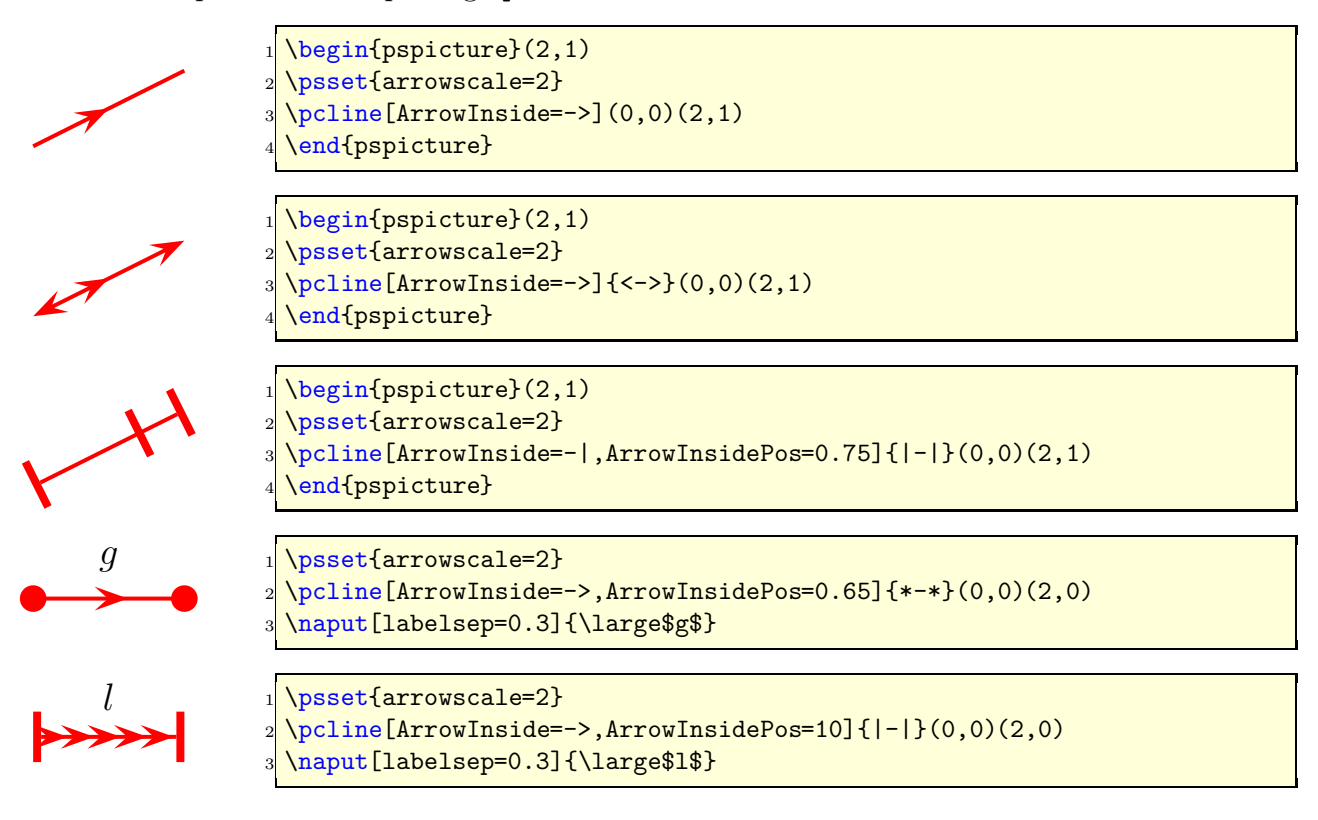

#### <span id="page-31-1"></span>**9.7.5** \pccurve

These examples also need the package pst-node.

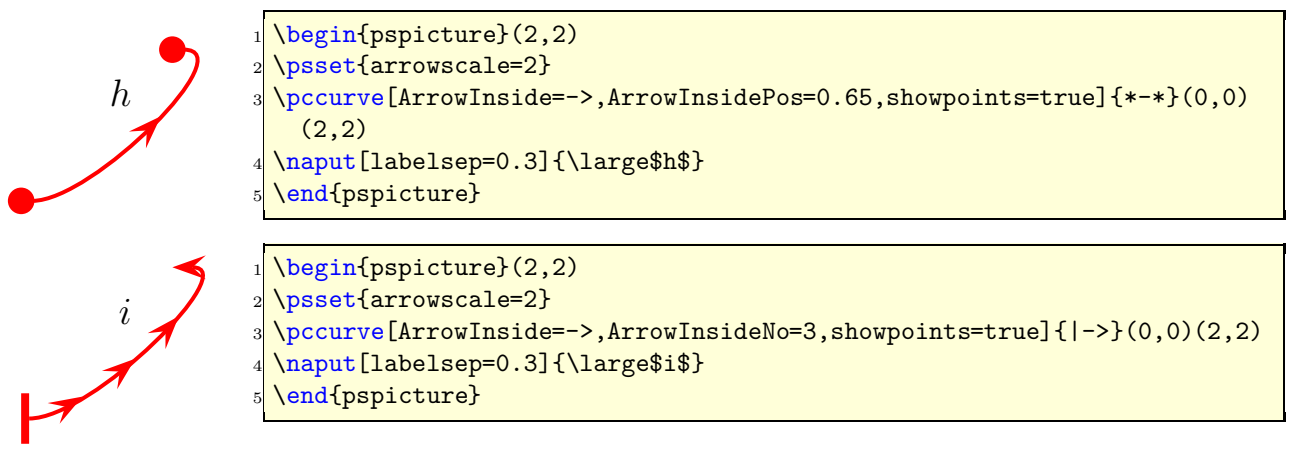

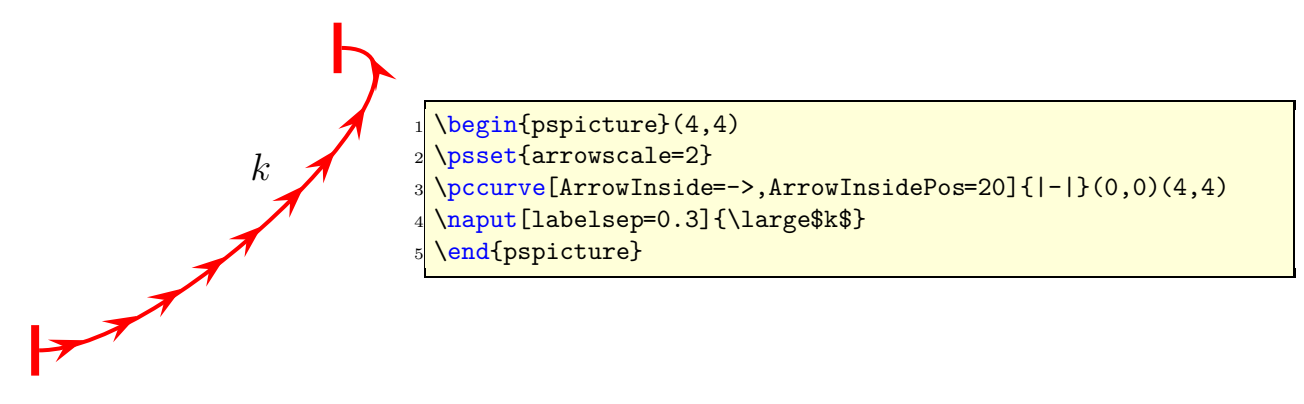

### <span id="page-32-0"></span>**10** \psFormatInt

There exist some packages and a lot of code to format an integer like 1 000 000 or 1, 234, 567 (in Europe 1.234.567). But all packages expect a real number as argument and cannot handle macros as an argument. For this case pstricks-add has a macro psFormatInt which can handle both:

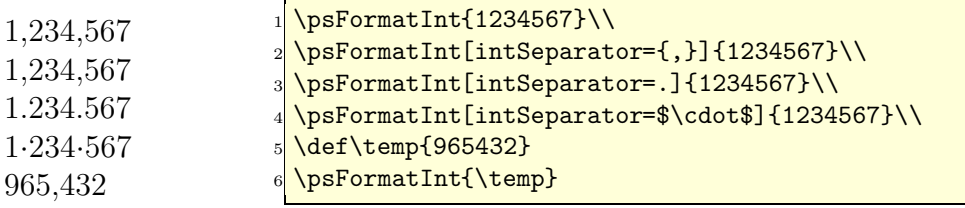

<span id="page-32-1"></span>With the option intSeparator the symbol can be changed to any any non-number character.

## <span id="page-32-2"></span>**11 Color**

#### 11.1 "Tranparent colors"

pstricks-add simulates transparency with hatch lines:

```
1 \def\defineTColor{\@ifnextchar[{\defineTColor@i}{\defineTColor@i[]}}
2 \ def\ defineTColor@i [#1]#2#3{% transparency "Colors "
3 \ newpsstyle{#2}{%
4 fillstyle=vlines, hatchwidth=0.1\pslinewidth,
5 hatchsep=1\ pslinewidth , hatchcolor=#3 ,#1%
6 }%
7 }
8 \defineTColor{TRed}{red}
```

```
9 \ defineTColor{ TGreen }{ green }
10 \defineTColor{TBlue}{blue}
```
There are three predefined "'transparent"' colors TRed, TGreen, TBlue. They are used as PSTricksstyles and not as colors:

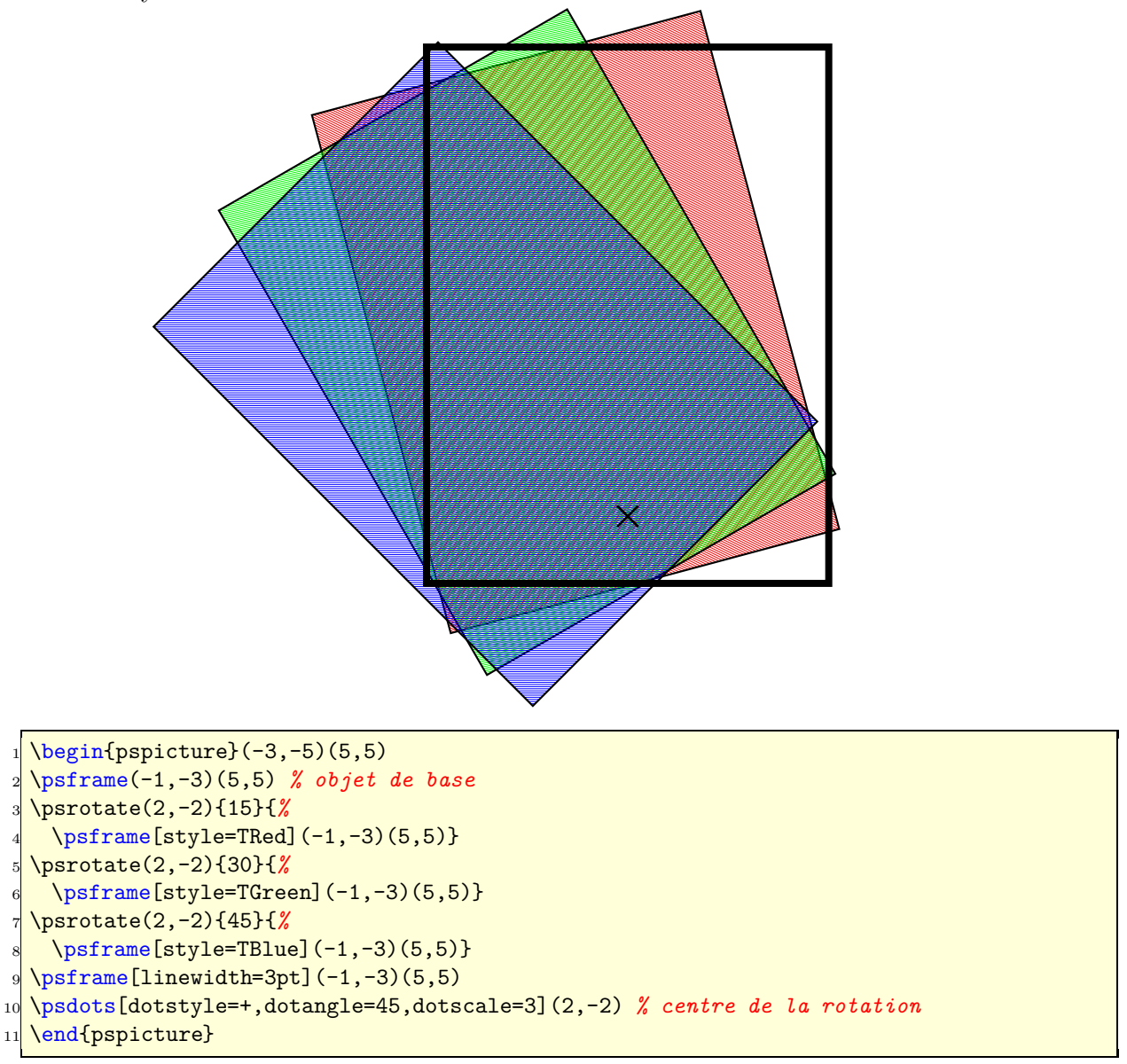

#### <span id="page-34-0"></span>**11.2 Calculated colors**

The xcolor package (version 2.6) has a new feature for defining colors:

\definecolor[ps]{<name>}{<model>}{< PS code >}

model can be one of the color models, which PostScript will understand, e.g. rgb. With this definition the color is calculated on PostScript side.

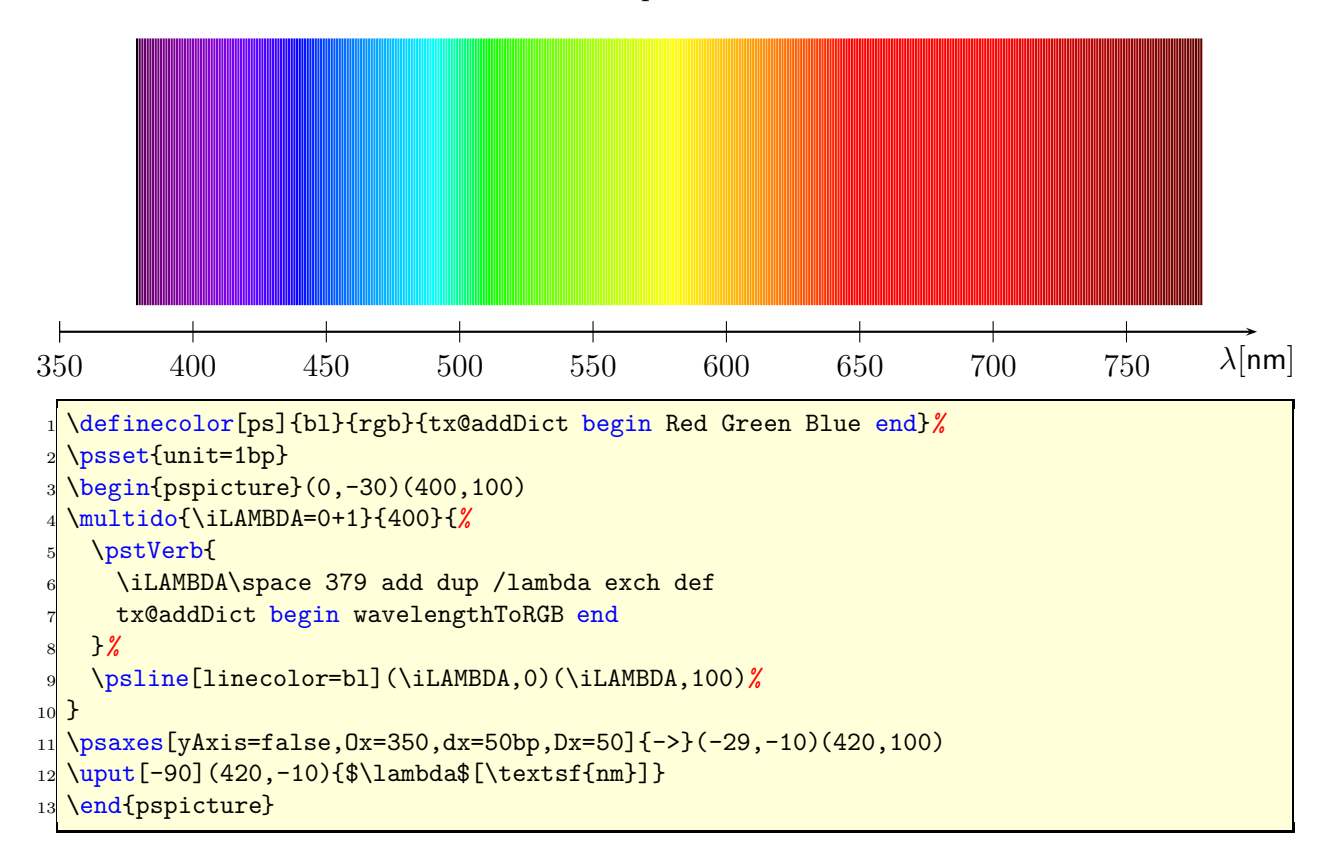

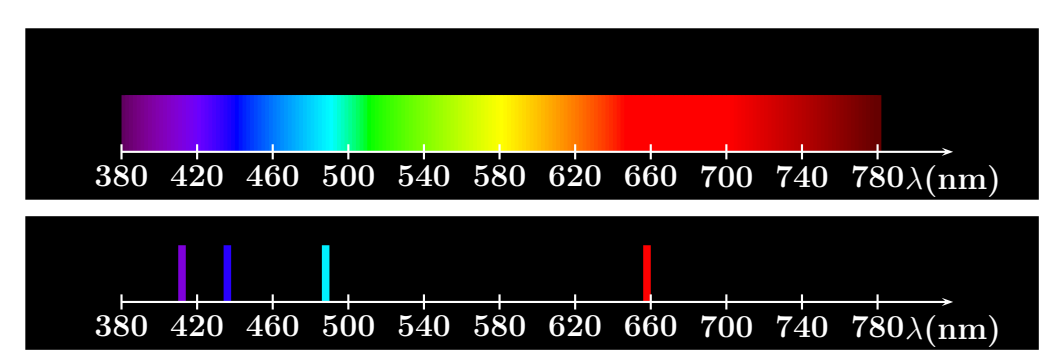

Spectrum of hydrogen emission (Manuel Luque)

```
1 \ newcommand{\ Touch }{%
2 \ psframe[ linestyle= none , fillstyle=solid , fillcolor=bl , dimen= middle
   ](0.1 ,0.75)}
3 \ definecolor[ ps]{ bl }{ rgb}{ tx@addDict begin Red Green Blue end}%
4 % Echelle 1cm <-> 40 nm
5 % 1 nm <-> 0.025 cm
6 \ psframebox[ fillstyle=solid , fillcolor= black ]{%
7 \mid \text{begin} (pspicture) (-1, -0.5) (12, 1.5) \end{cases}8 \ multido{\ iLAMBDA=380+2}{200}{%
9 \pstVerb{
10 / lambda \ iLAMBDA\ space def
_{11} lambda
12 tx@addDict begin wavelengthToRGB end
13 }%
_{14} \rput (! lambda 0.025 mul 9.5 sub 0) {\Touch }
15}
16 \ multido{\n =0+1 ,\iDiv =380+40}{11}{%
\vert 17 \ psline [linecolor= white](\n,0.1)(\n,-0.1)
\{ \\vert 19 \psline [linecolor=white]{->}(11,0)
20 \uput [270] (11,0) {\textbf {\white$\lambda $(nm) }}
_{21} \end{pspicture}}
22
23 \ psframebox[ fillstyle=solid , fillcolor= black ]{%
_{24} \begin {pspicture}(-1,-0.5)(12,1)
25 \pstVerb{
26 / lambda 656 def
27 lambda
28 tx@addDict begin wavelengthToRGB end
29 }%
30 \rput (! 656 0.025 mul 9.5 sub 0) {\Touch }
31 \pstVerb{
32 /lambda 486 def
33 lambda
34 tx@addDict begin wavelengthToRGB end
35 }%
36 \rput (! 486 0.025 mul 9.5 sub 0) {\Touch }
37 \ pstVerb{
38 / lambda 434 def
39 lambda
40 tx@addDict begin wavelengthToRGB end
41 }%
_{42} \rput (! 434 0.025 mul 9.5 sub 0) {\Touch }
43 \ pstVerb{
```
```
44 / lambda 410 def
45 lambda
46 tx@addDict begin wavelengthToRGB end
47 }%
48 \rput (! 410 0.025 mul 9.5 sub 0) {\Touch}
49 \ multido{\n =0+1 ,\iDiv =380+40}{11}{%
_{50} \psline [linecolor=white](\n,0.1)(\n,-0.1)
_{51} \uput [270](\n,0){\textbf{\white\iDiv}}}
\sup \{ -\} \psline [linecolor=white]{->}(11,0)
_{53} \uput [270] (11,0) {\textbf {\white$\lambda$(nm) }}
54 \ end{ pspicture}}
55
56 Spectrum of hydrogen emission ( Manuel Luque )
```
### **11.3 Gouraud shading**

Gouraud shading is a method used in computer graphics to simulate the differing effects of light and colour across the surface of an object. In practice, Gouraud shading is used to achieve smooth lighting on low-polygon surfaces without the heavy computational requirements of calculating lighting for each pixel. The technique was first presented by Henri Gouraud in 1971. <http://www.wikipedia.org>

PostScript level 3 supports this kind of shading and it could only be seen with Acroread 7 or younger. Die Syntax ist relativ einfach

```
\psGTriangle(x1,y1)(x2,y2)(x3,y3){color1}{color2}{color3}
```
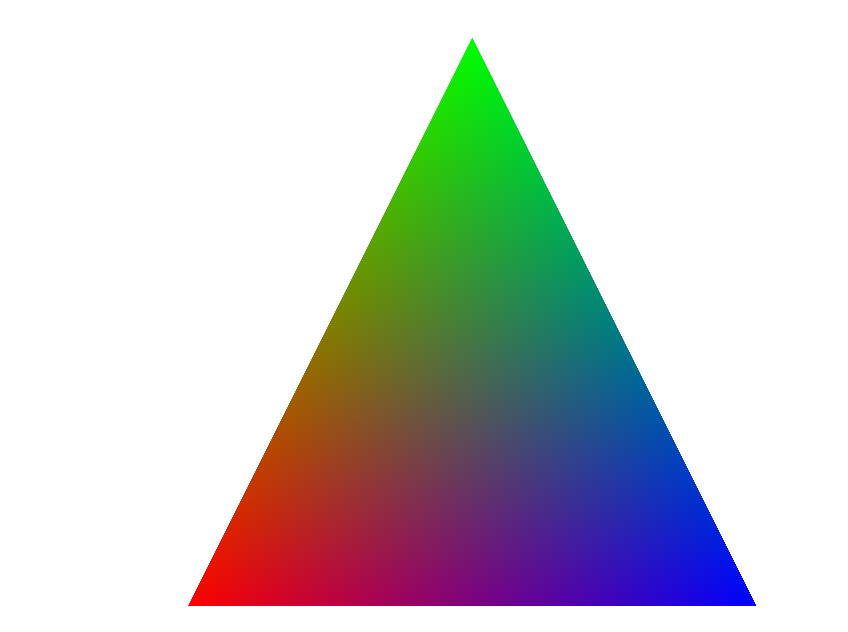

```
\begin{min} \begin{pspicture}(0,-.25)(10,10)
 \psGTriangle(0,0)(5,10)(10,0){red}{green}{blue}
\end{pspicture}
```
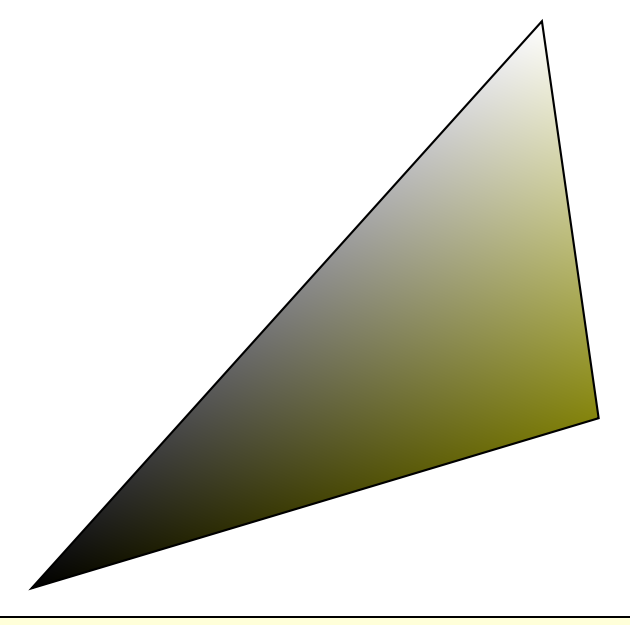

 $\begin{bmatrix} \begin{array}{c} \text{10,10} \end{array} \end{bmatrix}$ \psGTriangle\*(0,0)(9,10)(10,3){black}{white!50}{red!50!green!95} \end{pspicture}

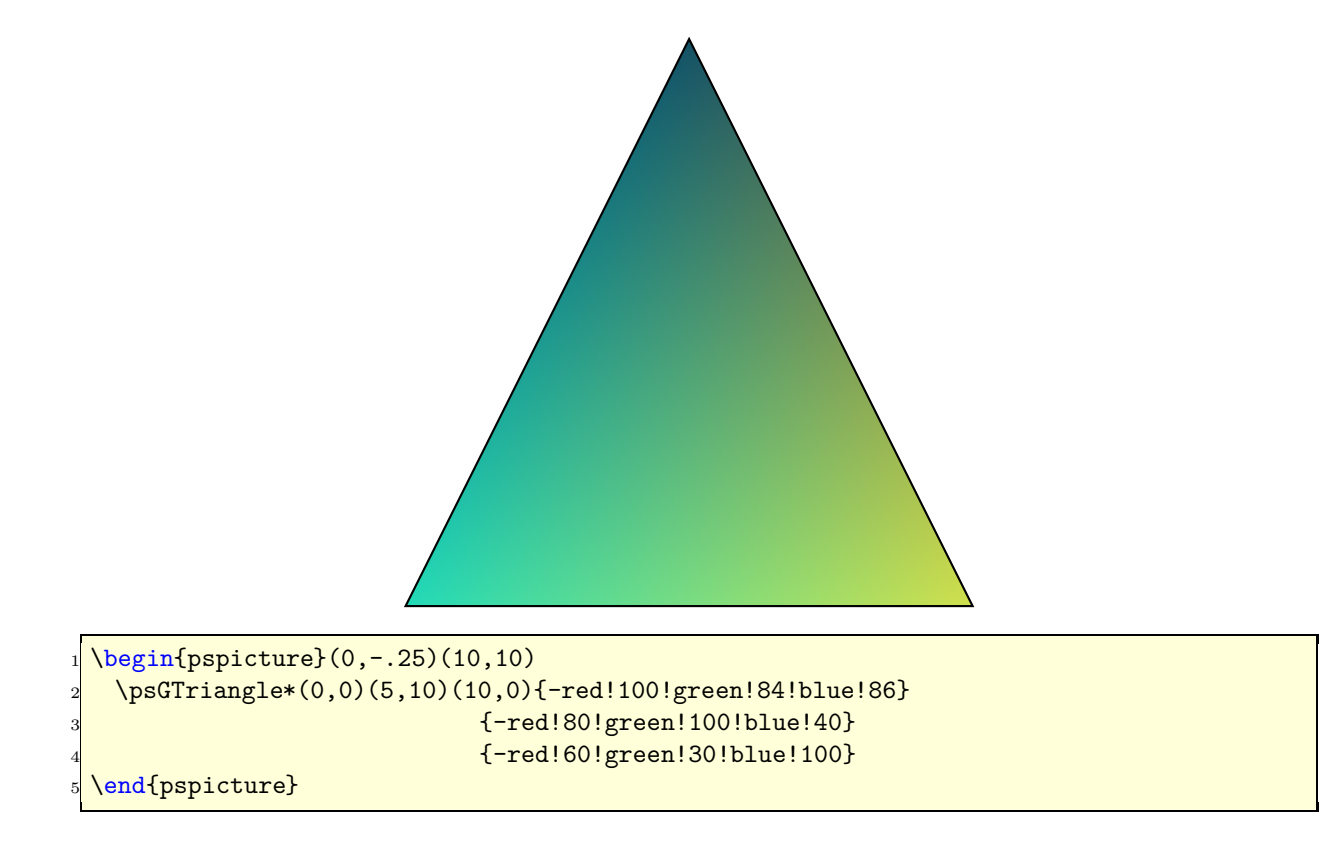

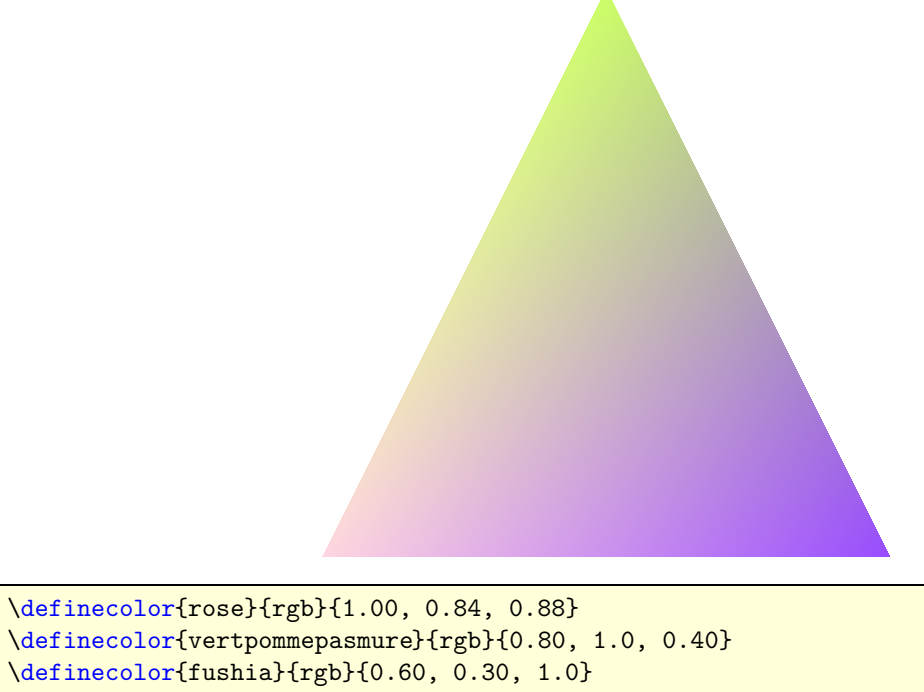

- $\begin{bmatrix} \begin{array}{c} 4 & 0 \\ 0 & -0.25 \end{array} \end{bmatrix}$ 
	- \psGTriangle(0,0)(5,10)(10,0){rose}{vertpommepasmure}{fushia}
- \end{pspicture}

# **Part II**

# pst-node

# **12** \nclineII

The dashed lines are black and white by default. The new macro  $\net$ nclineII offers two-color lines and has the same syntax as  $\n$ cline:

\ncline[<options>]{<Node A>}{<Node B>}

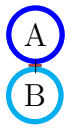

<sup>1</sup> \circlenode[linecolor=blue,linewidth=2pt]{A}{A}*%* \hspace{9cm}\circlenode[linecolor=cyan,linewidth=2pt]{B}{B} \nclineII[linewidth=5pt]{A}{B}

## **12.1 The options**

These options are all defined in the package pstricks-add.

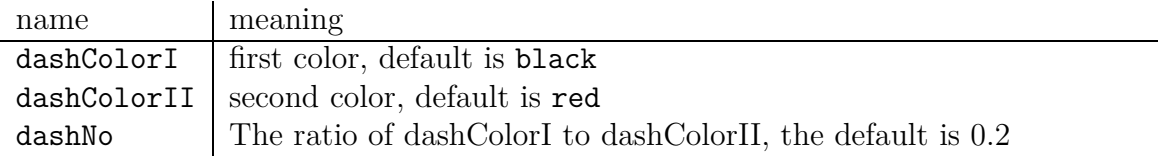

dashNo can have values greater than 1. In this case the value will be taken as an absolute width in the pt unit. Only this unit is possible!

### **12.2 Examples**

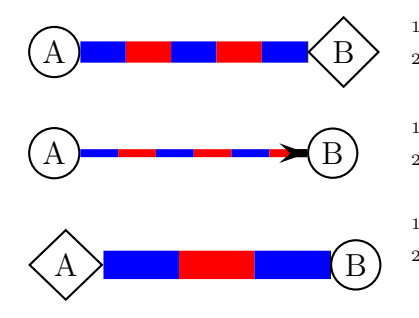

<sup>1</sup> \circlenode{A}{A}\hspace\*{3cm}\dianode{B}{B}*%* \nclineII[linewidth=8pt,dashColorI=blue]{A}{B}

<sup>1</sup> \circlenode{A}{A}\hspace\*{3cm}\circlenode{B}{B}*%* \nclineII[dashColorI=blue,linewidth=3pt,dashNo=15]{->}{A}{B}

<sup>1</sup> \dianode{A}{A}\hspace\*{3cm}\circlenode{B}{B}*%* \nclineII[dashColorI=blue,linecap=1,dashNo=0.3,linewidth =0.5]{A}{B}

# **13** \pclineII

This is nearly the same macro as \psline from the main pstricks package.

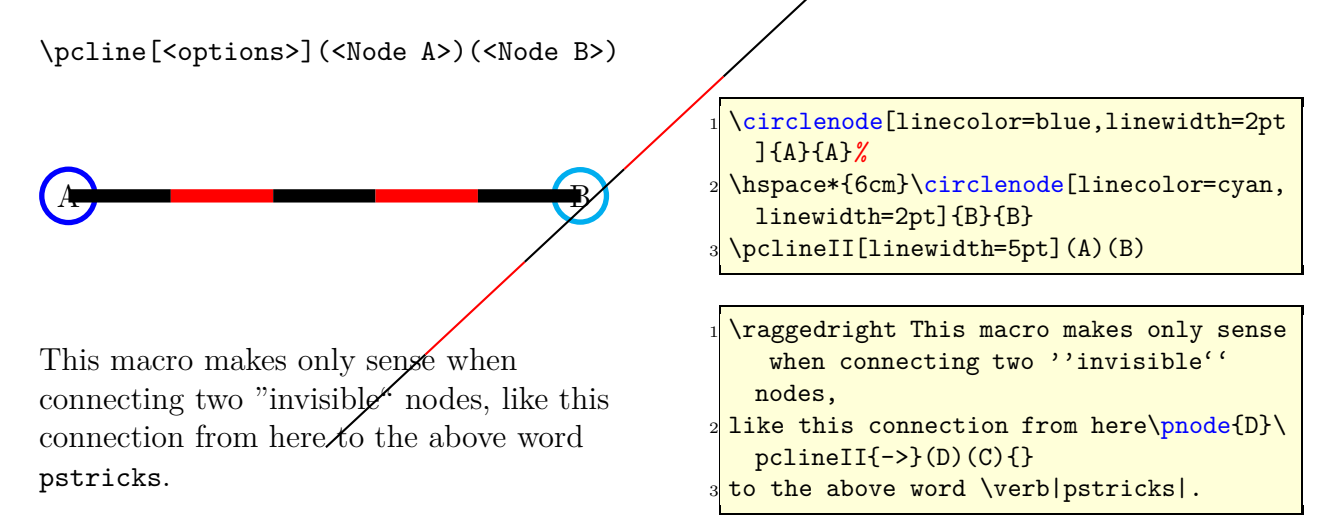

# **14** \ncdiag **and** \pcdiag

With the new option line Angle the lines drawn by the notating macro can now have a specified gradient. Without this option one has to define the two arms (which maybe zero) and PSTricks draws the connection between them. Now there is only a static armA, the second one armB is calculated when an angle lineAngle is defined. This angle is the gradient of the intermediate line between the two arms. The syntax of ncdiag is

\ncdiag[<options>]{<Node A>}{<Node B>} \pcdiag[<options>](<Node A>)(<Node B>)

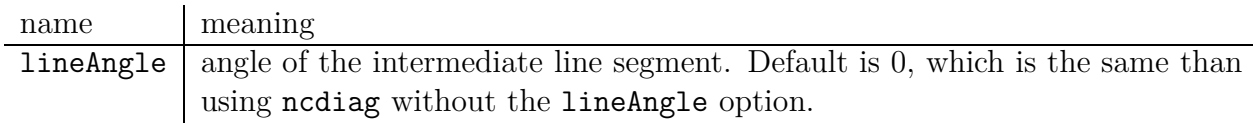

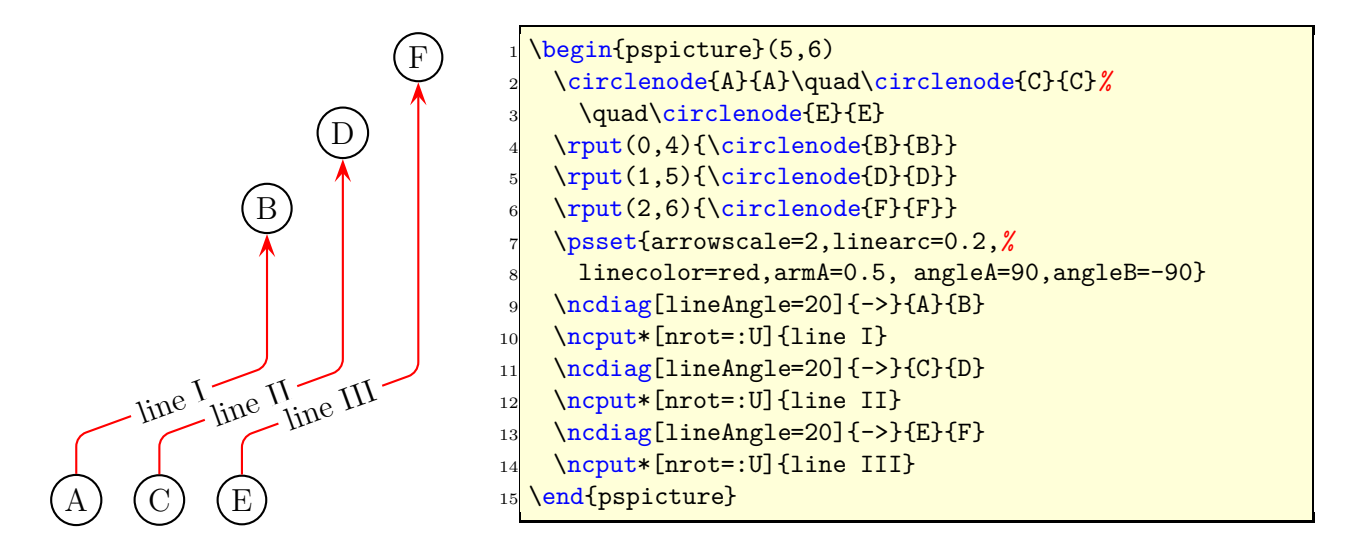

The ncdiag macro sets the armB dynamically to the calculated value. Any user setting of armB is overwritten by the macro. The armA could be set to a zero length:

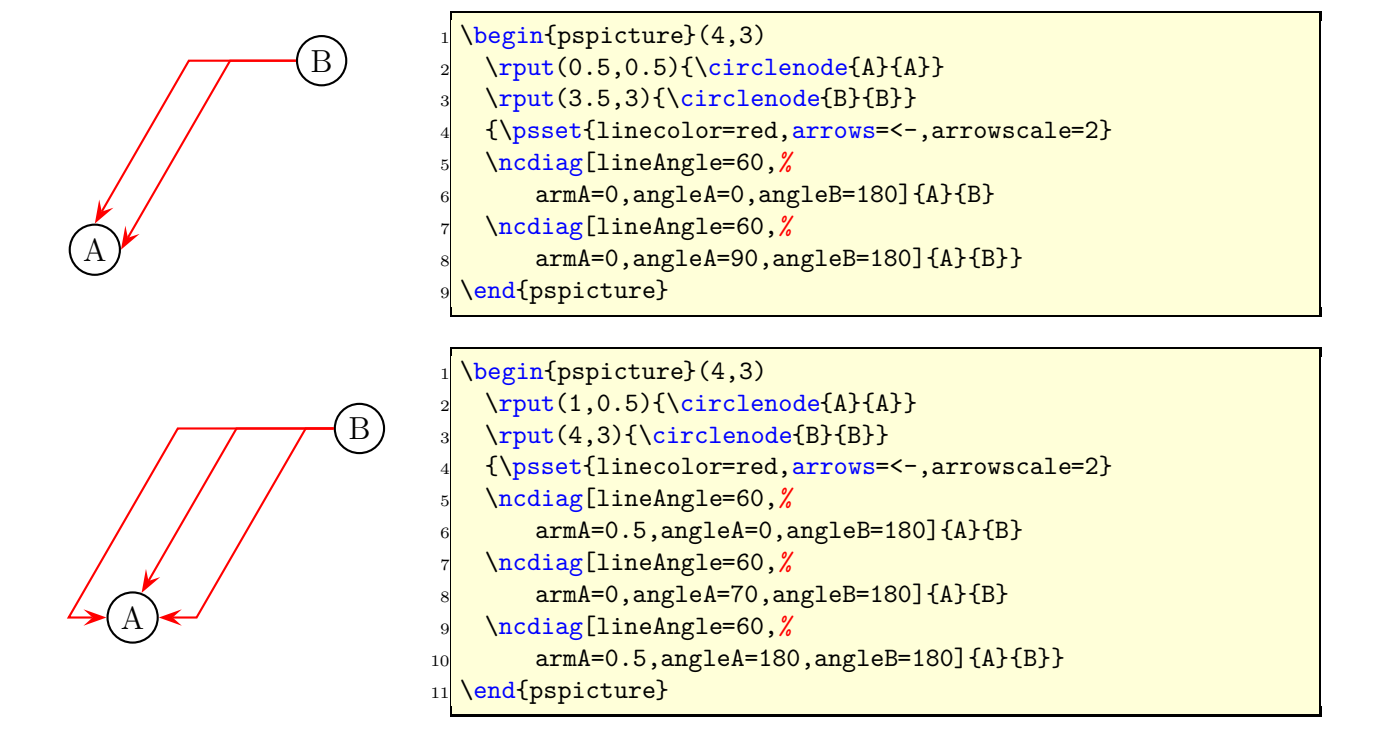

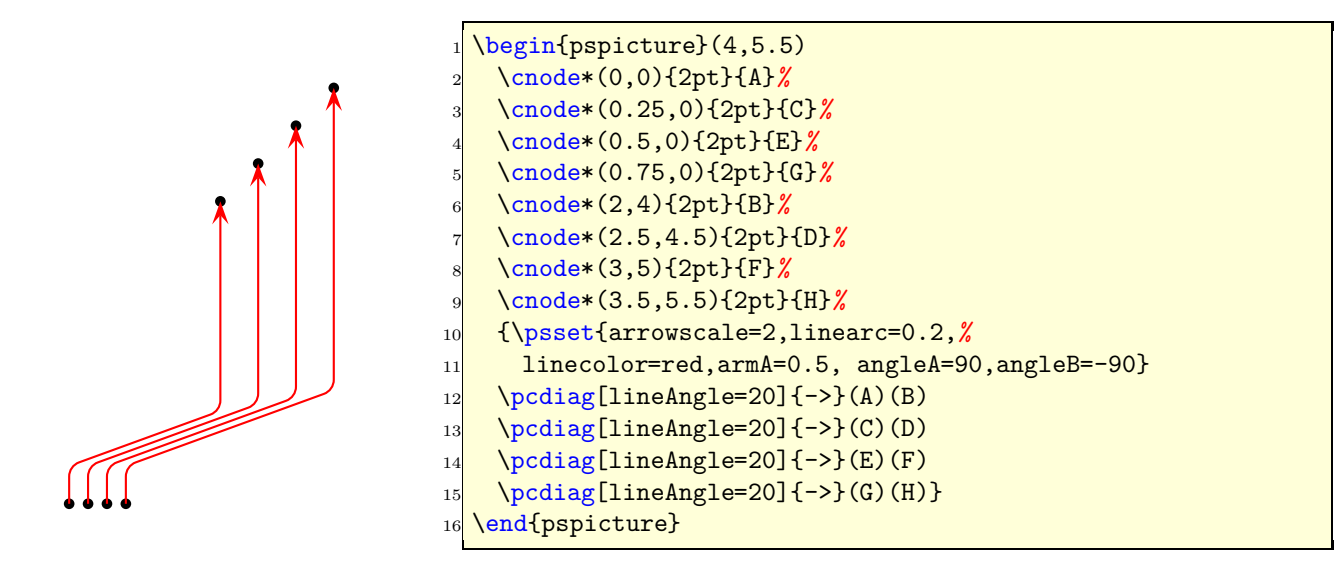

# \ncdiagg **and** \pcdiagg

This is nearly the same than  $\nabla \cdot \text{diag}(x)$  and the angleB value is computed by the macro, so that the line ends at the node with an angle like a \pcdiagg line. The syntax of ncdiagg/pcdiagg is

\ncdiag[<options>]{<Node A>}{<Node B>} \pcdiag[<options>](<Node A>)(<Node B>)

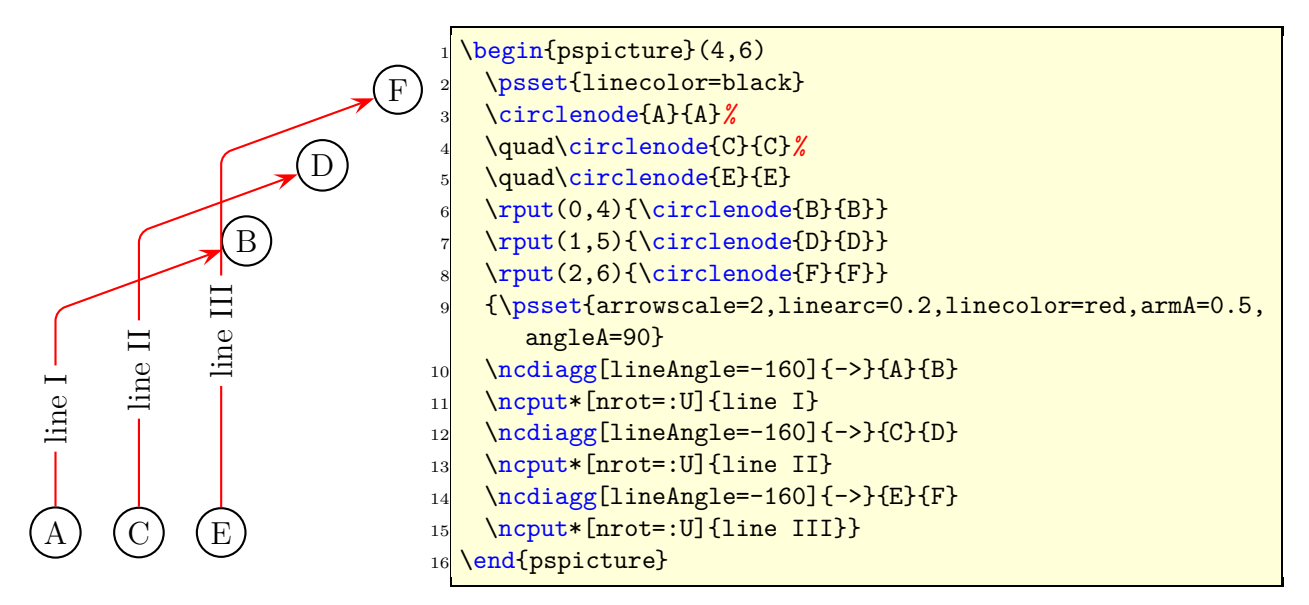

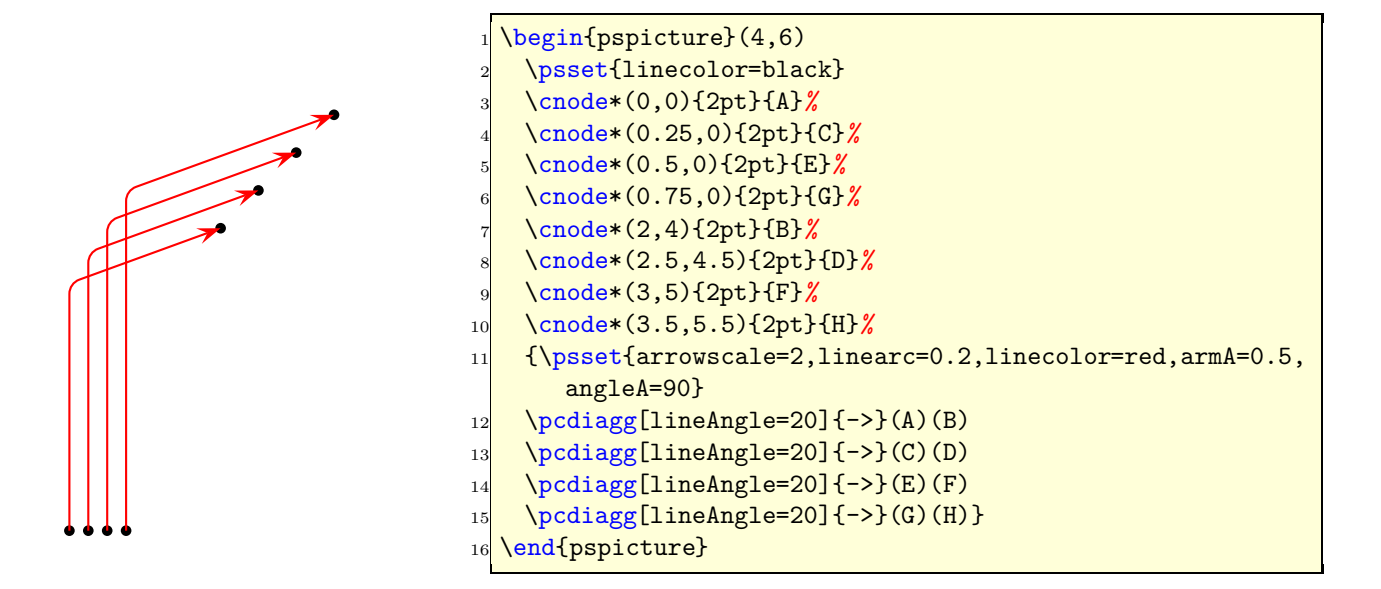

The only catch for \ncdiagg is, that you need the right value for lineAngle. If the node connection is on the wrong side of the second node, then choose the corresponding angle, e.g.: if 20 is wrong then take −160, the corresponding to 180.

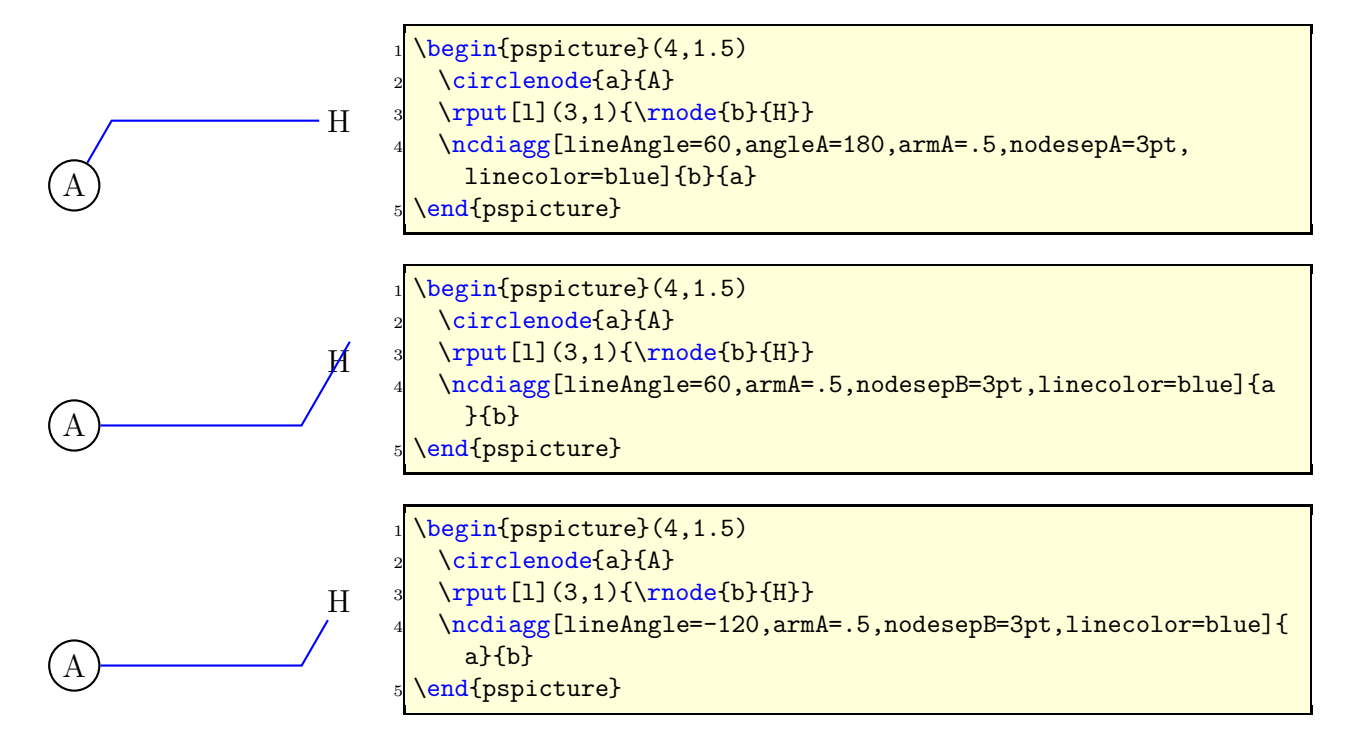

# **16** \ncbarr

This has the same behaviour as ncbar, but has 5 segments and all are horizontal ones. This is the reason why angleA must be 0 or alternative 180. All other values are set to 0 by the macro. The intermediate horizontal line is symmetrical to the distance of the two nodes.

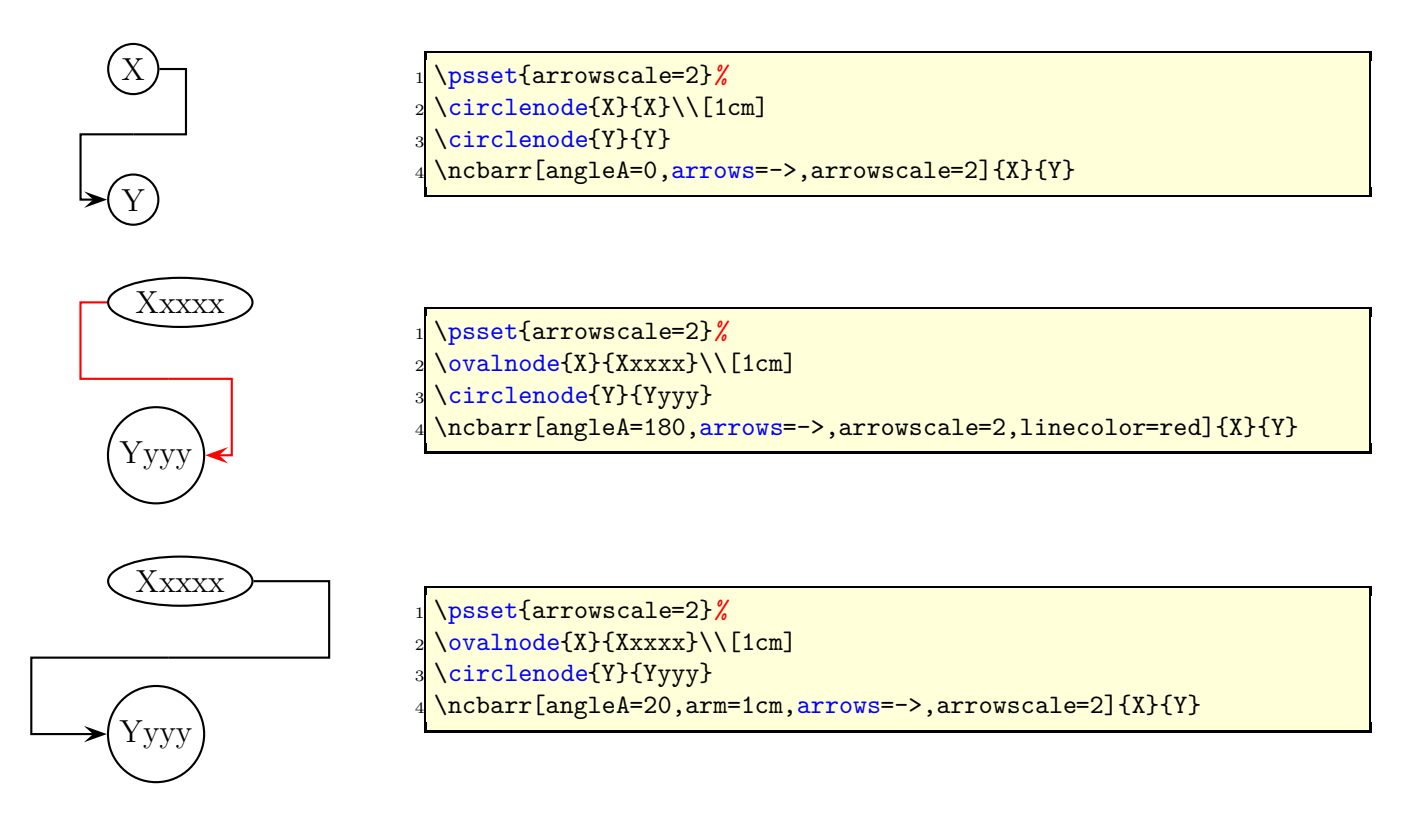

# **17** \psRelNode

With this macro it is possible to put a node relative to a given line. Parameter are the angle and the length factor:

```
\psRelNode(<P0>)(<P1>){<length factor>}{<end node name>}
\psRelLine[<options>](<P0>)(<P1>){<length factor>}{<end node name>}
```
The length factor depends to the distance of  $\overline{P_0P_1}$  and the end node name must be a valid nodename and shouldn't contain any of the special PostScript characters. There are two valid options:

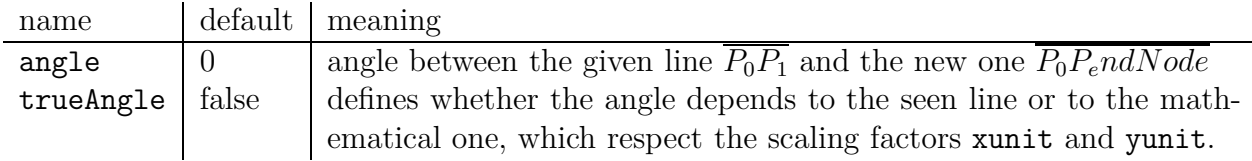

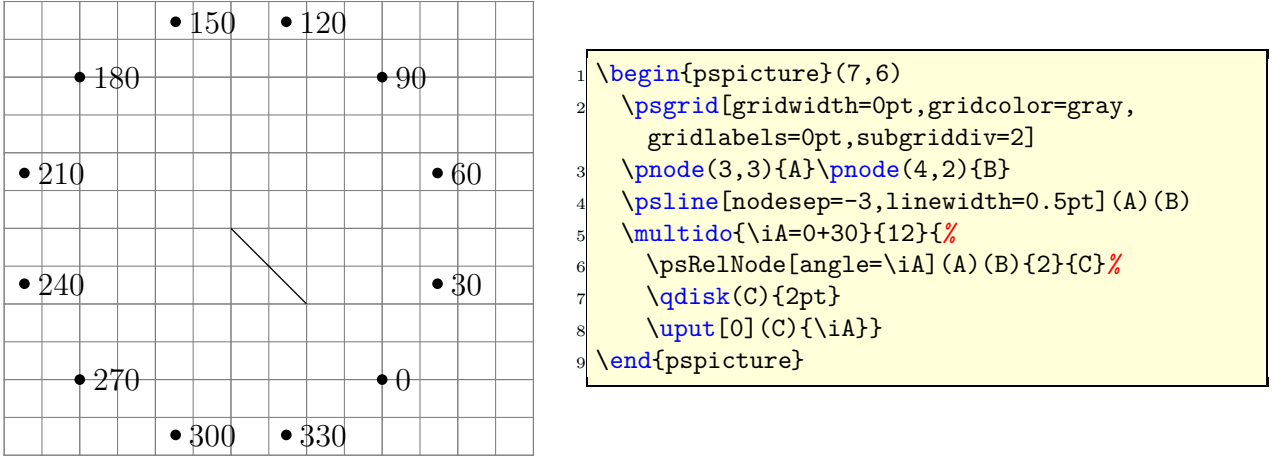

# **18** \psRelLine

With this macro it is possible to plot lines relative to a given one. Parameter are the angle and the length factor:

```
\psRelLine(<P0>)(<P1>){<length factor>}{<end node name>}
\psRelLine{<arrows>}(<P0>)(<P1>){<length factor>}{<end node name>}
\psRelLine[<options>](<P0>)(<P1>){<length factor>}{<end node name>}
\psRelLine[<options>]{<arrows>}(<P0>)(<P1>){<length factor>}{<end node name>}
```
The length factor depends to the distance of  $\overline{P_0P_1}$  and the end node name must be a valid nodename and shouldn't contain any of the special PostScript characters. There are two valid options which are described in the forgoing section for \psRelNode.

The following two figures show the same, the first one with a scaling different to 1 : 1, this is the reason why the end points are on an ellipse and not on a circle like in the second figure.

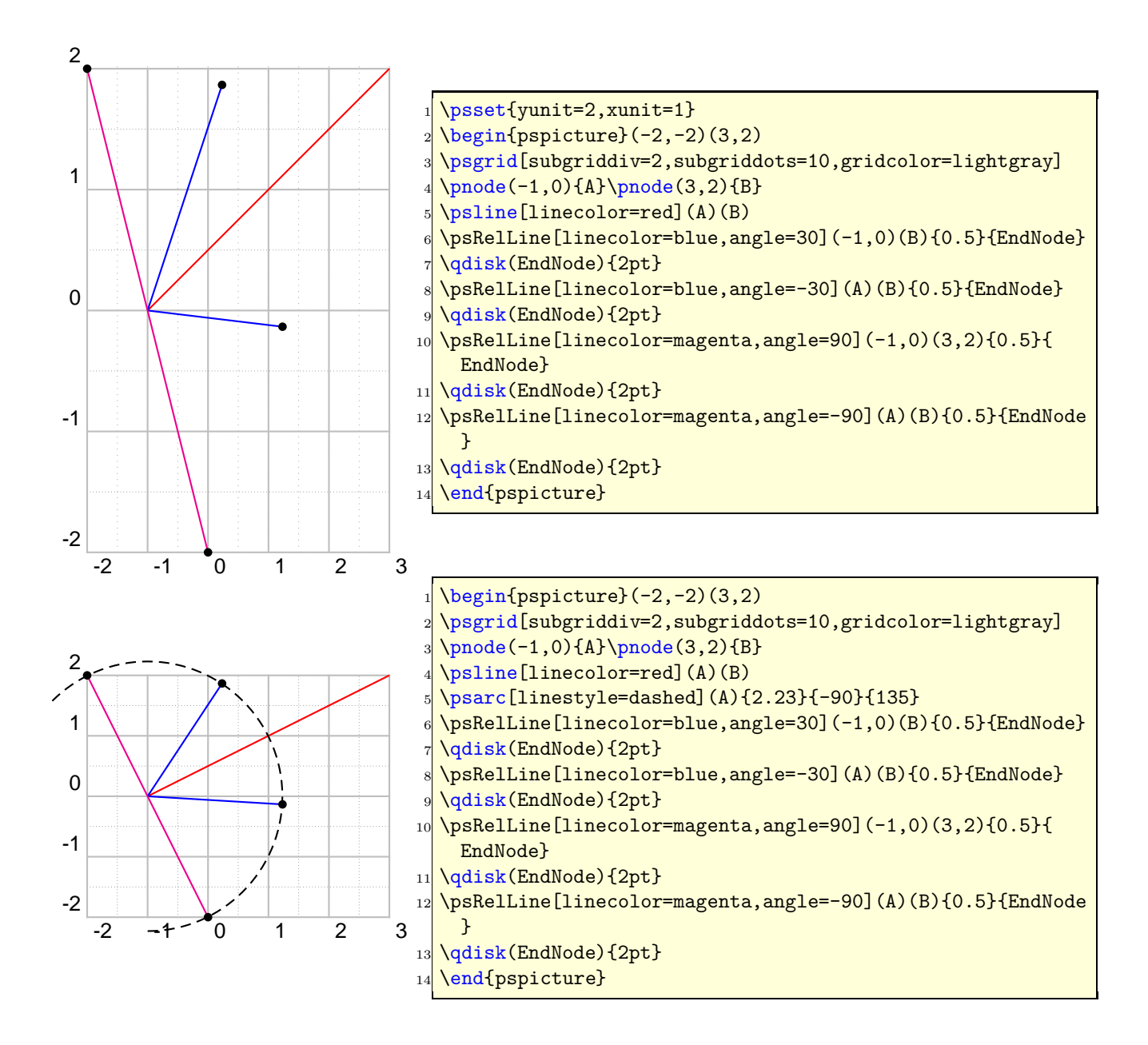

The following figure has also a different scaling, but has set the option trueAngle, all angles depends to what "you see".

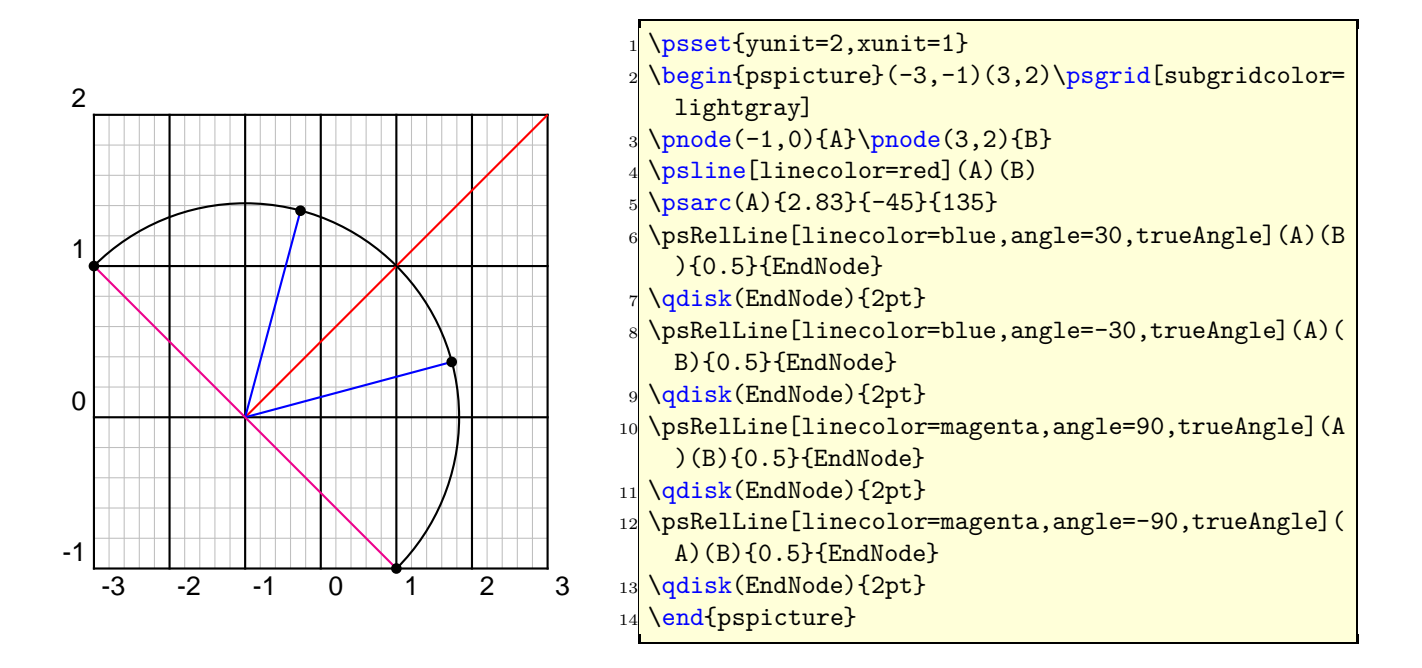

Two examples with using \multido to show the behaviour of the options trueAngle and angle.

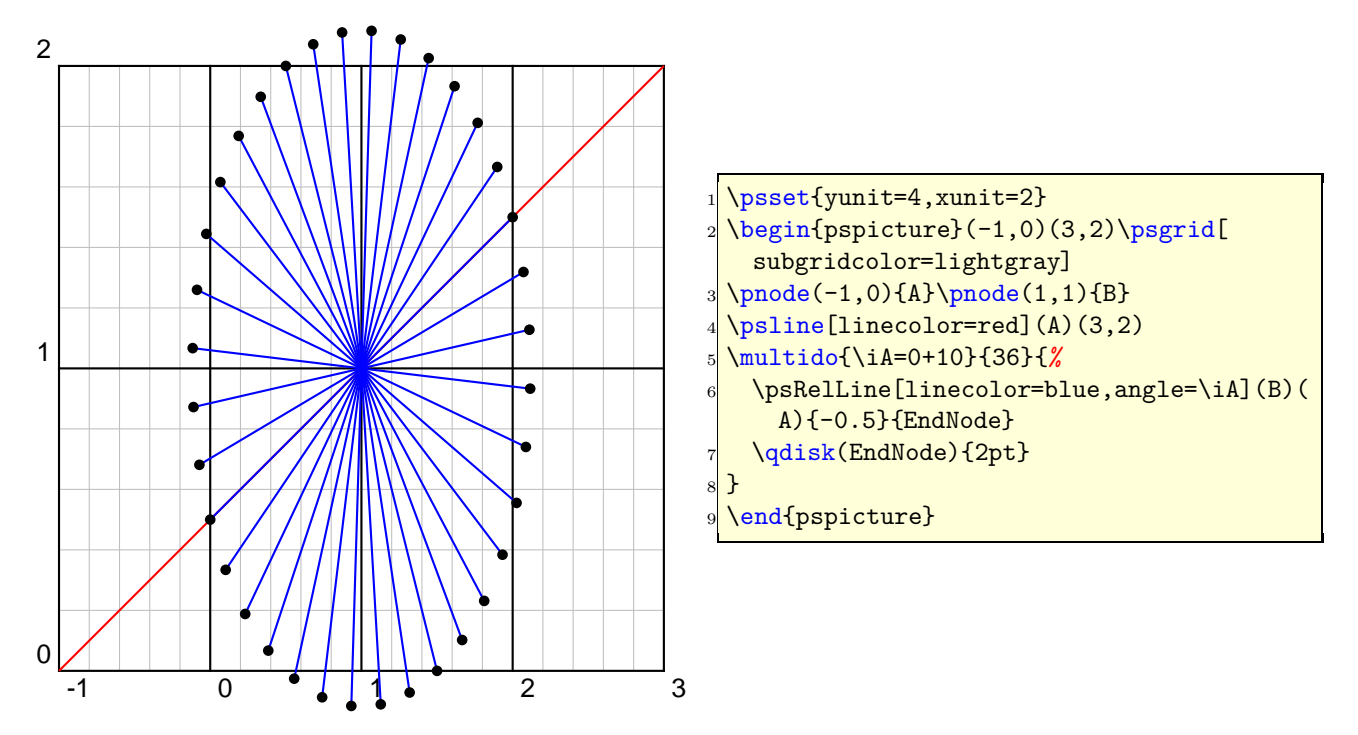

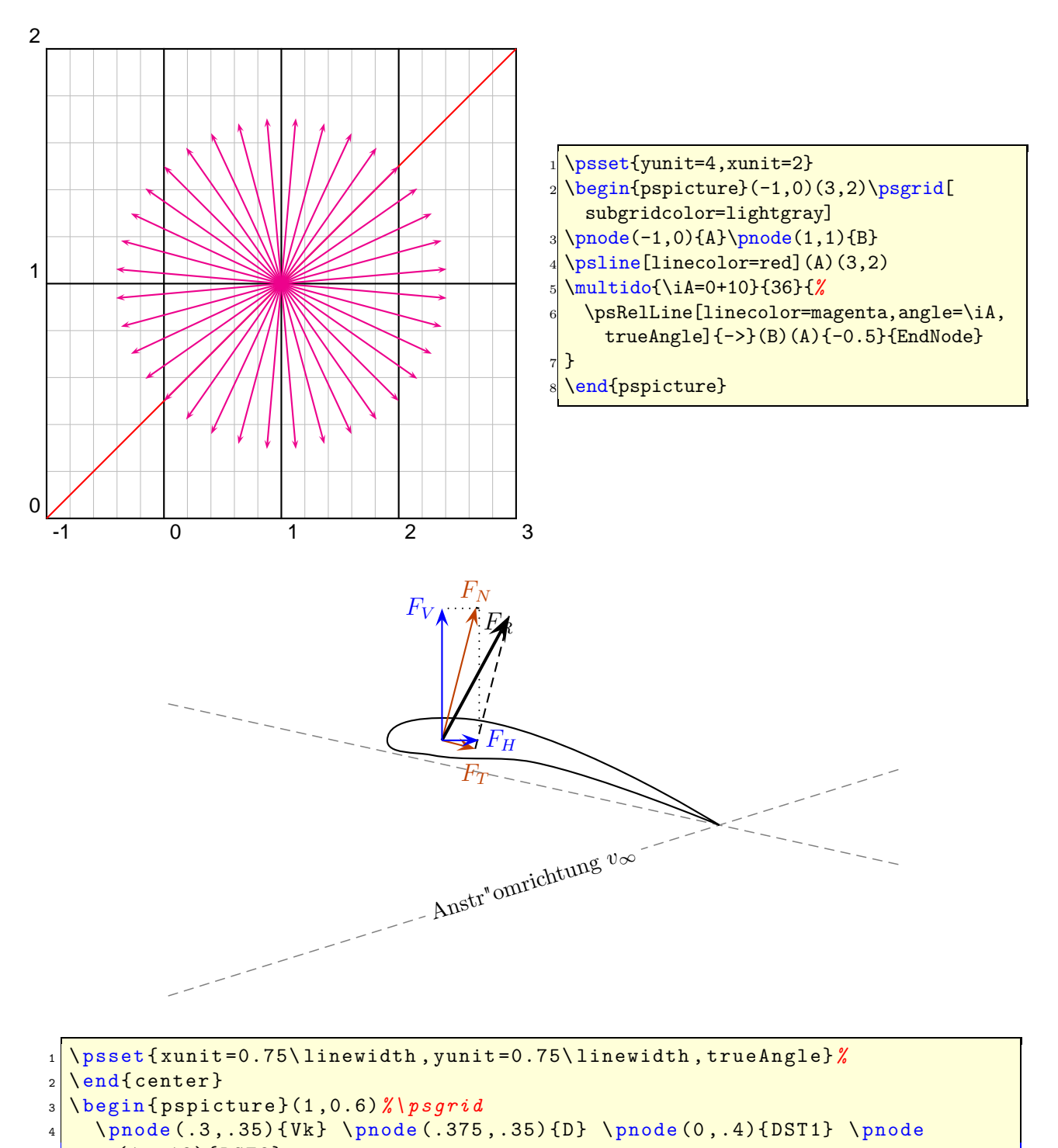

```
(1 ,.18){ DST2}
|5| \pnode (0, .1){A1} \pnode (1, .31){A1}
```

```
6 { \ psset { linewidth=.02 , linestyle= dashed , linecolor= gray}%
7 \ pcline ( DST1)( DST2) % <- Druckseitentangente
8 \ pcline (A 2)(A1) % <- Anstr" omrichtung
9 \ lput *{:U }{\ small Anstr " omrichtung $v _{\ infty }$} }%
10 \psIntersectionPoint(A1)(A2)(DST1)(DST2){Hk}
_{11} \pscurve(Hk)(.4,.38)(Vk)(.36,.33)(.5,.32)(Hk)
12 \psParallelLine[linecolor=red!75!green,arrows=->,arrowscale=2](Vk)(Hk)
      (D) { . 1 } { F t E }
13 \ psRelLine[linecolor=red!75! green, arrows = ->, arrowscale=2, angle=90](D)(
      FtE) {4}{ Fn}% why "4"?
14 \psParallelLine[linestyle=dashed](D)(FtE)(Fn){.1}{Fnr1}
15 \ psRelLine[ linestyle= dashed , angle =90]( FtE)(D){ -4}{ Fnr2} % why " -4"?
16 \ psline [ linewidth=1.5pt , arrows =->, arrowscale=2](D)( Fnr2)
17 \psIntersectionPoint(D)([nodesep=2]D)(Fnr1)([offset=-4]Fnr1){Fh}
18 \psIntersectionPoint(D)([offset=2]D)(Fnr1)([nodesep=4]Fnr1){Fv}
19 \psline [linecolor=blue, arrows = ->, arrowscale=2](D)(Fh)
20 \psline [linecolor=blue, arrows = ->, arrowscale=2](D)(Fv)
21 \psline [linestyle=dotted](Fh)(Fnr1) \psline [linestyle=dotted](Fv)(Fnr
      1)
22 \ uput {.1}[0](Fh){\ blue $F_{H }$} \ uput {.1}[180](Fv){\ blue $F_{V }$}
23 \uput {.1}[-45](\mathbb{F}_{R} {\color { red !75!} \uput {.1}[90](\mathbb{F}_{R}) {\color { red !75!}
      green }$F _{N }$}
_{24} \uput {.25}[-90](FtE){\color {red!75! green}$F_{T}$}
25 \ end { pspicture}
```
# **19** \psParallelLine

With this macro it is possible to plot lines relative to a given one, which is parallel. There is no special parameter here.

```
\psParallelLine(<P0>)(<P1>)(<P2>){<length>}{<end node name>}
\psParallelLine{<arrows>}(<P0>)(<P1>)(<P2>){<length>}{<end node name>}
\psParallelLine[<options>](<P0>)(<P1>)(<P2>){<length>}{<end node name>}
\psParallelLine[<options>]{<arrows>}(<P0>)(<P1>)(<P2>){<length>}{<end node name>}
```
The line starts at  $P_2$ , is parallel to  $\overline{P_0P_1}$  and the length of this parallel line depends to the length factor. The end node name must be a valid nodename and shouldn't contain any of the special PostScript characters.

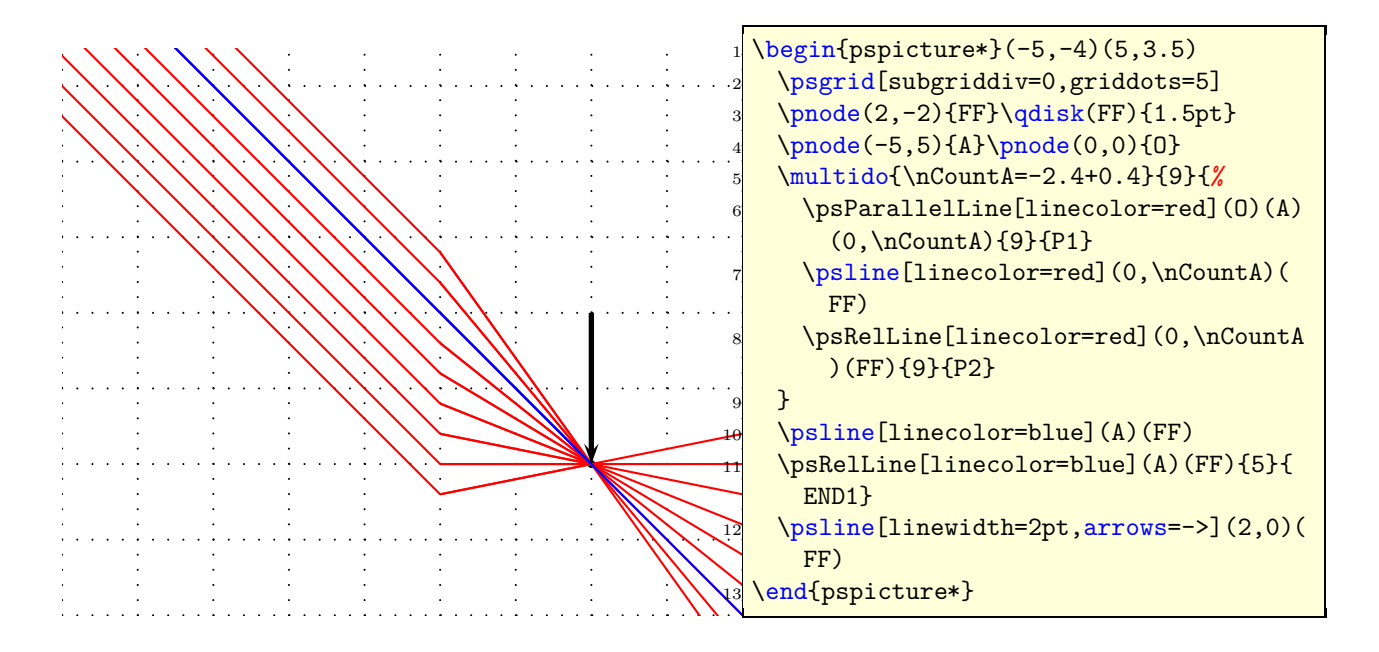

# \psIntersectionPoint

This macro calculates the intersection point of two lines, given by the four coordinates. There is no special parameter here.

\psIntersectionPoint(<P0>)(<P1>)(<P2>)(<P3>){<node name>}

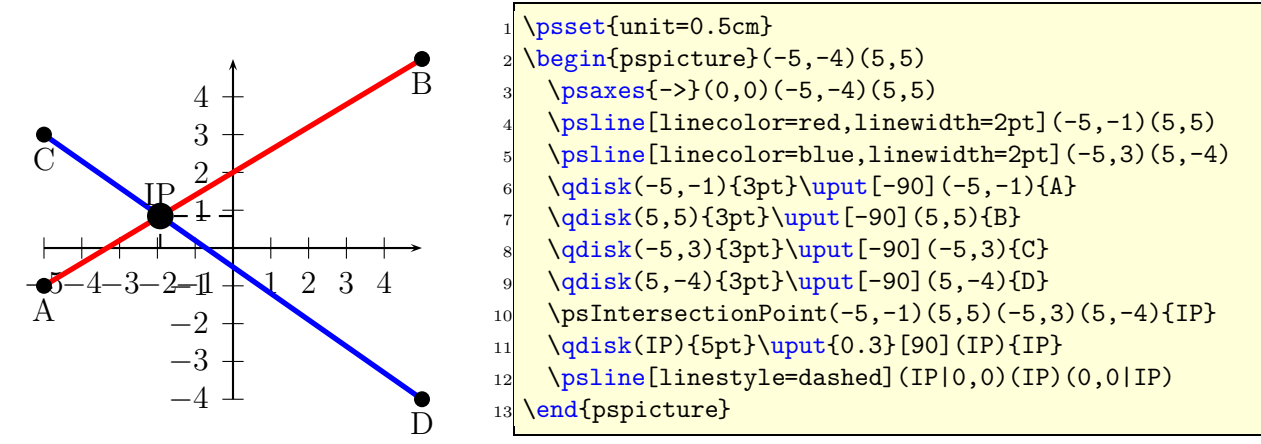

## \setLNode **and** \setLCNode

 $\b{b}$  \psLNode interpolates the Line  $\overline{AB}$  by the given value and sets a node at this point. The syntax is

\setLNode(P1)(P2){value}{Node name}

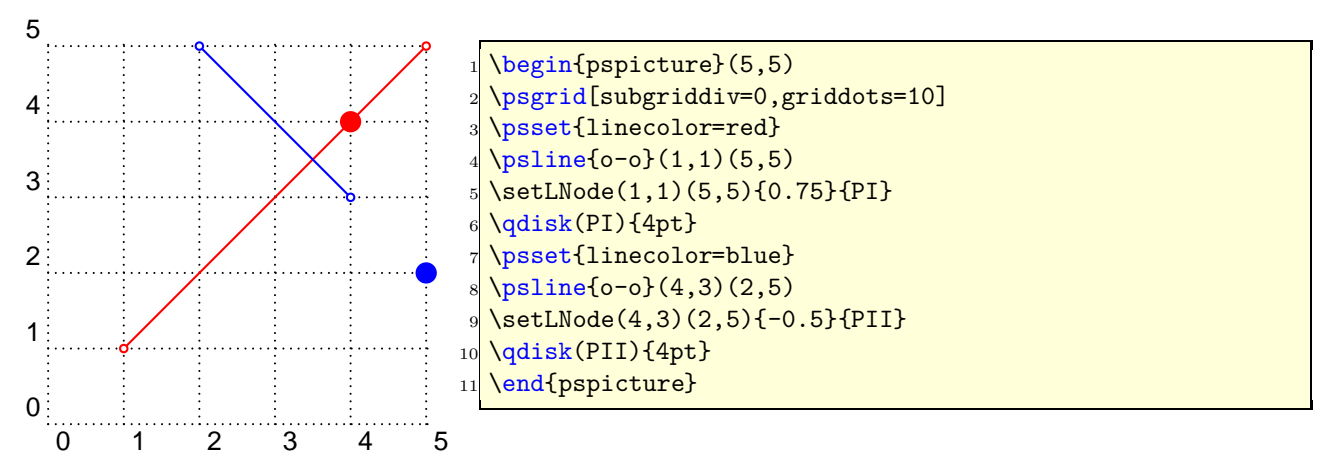

The \psLCNode macro builds the linear combination of the two given vectors and stores the end of the new vector as a node. All vectors start at  $(0, 0)$ , so a  $\mathbf{r}$  maybe appropriate. The syntax is

\setLCNode(P1){value 1}(P2){value 2}{Node name}

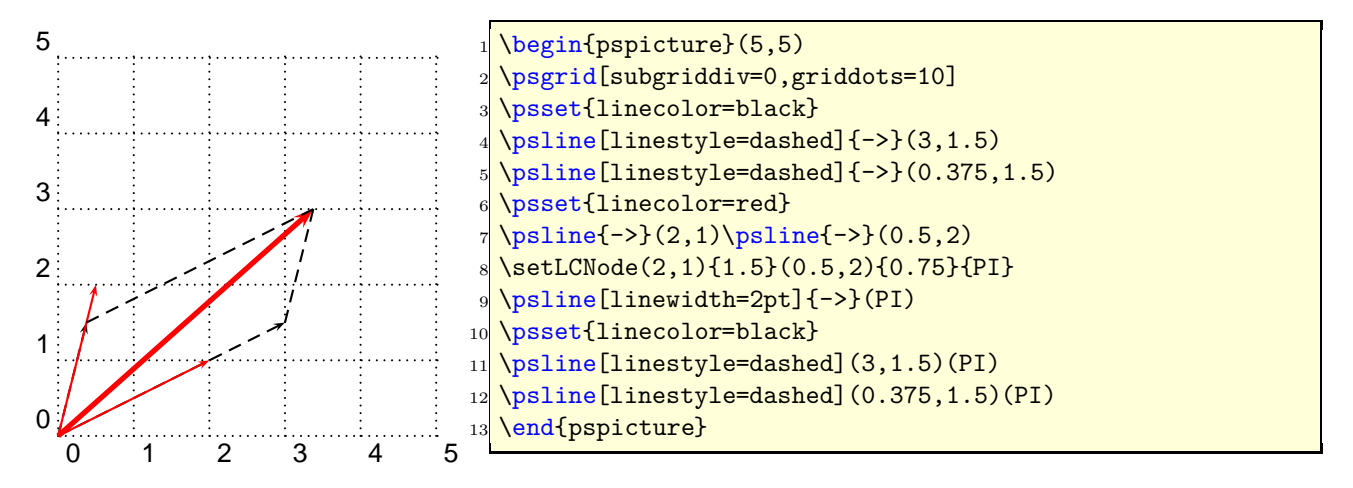

# **22** \nlput

\ncput allows to set a label relative to the first node of the last node connection. With \nlput this can be done absolute to a given node. The syntax is different to the other node connection makros.

\nlput[options](A)(B){distance}{text}

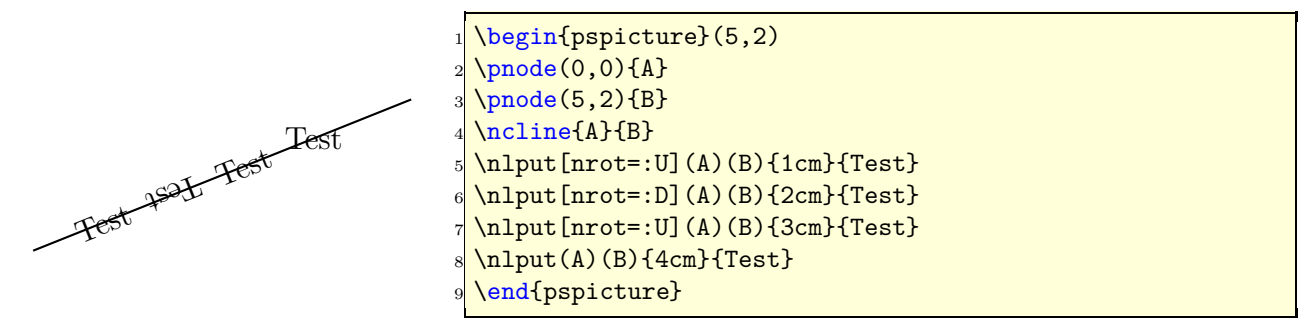

# **Part III**

# pst-plot

# **23 New options**

The option tickstyle=full|top|bottom is no more working in the pstricks-add package, because everything can be set by the ticksize option.

| Name             | Type                               | Default          |
|------------------|------------------------------------|------------------|
| algebraic        | false true                         | false            |
| comma            | false true                         | false            |
| xAxis            | false true                         | true             |
| yAxis            | false true                         | true             |
| xyAxes           | false true                         | true             |
| xDecimals        | <number> or empty</number>         | {}               |
| yDecimals        | <number> or empty</number>         | {}               |
| xyDecimals       | <number> or empty</number>         | $\{\}$           |
| ticks            | <all x y none></all x y none>      | all              |
| labels           | <all x y none></all x y none>      | a11              |
| subticks         | $number$                           | 0                |
| xsubticks        | <number></number>                  | 0                |
| ysubticks        | <number></number>                  | $\Omega$         |
| ticksize         | <length [length]=""></length>      | $-4pt$ 4pt       |
| subticksize      | <number></number>                  | 0.75             |
| tickwidth        | <length></length>                  | 0.5\pslinewidth  |
| subtickwidth     | <length></length>                  | 0.25\pslinewidth |
| tickcolor        | <color></color>                    | black            |
| xtickcolor       | <color></color>                    | black            |
| ytickcolor       | <color></color>                    | black            |
| subtickcolor     | <color></color>                    | darkgray         |
| xsubtickcolor    | <color></color>                    | darkgray         |
| ysubtickcolor    | <color></color>                    | darkgray         |
| ticklinestyle    | solid   dashed  <br>dotted<br>none | solid            |
| subticklinestyle | solid   dashed  <br>dotted<br>none | solid            |

Table 2: All new parameters for pst-plot

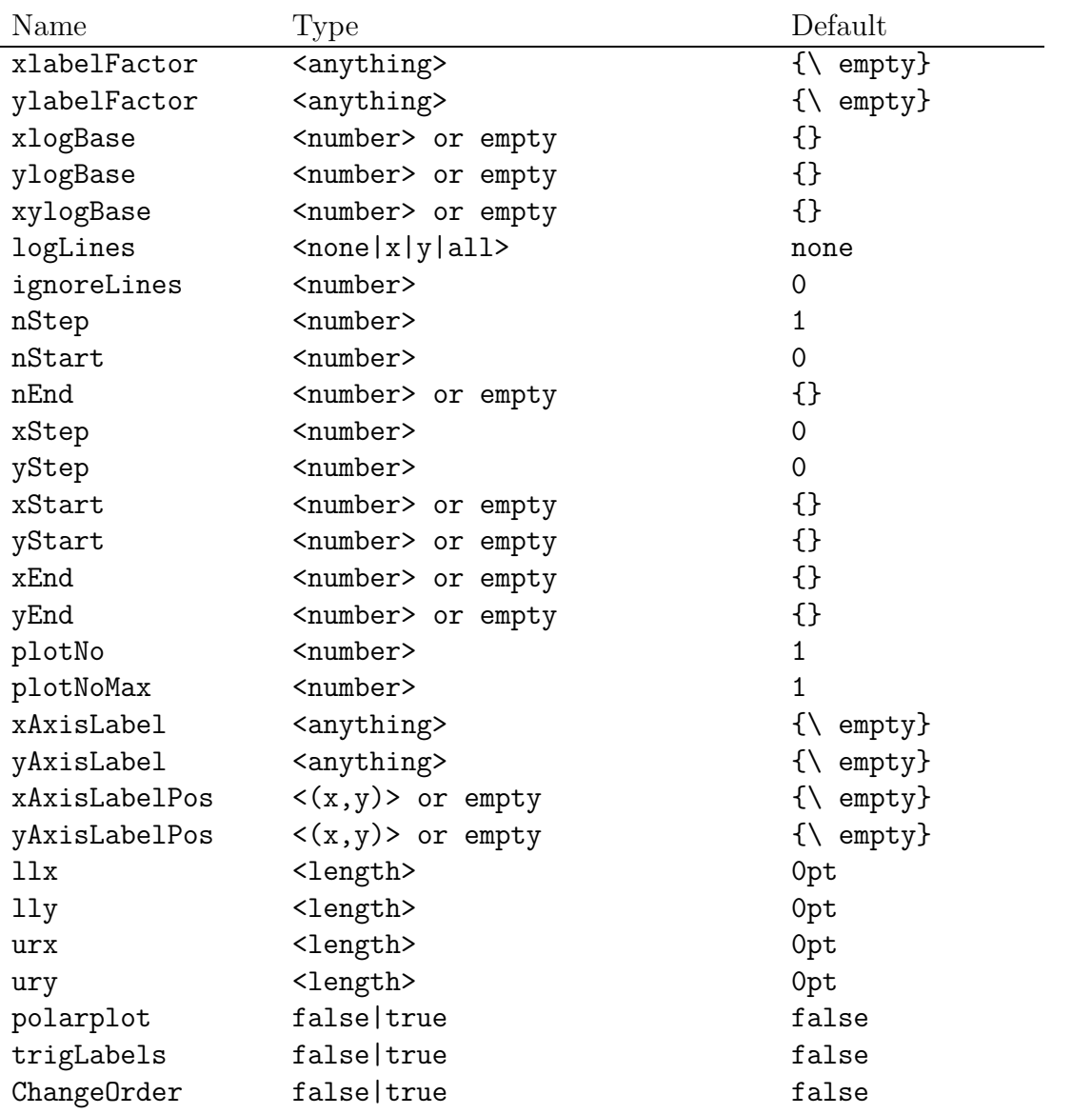

# $23.1$  algebraic<sup>1</sup>

By default the function of \psplot has to be described in Reversed Polish Notation. The option algebraic allows to do this in the common algebraic notation. E.g.:

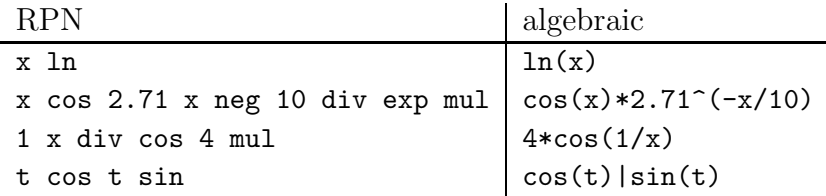

Setting the option algebraic to true, allow the user to describe all expression to be written in the classical algebraic notation (infix notation). The four arithmetic operarions are obviously defined  $+\ast/$ , and also the exponential operator  $\hat{ }$ . The natural priorities are used :  $3+4\times5^5$  =  $3 + (4 \times (5^5))$ , and by default the computation is done from left to right. The following functions are defined :

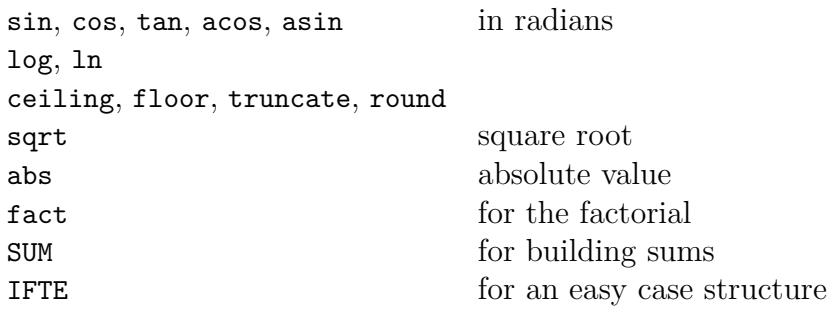

These options can be used with **all** plot macros.

**Using the option** algebraic **implies that all angles have to be used in the radian unit!**

For the \parametricplot the two parts must be divided by the | character:

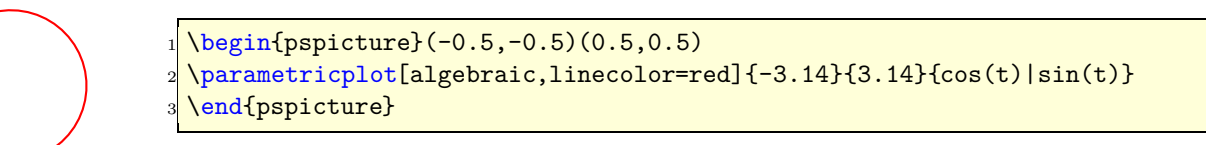

<sup>&</sup>lt;sup>1</sup>This part is adapted from the package  $pst$ -eqdf, written by Dominique Rodriguez.

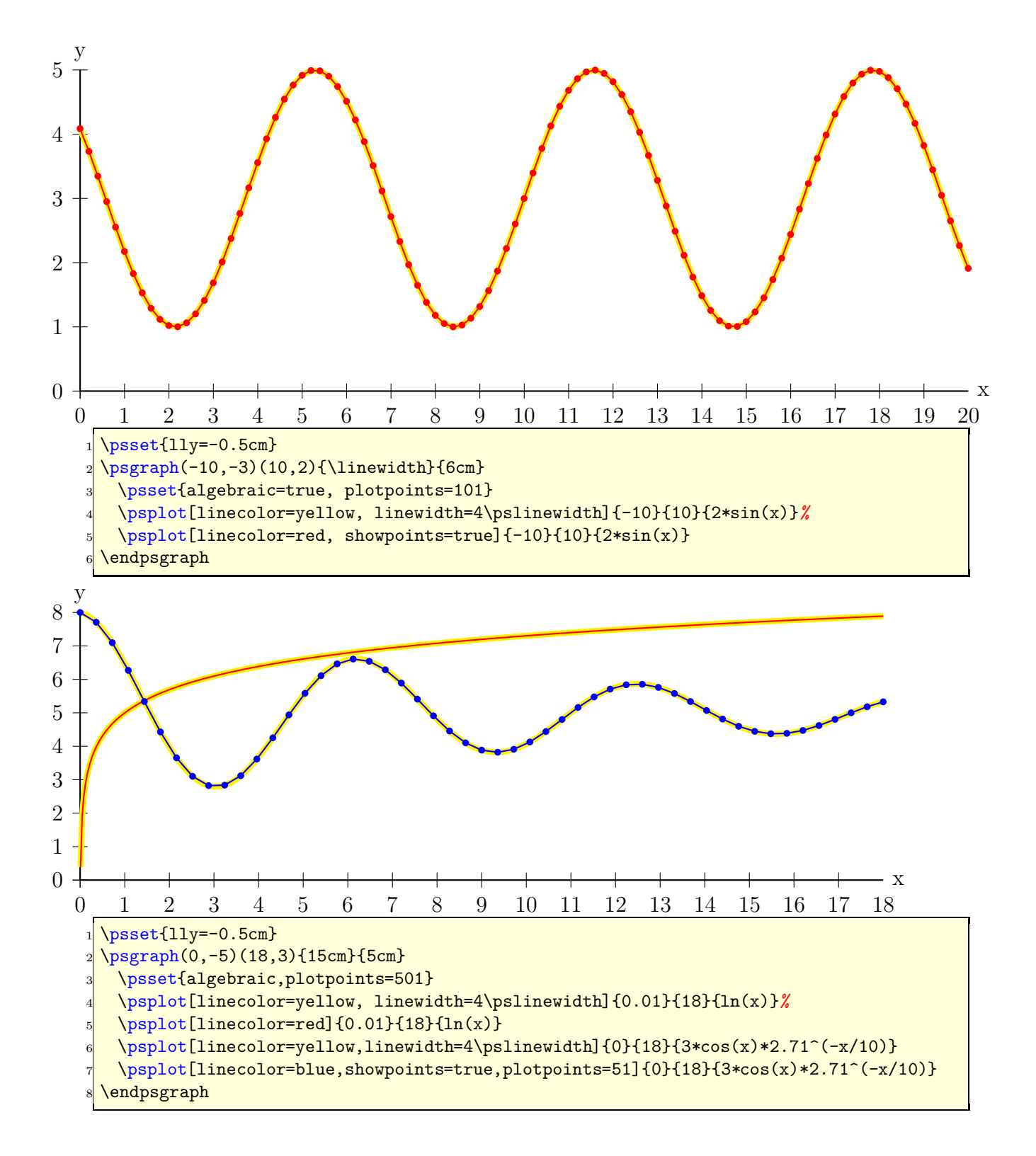

#### **23.1.1 Using the** SUM **function**

Syntax: SUM(<index name>,<start>,<step>,<end>,<function>)

Let's plot the first development of cosine with polynomials:  $\sum_{i=1}^{+\infty}$  $\overline{n=0}$  $(-1)^n x^{2n}$ n! .

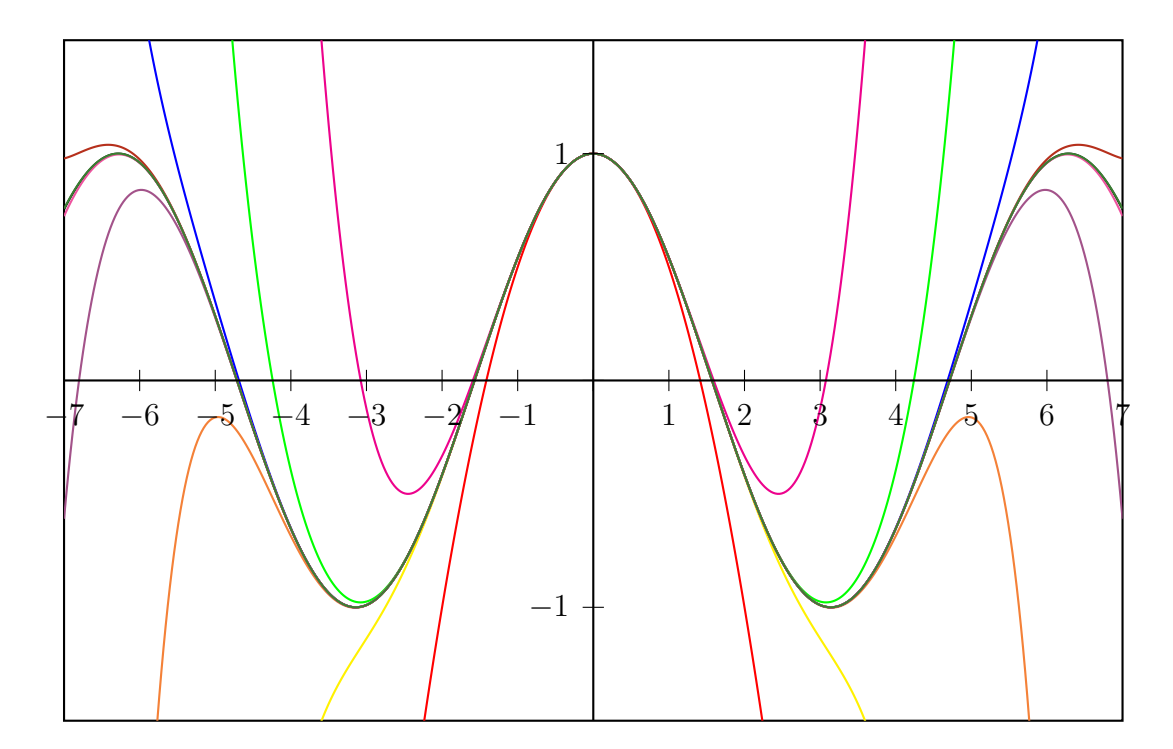

```
1 \times 1 \psset { algebraic=true, plotpoints=501, yunit=3}
2 \def\getColor#1{\ifcase#1 black\or red\or magenta\or yellow\or green\or
    Orange \or blue\or
3 DarkOrchid\or BrickRed\or Rhodamine\or OliveGreen\fi}
4 \ begin { pspicture}( -7 , -1.5)(7 ,1.5)
5 \ \ \ \ \ \ \ psclip {\pmb{\text{b}} \text{frame}(-7, -1.5)(7, 1.5)}6 \psplot \{-7\}{7}{cos(x)}
7 \ multido{\n =1+1}{10}{%
8 \ psplot [ linecolor=\ getColor{\n }]{ -7}{7}{%
9 SUM(ijk, 0, 1, \n, (-1)^ ijk*x ^(2* ijk)/ fact (2* ijk))}}
10 \endpsclip
_{11} \psaxes (0,0) (-7, -1.5)(7,1.5)
12 \end{pspicture}
```
#### **23.1.2 Using the** IFTE **function**

Syntax: IFTE(<condition>,<true part>,<false part>)

Nesting of several IFTE are possible and seen in the following examples. A classical example is a piece wise linear function.

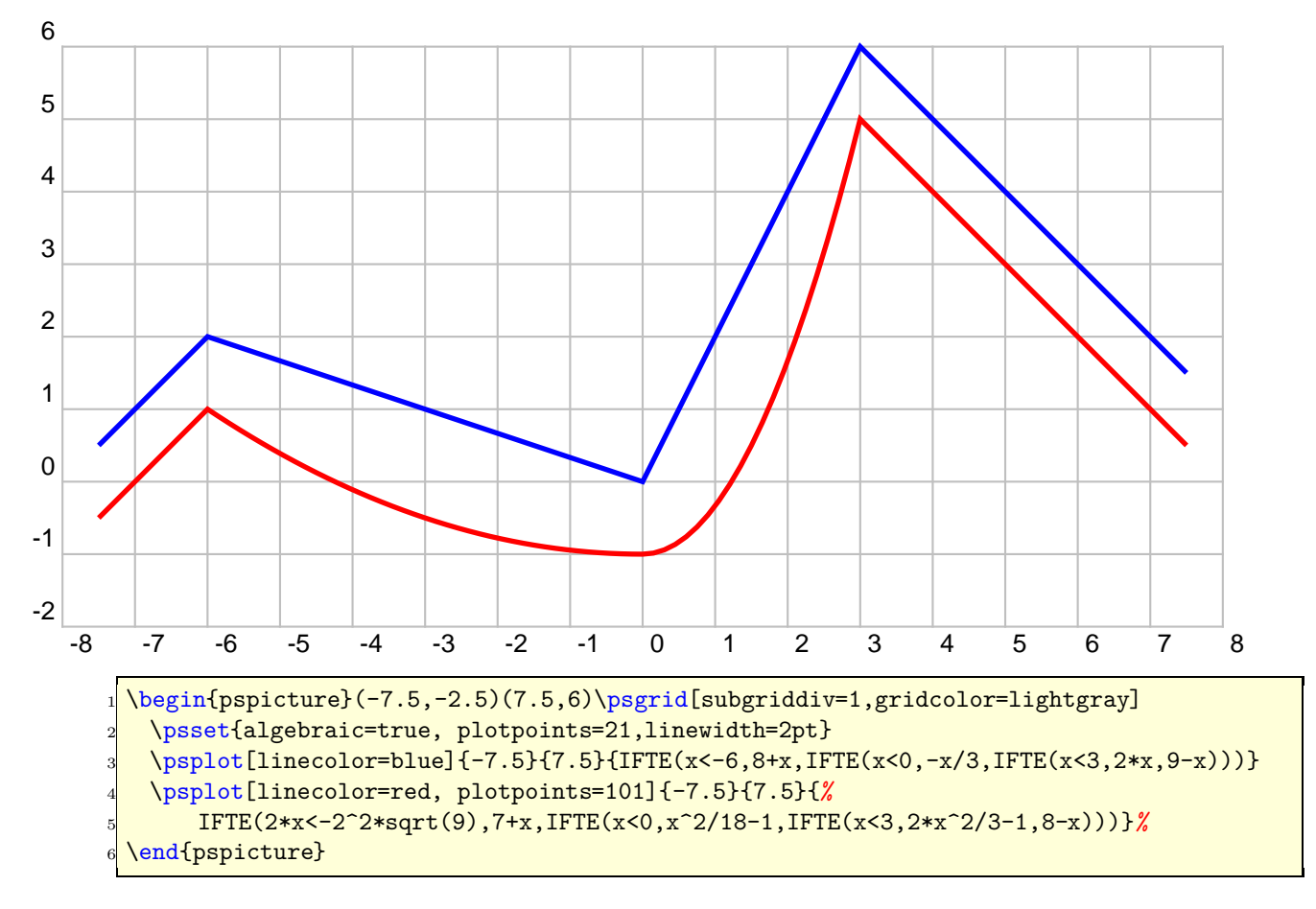

When you program a piece-wise defined function you must take care that a plotting point must be put on each point where the description changes. Use showpoints=true to see what's going on, when there is a problem. You are on the save side, when you choose a big number for plotpoints.

### **23.2** comma

Syntax:

#### comma=false|true

Setting this option to true gives labels with a comma as a decimal separator instead of the dot. comma and comma=true is the same.

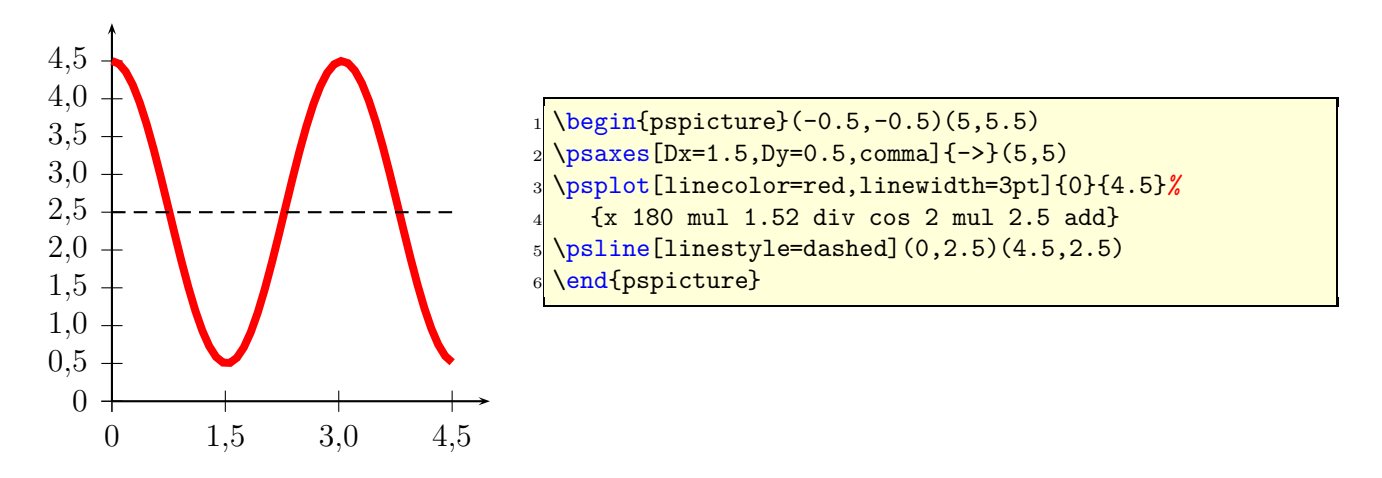

### **23.3** xyAxes**,** xAxis **and** yAxis

Syntax:

xyAxes=true|false xAxis=true|false yAxis=true|false

Sometimes there is only a need for one axis with ticks. In this case you can set one of the following options to false. The xyAxes makes only sense, when you want to set both, x and y to true with only one command again to the default, because with xyAxes=false you get nothing with the psaxes macro.

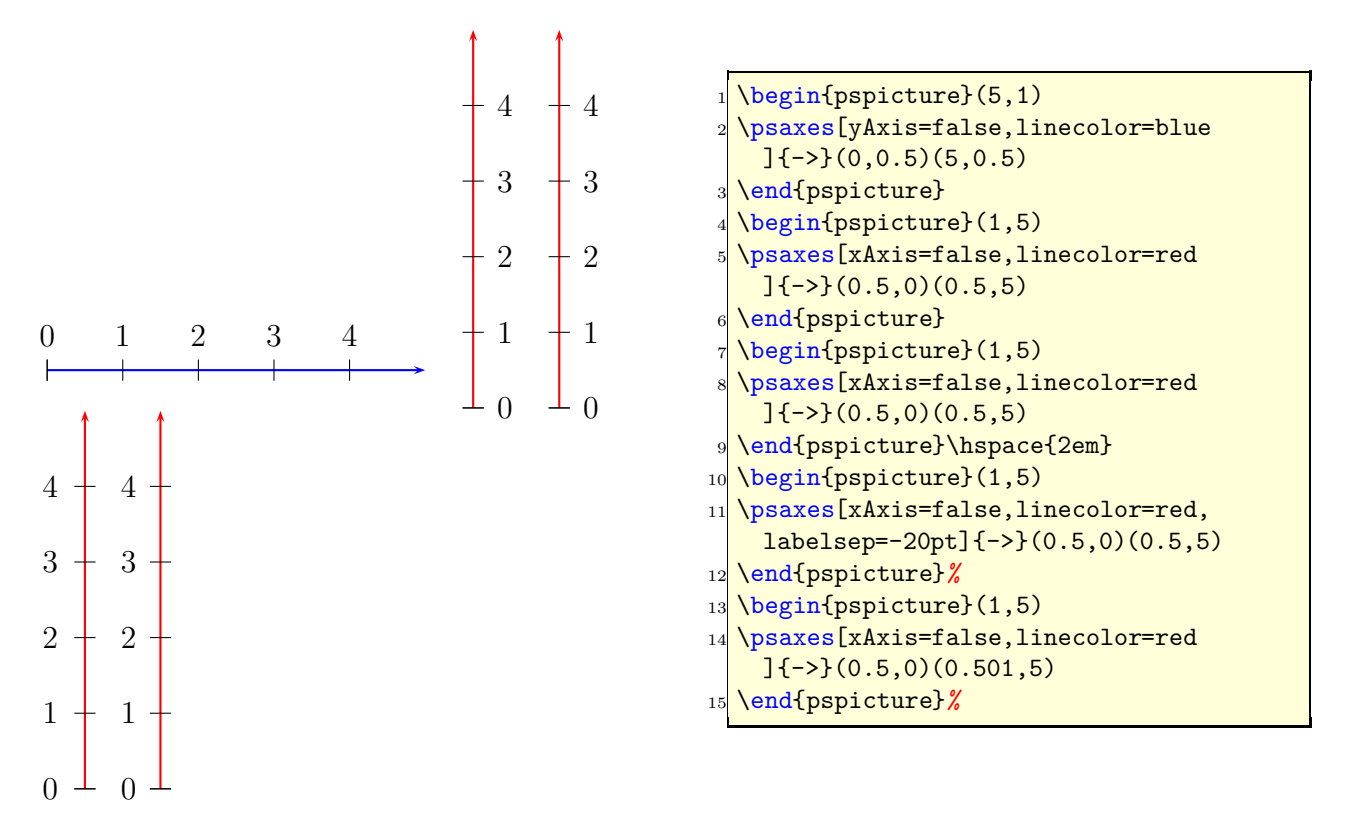

As seen in the example, a single y axis gets the labels on the right side. This can be changed in two ways, first with the option labelsep and second with a very short and therefore invisible x-axis (right example).

### **23.4** xyDecimals**,** xDecimals **and** yDecimals

Syntax:

```
xyDecimals=<number>
xDecimals=<any>
yDecimals=<any>
```
By default the labels of the axes get numbers with or without decimals, just depending to the numbers. With these options ??Decimals it is possible to determine the decimals, where the option xyDecimals sets this identical for both axes. The default setting {} means, that you'll get the standard behaviour.

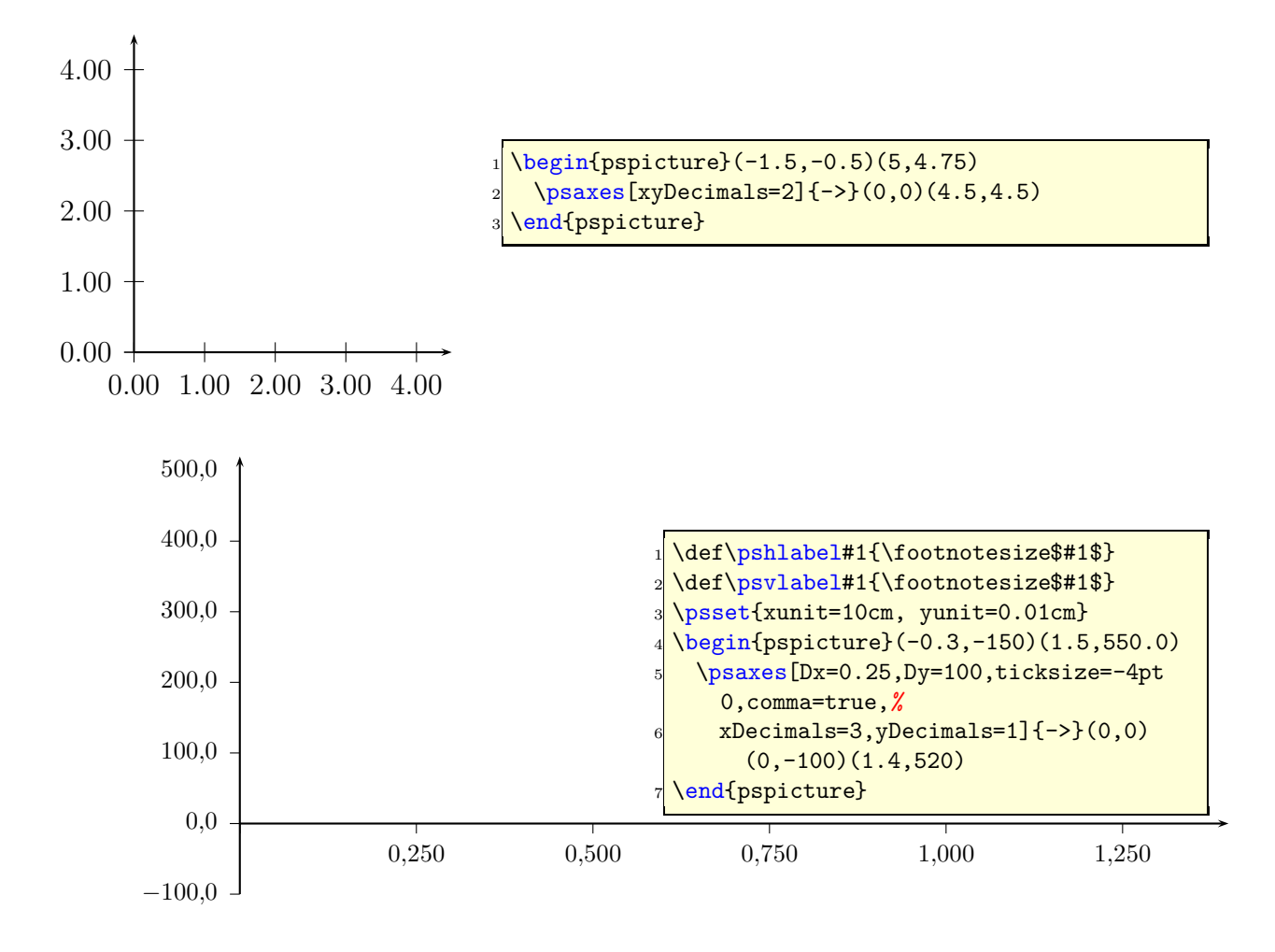

### **23.5 Changing the label style**

There are no special keywords to change the labelstyle for the \psaxes macro. With a redefinition of the two macros \pshlabel and \psvlabel it is possible to set both axes in any shape. Like the default pst-plot package the coordinates are printed in mathmode, changing the fontsize to italic needs textmode.

```
\def\pshlabel#1{\scriptsize\itshape #1}
\def\psvlabel#1{\sffamily\footnotesize #1}
```
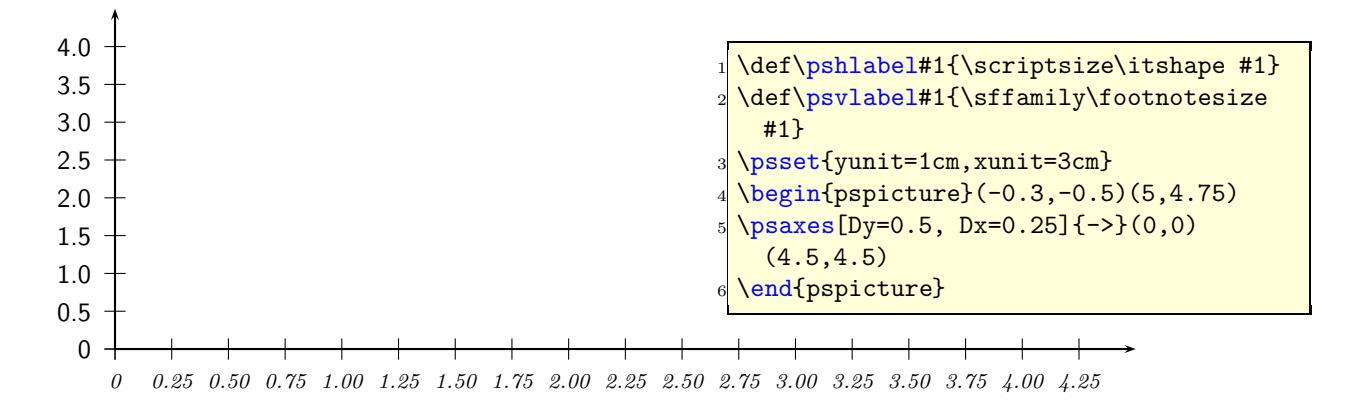

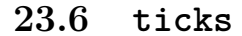

Syntax:

#### ticks=all|x|y|none

This option is also already in the pst-plot package and only mentioned here for some completness.

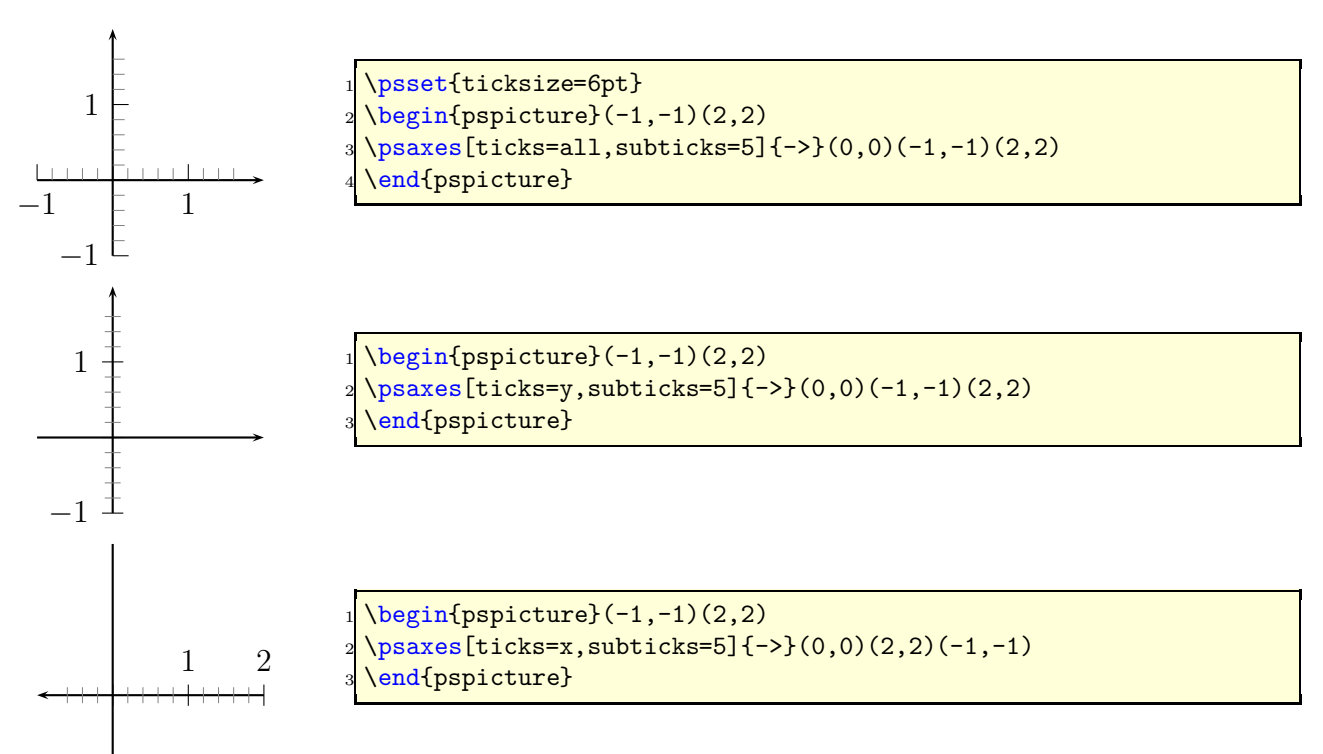

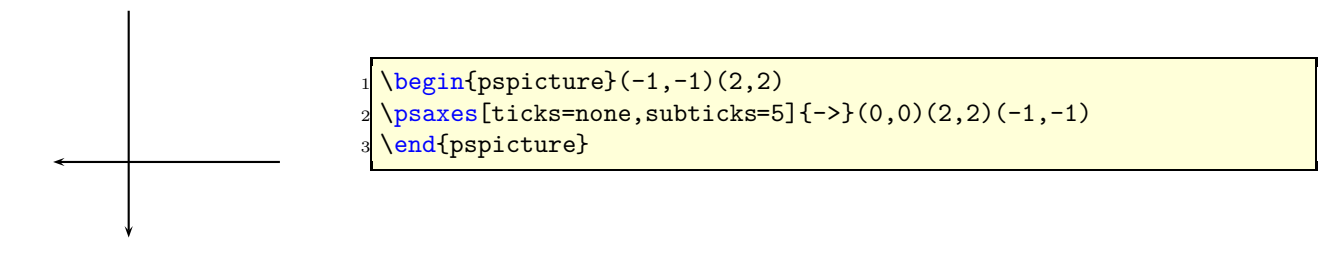

### **23.7** labels

Syntax:

labels=all|x|y|none

This option is also already in the pst-plot package and only mentioned here for some completness.

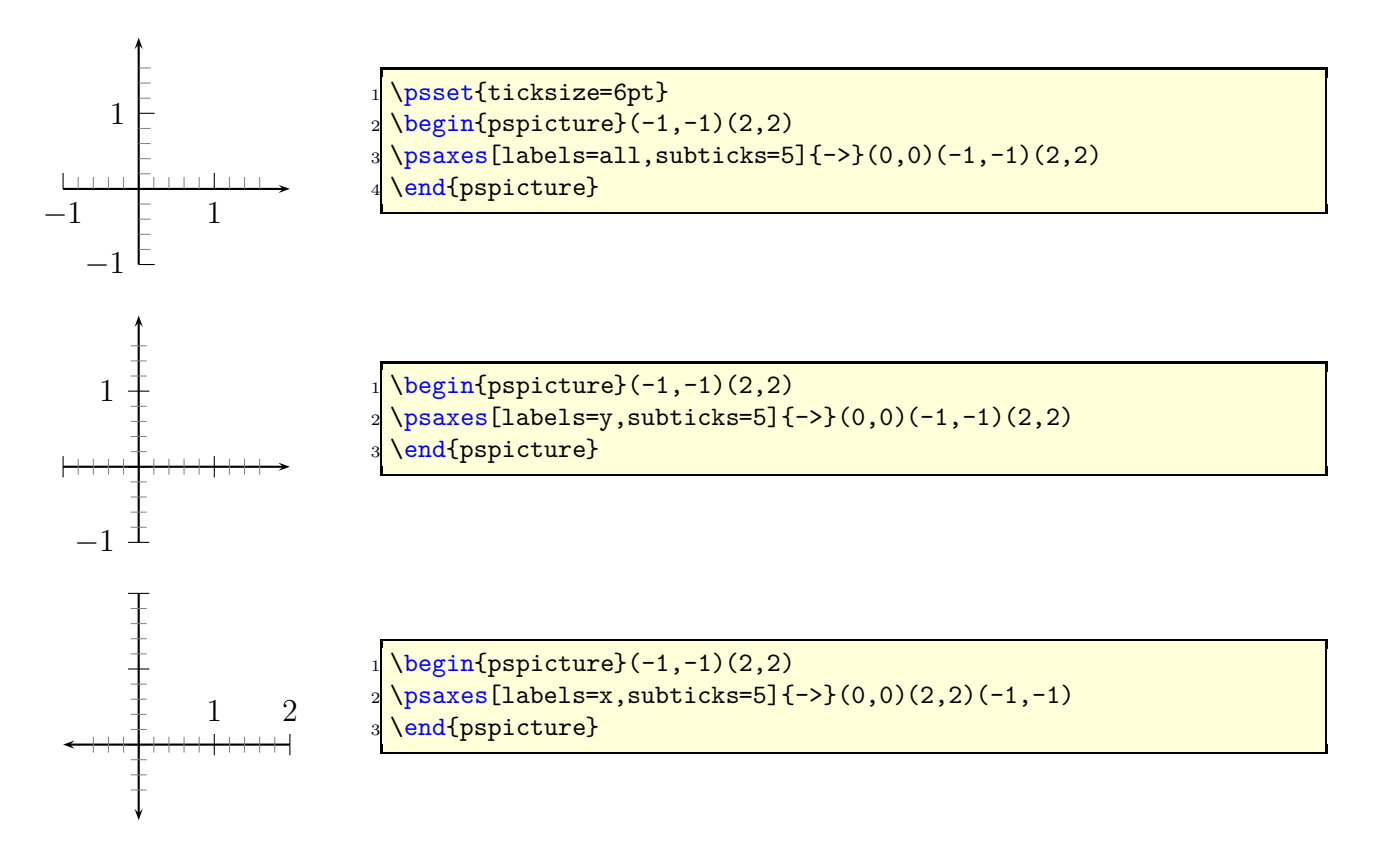

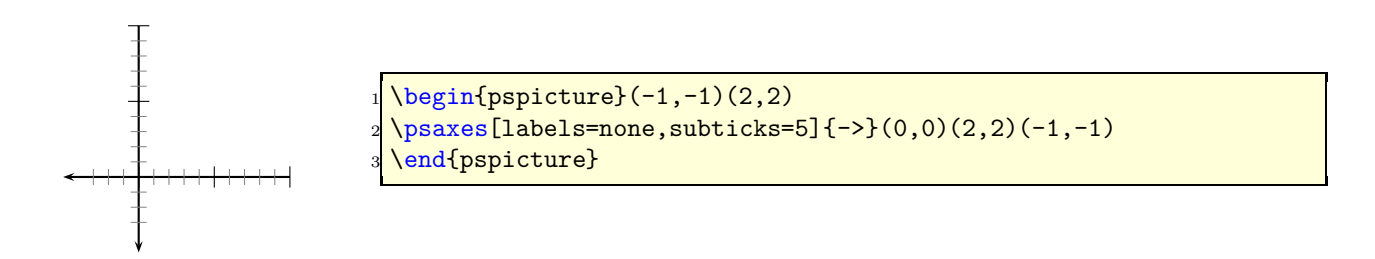

### **23.8** ticksize**,** xticksize**,** yticksize

With this new option the recent tickstyle option of  $pst-plot$  is obsolete and no more supported by pstricks-add.

Syntax:

```
ticksize=value[unit]
ticksize=value[unit] value[unit]
xticksize=value[unit]
xticksize=value[unit] value[unit]
yticksize=value[unit]
yticksize=value[unit] value[unit]
```
ticksize sets both values. The first one is left/below and the optional second one is right/above of the coordinate axis. The old setting tickstyle=bottom is now easy to realize, e.g.: ticksize=-6pt 0, or vice versa, if the coordinates are set from positive to negative values.

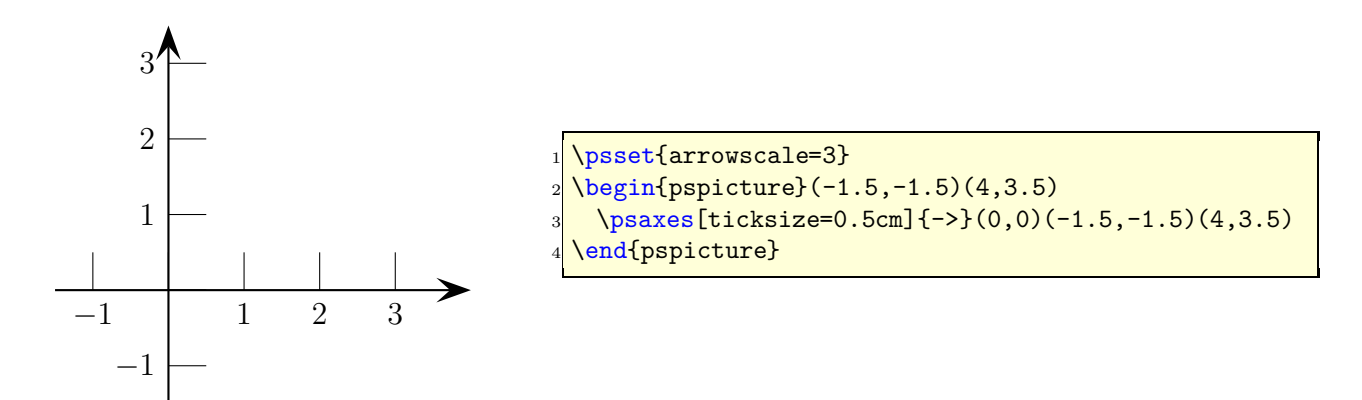

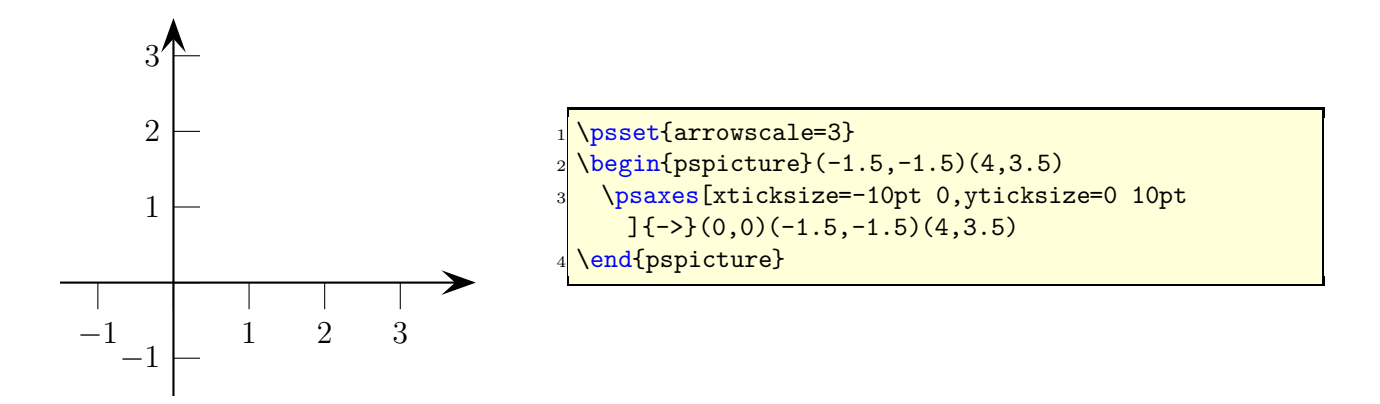

A grid is also possible by setting the values to the max/min coordinates.

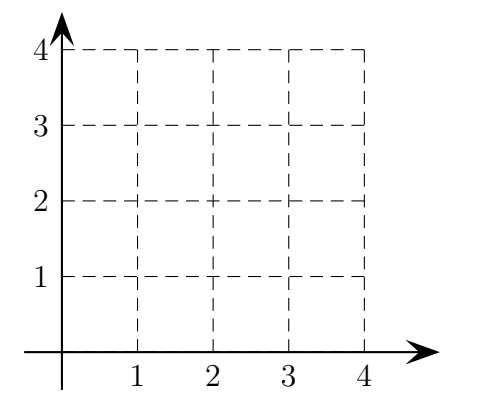

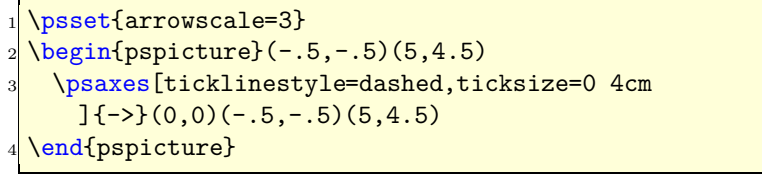

### **23.9** subticks

Syntax:

#### subticks=<number>

By default subticks cannot have labels.

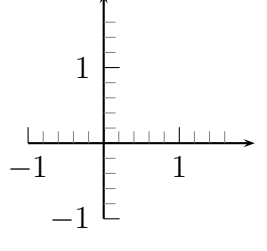

```
\psset{ticksize=6pt}
\begin{subarray}{l} \text{begin{pmatrix} 2,2 \end{pmatrix} \end{subarray}}\psaxes[ticks=all,subticks=5]{->}(0,0)(-1,-1)(2,2)
\end{pspicture}
```
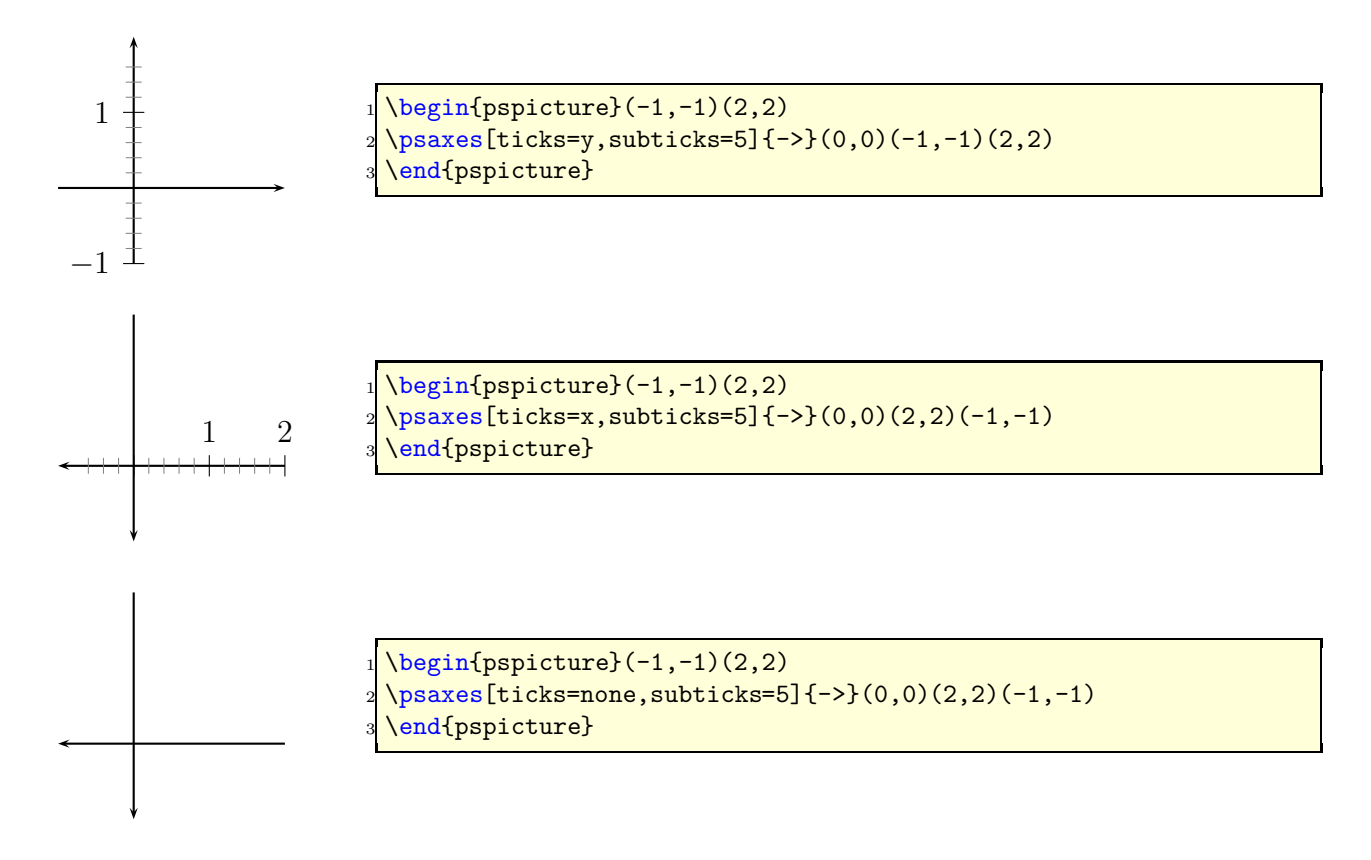

### **23.10** subticksize**,** xsubticksize**,** ysubticksize

Syntax:

subticksize=value xsubticksize=value ysubticksize=value

subticksize sets both values, which are relative to the ticksize length and can have any number. 1 sets it to the same length as the main ticks.

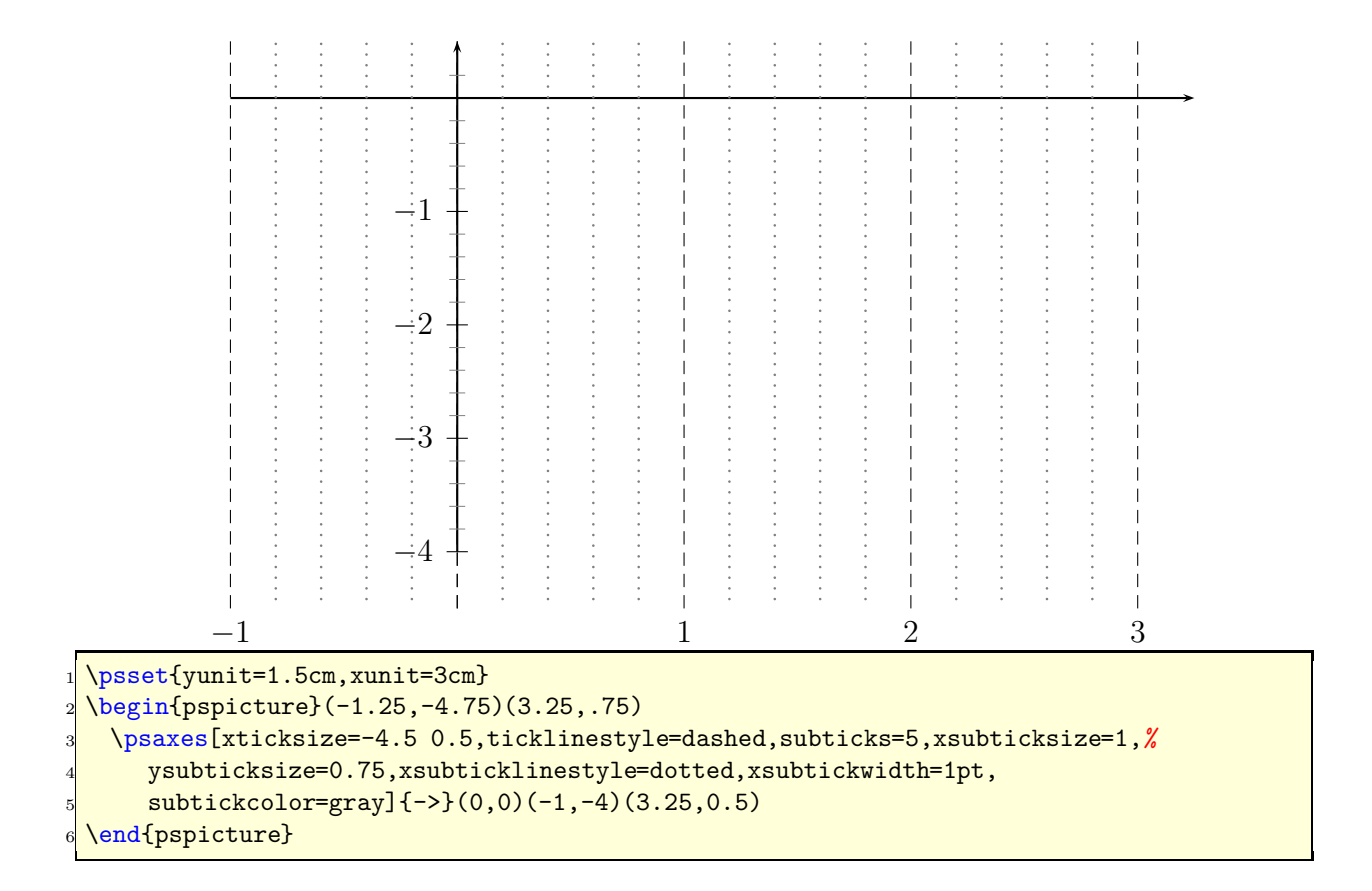

### **23.11** tickcolor**,** subtickcolor

Syntax:

tickcolor=<color> xtickcolor=<color> ytickcolor=<color> subtickcolor=<color> xsubtickcolor=<color> ysubtickcolor=<color>

tickcolor and subtickcolor set both for the x- and the y-Axis.

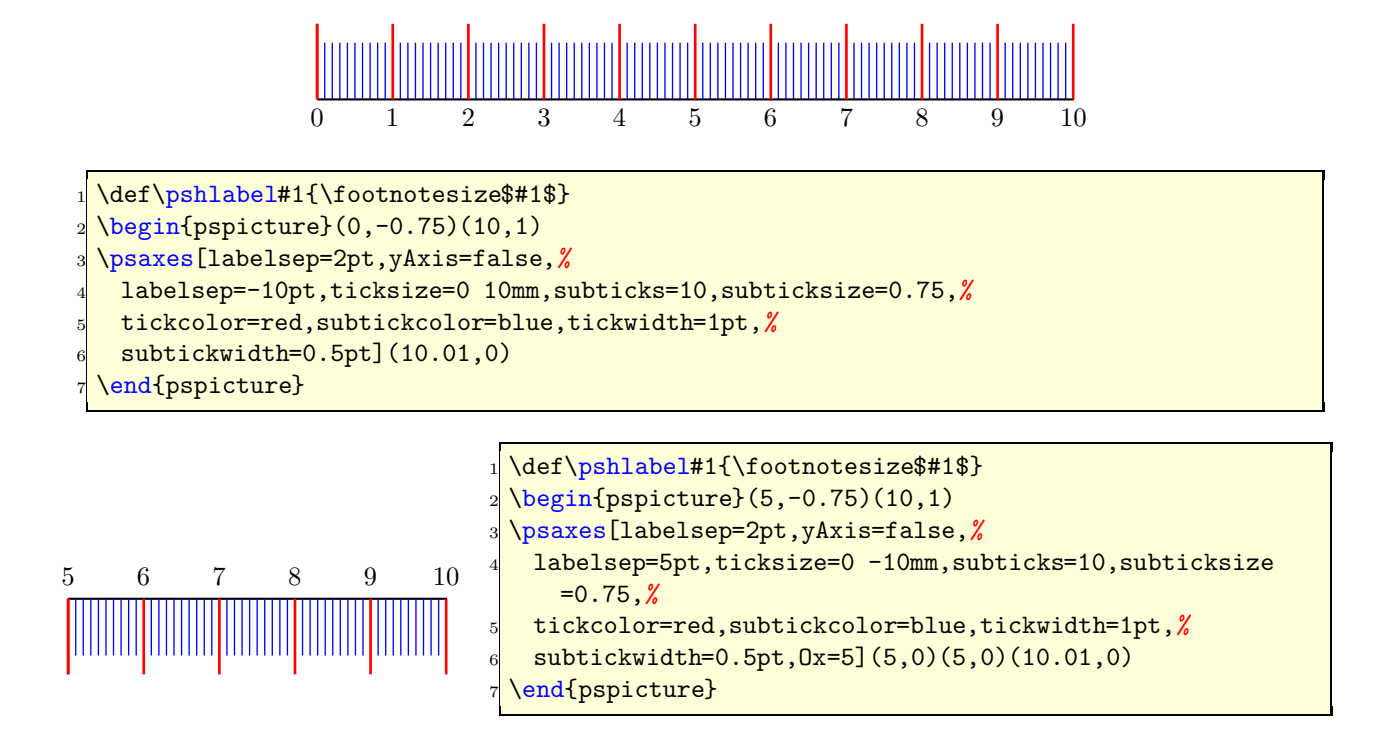

### **23.12** ticklinestyle **and** subticklinestyle

Syntax:

ticklinestyle=solid|dashed|dotted|none xticklinestyle=solid|dashed|dotted|none yticklinestyle=solid|dashed|dotted|none subticklinestyle=solid|dashed|dotted|none xsubticklinestyle=solid|dashed|dotted|none ysubticklinestyle=solid|dashed|dotted|none

ticklinestyle and subticklinestyle set both values for the x and y axis. The value none doesn't really makes sense, because it is the same to [sub]ticklines=0

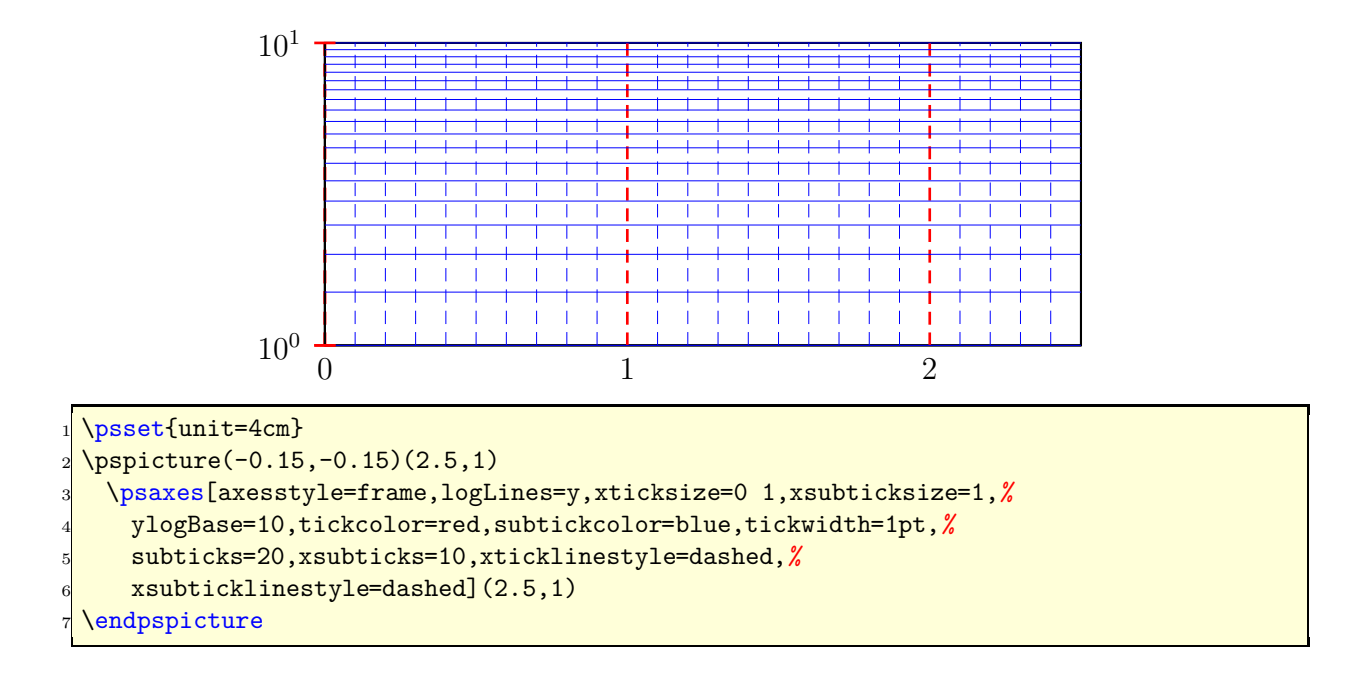

# **23.13** loglines

Syntax:

#### loglines=all|x|y

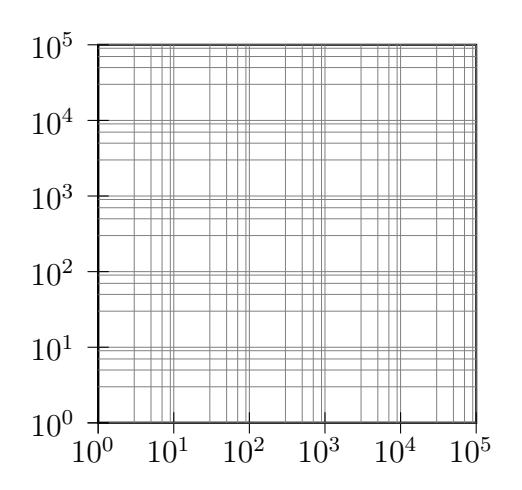

 $\sqrt{1 \cdot 1 \cdot 5}$ 

2 \psaxes[subticks=5,axesstyle=frame,xylogBase=10, logLines=all](5,5) **\endpspicture** 

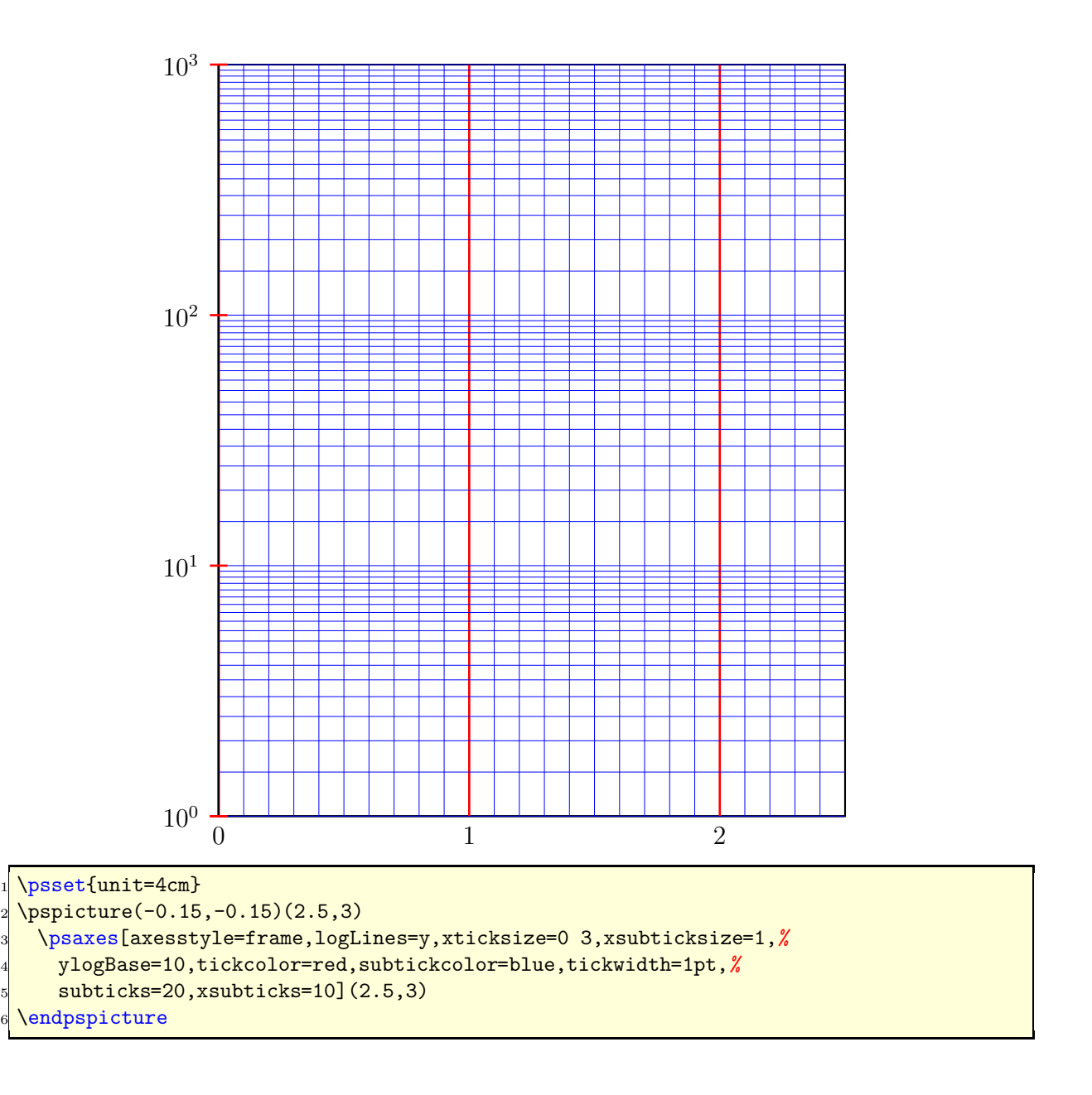
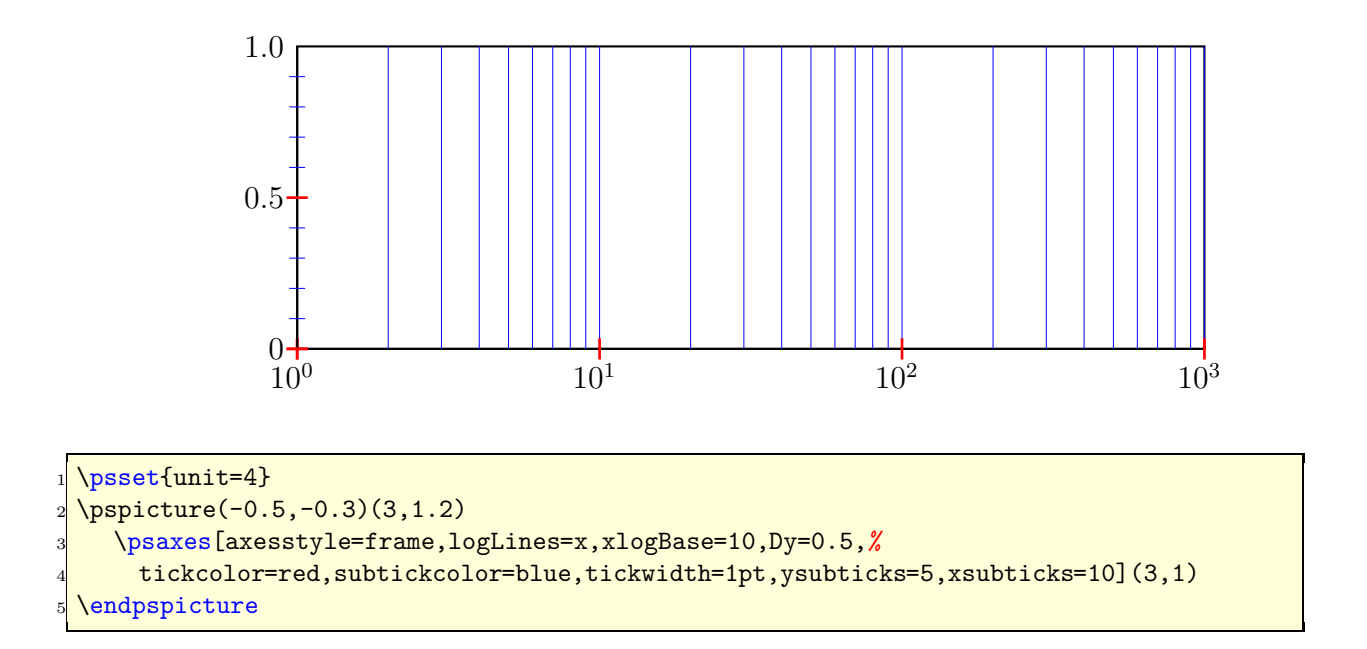

## **23.14** xylogBase**,** xlogBase **and** ylogBase

There are additional options xylogBase xlogBase | ylogBase | to get one or both axes with logarithm labels. For an intervall of  $[10^{-3}...10^2]$  choose a pstricks intervall of  $[-3,2]$ . pstricks takes 0 as the origin of this axes, which is wrong if we want to have a logarithm axes. With the options  $\alpha$  or  $\alpha$  or  $\alpha$  and  $\alpha$  we can set the origin to  $-3$ , so that the first label gets  $10^{-3}$ . If this is not done by the user then pstricks-add does it by default. An alternative is to set these parameters to empty values Ox={},Oy={}, in this case pstricks-add does nothing.

#### **23.14.1** xylogBase

This mode is in math also called double logarithm. It is a combination of the two forgoing modes and the function is now  $y = \log x$  and is shown in the following example.

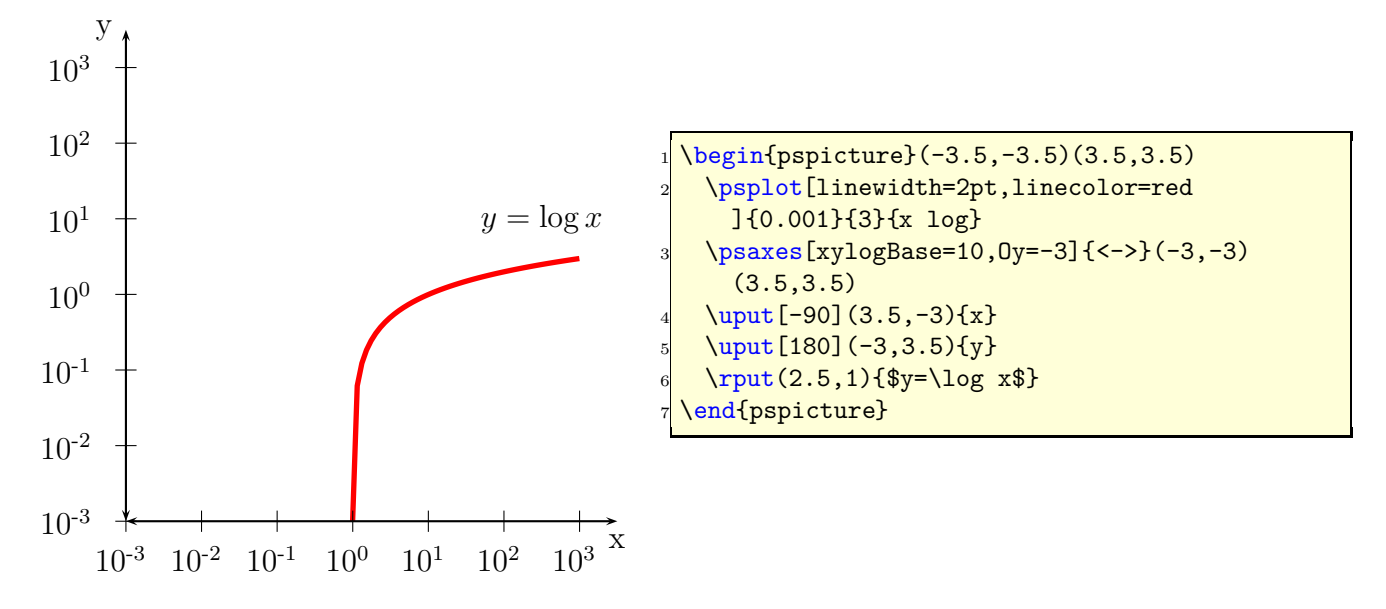

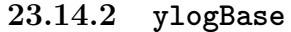

The values for the psaxes y-coordinate are now the exponents to the base 10 and for the right function to the base  $e: 10^{-3} \dots 10^{1}$  which corresponds to the given y-intervall  $-3 \dots 1.5$ , where only integers as exponents are possible. These logarithm labels have no effect to the internal used units. To draw the logarithm function we have to use the math function

$$
y = \log{\log x}
$$

$$
y = \ln{\ln x}
$$

with an drawing intervall of  $1.001...6$ .

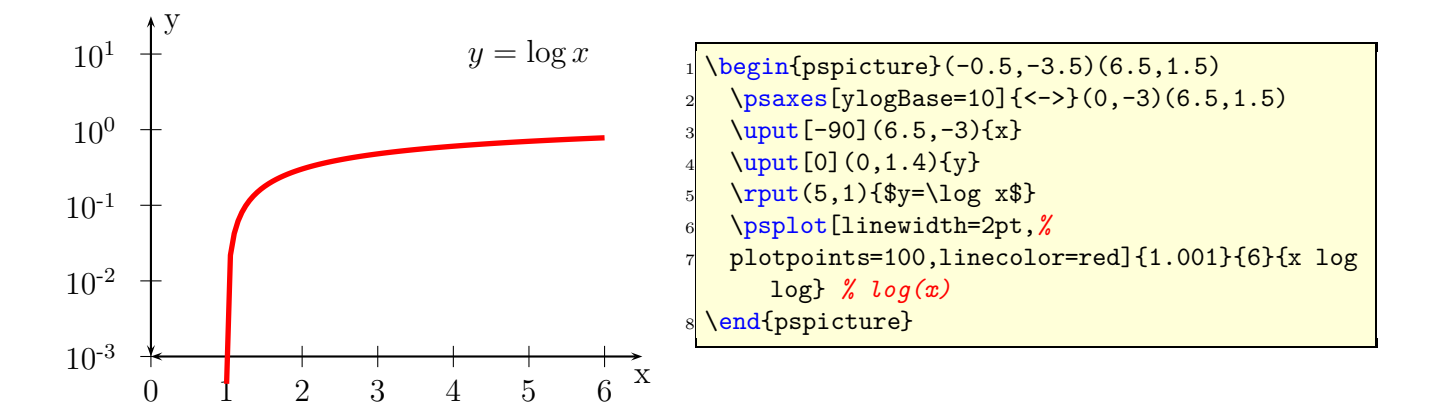

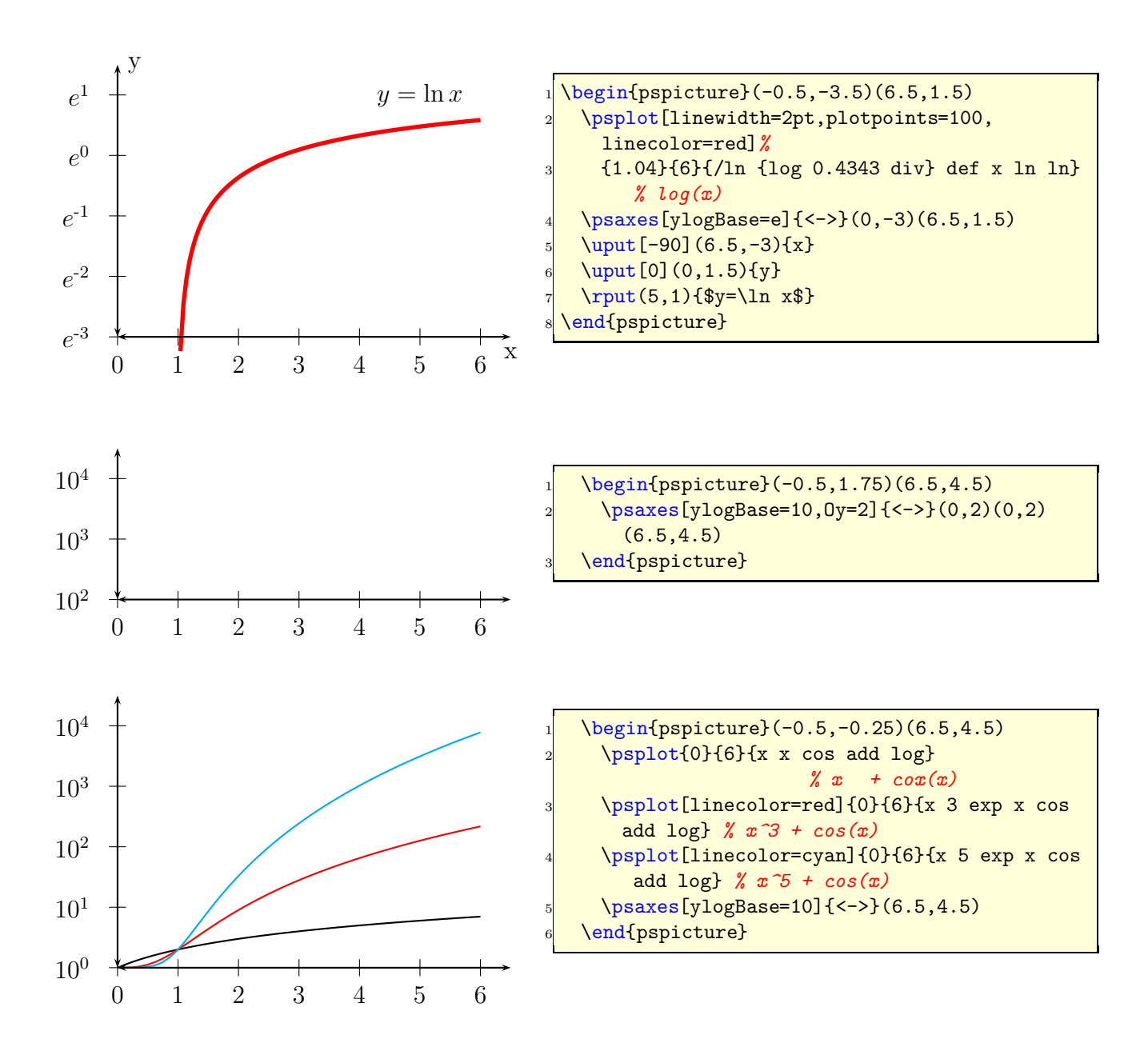

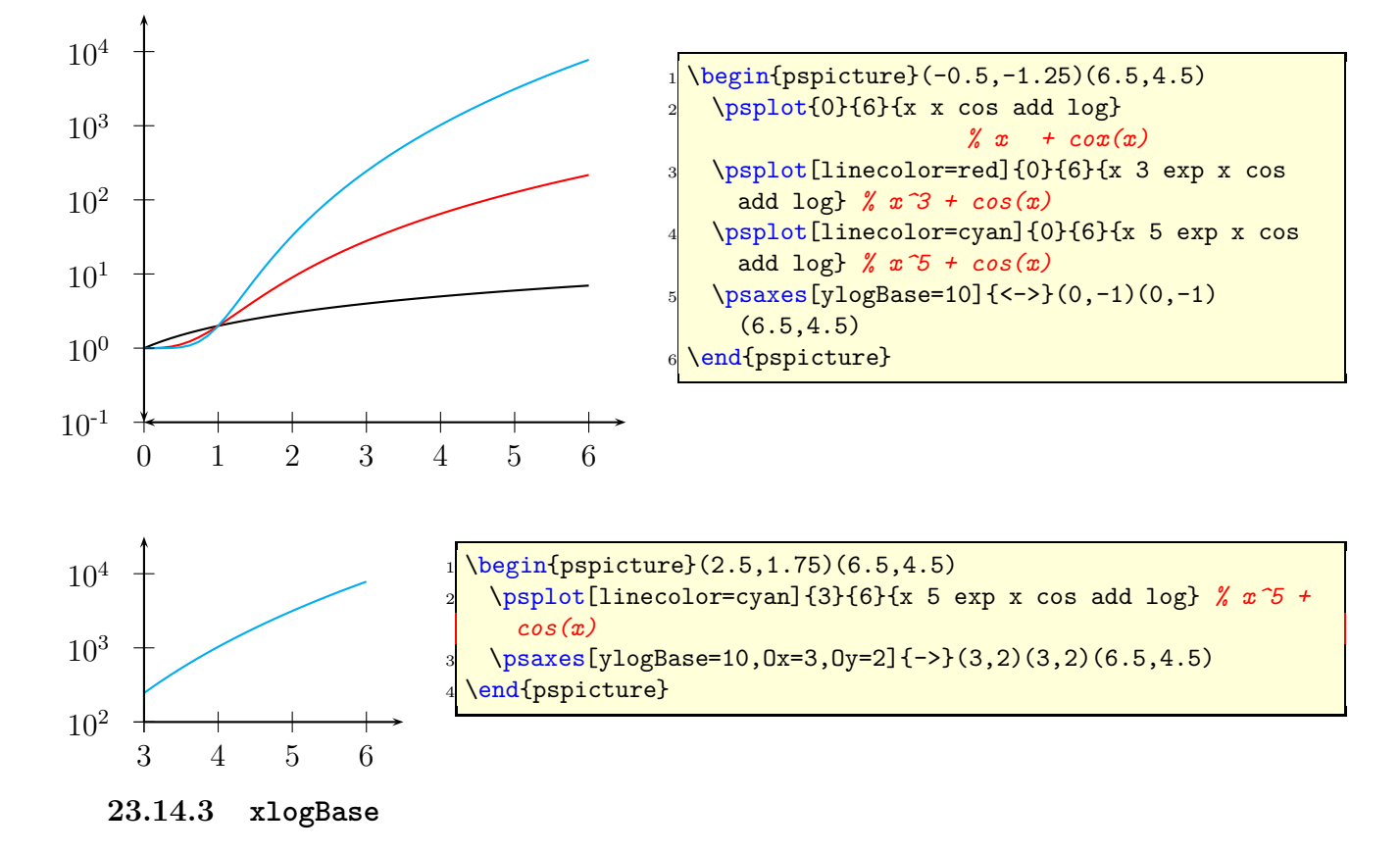

Now we have to use the easy math function  $y = x$  because the x axis is still log x.

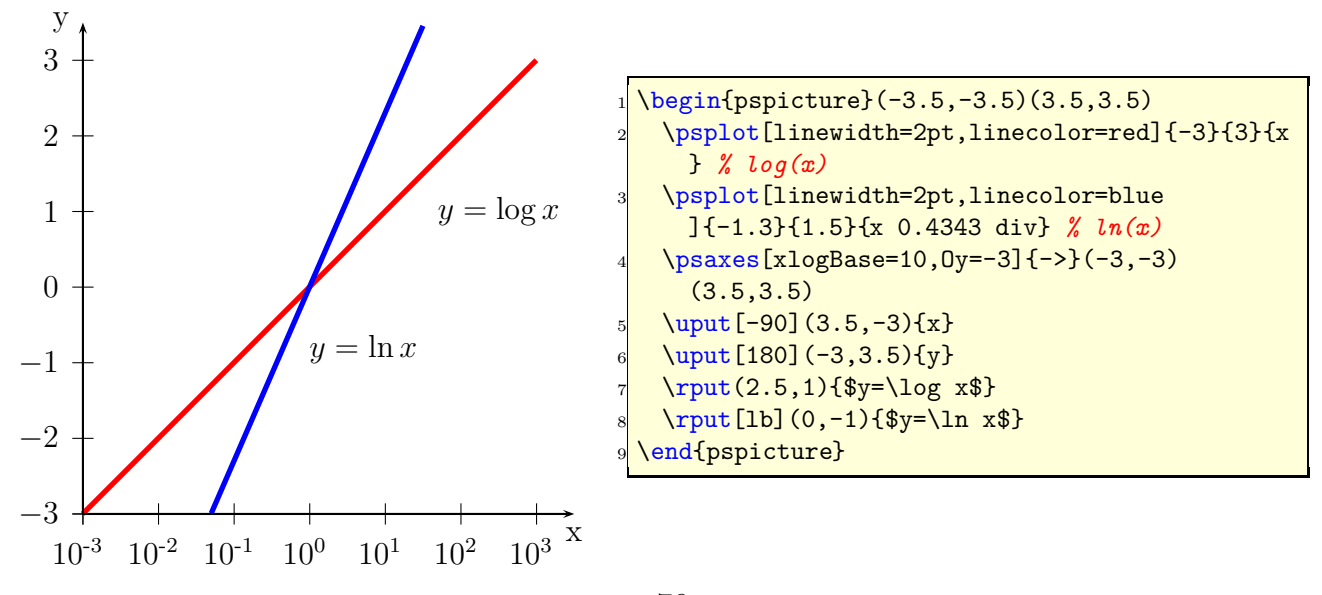

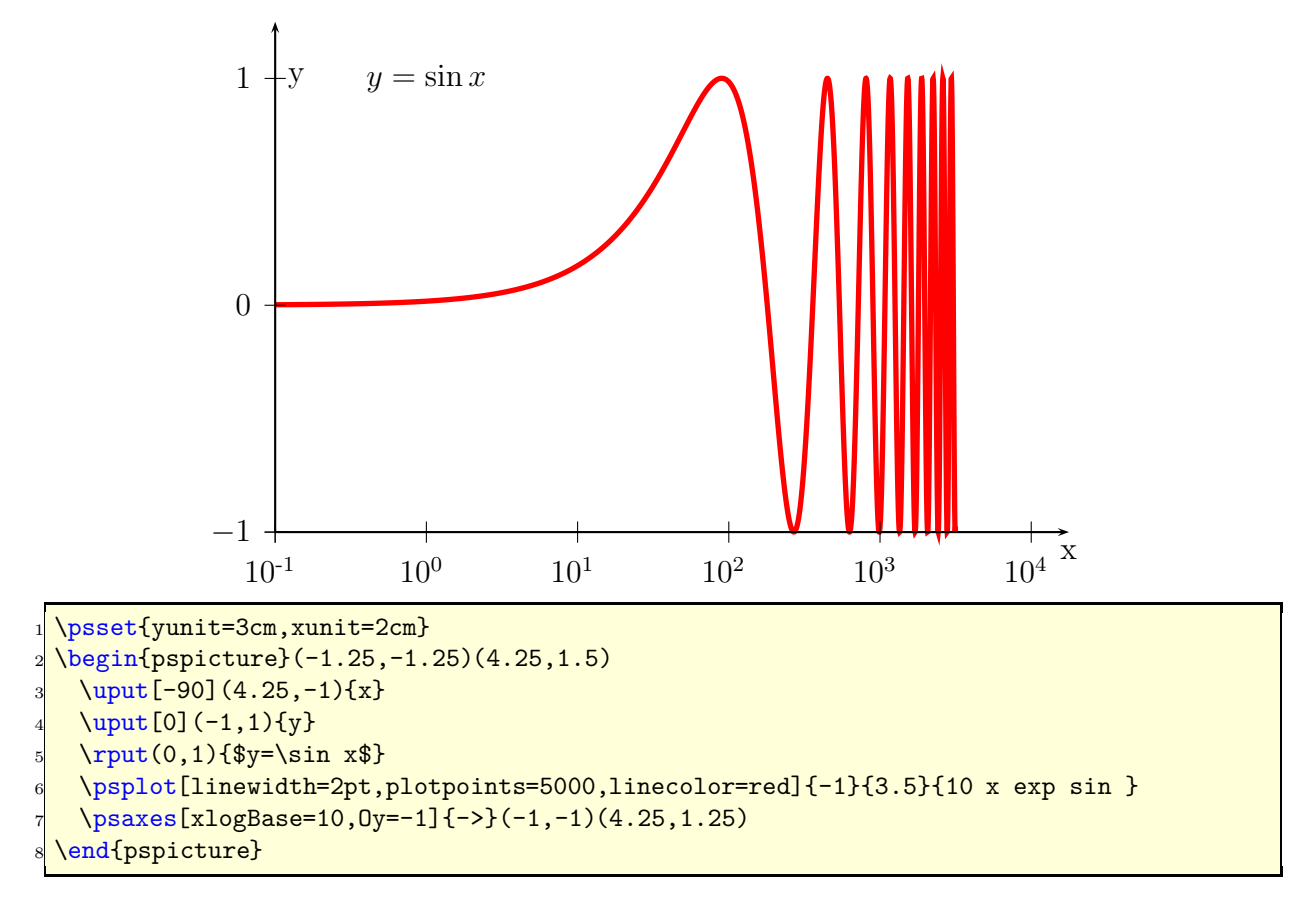

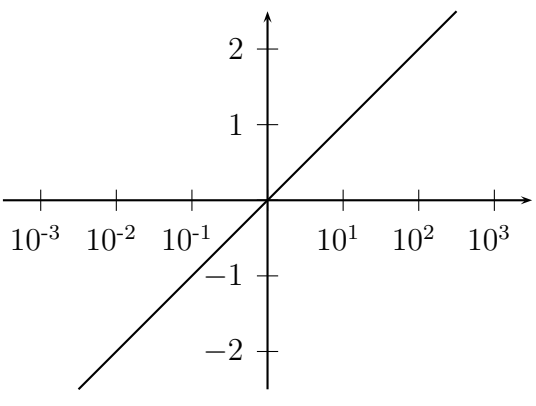

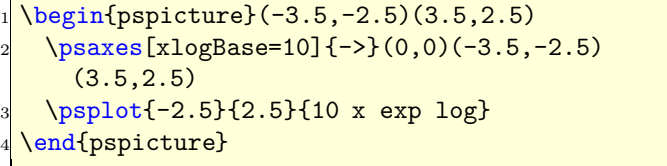

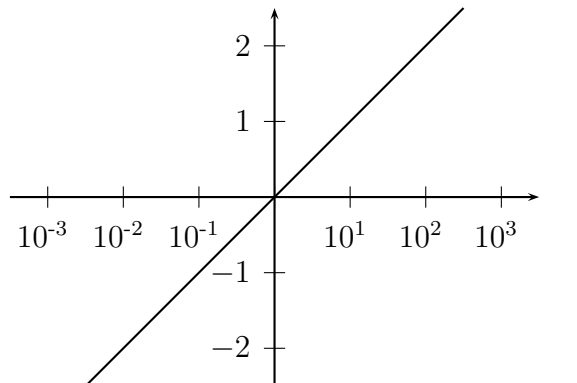

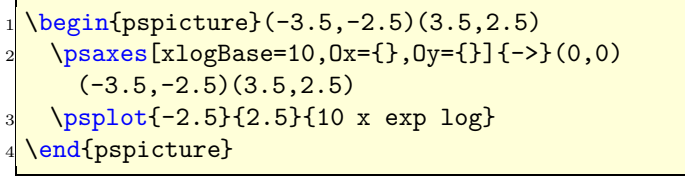

## **23.14.4 No logstyle (**xylogBase={}**)**

This is only a demonstration that the default option  $logBase={}$  still works ... :-)

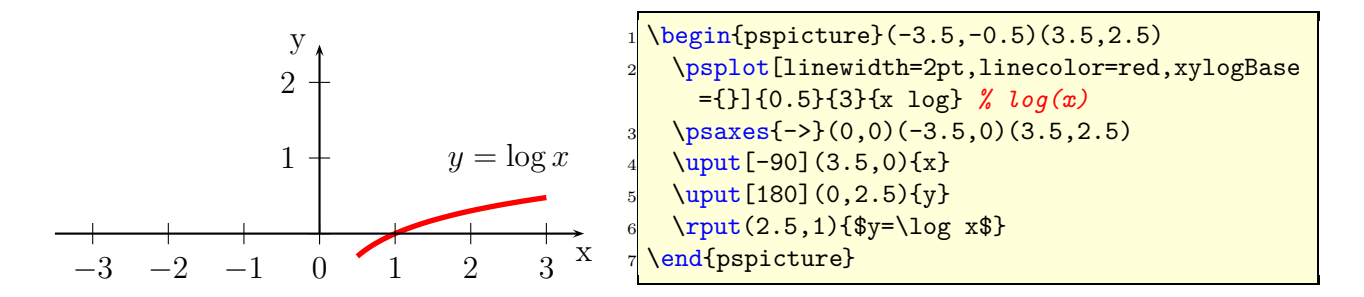

# **23.15** subticks**,** tickwidth **and** subtickwidth

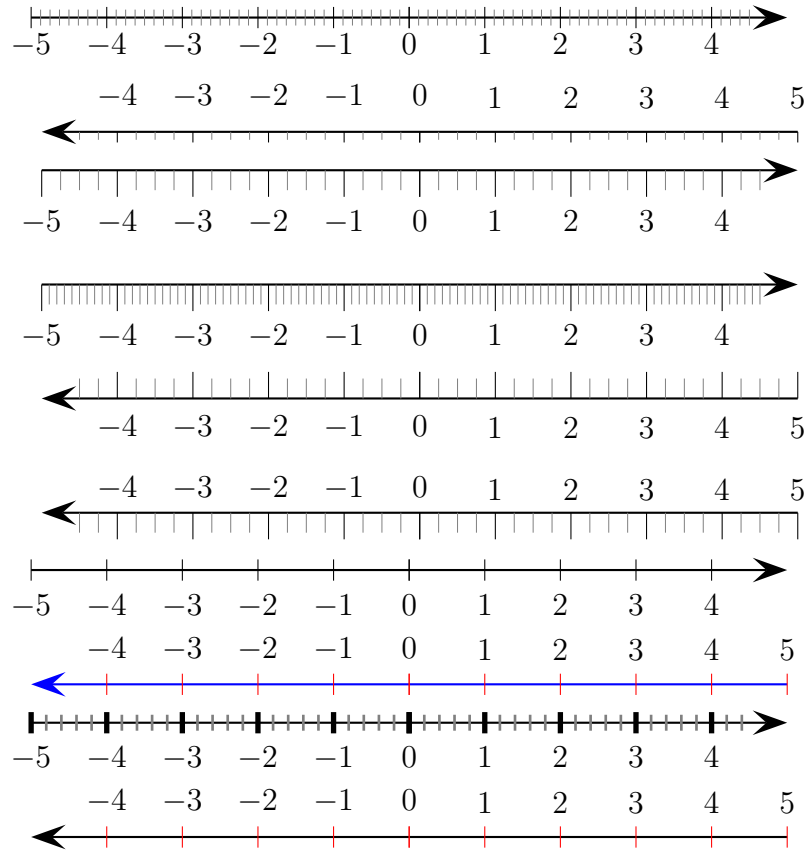

\psset { arrowscale=3} 2 \psaxes [labelsep=2pt, yAxis=false, subticks=8]{->}(0,0)(-5,-1)(5,1)\\[1 cm]  $3 \ \text{psaxes}$  [yAxis=false, subticks=4, ticksize=-4pt 0]{->}(0,0)(5,1)(-5,-1)\\ 4 \psaxes  $[yAxis = false, subticks=4, ticksize=-10pt 0]$  {->}(0,0)(-5,-5)(5,5)\\[1 cm]  $\frac{1}{5}$  \psaxes [yAxis=false, subticks=10, ticksize=0 -10pt, labelsep=15pt]{->}(0,0)(-5,-5)  $(5,5)$  \\[1 cm]  $6 \times 5$  \psaxes [yAxis=false, subticks=4, ticksize=0 10pt, labelsep=-15pt] $\{-\}$ (0,0)(5,5)  $(-5, -5)$  \\[1 cm]  $7 \times 25$   $yAxis = false$ , subticks=4, ticksize=0 -10pt]{->}(0,0)(5,5)(-5,-5)\\[0.25cm] 8 \psaxes [yAxis=false, subticks=0]{->}(0,0)(-5,-5)(5,5)\\[1 cm]  $\frac{1}{9}$  \psaxes [yAxis=false, subticks=0, tickcolor=red, linecolor=blue]{->}(0,0)(5,5)(-5,-5)  $\setminus$  $10 \mid \text{psaxes}$  [yAxis=false, subticks=5, tickwidth=2pt, subtickwidth=1 pt]{ $-$ >}(0,0)(-5,-5)  $(5,5)$  \\[1 cm] 11 \psaxes  $[yAxis = false, subticks=0, tickcolor=red] {-} \$ (0,0)(5,5)(-5,-5)

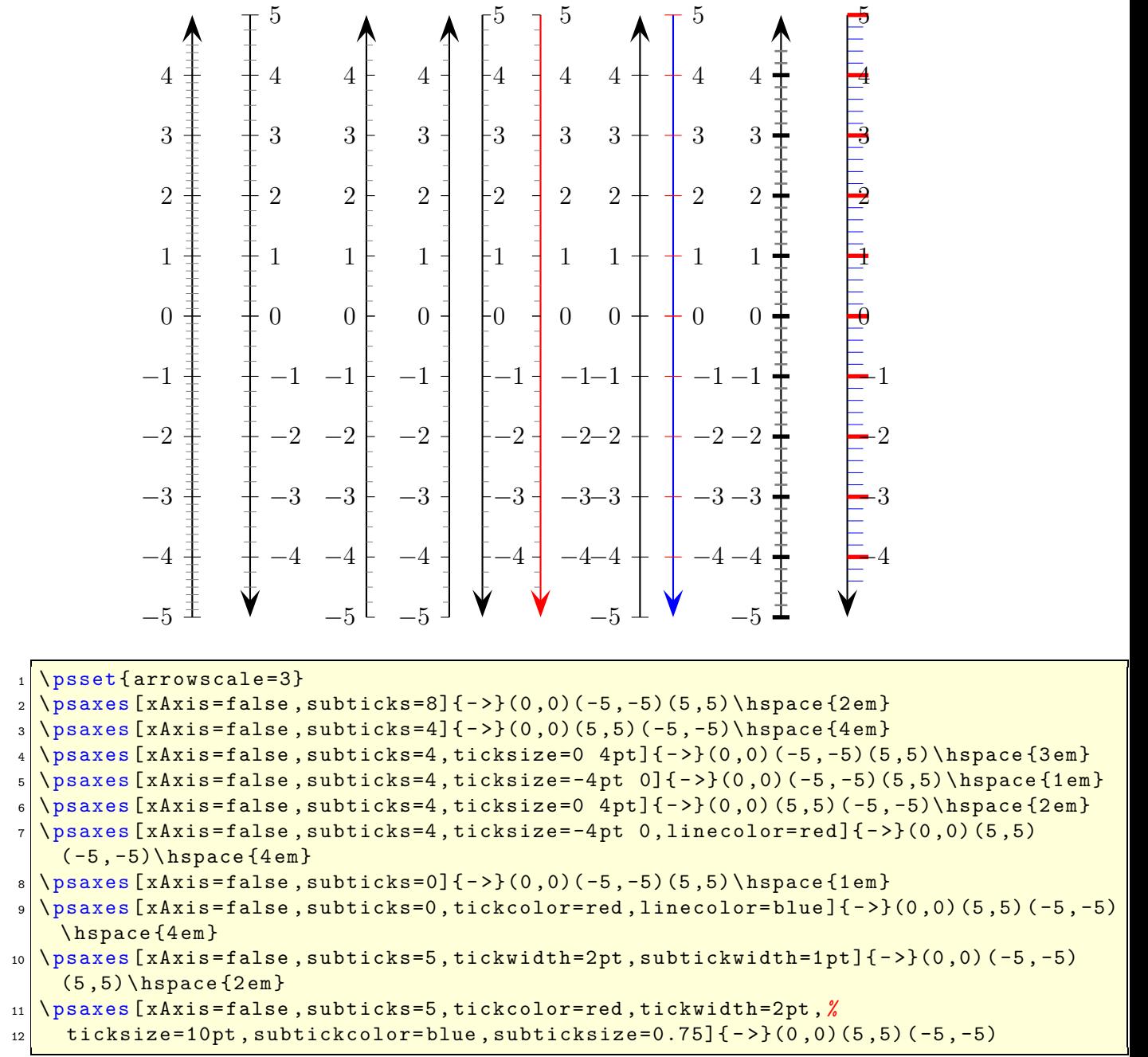

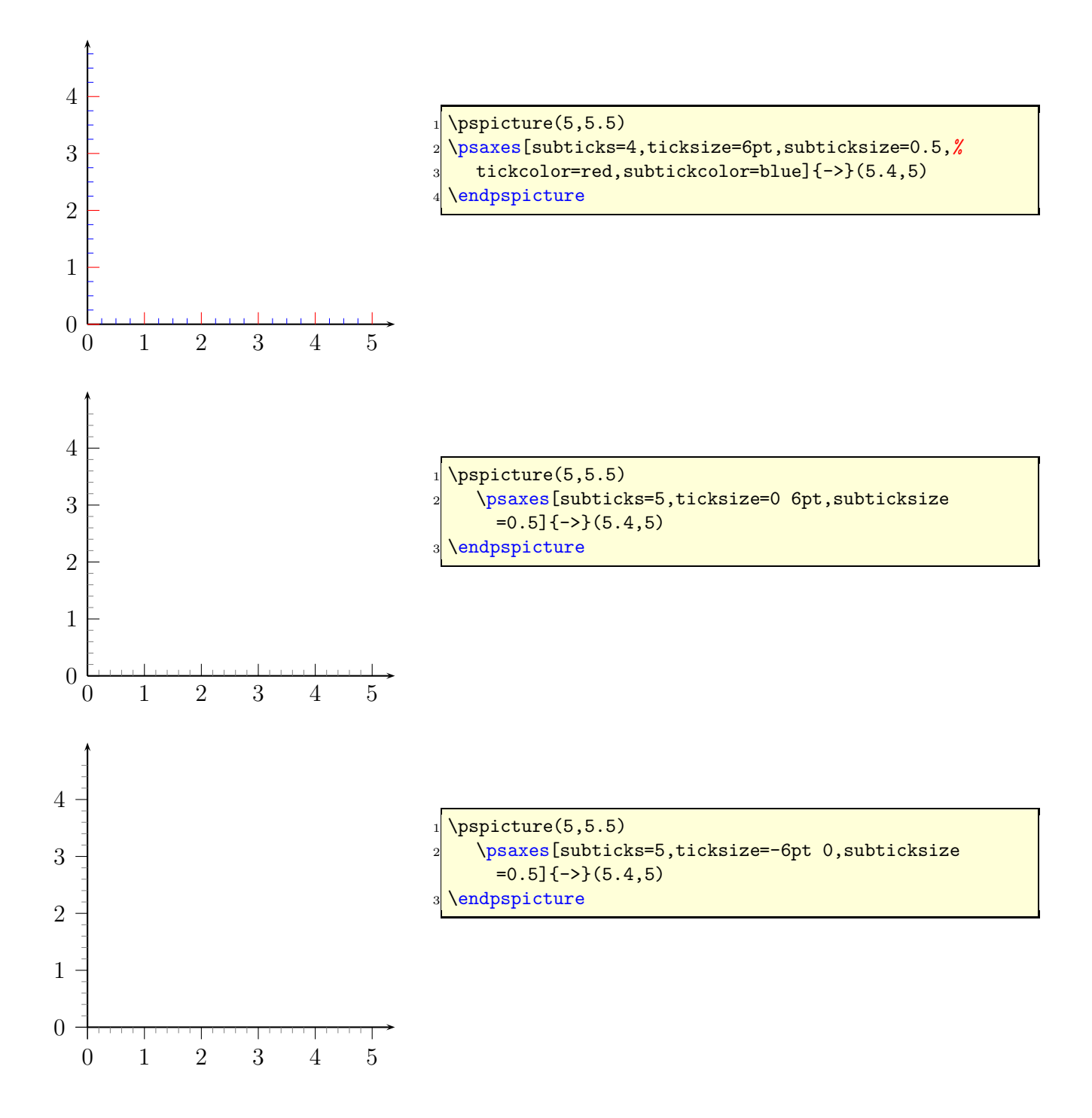

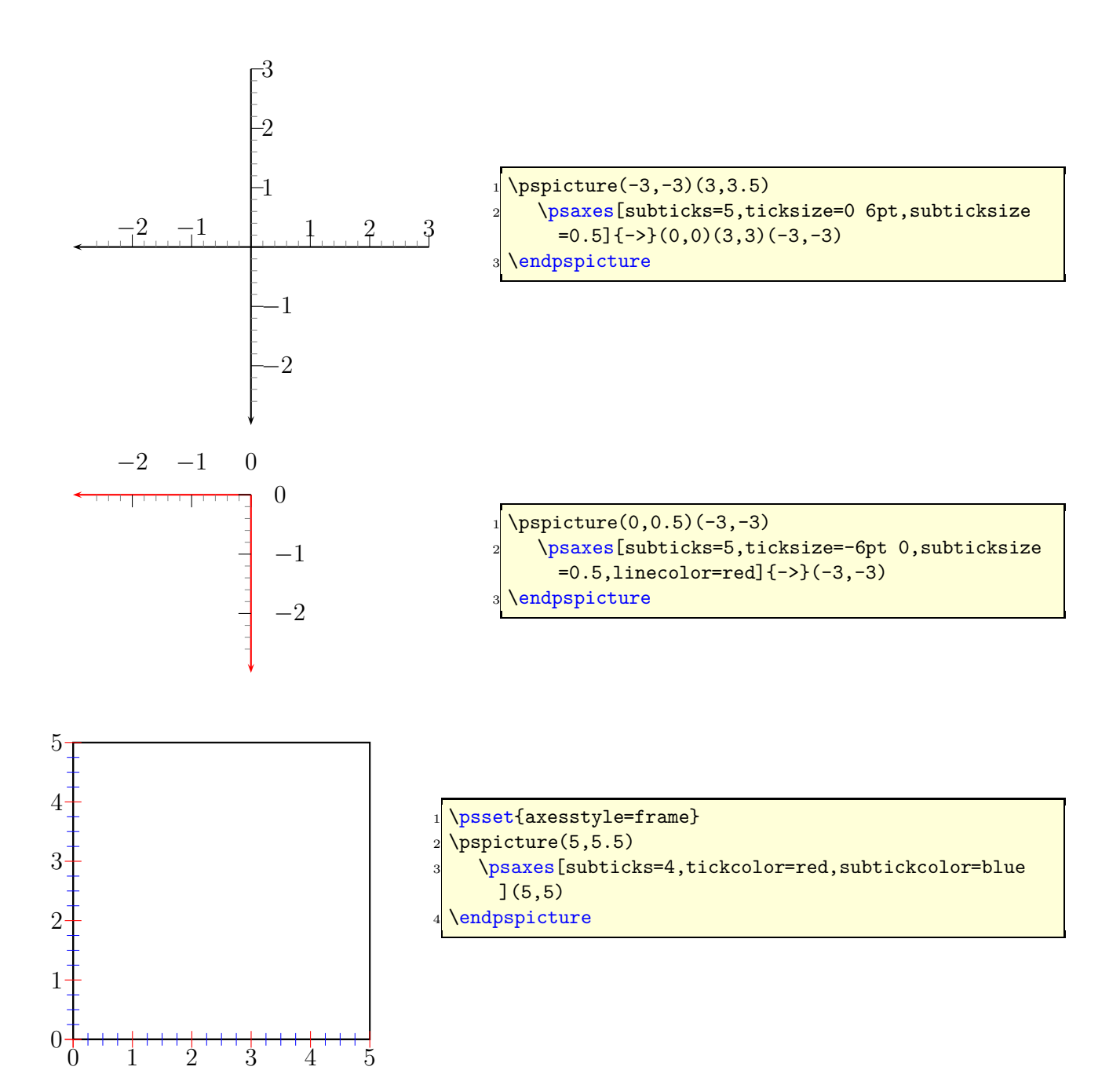

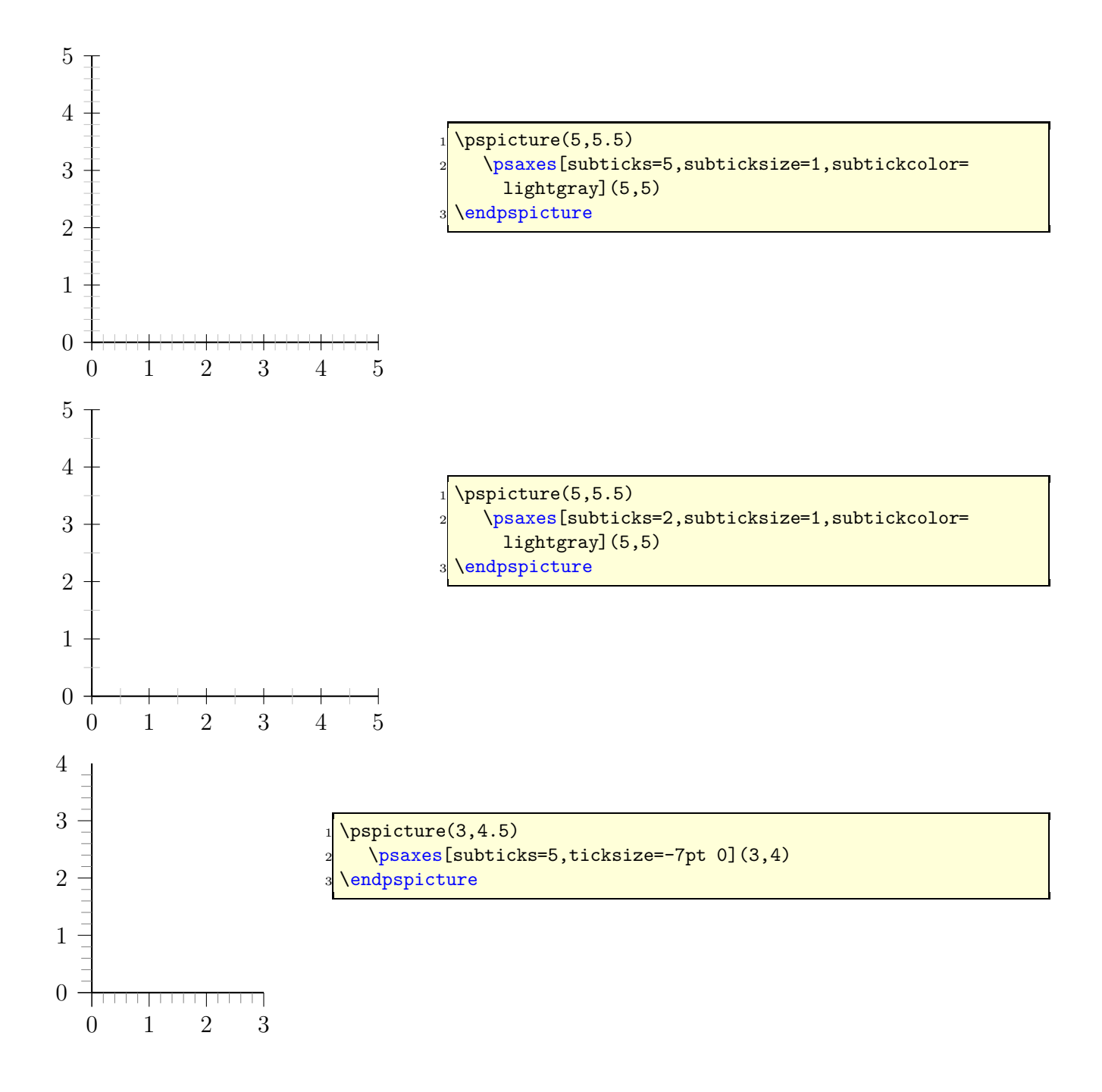

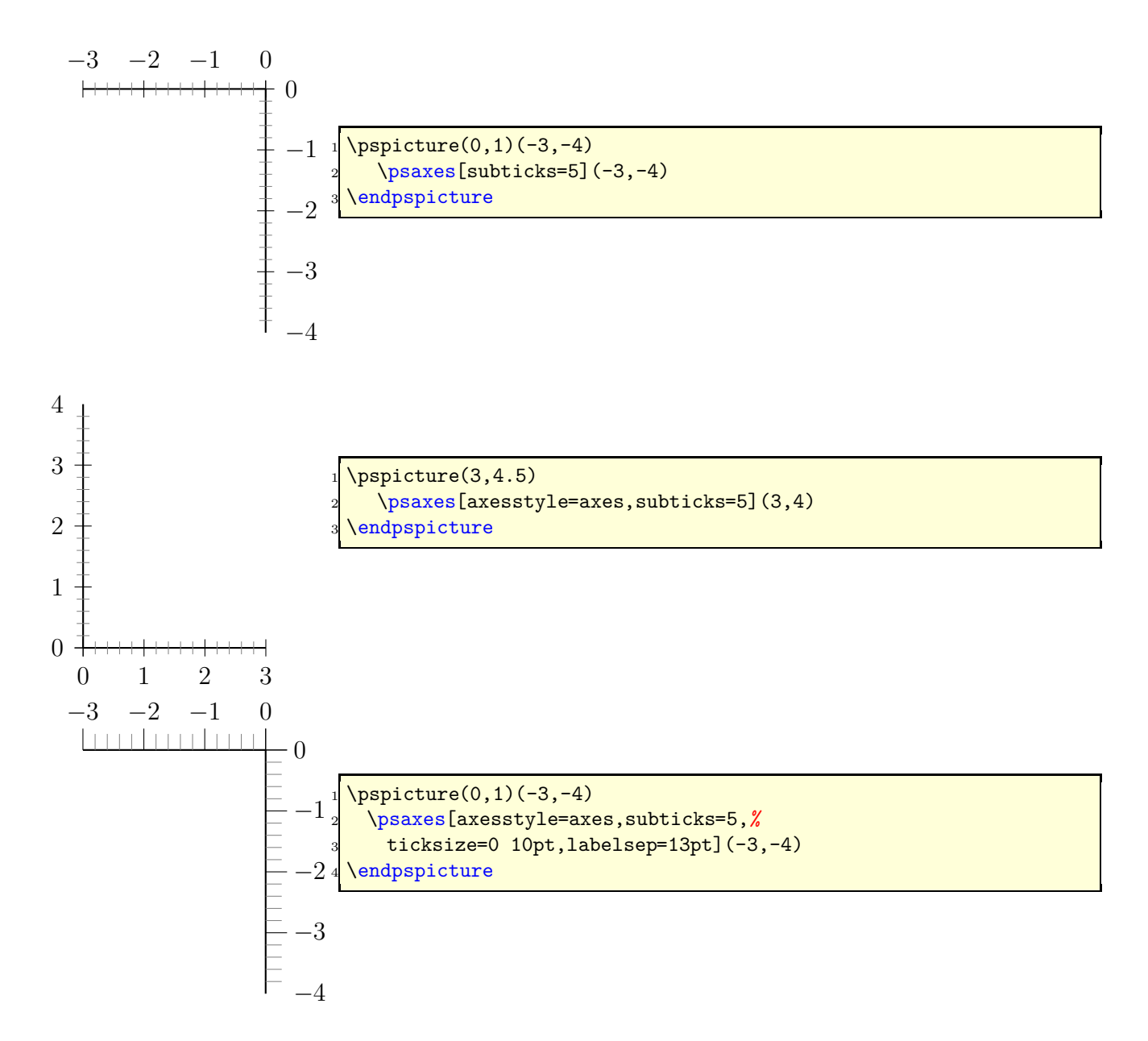

# **23.16** xlabelFactor **and** ylabelFactor

When having big numbers as data records then it makes sense to write the values as  $\lt number > 0$ .  $10^{$ These new options allow to define the additional part of the value.

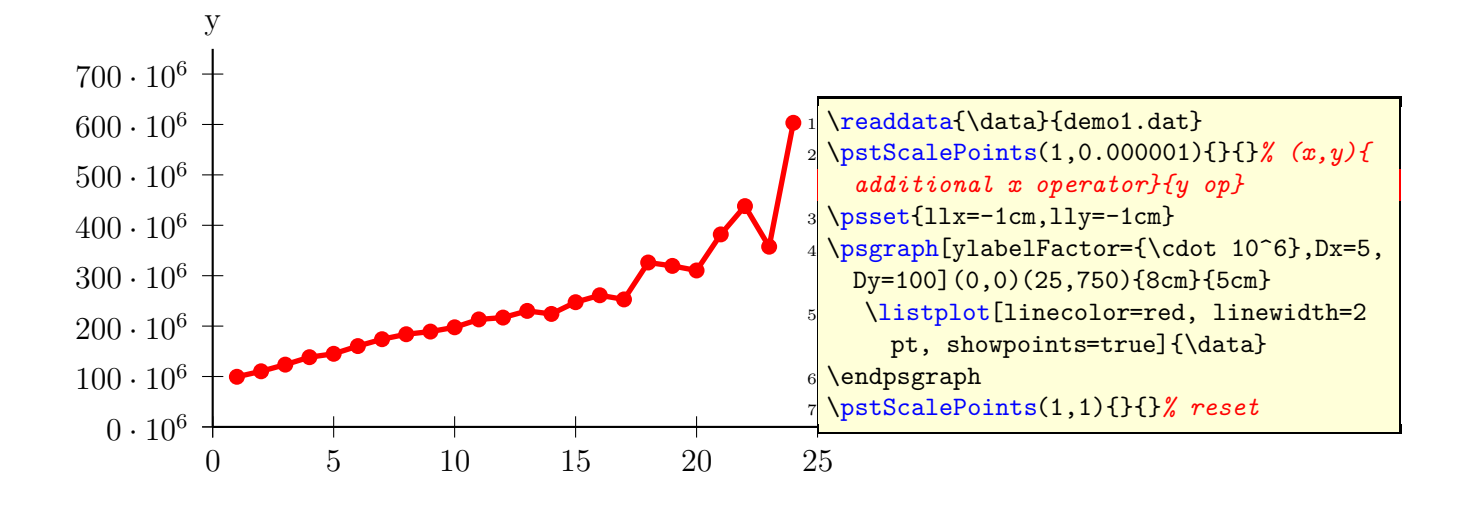

**23.17 Plot style** bar **and option** barwidth

This option allows to draw bars for the data records. The width of the bars is controlled by the option barwidth, which is set by default to value of 0.25cm, which is the total width.

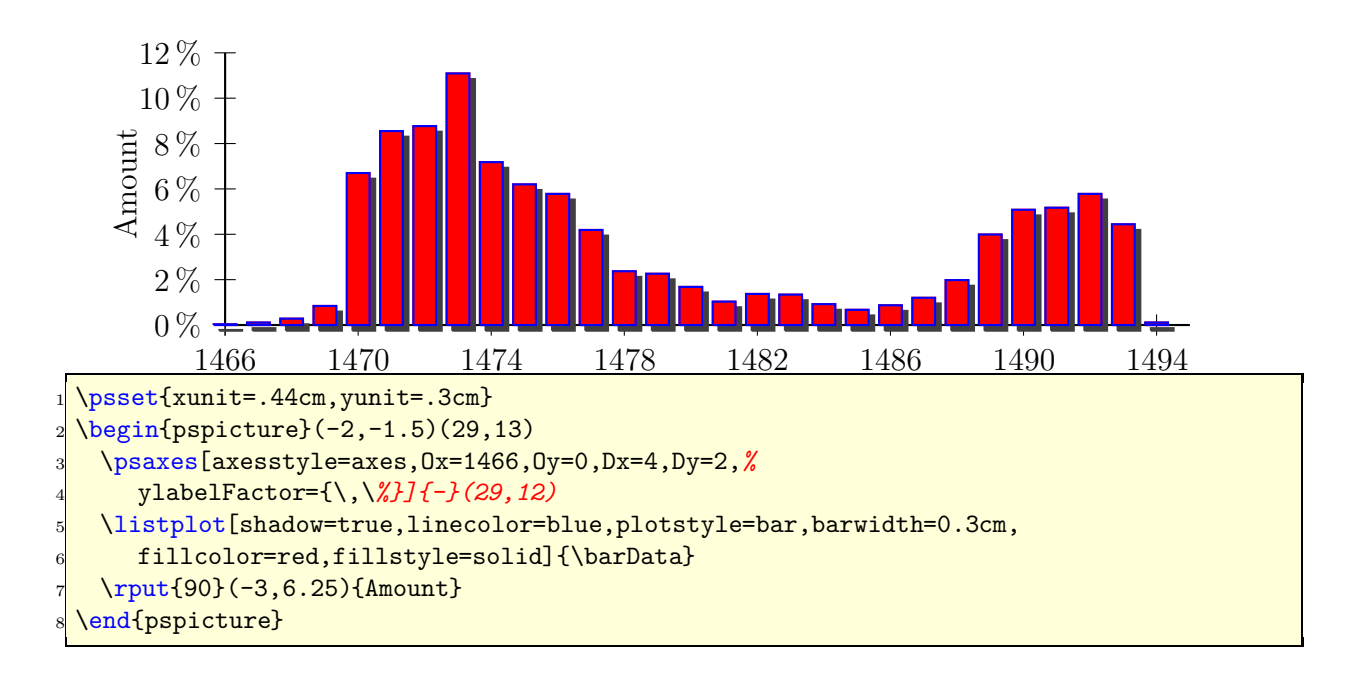

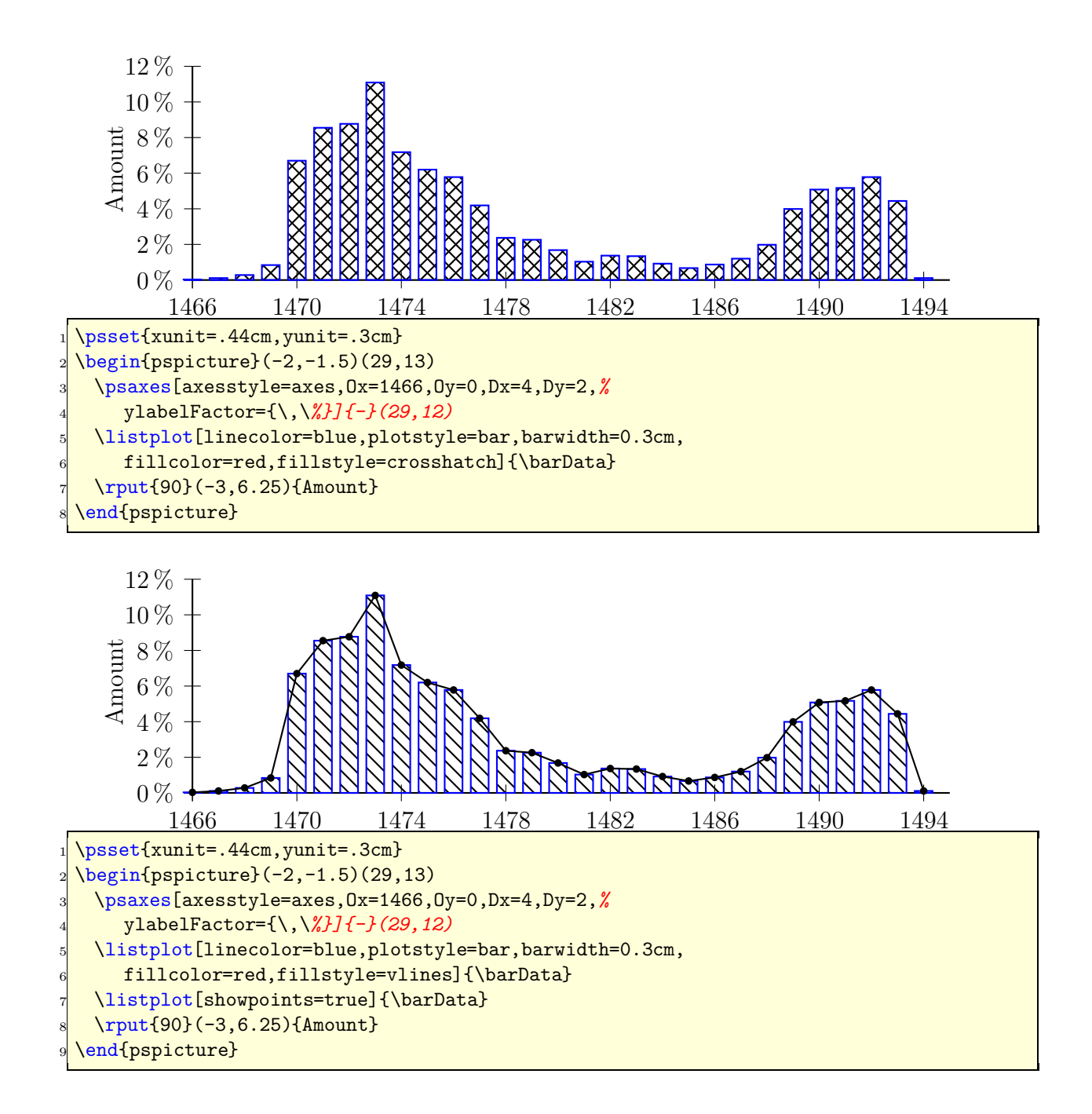

# **23.18 Axis with trigonmetrical units**

With the option trigLabels=true the labels on the x axis are trigonometrical ones:

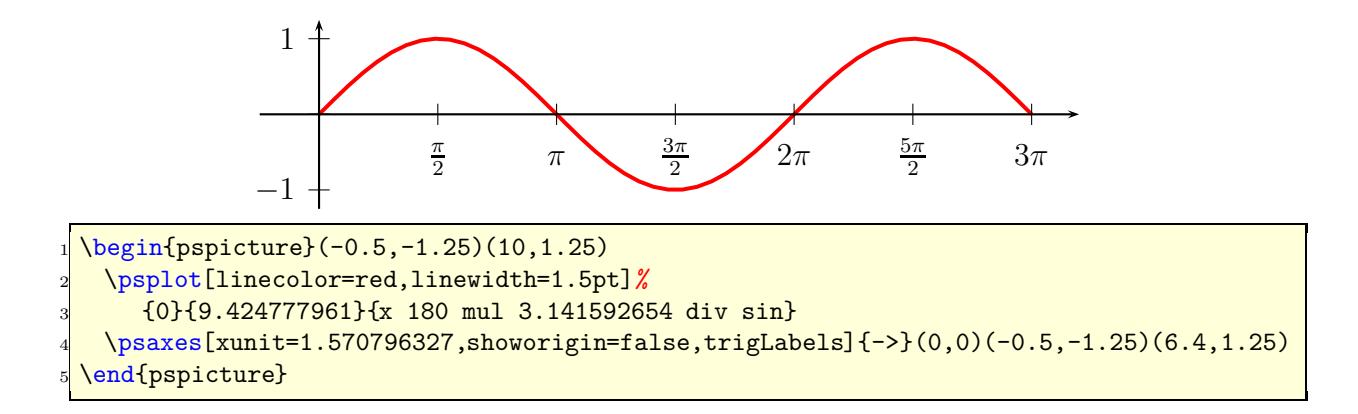

With the value of xunit one can change the labels.

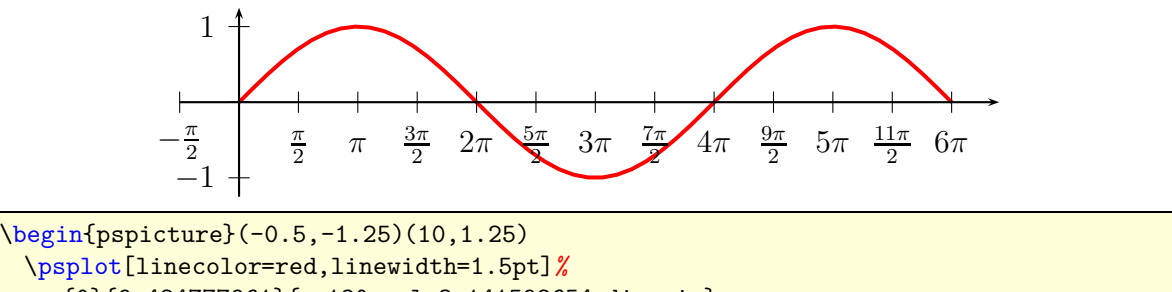

 {0}{9.424777961}{x 180 mul 3.141592654 div sin} \psaxes[xunit=0.7853981635,showorigin=false,trigLabels]{->}(0,0)(-1,-1.25)(12.8,1.25) \end{pspicture}

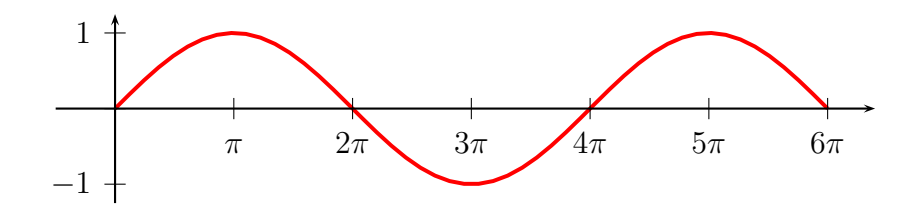

 $\begin{bmatrix} -0.5, -1.25(10, 1.25) \end{bmatrix}$  \psplot[linecolor=red,linewidth=1.5pt]*%* {0}{9.424777961}{x 180 mul 3.141592654 div sin} \psaxes[xunit=0.7853981635,showorigin=false,trigLabels,Dx=2]{->}(0,0)(-1,-1.25) (12.8,1.25) \end{pspicture}

## **23.19 New options for** \readdata

By default the macros \readdata reads every data record, which could be annoying when you have some text lines at top of your data files or when there are more than 10000 records to read.

pstricks-add defines two additional keys ignoreLines and nStep, which allows to ignore preceeding lines, e.g. ignoreLines=2, or to read only a selected part of the data records, e.g. nStep=10, only every  $10^{th}$  records is saved.

```
\readdata[ignoreLines=2]{\dataA}{ stressrawdata.dat}
\readdata[nStep=10]{\dataA}{ stressrawdata.dat}
```
The default value for ignoreLines is 0 and for nStep is 1. the following data file has two text lines which shall be ignored by the **\readdata** macro:

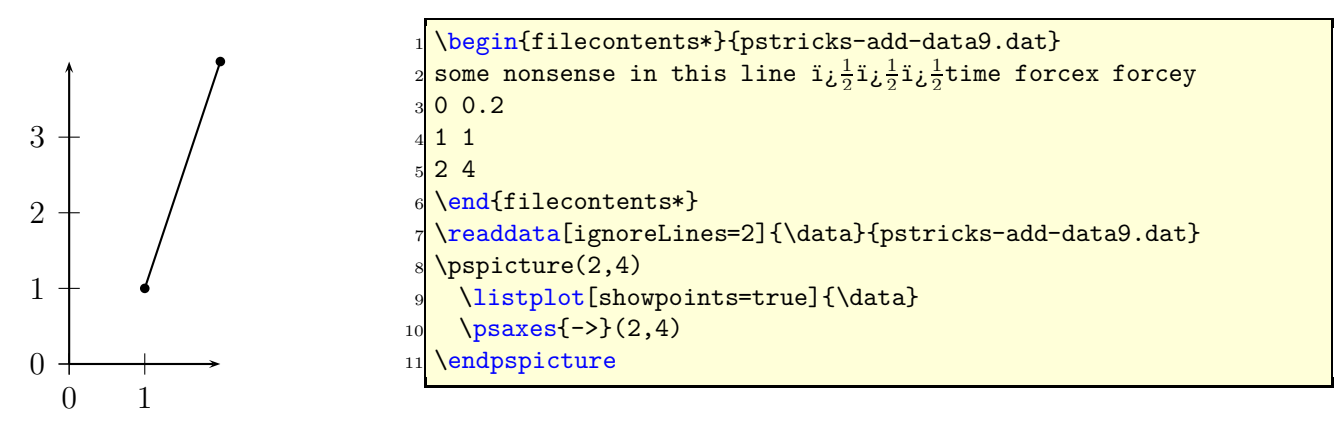

## **23.20 New options for** \listplot

By default the plot macros \dataplot, \fileplot and \listplot plot every data record. The package pst-plot-add defines additional keys nStep, nStart, nEnd and xStep, xStart, xEnd, which allows to plot only a selected part of the data records, e.g.  $nStep=10$ . These "n" options mark the number of the record to be plot  $(0, 1, 2, ...)$  and the "x" ones the x-values of the data records.

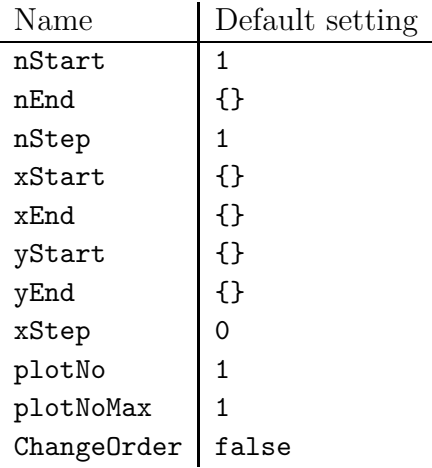

These new options are only available for the **\listplot** macro, which is not a real limitation, because all data records can be read from a file with the \readdata macro (see example files or  $[4]$ :

## \readdata[nStep=10]{\data}{/home/voss/data/data1.dat}

The use nStep and xStep options make only real sense when also using the option plotstyle=dots. Otherwise the coordinates are connected by a line as usual. Also the xStep option needs increasing x values. Pay attention that nStep can be used for \readdata and for \listplot. If used in both macros than the effect is multiplied, e.g. \readdata with nStep=5 and \listplot with  $nStep=10$  means, that only every  $50<sup>th</sup>$  data records is read and plotted.

When both,  $x/yStart/End$  are defined then the values are also compared with both values.

## **23.20.1 Example for** nStep/xStep

The datafile data.dat contains 1000 data records. The thin blue line is the plot of all records with the plotstyle option curve.

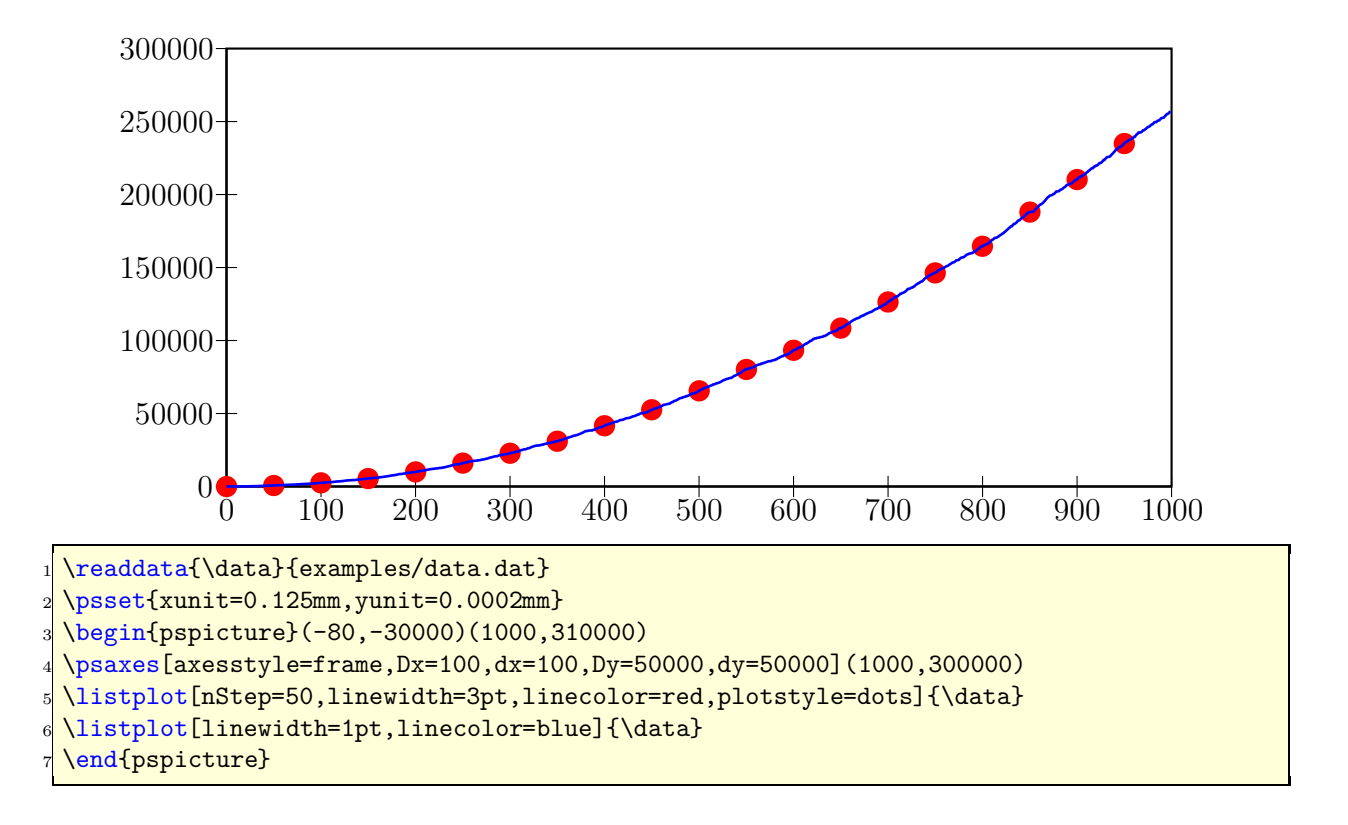

**23.20.2 Example for** nStart/xStart

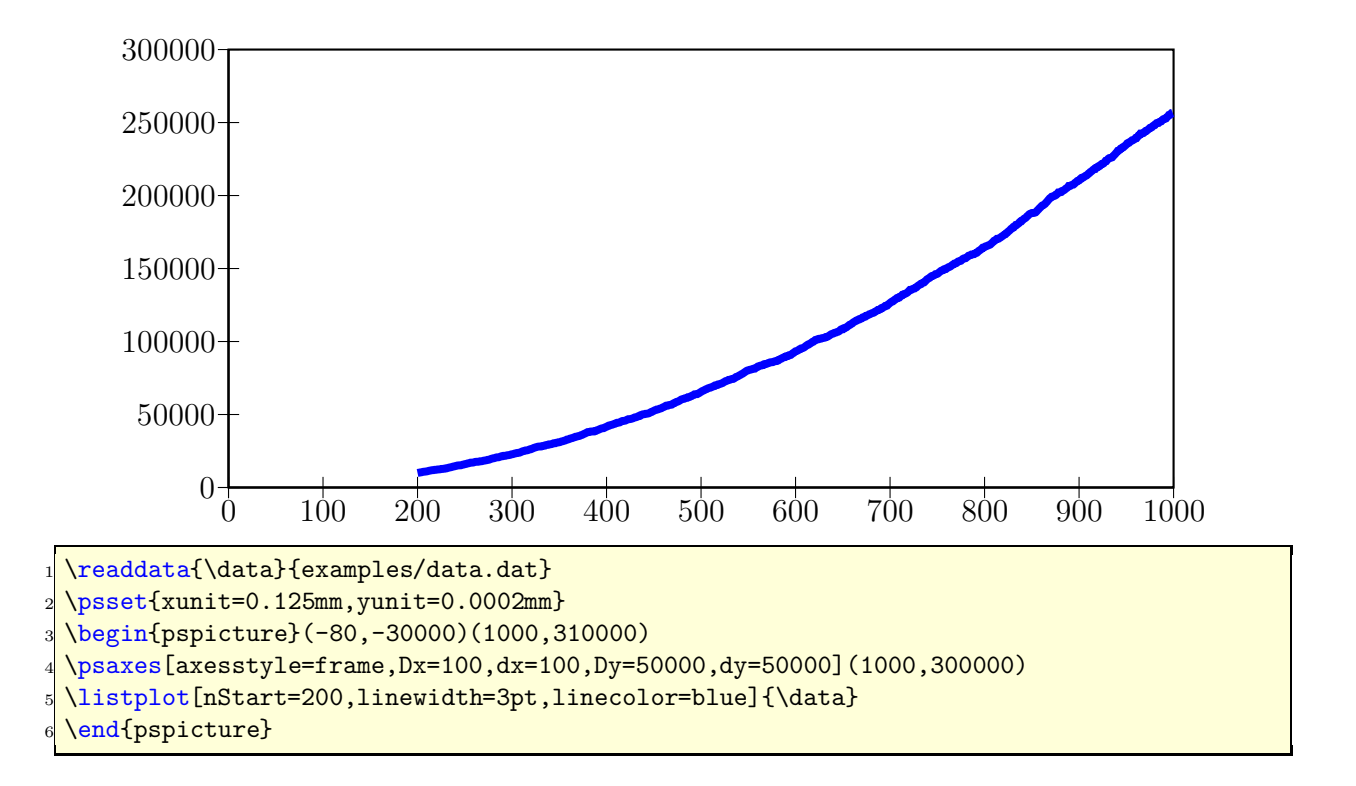

**23.20.3 Example for** nEnd/xEnd

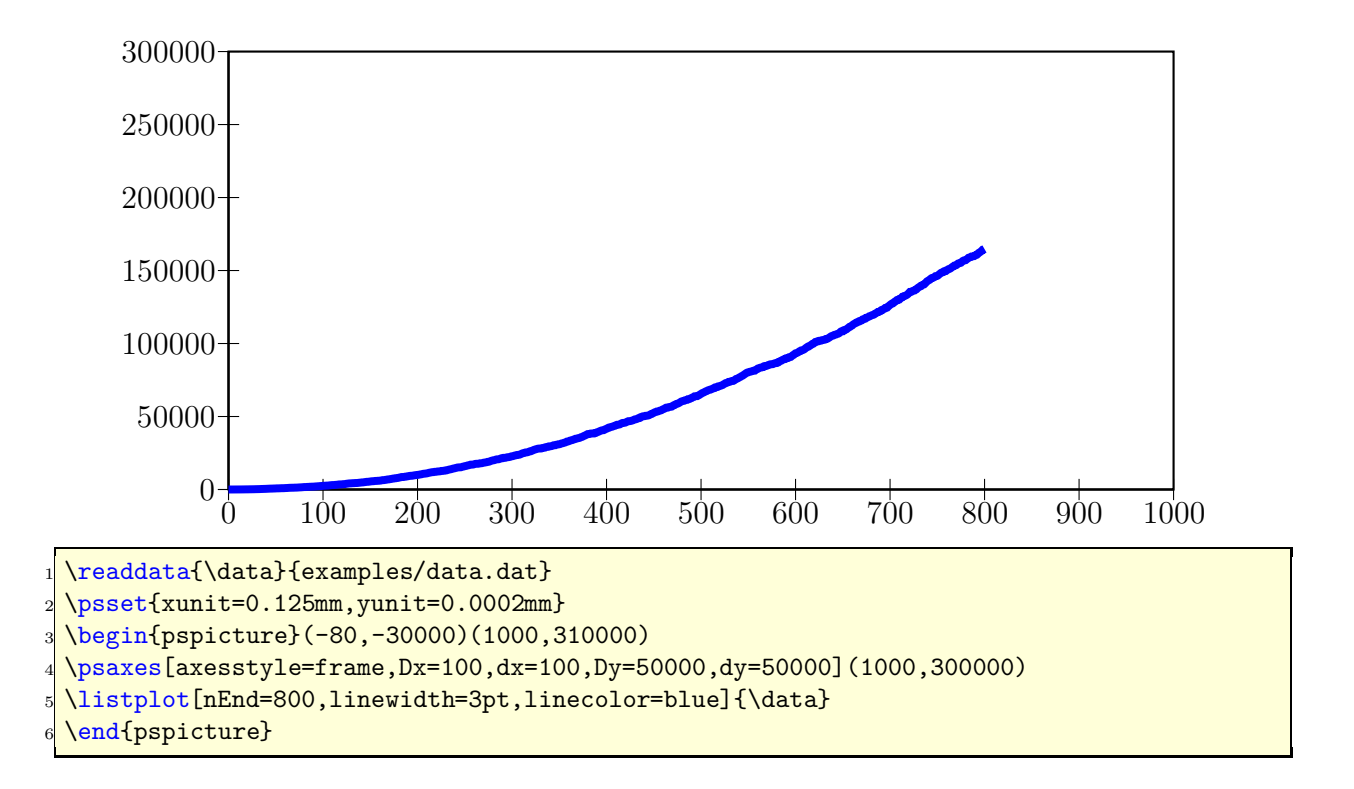

**23.20.4 Example for all new options**

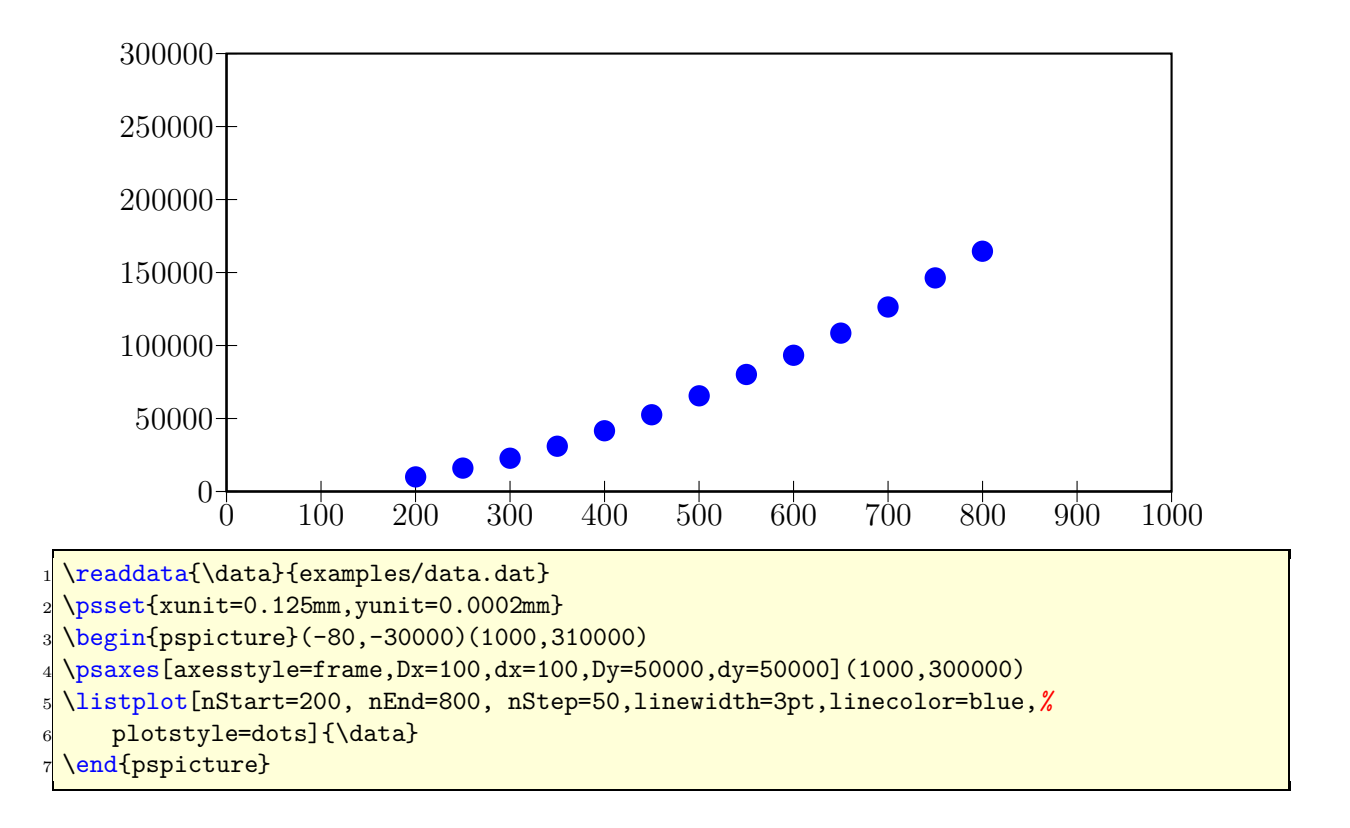

#### **23.20.5 Example for** xStart

This example shows the use of the same plot with different units and different xStart value. The blue curve is the original plot of the data records. To show the important part of the curve there is another one plotted with a greater yunit and a start value of xStart=0.35. This makes it possible to have a kind of a zoom to the original graphic.

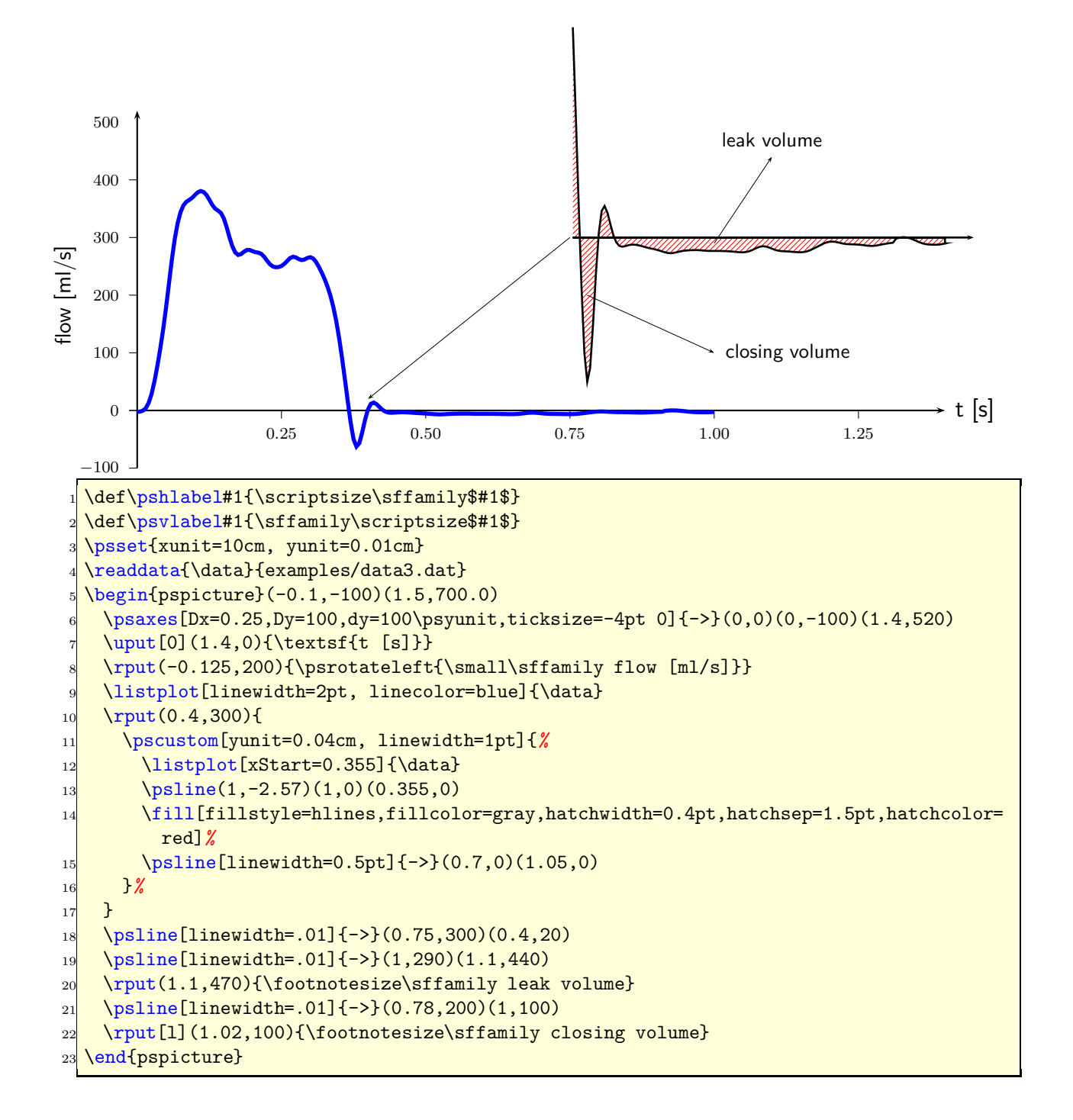

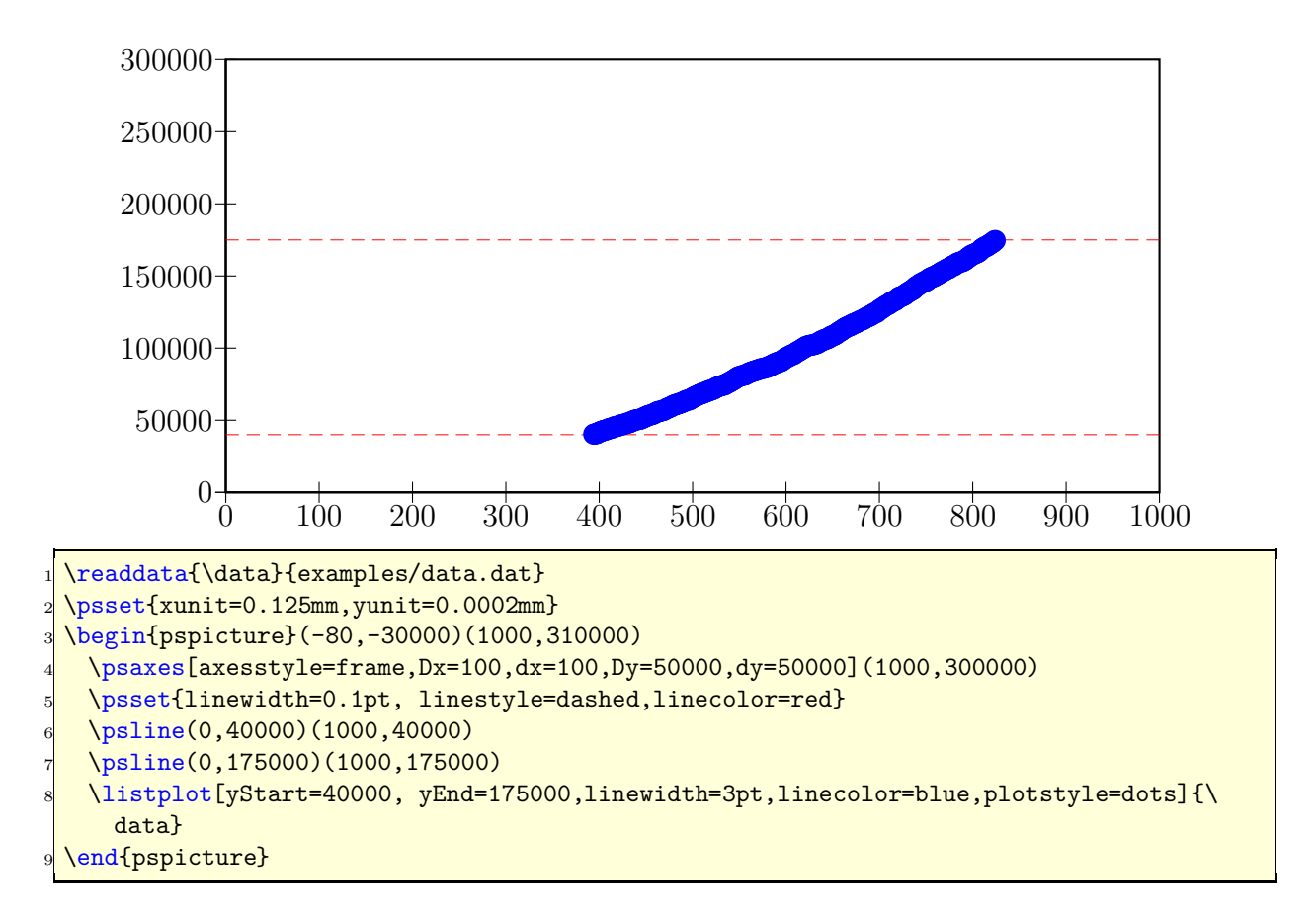

#### **23.20.6 Example for** yStart**/**yEnd

#### **23.20.7 Example for** plotNo/plotNoMax

By default the plot macros expect  $x|y$  data records, but when having data files with multiple values for y, like:

x y1 y2 y3 y4 ... yMax x y1 y2 y3 y4 ... yMax ...

you can select the y value which should be plotted. The option plotNo marks the plotted value (default 1) and the option plotNoMax tells pst-plot how many  $y$  values are present. There are no real restrictions in the maximum number for plotNoMax.

We have the following data file:

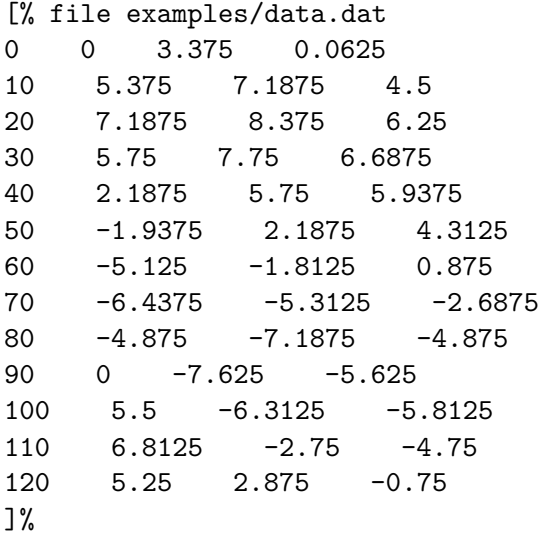

which holds data records for multiple plots (x y1 y2 y3). This can be plotted without any modification to the data file:

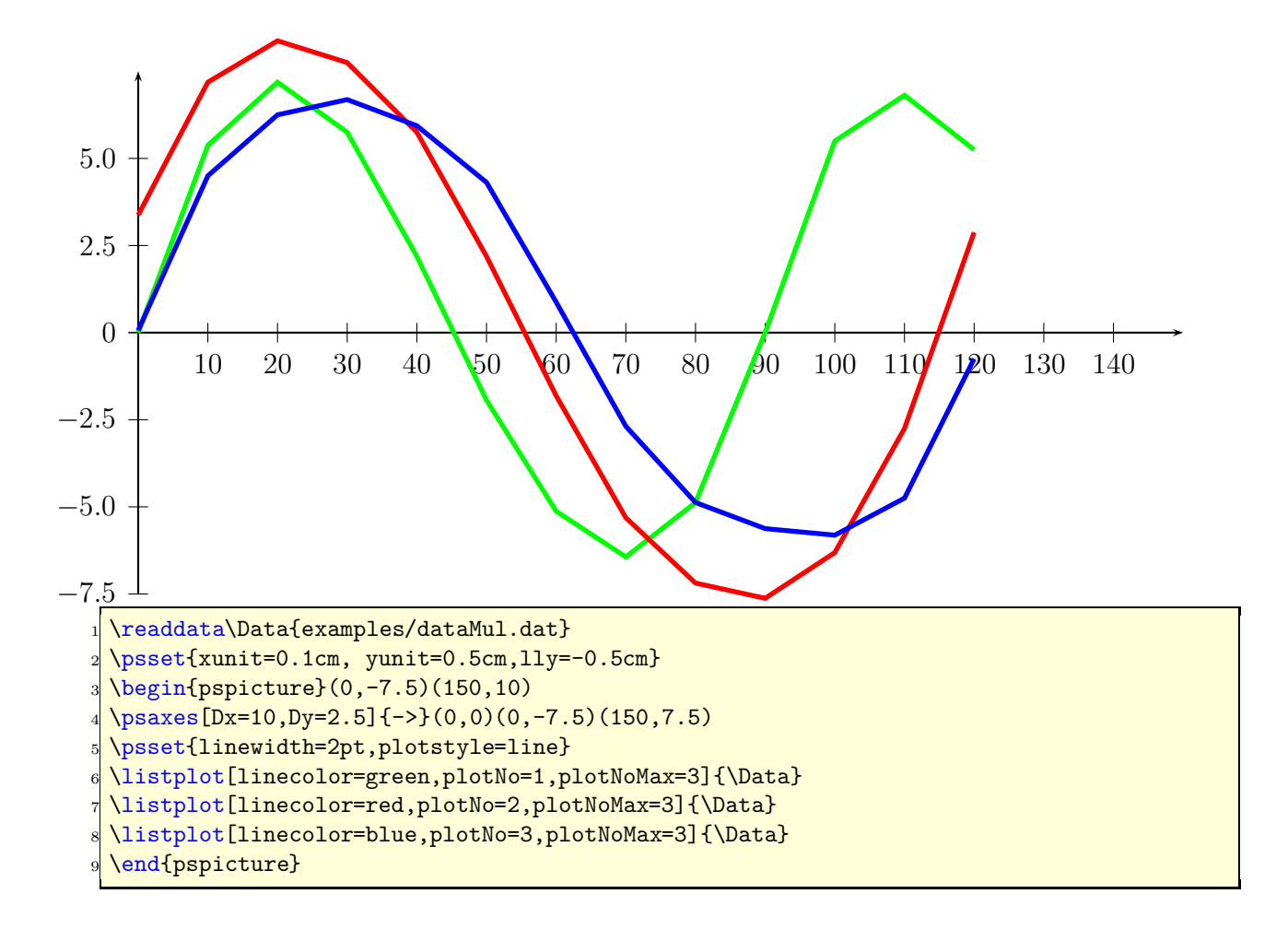

### **23.20.8 Example for** changeOrder

It is only possible to fill the region between two listplots with \pscustom if one of both has the values in a reverse order. Otherwise we do not get a closed path. With the option ChangeOrder the values are used in a reverse order:

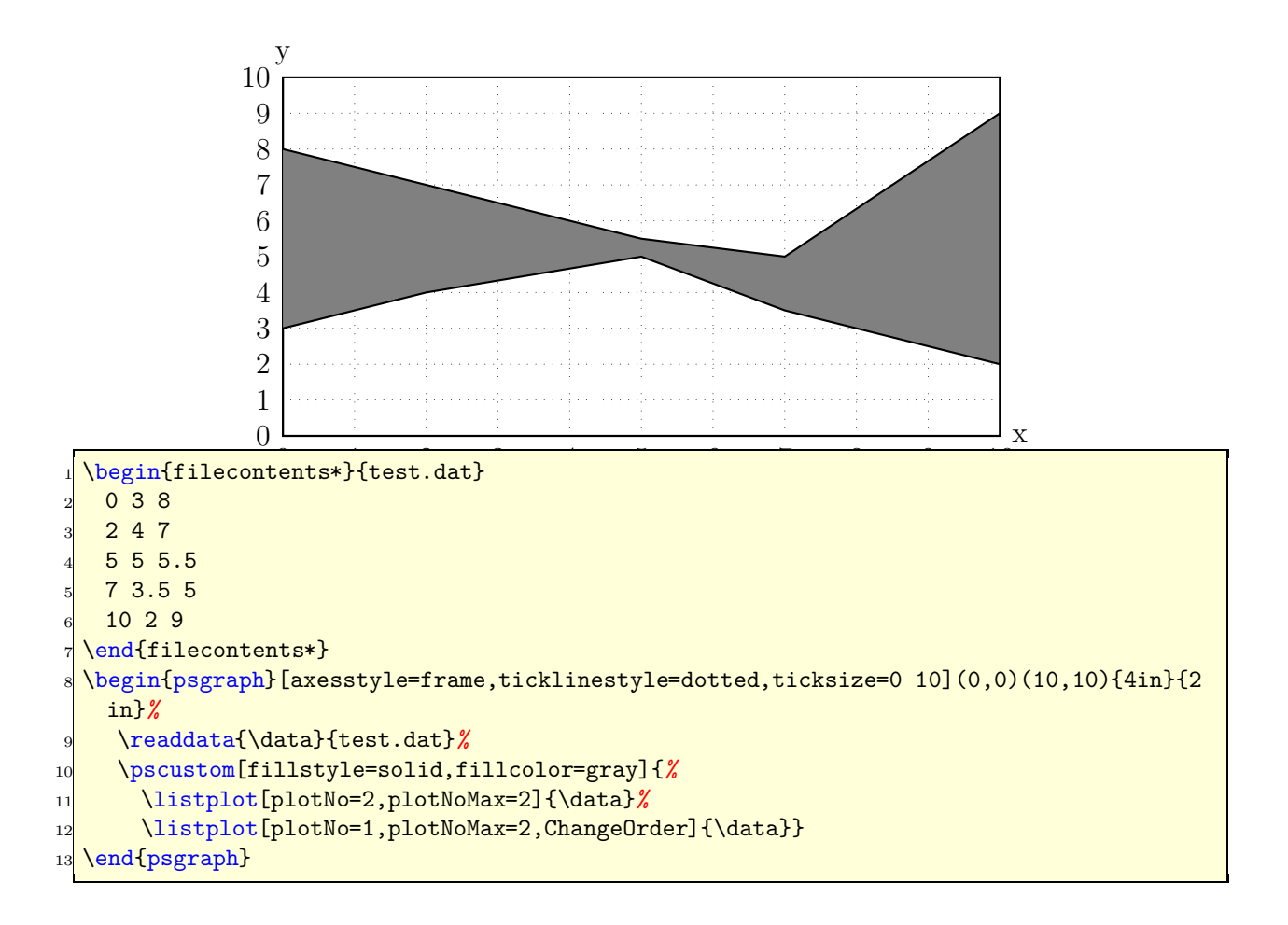

# **24 Polar plots**

With the option polarplot=false|true it is possible to use \psplot in polar mode:

\psplot[polarplot=true,...]{<start angle>}{<end angle>}{<r(alpha)>}

The equation in PostScript code is interpreted as a function  $r = f(\alpha)$ , e.g. for the circle with radius 1 as  $r = \sqrt{\sin^2 x + \cos^2 x}$ :

x sin dup mul x cos dup mul add sqrt

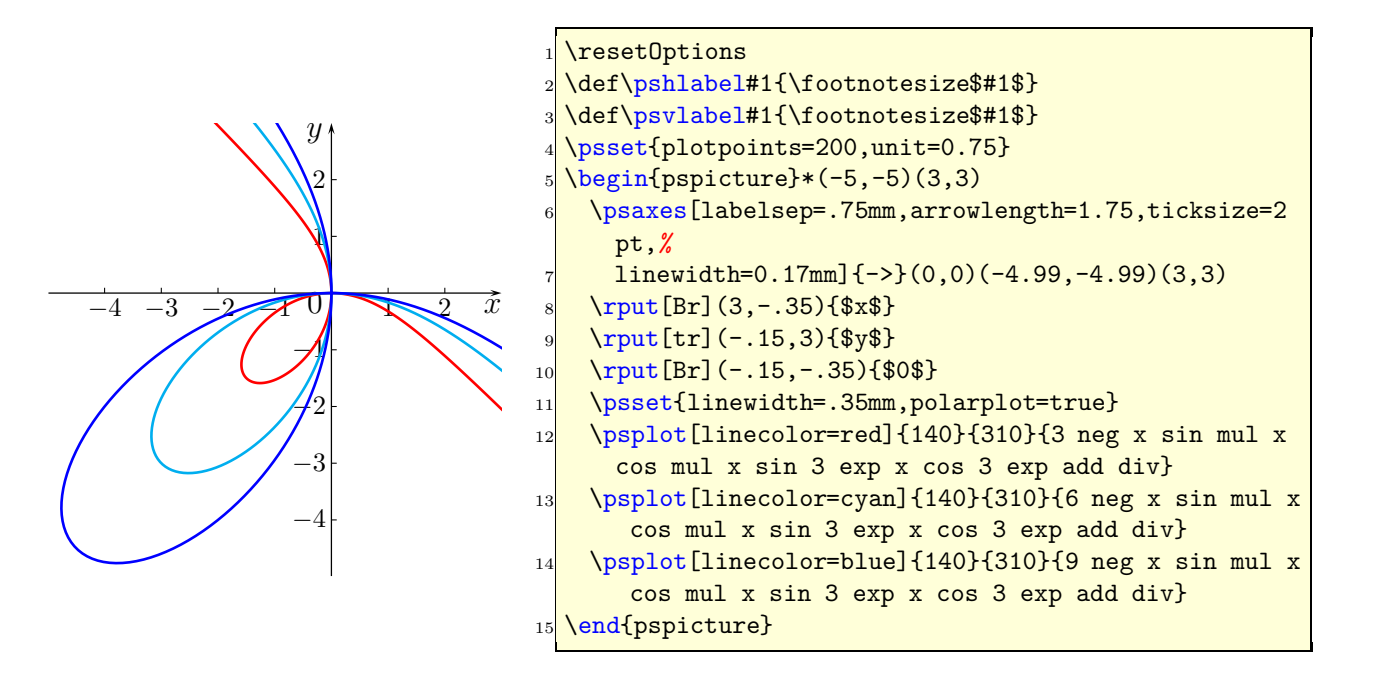

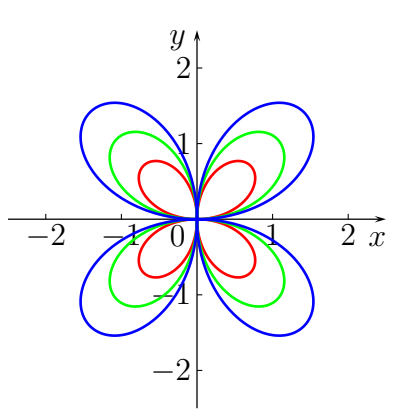

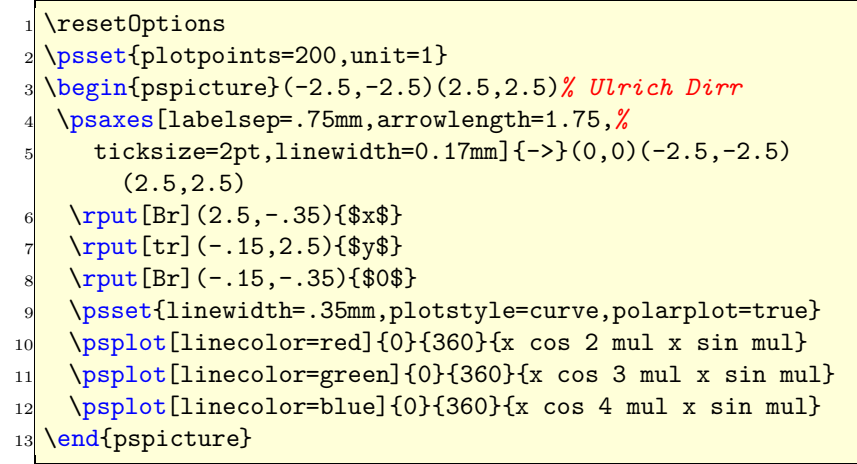

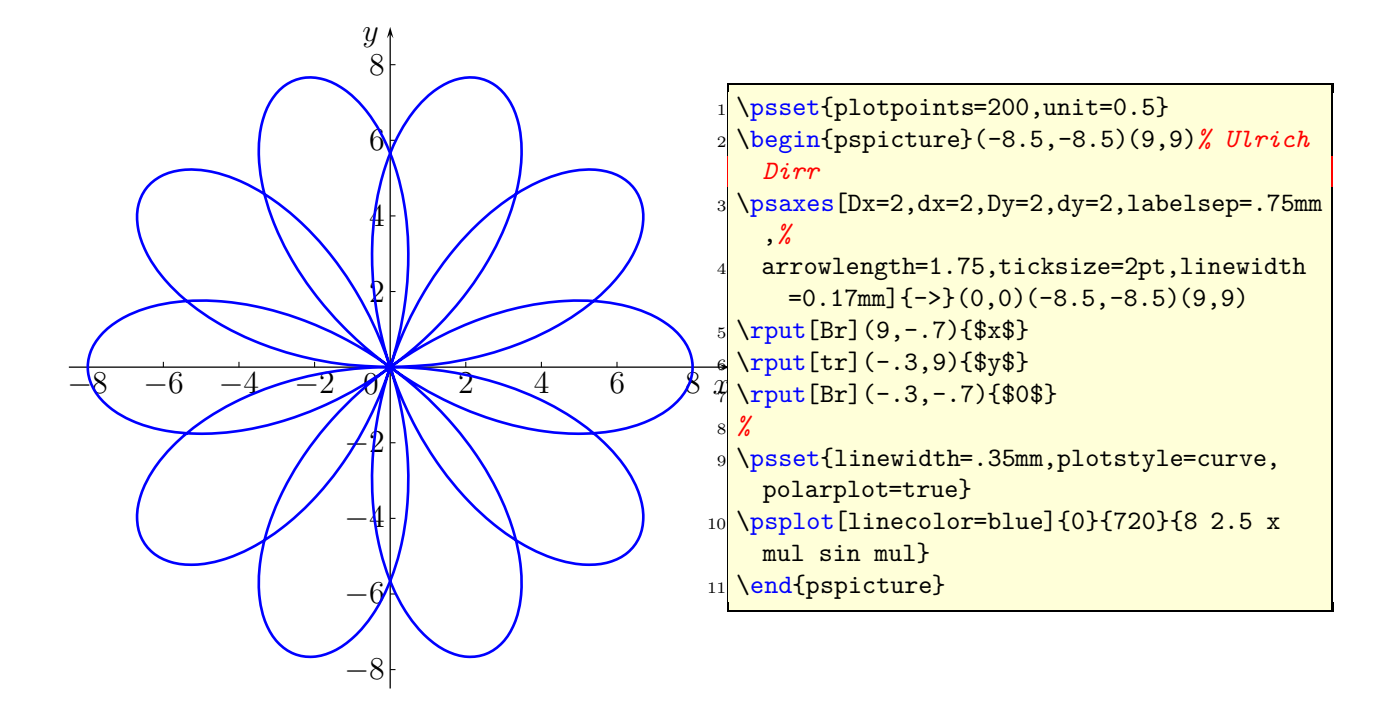

# **25 New commands and environments**

# **25.1** \pstScalePoints

The syntax is

## \pstScalePoints(xScale,xScale){xPS}{yPS}

xScale,yScale are decimal values as scaling factors, the xPs and yPS are additional PostScript code to the x- and y-values of the data records. This macro is only valid for the \listplot macro!

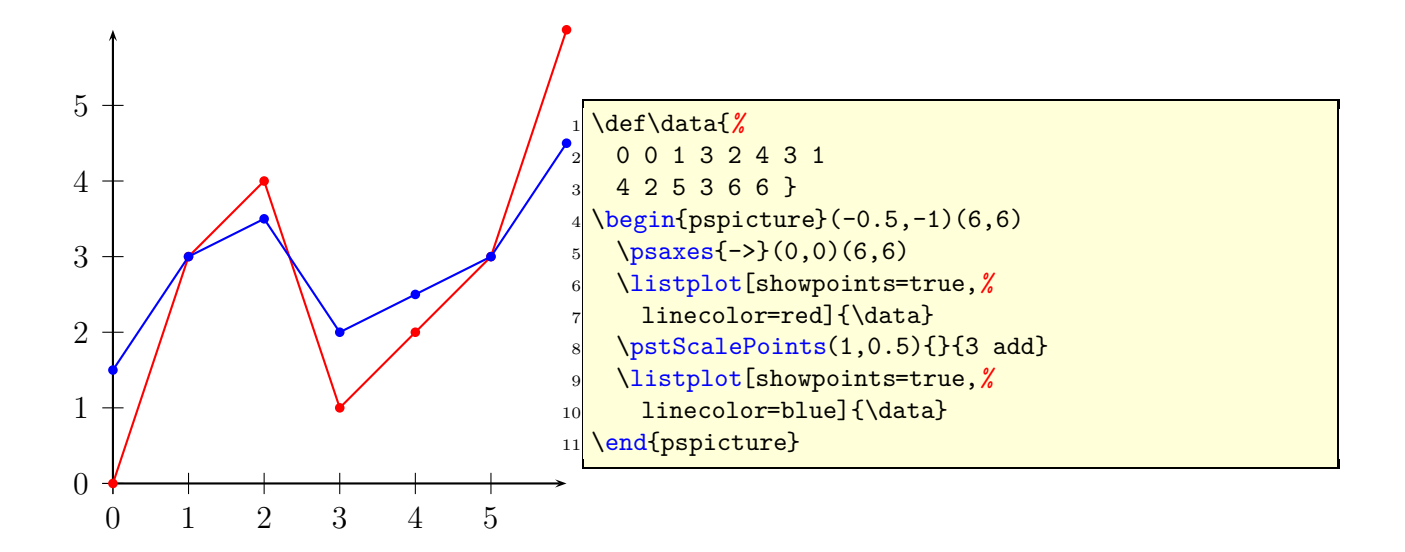

\pstScalePoints(1,0.5){}{3 add} means that **first** the value 3 is added to the y values and **second** this value is scaled with the factor 0.5. As seen for the blue line for  $x = 0$  we get  $y(0) = (0+3) \cdot 0.5 = 1.5.$ 

Changes with \pstScalePoints are always global to all following \listplot macros. This is the reason why it is a good idea to reset the values at the end of the pspicture environment.

\pstScalePoints(1,1){}{}

# **25.2** psgraph **environment**

This new environment does the scaling, it expects as parameter the values (without units!) for the coordinate system and the values of the physical width and height (with units!). The syntax is:

```
\psgraph[<axes options>]{<arrows>}%
    (xOrig,yOrig)(xMin,yMin)(xMax,yMax){xLength}{yLength}
...
\endpsgraph
\begin{psgraph}[<axes options>]{<arrows>}%
    (xOrig,yOrig)(xMin,yMin)(xMax,yMax){xLength}{yLength}
...
\end{psgraph}
```
where the options are valid **only** for the the **\psaxes** macro. The first two arguments have the usual PSTricks behaviour.

- if  $(x0 \text{rig}, y0 \text{rig})$  is missing, it is substituted to  $(0, 0)$ ;
- if  $(x0 \text{rig}, y0 \text{rig})$  and  $(xMin, yMin)$  are missing, they are both substituted to  $(0, 0)$ .

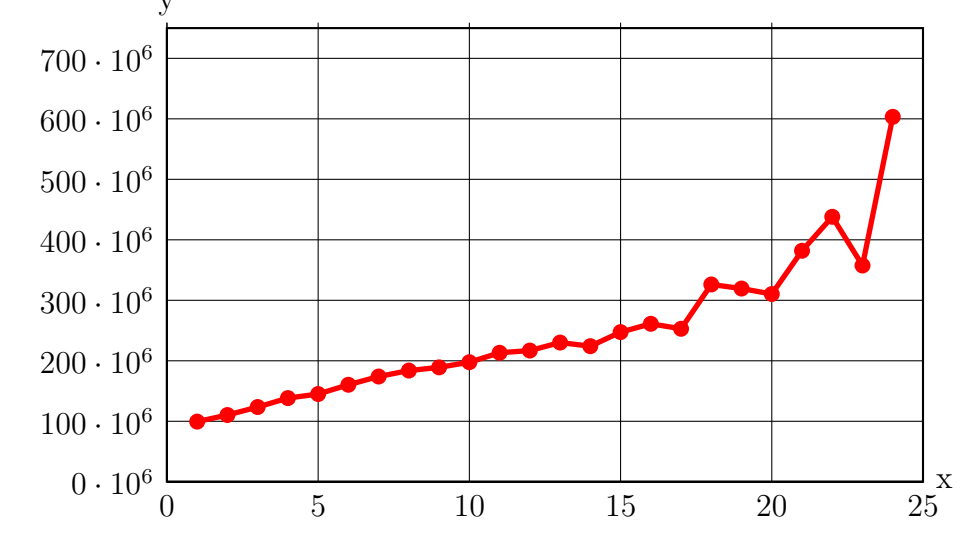

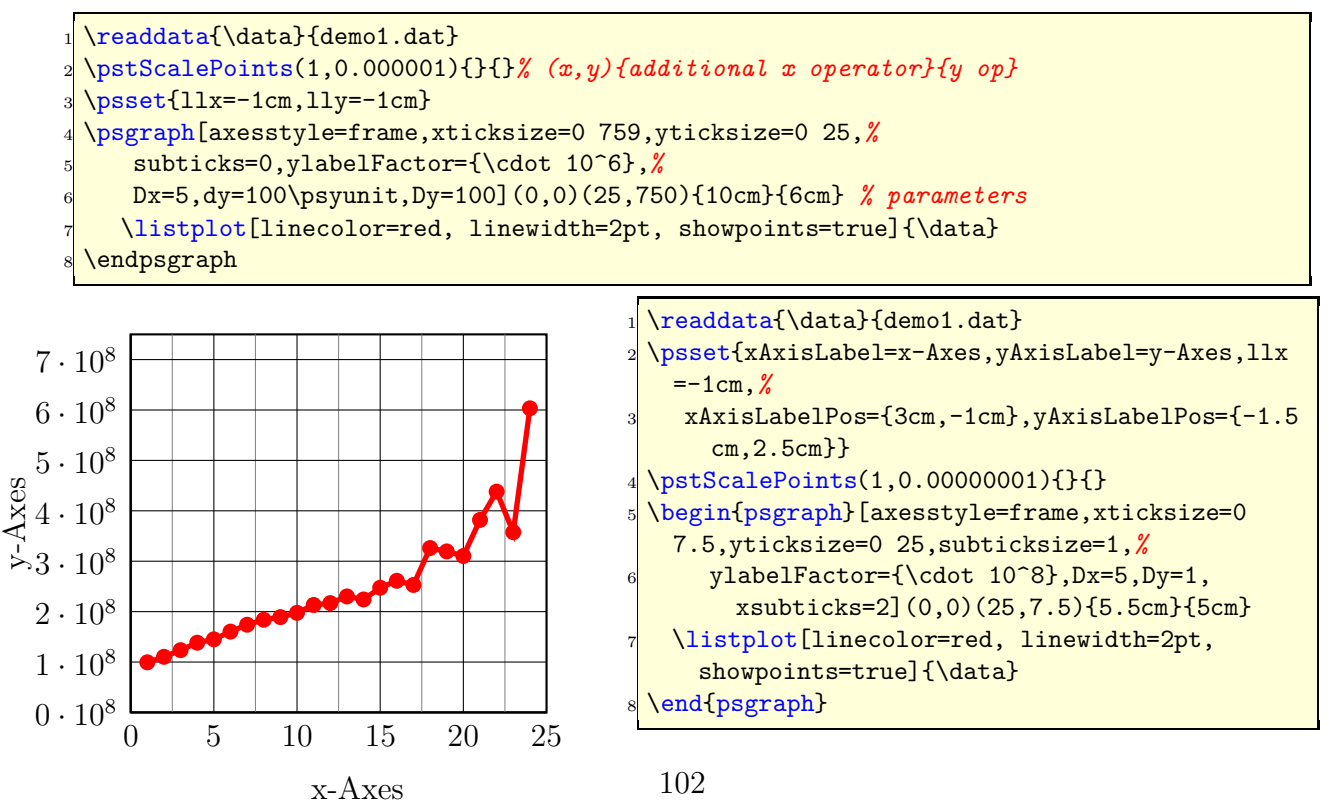

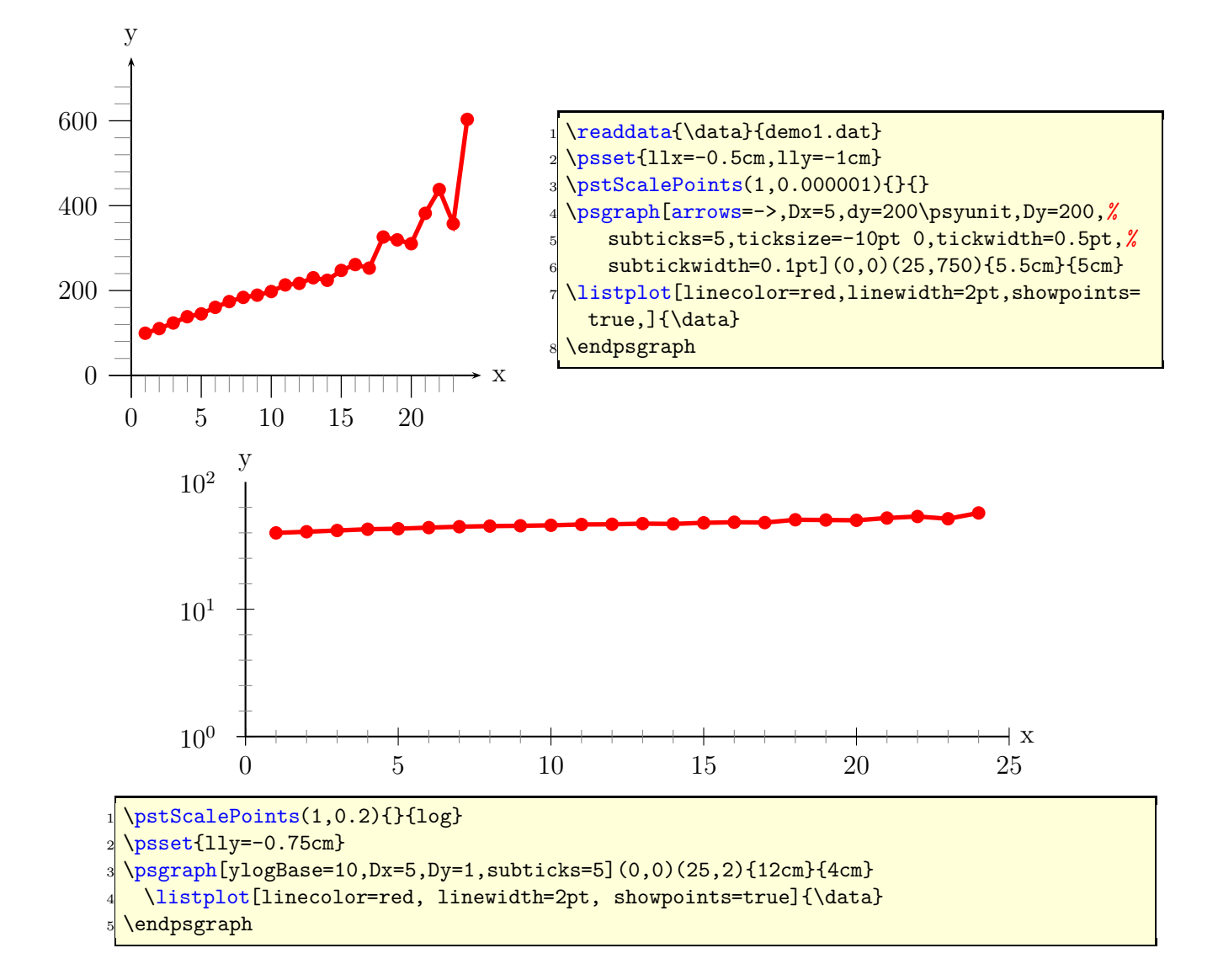

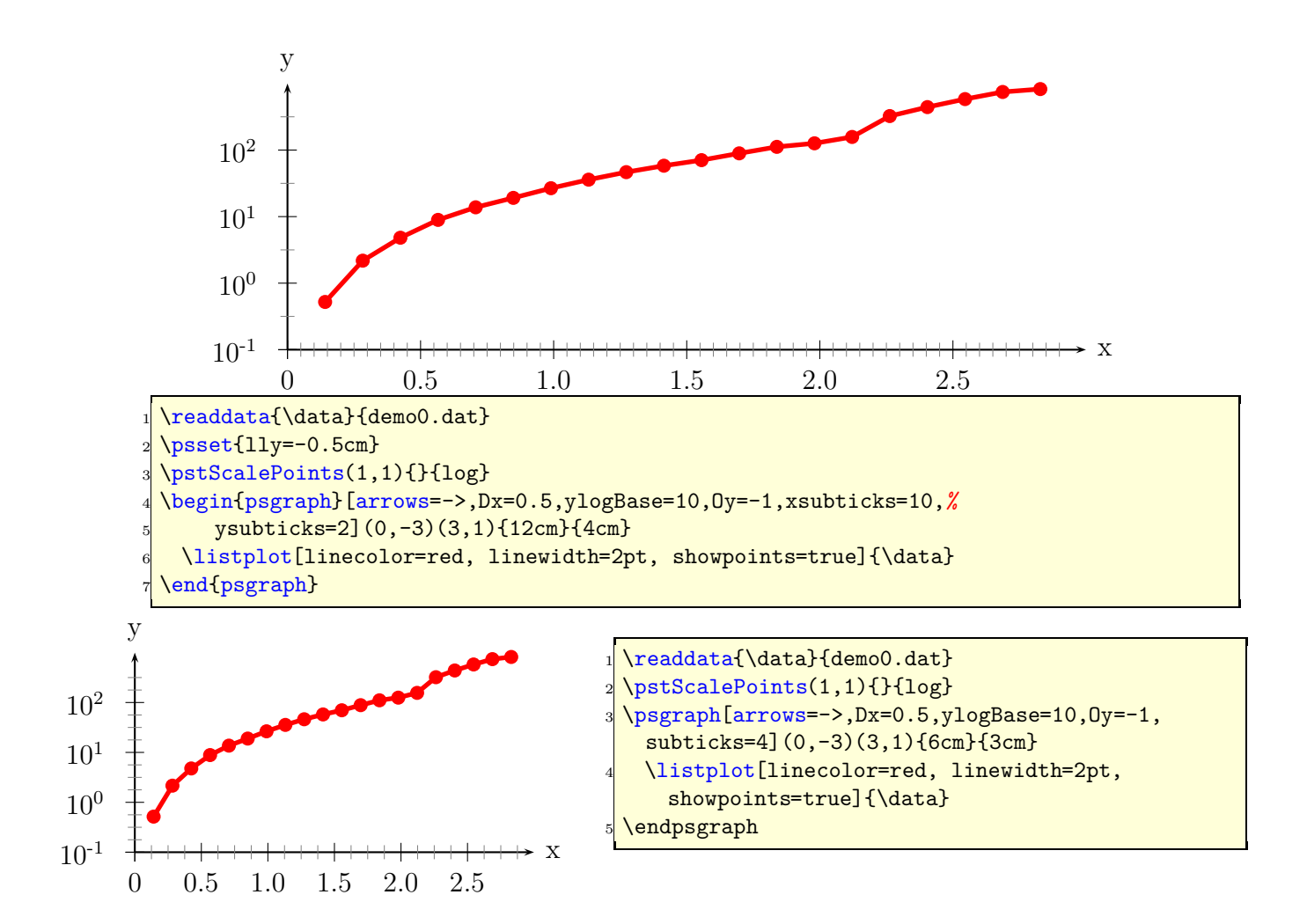

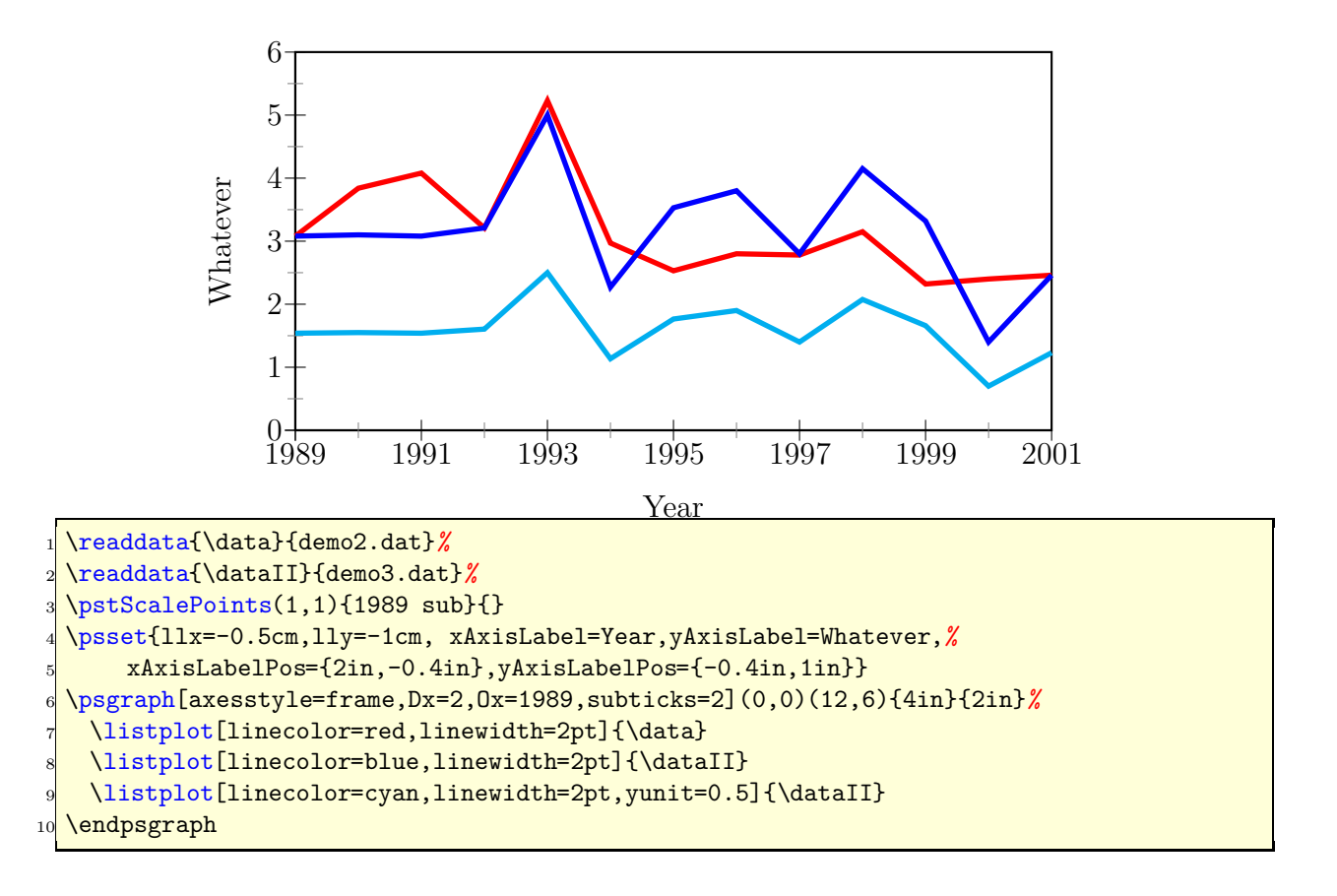

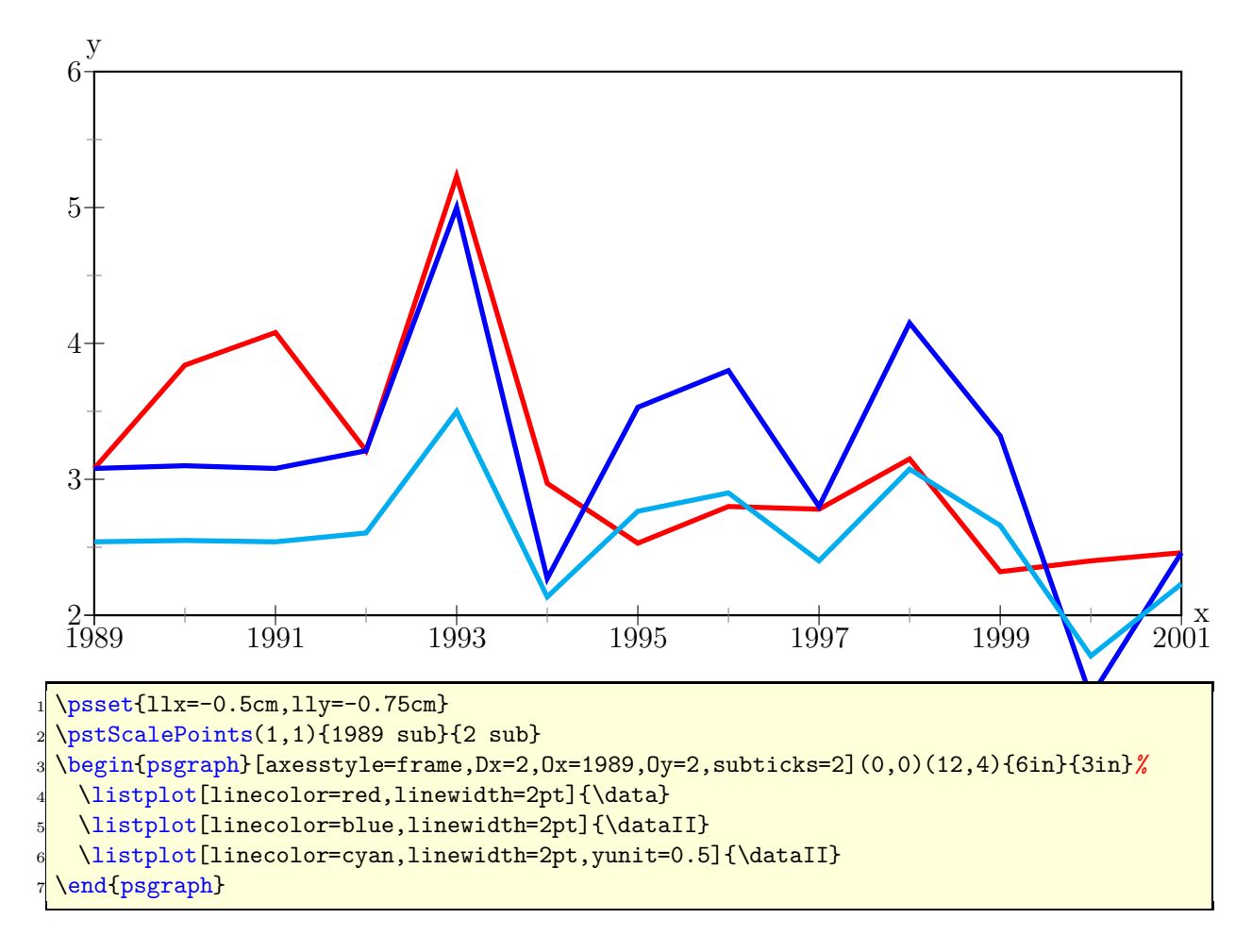

An example with ticks on every side of the frame:

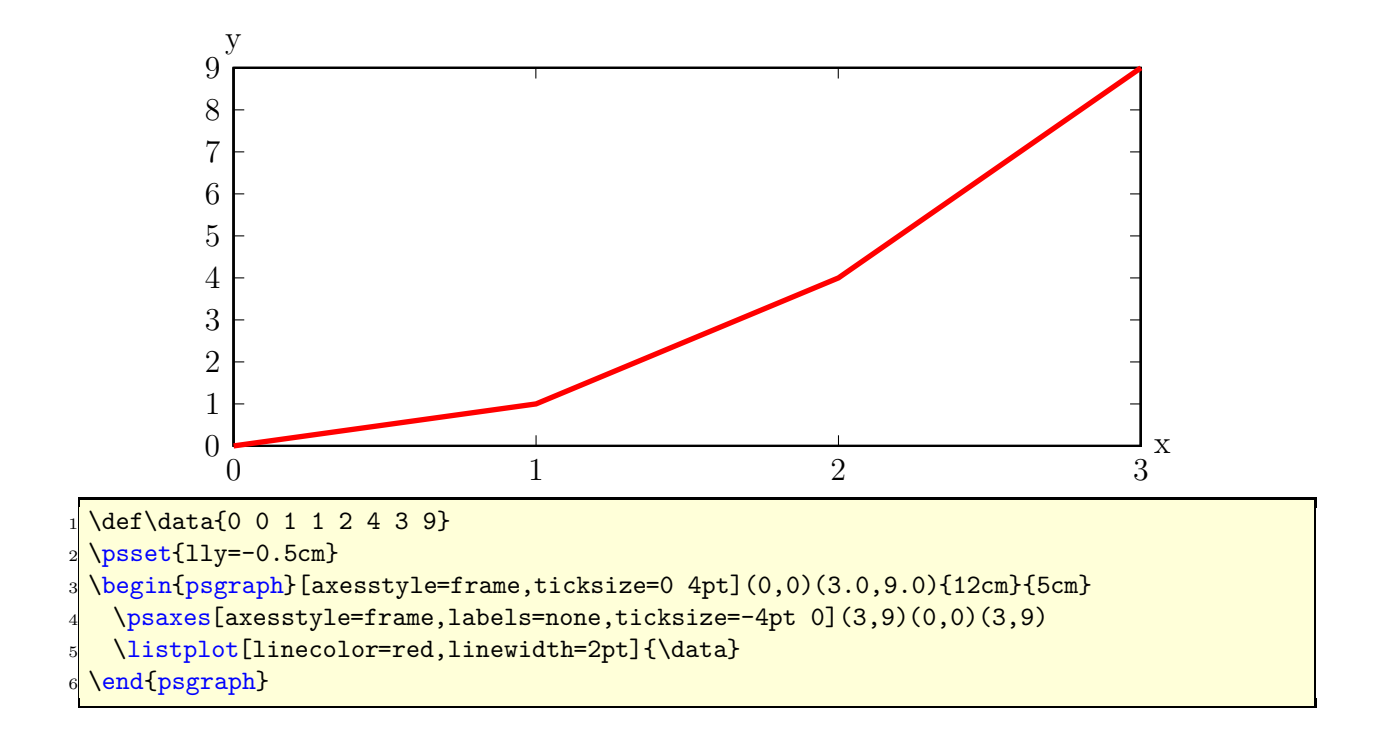

**25.2.1 The new options**

| name          | default | meaning                    |
|---------------|---------|----------------------------|
| xAxisLabel    | X       | label for the x-axis       |
| yAxisLabel    | V       | label for the y-axis       |
| xAxisLabelPos | {}      | where to put the x-label   |
| yAxisLabelPos | {}      | where to put the y-label   |
| 11x           | 0pt     | trim for the lower left x  |
| 11y           | 0pt     | trim for the lower left y  |
| urx           | 0pt     | trim for the upper right x |
| ury           | 0pt     | trim for the upper right y |

There is one restriction in using the trim parameters, they must been set **before** psgraph is called. They are senseless, when using as parameters of psgraph itself.

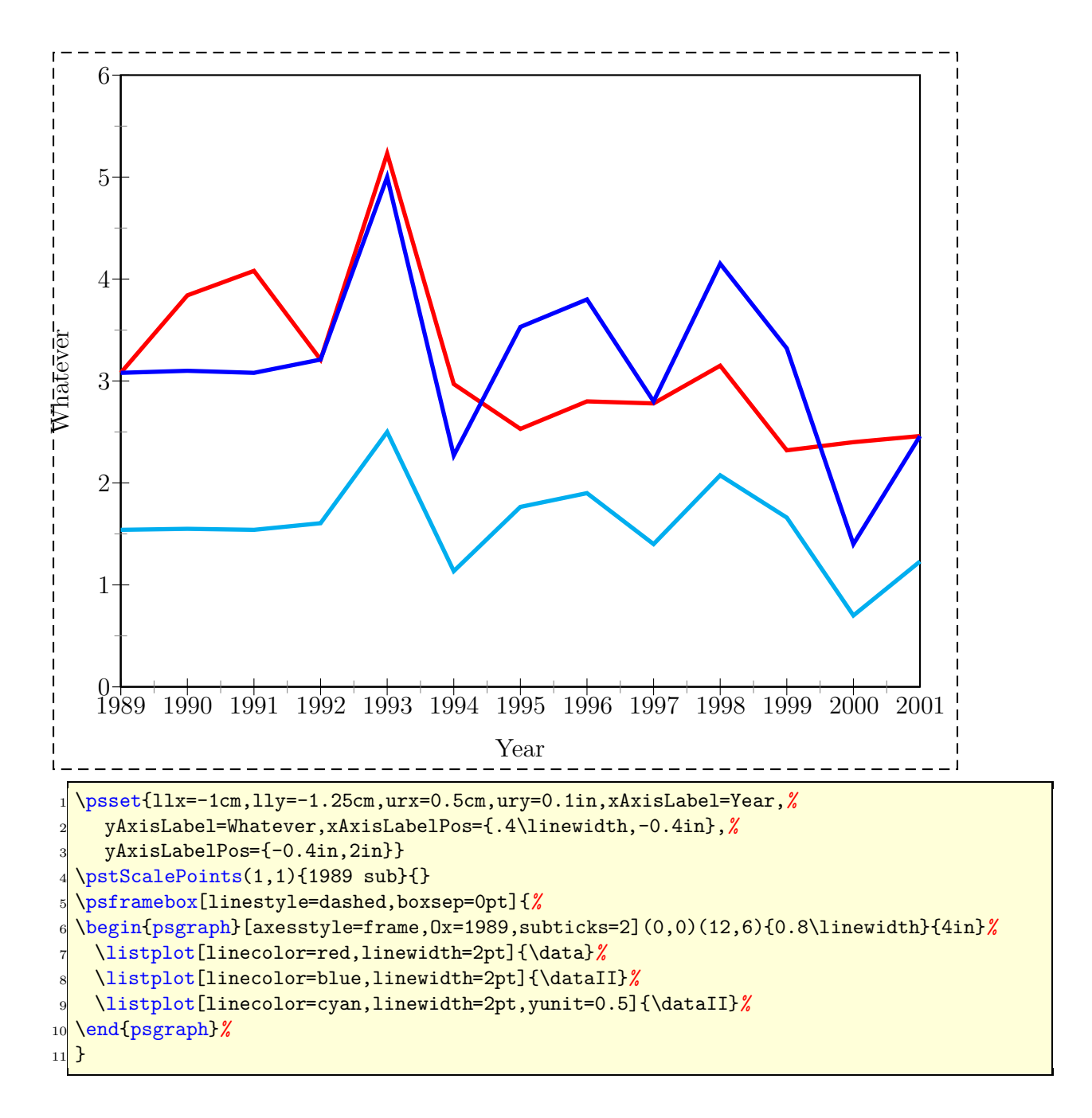

#### **25.2.2 Problems**

Floating point operations in T<sub>E</sub>X are a real mess, which causes a lot of problems when there are very small oder very big units. With the options of \pst-plot it is possible to choose
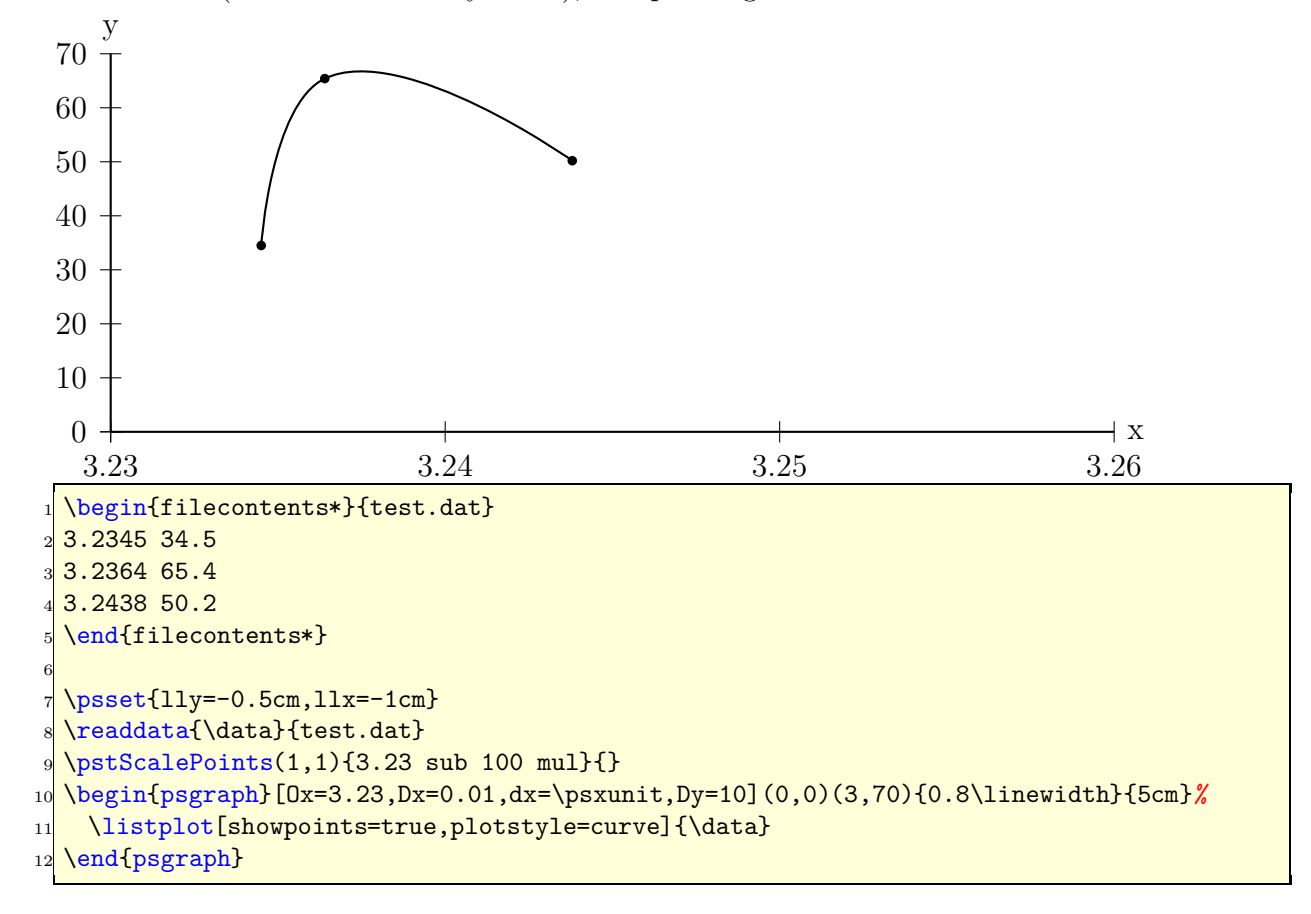

normal units (whatever this may be ...), but plotting the data as usual.

This example shows some important facts:

- 3.23 sub 100 mul: the x values are now  $0.45; 0.64; 1.38$
- Ox=3.23: the origin of the x axis is set to 3.23
- Dx=0.01: the increment of the labels
- dx=\psxunit: uses the calculated unit value to get every unit a label
- Dy=10: increase the y labels by 10

Using the internal \psxunit one can have dynamical x-units, depending to the linewidth od the document.

# **25.3** \psplotTangent<sup>2</sup>

There is an additional option, named Derive vor an alternative function (see following example) to calculate the slope of the tangent. This will be in general the first derivation, but can also be any other function. If this option is different to to the default value Derive=default, then this function is taken to calculate the slope. For the other cases, pstricks-add builds a secant with -0.00005<x<0.00005, calculates the slope and takes this for the tangent. This maybe problematic in some cases of special functions or  $x$  values, then it may be appropriate to use the Derivate option.

The macro expects three parameters:

- $x :$  the x value of the function for which the tangent should be calculated
- $dx$ : the  $dx$  to both sides of the x value
- $f(x)$ : the function in infix (with option algebraic) or the default postfix (PostScript) notation

The following examples show the use of the algebraic option together with the Derive option. Remember that using the algebraic option implies that the angles have to be in the radian unit!

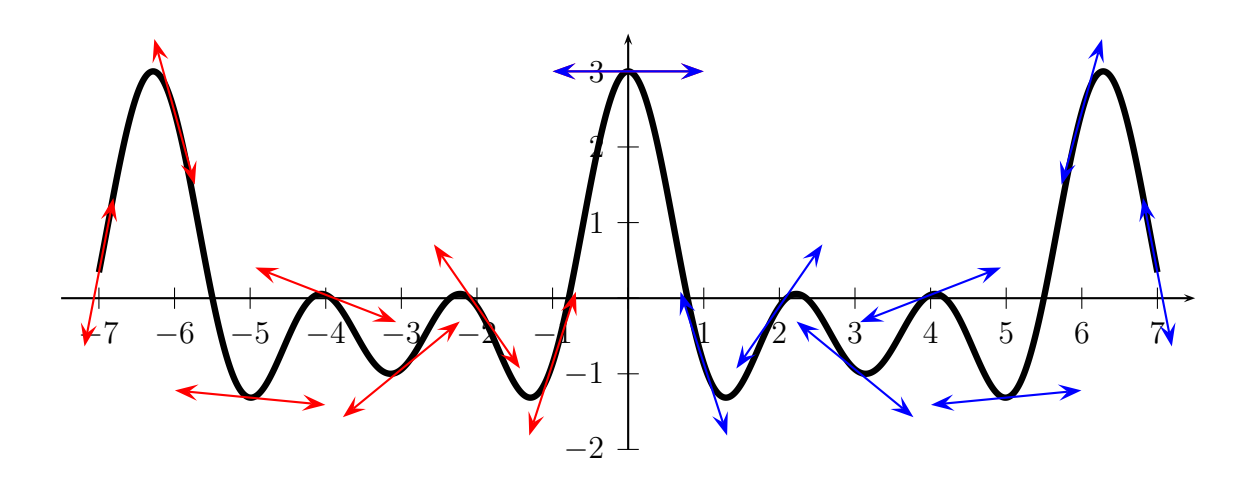

<sup>&</sup>lt;sup>2</sup>This part is adapted from the package pst-eqdf, written by Dominique Rodriguez.

```
\det\{F\{x \text{ RaddoDeg} \} \} dup dup cos exch 2 mul cos add exch 3 mul cos add}
2 \ \delta and 2 \ \delta and \delta and \delta and \delta and \delta and \delta and \delta and \delta and \delta and \delta and \delta and \delta and \delta and \delta and \delta and \delta and \delta and \delta and \delta and \delta and \delta and \delta and \delta and mul add neg}
3 \ psset { plotpoints=1001}
4 \ begin { pspicture}( -7.5 , -2.5)(7.5 ,4)%X\psgrid
\frac{1}{5} \psaxes { ->}(0,0)(-7.5, -2)(7.5,3.5)
6 \psplot [linear] \psplot [linear]7 \ psset{ linecolor=red , arrows =<->, arrowscale=2}
8 \multido{\n = -7+1}{8}{\psplotTangent{\n}{1}{\F}}
9 \ psset{ linecolor= magenta , arrows =<->, arrowscale=2}%
10 \multido{\n=0+1}{8}{\psplotTangent[linecolor=blue, Derive=\Fp]{\n
        }{1}{\ F}}
11 \end{ pspicture}
```
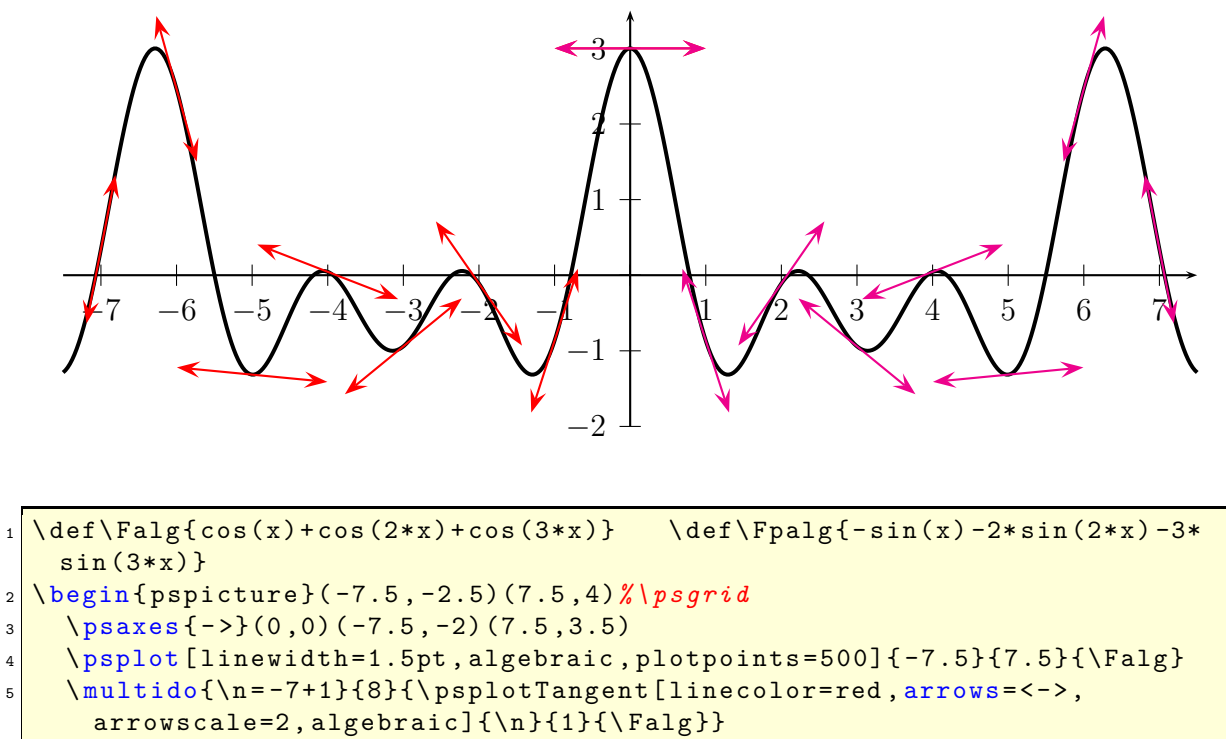

```
6 \ multido{\n =0+1}{8}{\ psplotTangent[ linecolor= magenta ,%
7 arrows = < - >, arrowscale = 2, algebraic, Derive = {\Fpalg } ] {\n}{1}{\Falg }}
  \end{pspicture}
```
The next example shows the use of Derive option to draw the perpendicular line of the tangent.

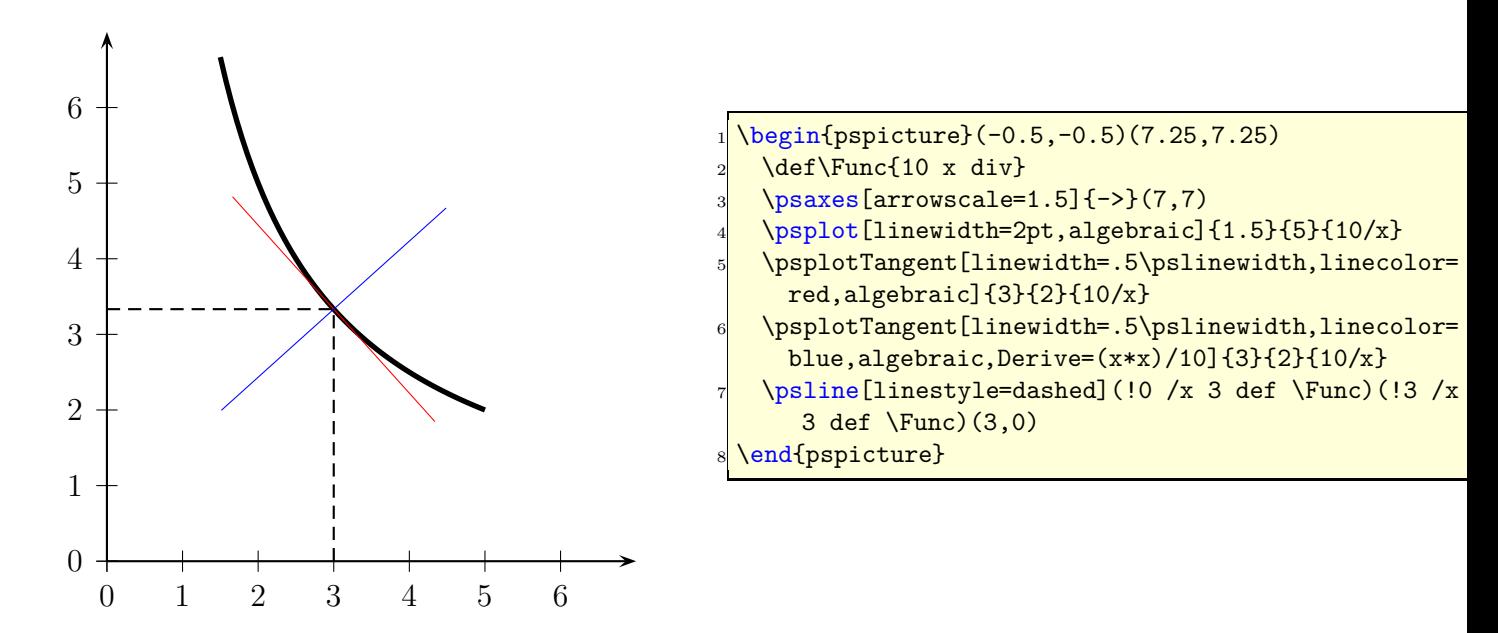

### **25.3.1 A** polarplot **example**

Let's work with the classical cardioid :  $\rho = 2(1 + \cos(\theta))$  and  $\frac{d\rho}{d\theta} = -2\sin(\theta)$ . The Derive option always expects the  $\frac{d\rho}{d\theta}$  value and uses internally the equation for the derivation of implicit defined functions:

$$
\frac{dy}{dx} = \frac{\rho' \cdot \sin \theta + x}{\rho' \cdot \cos \theta - y}
$$

where  $x = r \cdot \cos \theta$  and  $y = r \cdot \sin \theta$ 

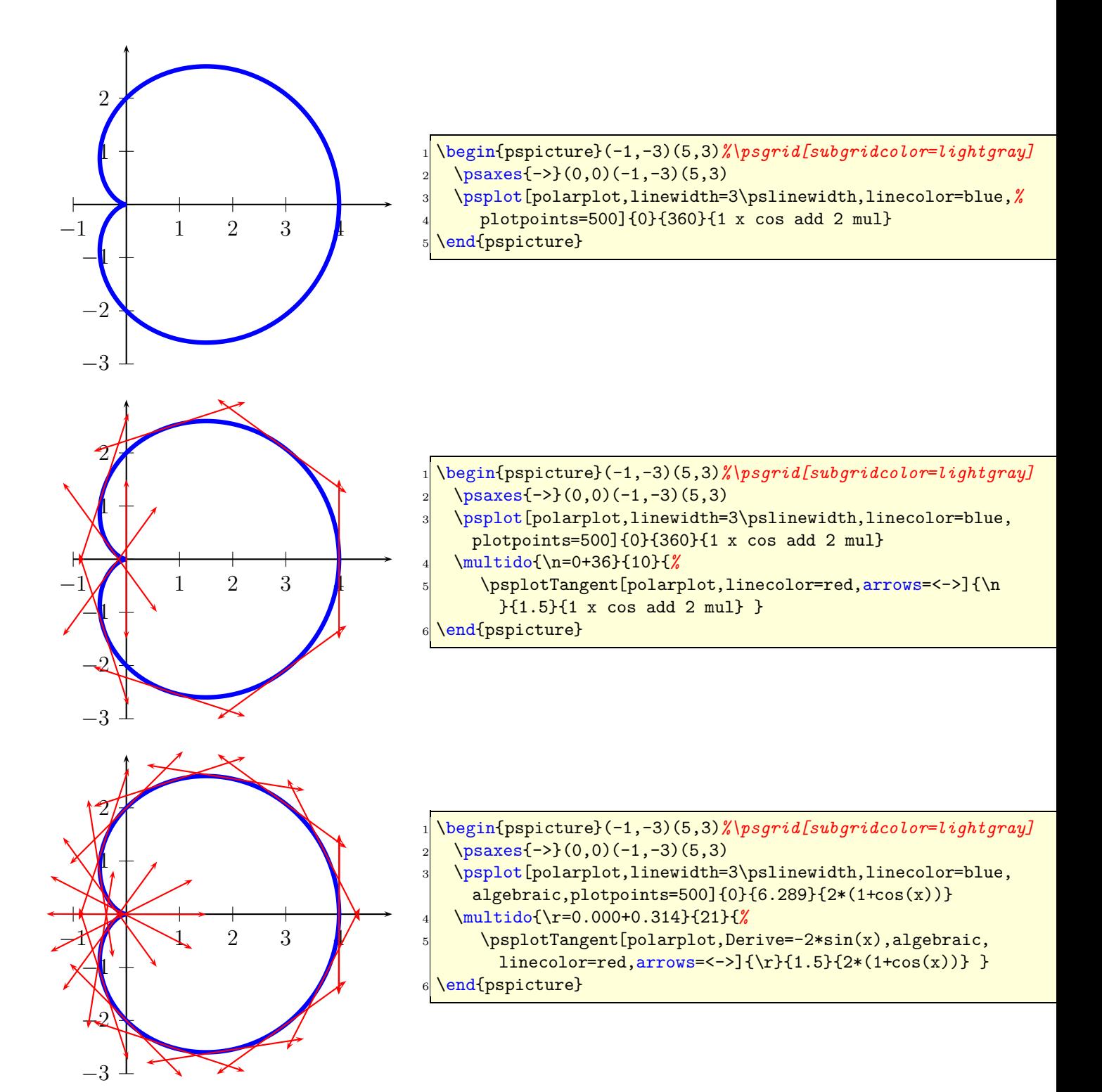

### **25.3.2 A** \parametricplot **example**

Let's work with a Lissajou curve :  $\begin{cases} x = 3.5 \cos(2t) \\ x = 3.5 \sin(6t) \end{cases}$  $x = 3.5 \cos(2t)$ <br>  $y = 3.5 \sin(6t)$  whose derivative is :  $\begin{cases} x = -7 \sin(2t) \\ y = 21 \cos(6t) \end{cases}$  $y = 21 \cos(6t)$ The parameter must be the letter  $t$  instead of  $x$  and when using the algebraic option divide the two equations by a  $\vert$  (see example).

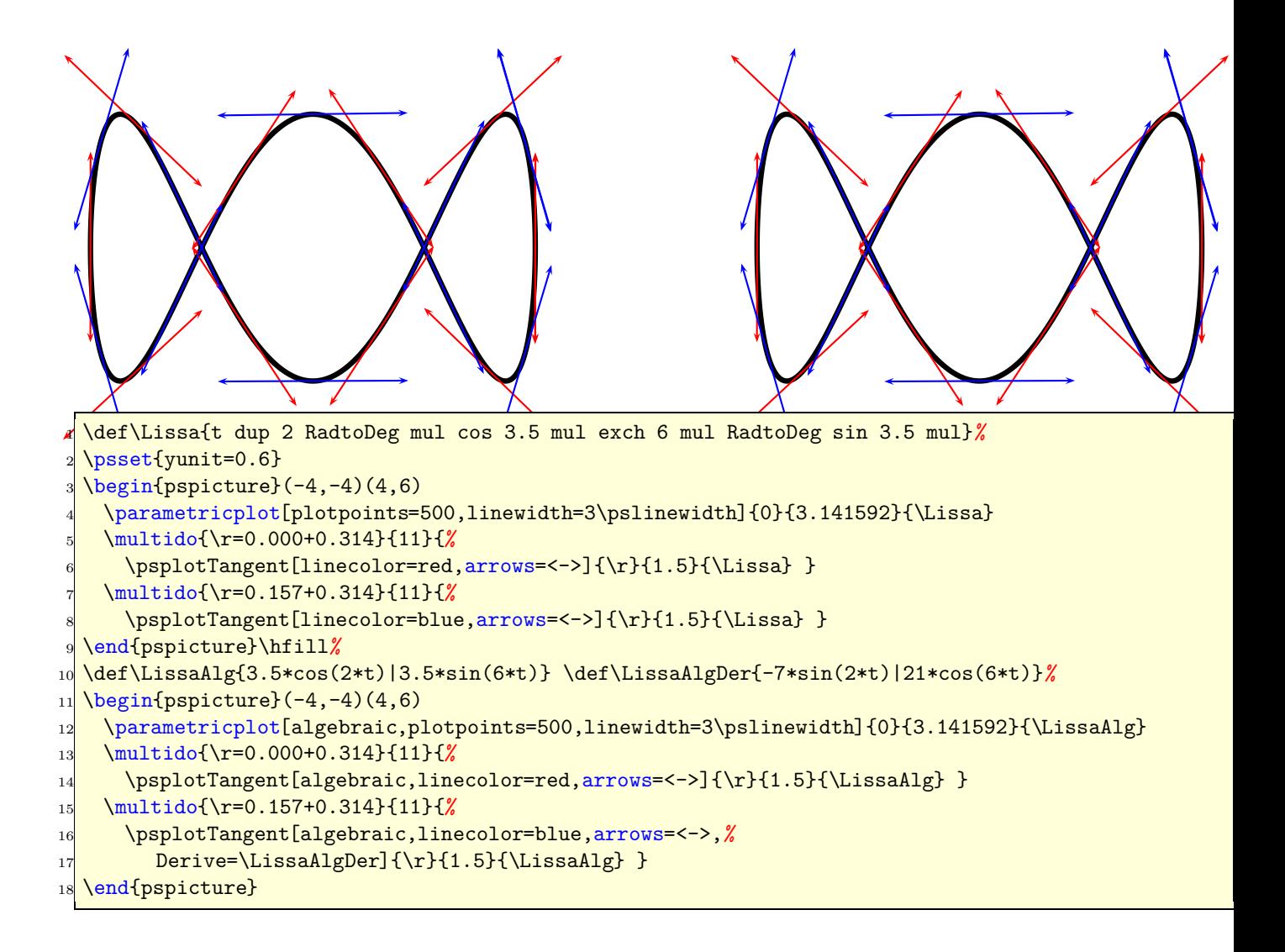

## **25.4** \psplotDiffEqn **– solving diffential equations**<sup>3</sup>

A differential euqation of first order is like

$$
y' = f(x, y) \tag{1}
$$

where y is a function of x. We define some vectors  $Y = [y, y', \dots, y^{(n-1)}]$  und  $Y' =$  $[y', y'', \dots, y^n]$ , depending to the order *n*. The syntax of the macro is

 $\psplotDiffEqn[optims]{x0}{x1}{y0}{f(x,y)}$ 

- options: the \psplotDiffEqn specific options and all other of PSTricks, which make sense;
- $x_0$ : the start value;
- $x_1$ : the end value of the definition interval;
- $y_0$ : the initial values for  $y(x_0)$   $y'(x_0)$  ...;
- $\bullet$   $f(x, y, y', ...)$ : the differential equation, depending to the number of initial values, e.g.:  ${0}$  1} for  $y_0$  are two initial values, so that we have a differential equation of second order  $f(x, y, y')$  and the macro leaves y y' on the stack.

The new options are:

- method: integration method (euler for order 1 euler method, rk4 for 4<sup>th</sup> order Runge-Kutta method);
- whichabs: select the abscissa for plotting the graph, by default it is  $x$ , but you can specify a number which represent a position in the vector  $y$ ;
- whichord: same as precedent for the ordinate, by default  $y(0)$ ;
- plotfuncx: describe a ps function for the abscissa, parameter whichabs becomes useless;
- plotfuncy: idem for ordoinate;
- buildvector: boolean parameter for specifying the input-output of the  $f$  description: true (default):  $y$  is put on the stack element by element,  $y'$  must be given in the same way;

**false** : y is put on the stack as a vector, y' must be returned in the same way;

<sup>&</sup>lt;sup>3</sup>This part is adapted from the package **pst-eqdf**, written by Dominique Rodriguez.

• algebraic: algebraic description for  $f$ , buildvector parameter is useless when activating this option.

The variable t (time) is represented by x in the \psplotDiffEqn, x and y (position) are represented respectively by  $y[0]$  and  $y[1]$  For funcx and funcy there is some examples at the end.

```
1 \ def\ Grav{%
2 /yp2 exch def /xp2 exch def /ay2 exch def /ax2 exch def
3 /yp1 exch def /xp1 exch def /ay1 exch def /ax1 exch def
4 /ro2 ax2 ax1 sub dup [21~mul ay2 ay1 sub dup mul add def
5 xp1 yp1
6 ax2 ax1 sub ro2 sqrt div ro2 div
7 ay2 ay1 sub ro2 sqrt div ro2 div
8 xp2 yp2
9 3 index -20 mul 3 index -20 mul}
10 %% 0 1 2 3 4 5 6 7
11 %% x1 y1 x'1 y'1 x2 y2 x'2 y '2
12 \ \text{def}\ InitCond{ 1 1 .1 0 -1 -1 -2 0}
```
**25.4.1** plotfuncx **and** plotfuncy

```
\begin{bmatrix} \begin{array}{c} 1 \\ -4 \\ -2.5 \end{array} \end{bmatrix} (1,1.1) \psgrid [subgriddiv=1]
2 \ psplotDiffEqn[ linecolor=red , method = rk4, plotpoints=200 ,%
3 plotfuncx=y dup 4 get exch 0 get sub ,%
4 plotfuncy=dup 5 get exch 1 get sub (\{0\}\{3.9\}\{\ \[ \5 \ end{ pspicture}
```
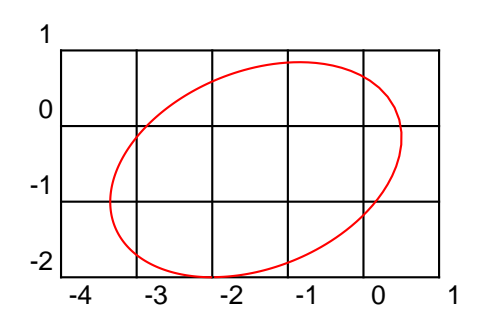

The center of the landmark is set to  $y[0]$  and  $y[1]$  There is also a drawing of the speed (vitesse in french) of the stars which uses these parameters.

## **25.4.2** Simple equation of first order  $y' = y$

For the initial value  $y(0) = 1$  we have the solution  $y(x) = e^x$ . y is always on the stack, so we have to do nothing. Using the algebraic option, we write it as y[0]. The following example shows different solutions depending to the number of plotpoints with  $y_0 = 1$ :

```
\psset {xunit=4, yunit=.4}2 \ \begin{bmatrix} 2 \end{bmatrix} \begin{pspicture}(3,19)\psgrid [subgriddiv=1]
3 \ psplot [ linewidth=6\pslinewidth , linecolor= green ]{0}{3}{Euler x exp}
4 \ psplotDiffEqn[ linecolor= magenta , plotpoints=16 , algebraic= true
      ]{0}{3}{1}{y [0]}
\frac{1}{5} \psplotDiffEqn[linecolor=blue, plotpoints=151]{0}{3}{1}{}
6 \psplotDiffEqn[linecolor=red, method=rk4, plotpoints=15]{0}{3}{1}{}
\tau \psplotDiffEqn[linecolor=Orange,method=rk4,plotpoints=4]{0}{3}{1}{}
8 \ psset{linewidth=4\pslinewidth}
\frac{9}{ \text{ (0.35, 19)} {\phi} \rput * (0.35,19) {\psline [linecolor=magenta](-.75cm,0) }
_{10} \rput * [1] (0.35, 19) {\small Euler order 1 $h=0{, }2$}
_{11} \rput *(0.35,17) {\psline [linecolor=blue](-.75cm,0)}
12 \mid \ \ \r{1}(0.35,17) {\s{1} Euler order 1 $h=0{,}02$}13 \rput * (0.35, 15) {\psline [linecolor=0range](-.75cm, 0) }
_{14} \rput * [1](0.35,15) {\small RK ordre 4 $h=1$}
_{15} \rput * (0.35,13) {\psline [linecolor=red] (-.75cm,0) }
_{16} \rput * [1] (0.35, 13) {\small RK ordre 4 $h=0{, }2$}
17 \gamma \gamma (-.75cm, 0)}
\mathbf{18} \rput * [1](0.35,11) {\small solution exacte}
19 \ end { pspicture}
```
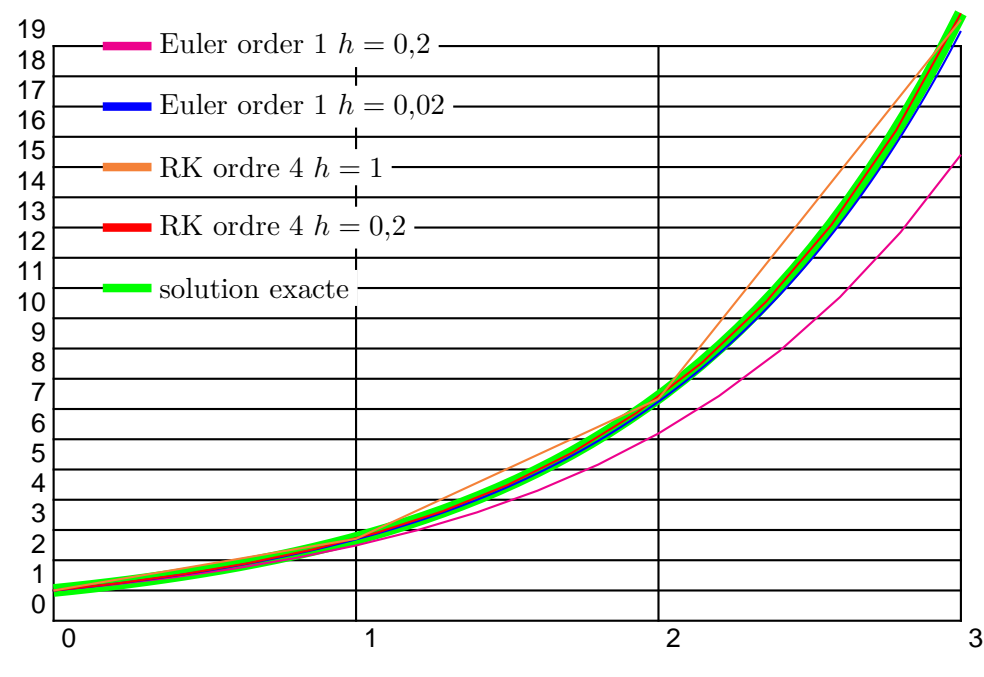

# **25.4.3**  $y' = -y$

For the initial value  $y(0) = 1$  we get the solution  $y(x) = e^{-x}$ , which is seen in the following example with  $y_0 = 1$ :

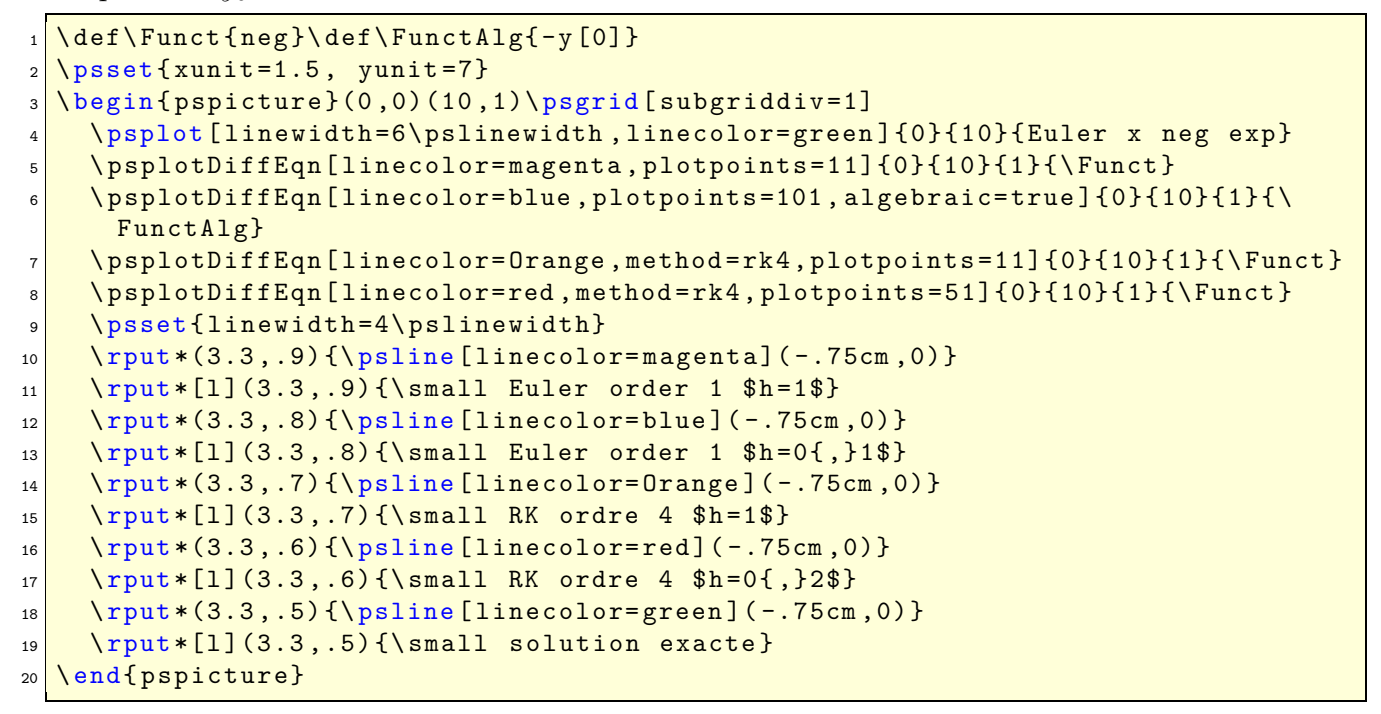

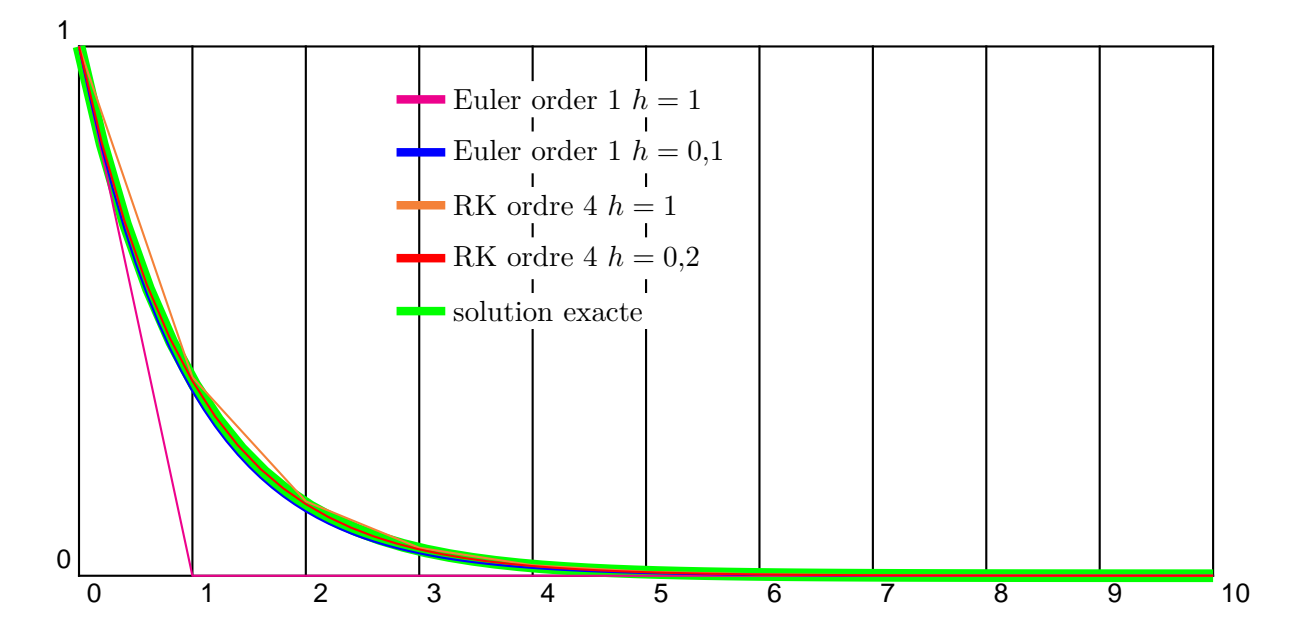

$$
25.4.4 \quad y' = \frac{2 - ty}{4 - t^2}
$$

For the initial value  $y(0) = 1$  the exact solution is  $y(x) = \frac{t + \sqrt{4 - t^2}}{2}$ 2 . The function  $f$ described in PostScript code is like (y ist still on the stack):

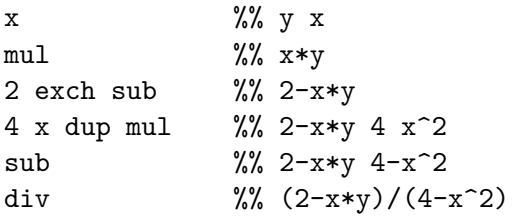

The following example uses  $y_0 = 1$ .

```
\newcommand{\InitCond}{1}
```

```
\newcommand{\Func}{x mul 2 exch sub 4 x dup mul sub div}
\newcommand{\:{\rmmcnf}{\rmcncAlg}{(2-x*y[0])/(4-x^2)}
```
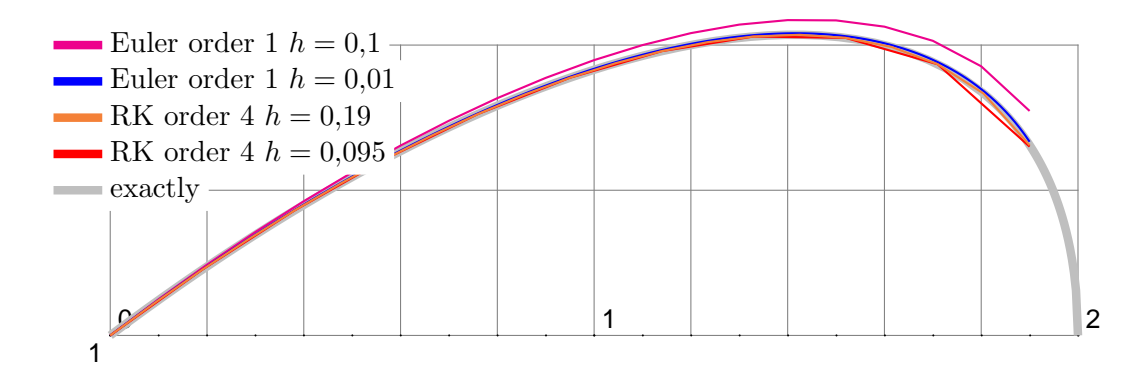

```
_1 \psset{xunit=6.4, yunit=9.6, showpoints=false}
2 \ \begin{bmatrix} \begin{array}{ c} 2 \end{array} \end{bmatrix}3 { \psset{linewidth=4\pslinewidth, linecolor=lightgray}
4 \ psplot {0}{1.8}{x dup dup mul 4 exch sub sqrt add 2 div}
5 \psplot{1.8}{2}{x dup dup mul 4 exch sub sqrt add 2 div} }
6 \def\InitCond{1}
7 \def\Func{x mul 2 exch sub 4 x dup mul sub div}
8 \psplotDiffEqn[linecolor=magenta, plotpoints=20]{0}{1.9}{\InitCond}{\Func}
9 \ psplotDiffEqn[ linecolor= blue , plotpoints =191]{0}{1.9}{\ InitCond}{\ Func}
10 \ psplotDiffEqn[ linecolor=red , method =rk4, plotpoints=11 ,%
```

```
11 algebraic=true]{0}{1.9}{\InitCond}{(2-x*y[0])/(4-x<sup>2</sup>2)}
12 \ psplotDiffEqn[ linecolor= Orange , method =rk4, plotpoints=21 ,%
13 algebraic= true (0){1.9}{\InitCond}{(2 - x * y [0])/(4 - x ^2)}
14 \ psset { linewidth=4\pslinewidth }
15 \rput *(0.3,1.6) {\psline [linecolor=magenta](-.75cm,0)}\rput *[1](0.3,1.6) {\small
      Euler order 1 h=0{, }1$}
16 \rput *(0.3,1.55) {\psline [linecolor=blue](-.75cm,0)}\rput *[1](0.3,1.55) {\small
      Euler order 1 $h=0{,}01$}
17 \ rput *(0.3 ,1.5) {\ psline [ linecolor= Orange ]( -.75cm ,0)}\ rput *[l ](0.3 ,1.5) {\ small RK
      order 4 $h =0{ ,}19$}
18 \rput *(0.3,1.45) {\psline [linecolor=red](-.75cm,0)}\rput *[1](0.3,1.45) {\small RK
      order 4 $h =0{ ,}095$}
19 \ rput *(0.3 ,1.4) {\ psline [ linecolor= lightgray]( -.75cm ,0)}\ rput *[l ](0.3 ,1.4) {\ small
      exactly}
20 \ end { pspicture}
```

```
25.4.5 y' = -2xy
```
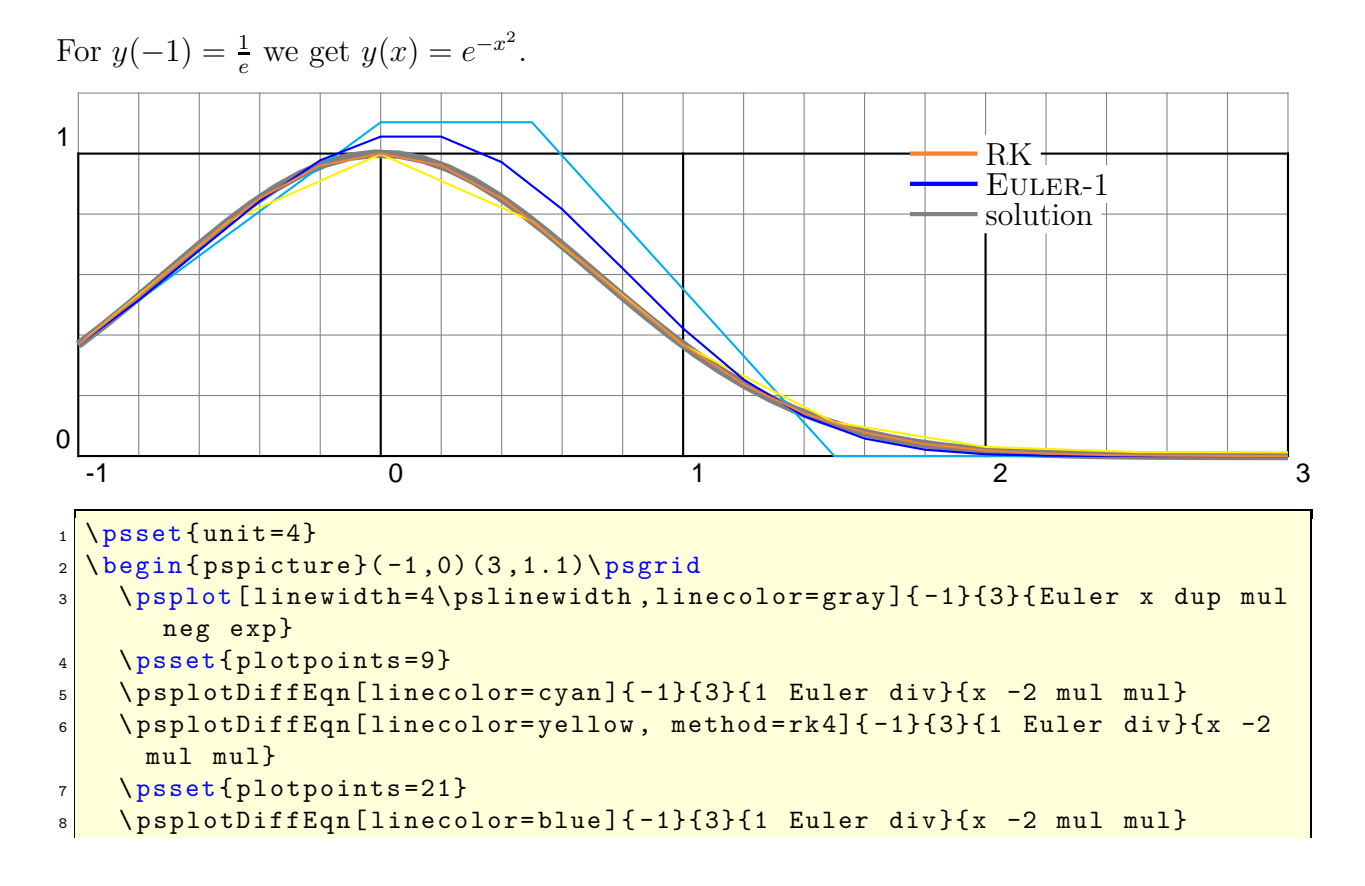

```
9 \psplotDiffEqn[linecolor= Orange, method = rk4]{-1}{3}{1 Euler div}{x -2
      mul mul}
10 \psset{linewidth=2\pslinewidth}
11 \ rput *(2 ,1){\ psline [ linecolor= Orange ]( -0.25 ,0)}
_{12} \rput * [1](2,1){RK}
_{13} \rput *(2,.9){\psline [linecolor=blue](-0.25,0)}
_{14} \rput * [1](2,.9){\textsc{Euler}-1}
_{15} \rput *(2,.8){\psline [linecolor=gray](-0.25,0)}
_{16} \rput * [1](2,.8) { solution }
17 \end{ pspicture}
```
### **25.4.6 Spirale of Cornu**

The integrals of Fresnel :

$$
x = \int_0^t \cos \frac{\pi t^2}{2} dt
$$
 (2)

$$
y = \int_0^t \sin \frac{\pi t^2}{2} dt
$$
 (3)

with

$$
\dot{x} = \cos \frac{\pi t^2}{2} \tag{4}
$$

$$
\dot{y} = \sin \frac{\pi t^2}{2} \tag{5}
$$

```
_1 \psset {unit=8}
2 \ Nbegin{bmatrix} \texttt{pspicture} (1,1) \texttt{pspicture} \end{bmatrix}\vert3 \ psplotDiffEqn[whichabs=0, whichord=1, linecolor=red, method=rk4,
      algebraic ,%
4 plotpoints=500, showpoints=true]{0}{10}{0 0}{cos(Pi*x^2/2)|sin(Pi*x)^{\sim}2/2) }
5 \end{ pspicture}
```
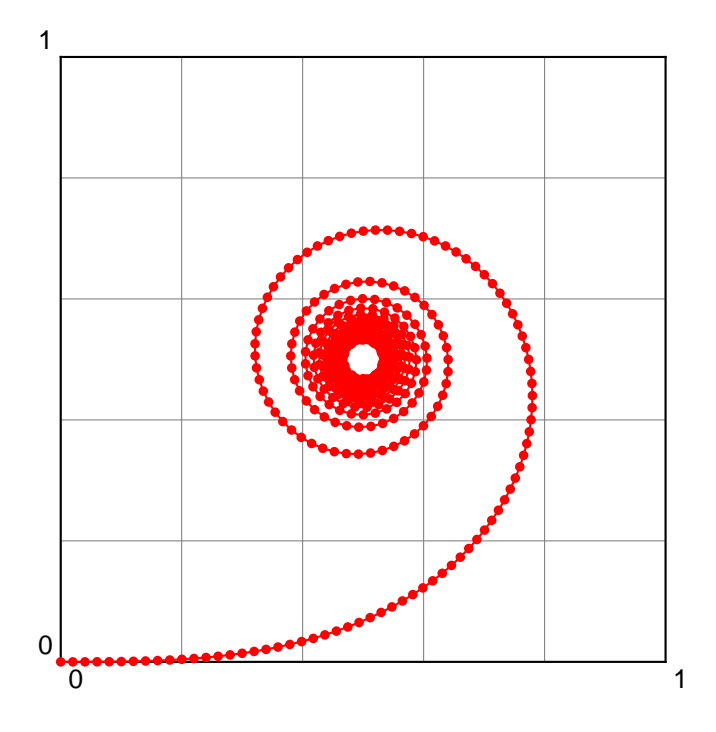

**25.4.7 Lotka-Volterra**

The Lotka-Volterra model describes interactions between two species in an ecosystem, a predator and a prey. This represents our first multi-species model. Since we are considering two species, the model will involve two equations, one which describes how the prey population changes and the second which describes how the predator population changes.

For concreteness let us assume that the prey in our model are rabbits, and that the predators are foxes. If we let  $R(t)$  and  $F(t)$  represent the number of rabbits and foxes, respectively, that are alive at time t, then the Lotka-Volterra model is:

$$
\dot{R} = a \cdot R - b \cdot R \cdot F \tag{6}
$$

$$
\dot{F} = e \cdot b \cdot R \cdot F - c \cdot F \tag{7}
$$

where the parameters are defined by:

- **a** is the natural growth rate of rabbits in the absence of predation,
- **c** is the natural death rate of foxes in the absence of food (rabbits),
- **b** is the death rate per encounter of rabbits due to predation,

**e** is the efficiency of turning predated rabbits into foxes.

The Stella model representing the Lotka-Volterra model will be slightly more complex than the single species models we've dealt with before. The main difference is that our model will have two stocks (reservoirs), one for each species. Each species will have its own birth and death rates. In addition, the Lotka-Volterra model involves four parameters rather than two. All told, the Stella representation of the Lotka-Volterra model will use two stocks, four flows, four converters and many connectors.

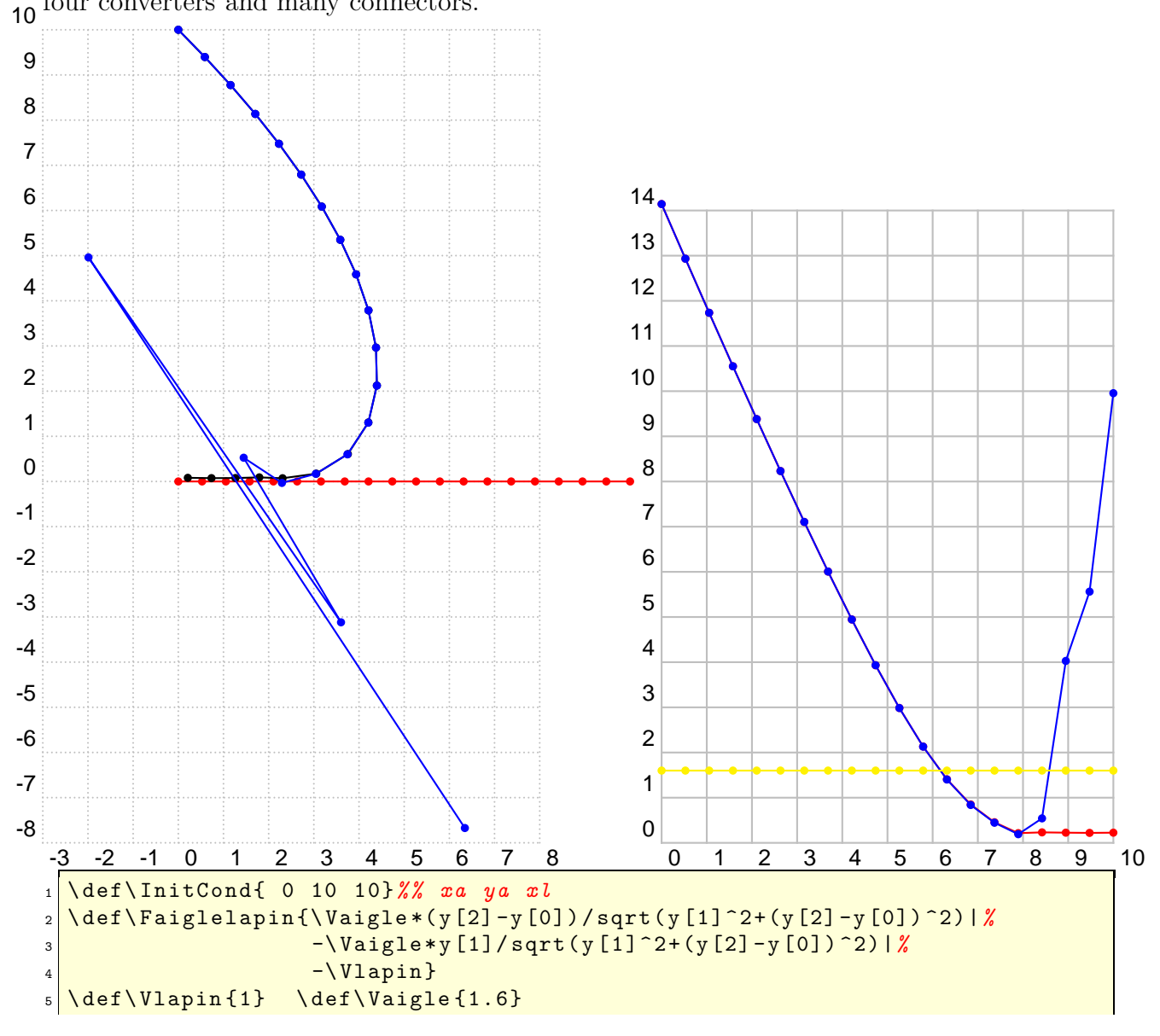

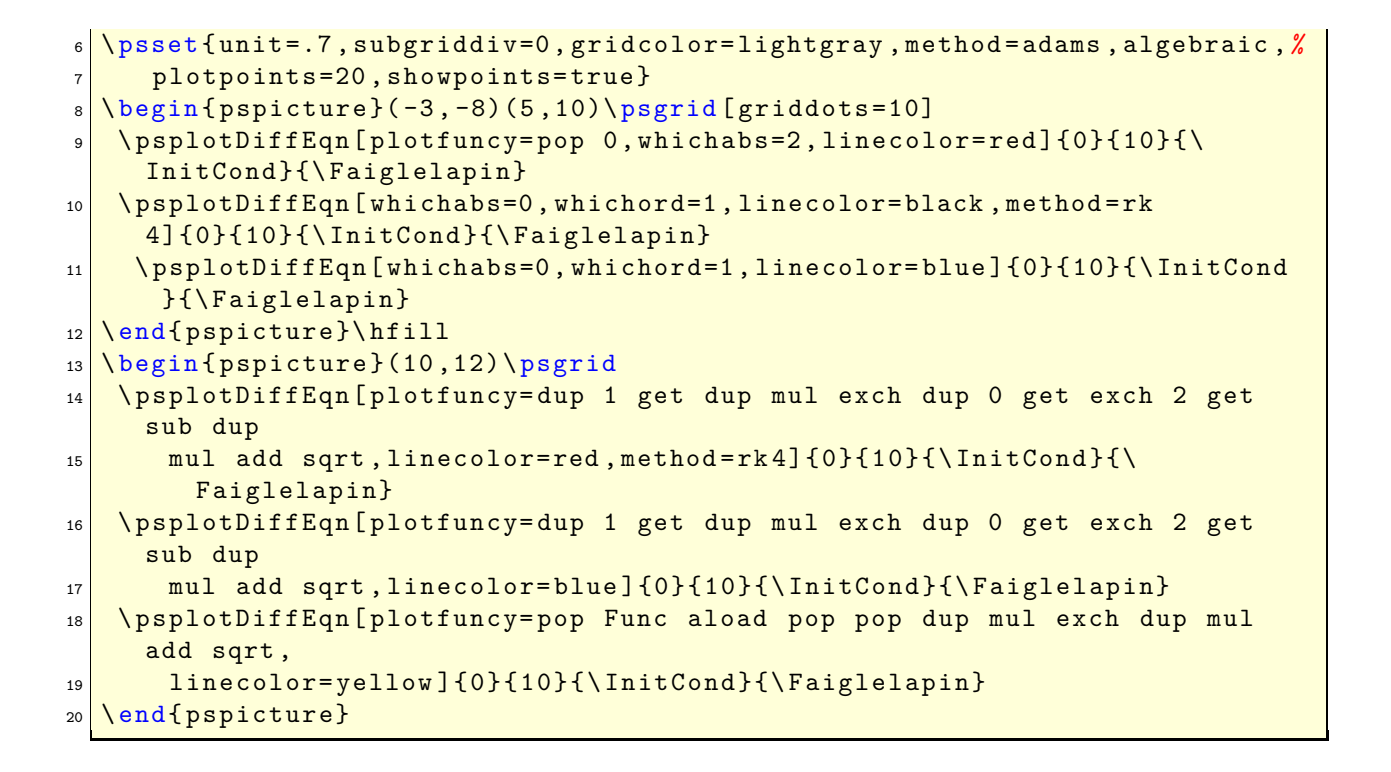

#### **25.4.8**  $y'' = y$

Beginning with the initial equation  $y(x) = Ae^{x} + Be^{-x}$  we get the hyperbolic trigonometrical functions.

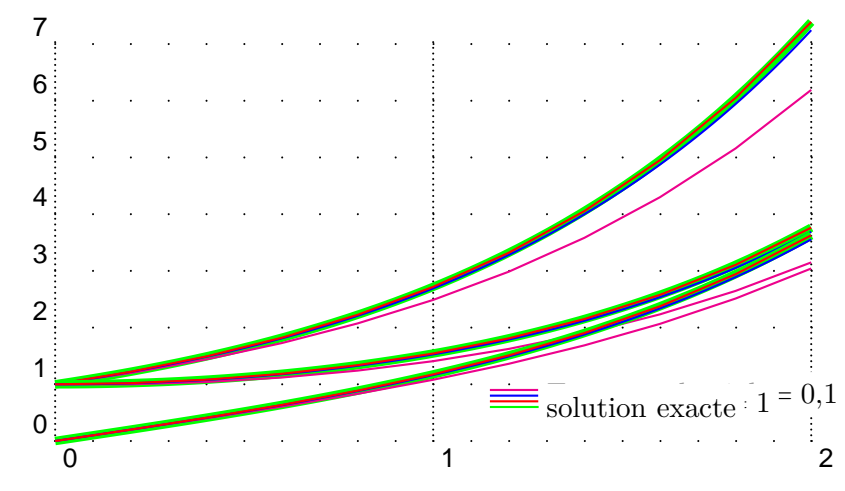

```
\def\Funct{\text{exch}} \hspace{1cm} \psset{xunit=5cm} \ yunit=0.75cm\}2 \ \begin{bmatrix} 2 \\ 1 \end{bmatrix} [9, -0.25)(2, 7) \begin{bmatrix} 2 \\ 1 \end{bmatrix} subgriddiv=1, griddots=10]
3 \ psplot [ linewidth=4\ pslinewidth , linecolor= green ]{0}{2}{Euler x exp} %
     %e^x
4 \psplotDiffEqn[linecolor=magenta, plotpoints=11]{0}{2}{1 1}{\Funct}
5 \ psplotDiffEqn[ linecolor= blue , plotpoints =101]{0}{2}{1 1}{\ Funct }
\frac{1}{2} \psplotDiffEqn[linecolor=red, method=rk4, plotpoints=11]{0}{2}{1 1}{\
     Funct }
7 \ psplot [ linewidth=4\ pslinewidth , linecolor= green ]{0}{2}{Euler dup x exp
       %%ch(x)
8 exch x neg exp add 2 div}
9 \psplotDiffEqn[linecolor=magenta, plotpoints=11]{0}{2}{1 0}{\Funct}
10 \psplotDiffEqn[linecolor=blue, plotpoints=101]{0}{2}{1 0}{\Funct}
11 \psplotDiffEqn[linecolor=red, method=rk4, plotpoints=11]{0}{2}{1 0}{\
     Funct }
12 \psplot [linewidth=4\pslinewidth, linecolor=green]{0}{2}{Euler dup x exp
13 exch x neg exp sub 2 div} %%sh(x)
14 \psplotDiffEqn[linecolor=magenta, plotpoints=11]{0}{2}{0 1}{\Funct}
15 \psplotDiffEqn[linecolor=blue, plotpoints=101]{0}{2}{0 1}{\Funct}
16 \psplotDiffEqn[linecolor=red, method=rk4, plotpoints=11]{0}{2}{0 1}{\
     Funct }
17 \rput *(1.3,.9) {\psline [linecolor=magenta](-.75cm,0) }\rput *[l](1.3,.9) {\
     small\textsc{Euler} ordre 1 $h=1$}
18 \rput *(1.3,.8) {\psline [linecolor=blue](-.75cm,0)}\rput *[1](1.3,.8) {\
     small\textsc{Euler} ordre 1 $h=0{,}1$}
19 \rput *(1.3, .7) {\psline [linecolor=red](-.75cm,0)}\rput *[1](1.3,.7) {\
     small RK ordre 4 h=1$}
20 \ \ \rput*(1.3, .6) {\ \psin [line [linecore](-.75cm, 0)} \ rput*[1] (1.3, .6) {\ \}small solution exacte}
21 \end{pspicture}
```

$$
25.4.9 \quad y'' = -y
$$

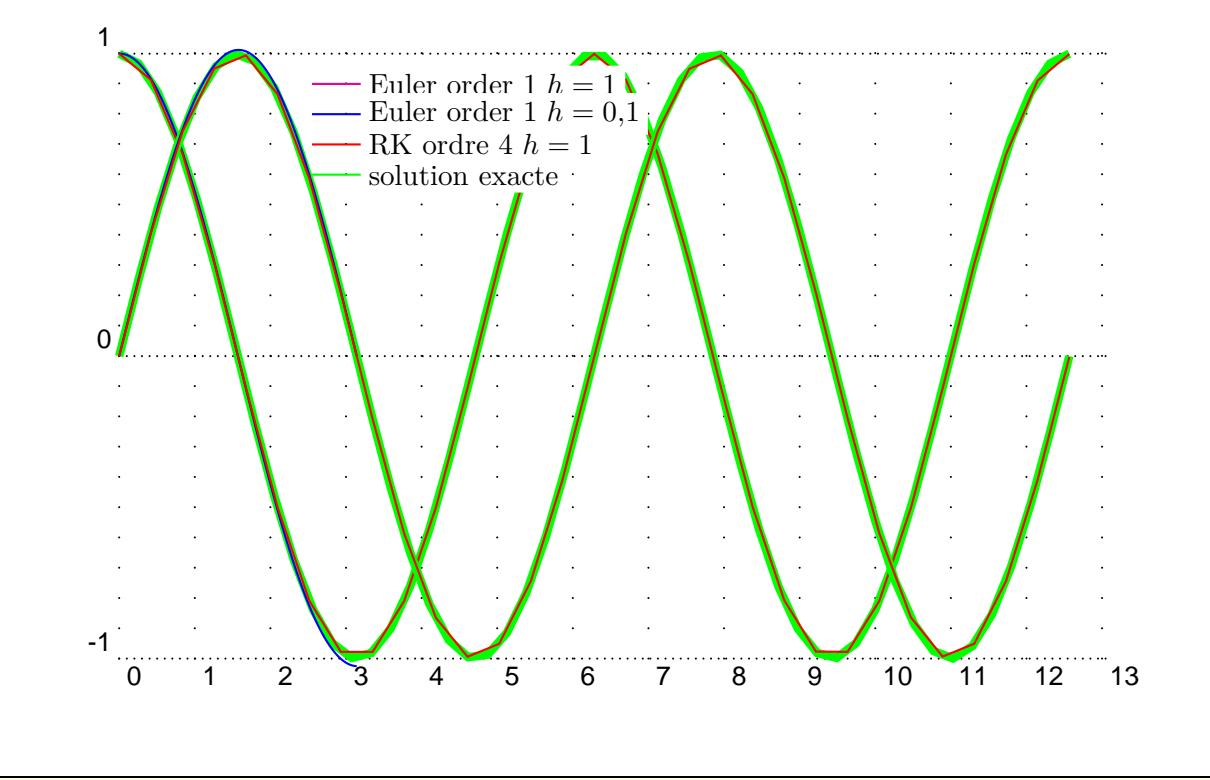

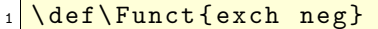

```
2 \mid \text{ }\text{ } psset { xunit =1, yunit =4}
```

```
3 \ def\ quatrepi {12.5663706144}%%4pi =12.5663706144
```

```
4 \begin{pspicture}(0,-1.25)(\quatrepi,1.25)\psgrid [subgriddiv=1,griddots
   =10]
```

```
5 \ psplot [ linewidth=4\ pslinewidth , linecolor= green ]{0}{\ quatrepi}{x
    RadtoDeg cos}%% cos(x)
```
6 \psplotDiffEqn[linecolor=blue, plotpoints=201]{0}{3.1415926}{1 0}{\ Funct }

```
7 \ psplotDiffEqn[ linecolor=red , method =rk4, plotpoints =31]{0}{\ quatrepi
    {10}{\{ \
```

```
8 \psplot [linewidth=4\pslinewidth, linecolor=green]{0}{\quatrepi}{x
    RadtoDeg sin} %%sin(x)
```

```
9 \psplotDiffEqn[linecolor=blue,plotpoints=201]{0}{3.1415926}{0 1}{\Funct
    }
```

```
10 \psplotDiffEqn[linecolor=red,method=rk4, plotpoints=31]{0}{\quatrepi}{0}
     1}{\{ \
```

```
11 \rput *(3.3,.9) {\psline [linecolor=magenta](-.75cm,0) }\rput *[l](3.3,.9) {\
     small Euler order 1 $h=1$}
```

```
_{12} \rput *(3.3,.8) {\psline [linecolor=blue](-.75cm,0)}\rput *[1](3.3,.8) {\
     small Euler order 1 $h=0{,}1$}
\text{13} \rput *(3.3,.7) {\psline [linecolor=red](-.75cm,0)}\rput *[1](3.3,.7) {\
     small RK ordre 4 $h=1$}
14 \rput *(3.3,.6) {\psline [linecolor=green](-.75cm,0)}\rput *[1](3.3,.6) {\
     small solution exacte}
15 \end{pspicture}
```
#### **25.4.10** The mechanical pendulum:  $y'' = -\frac{g}{l}$  $\frac{g}{l}\sin(y)$

Pour des faibles oscillations  $sin(y) \simeq y$ :

$$
y(x) = y_0 \cos\left(\sqrt{\frac{g}{l}}x\right)
$$

The function  $f$  is writen in PostScript code:

exch RadtoDeg sin -9.8 mul %% y' -gsin(y)

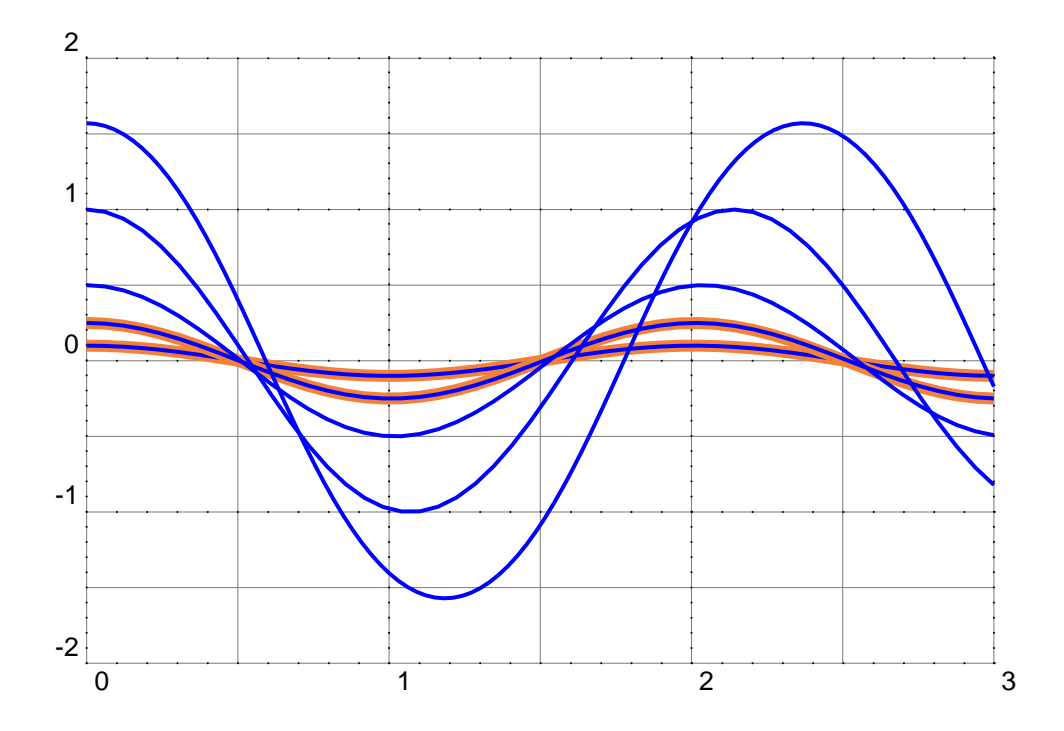

```
_{1} \ def \ Func{y [1] | -9.8* sin(y [0]) }
2 \times 2 \psset {yunit=2, xunit=4, algebraic=true, linewidth=1.5pt}
3 \mid \begin{array}{c} 3 \mid \text{begin} (pspicture) (0, -2.25) (3, 2.25) \text{psgrid} \end{array} [subgriddiv=2, griddots=10]
4 \psplot [linewidth=3\pslinewidth, linecolor= Orange ] {0} {3} {.1* cos (sqrt
       (9.8)*x)5 \ psset{ method = rk4, plotpoints=50 , linecolor= blue}
6 \psplotDiffEqn{0}{3}{.1 0}{\Func}
7 \ psplot [ linewidth=3\pslinewidth , linecolor= Orange ]{0}{3}{.25* cos( sqrt
       (9.8)*x)\vert s \vert \psplotDiffEqn{0}{3}{.25 0}{\Func}
\theta \psplotDiffEqn{0}{3}{.5 0}{\Func}
10 \psplotDiffEqn{0}{3}{1 0}{\Func}
11 \psplotDiffEqn[plotpoints=100]{0}{3}{Pi 2 div 0}{\Func}
12 \ end { pspicture}
```
# **25.4.11**  $y'' = -\frac{y'}{4} - 2y$

Pour  $y_0 = 5$  et  $y'_0 = 0$  la solution est :

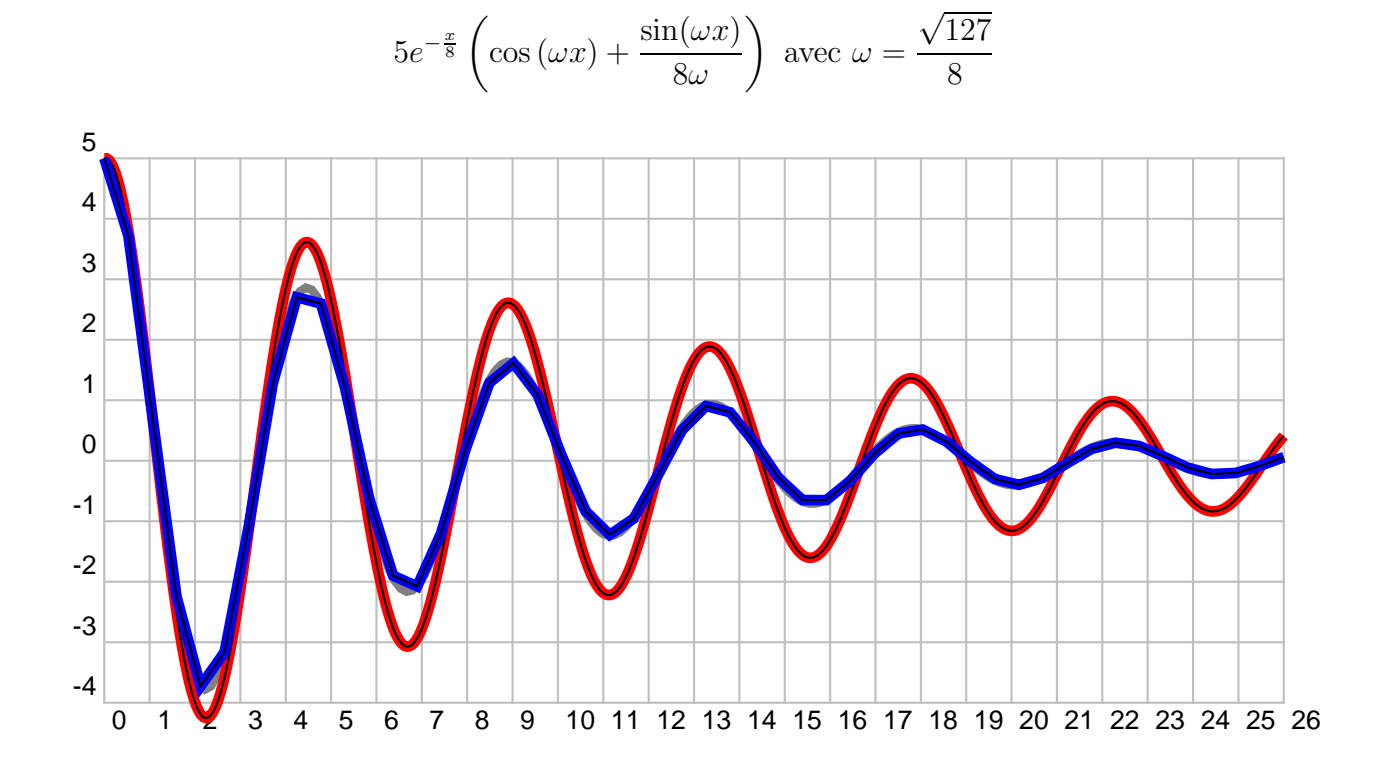

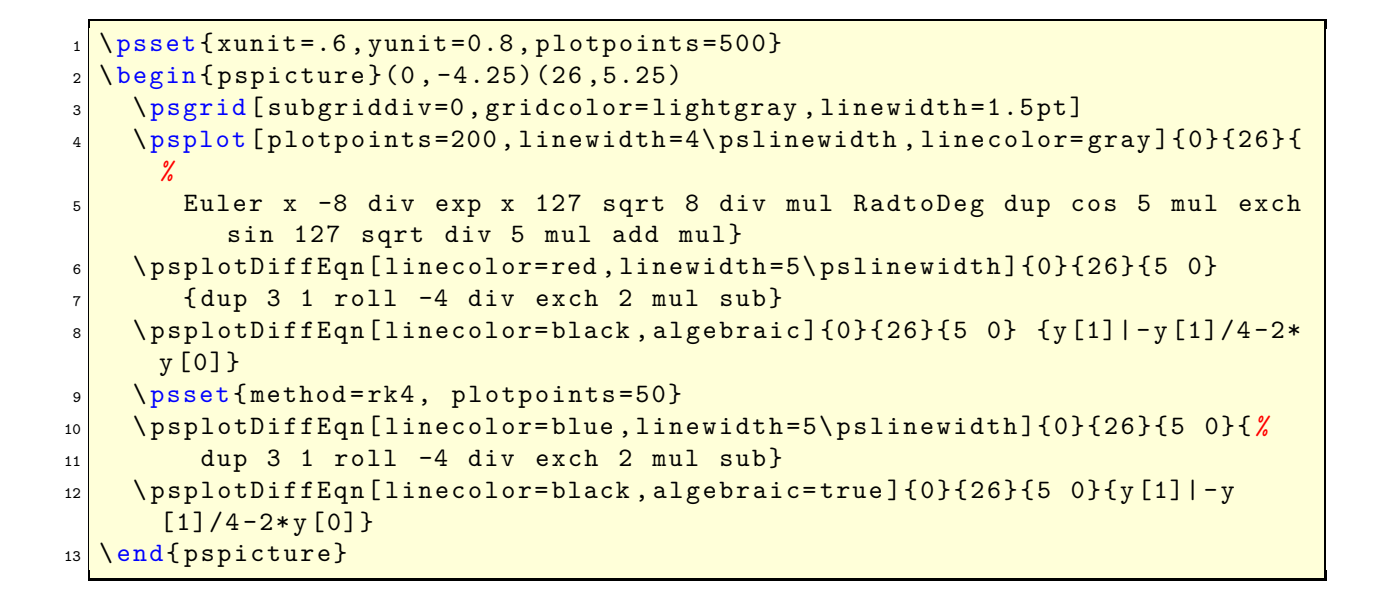

### **25.4.12 Gravitation example of second order**

$$
\begin{cases}\nx_1'' = \frac{M_2}{r_1^2} \cos(\theta) \\
y_1'' = \frac{M_2}{r_2^2} \sin(\theta) \\
x_2'' = \frac{M_1}{r_2^2} \cos(\theta) \\
y_2'' = \frac{M_1}{r_2} \sin(\theta)\n\end{cases}\n\text{ avec } \begin{cases}\nr^2 = (x_1 - x_2)^2 + (y_1 - y_2)^2 \\
\cos(\theta) = \frac{(x_1 - x_2)}{r} \\
\sin(\theta) = \frac{(y_1 - y_2)}{r}\n\end{cases}
$$

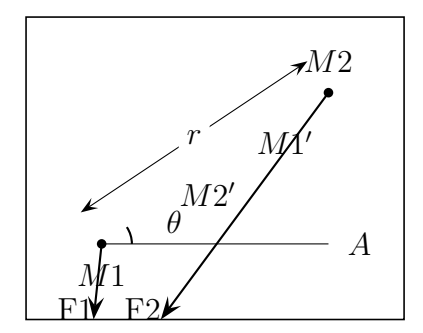

Table 3: PostScript code for the gravitation examples

|                                                         | x1 y1 x'1 y'1 x2 y2 x'2 y'2 |
|---------------------------------------------------------|-----------------------------|
| /yp2 exch def /xp2 exch def /ay2 exch                   | mise en variables           |
| def /ax2 exch def                                       |                             |
| /yp1 exch def /xp1 exch def /ay1 exch mise en variables |                             |
| def /ax1 exch def                                       |                             |
| $/$ ro2 ax2 ax1 sub dup mul ay2 ay1 sub calcul de r*r   |                             |
| dup mul add def                                         |                             |
| xp1 yp1                                                 |                             |
| ax2 ax1 sub ro2 sqrt div ro2 div                        | calcul de $x''$ 1           |
| ay2 ay1 sub ro2 sqrt div ro2 div                        | calcul de $y''1$            |
| xp2 yp2                                                 |                             |
| 3 index -20 mul                                         | calcul de $x''2=-20x''1$    |
| 3 index -20 mul                                         | calcul de $y''2=-20y''1$    |

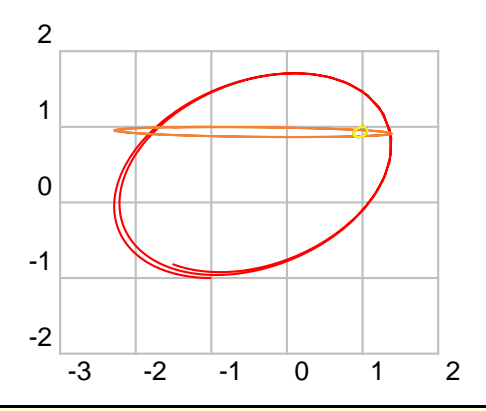

\begin{pspicture}(-3,-2.5)(2,2.25)

<sup>2</sup> \psgrid[subgriddiv=0,gridcolor=lightgray,linewidth=1.5pt]

\psset{method=rk4,plotpoints=200,whichord=1}

\psplotDiffEqn[whichabs=0,linecolor=blue]{0}{8}{\InitCond}{\Grav}

\psplotDiffEqn[whichabs=4,whichord=5,linecolor=red]{0}{8}{\InitCond}{\Grav}

\psplotDiffEqn[whichabs=4,linecolor=Orange,algebraic]{0}{8}{\InitCond}{\GravAlg}

- \psplotDiffEqn[whichabs=0,whichord=1,linecolor=yellow,algebraic]{0}{8}{\InitCond}{\
- GravAlg}
- \end{pspicture}

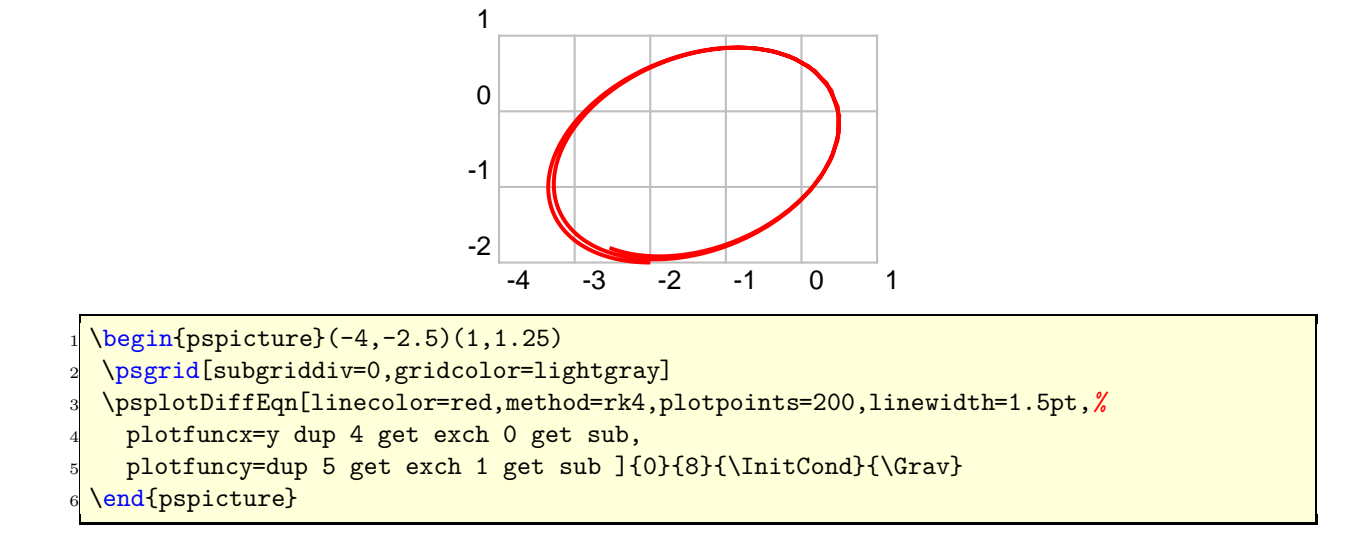

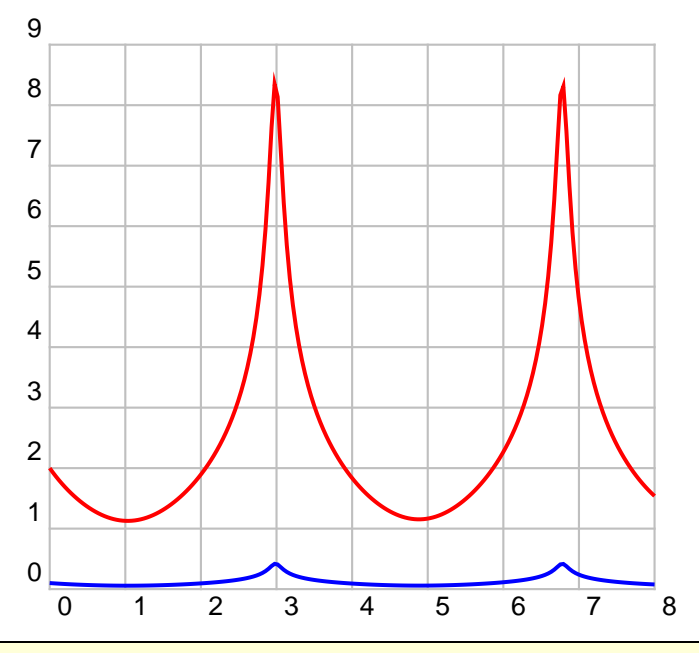

 $\begin{bmatrix} 0, -0.5 & (8, 8) \end{bmatrix}$ 

\psset{yunit=0.8,method=rk4,plotpoints=200,linewidth=1.5pt}

\psgrid[subgriddiv=0,gridcolor=lightgray](8,9)

 \psplotDiffEqn[linecolor=red,plotfuncy=dup 6 get dup mul exch 7 get dup mul add sqrt ]{0}{8}{\InitCond}{\Grav}

 \psplotDiffEqn[linecolor=blue,plotfuncy=dup 2 get dup mul exch 3 get dup mul add sqrt ]{0}{8}{\InitCond}{\Grav}

```
\end{pspicture}
```
### **25.4.13 Gravitation: two stars and more**

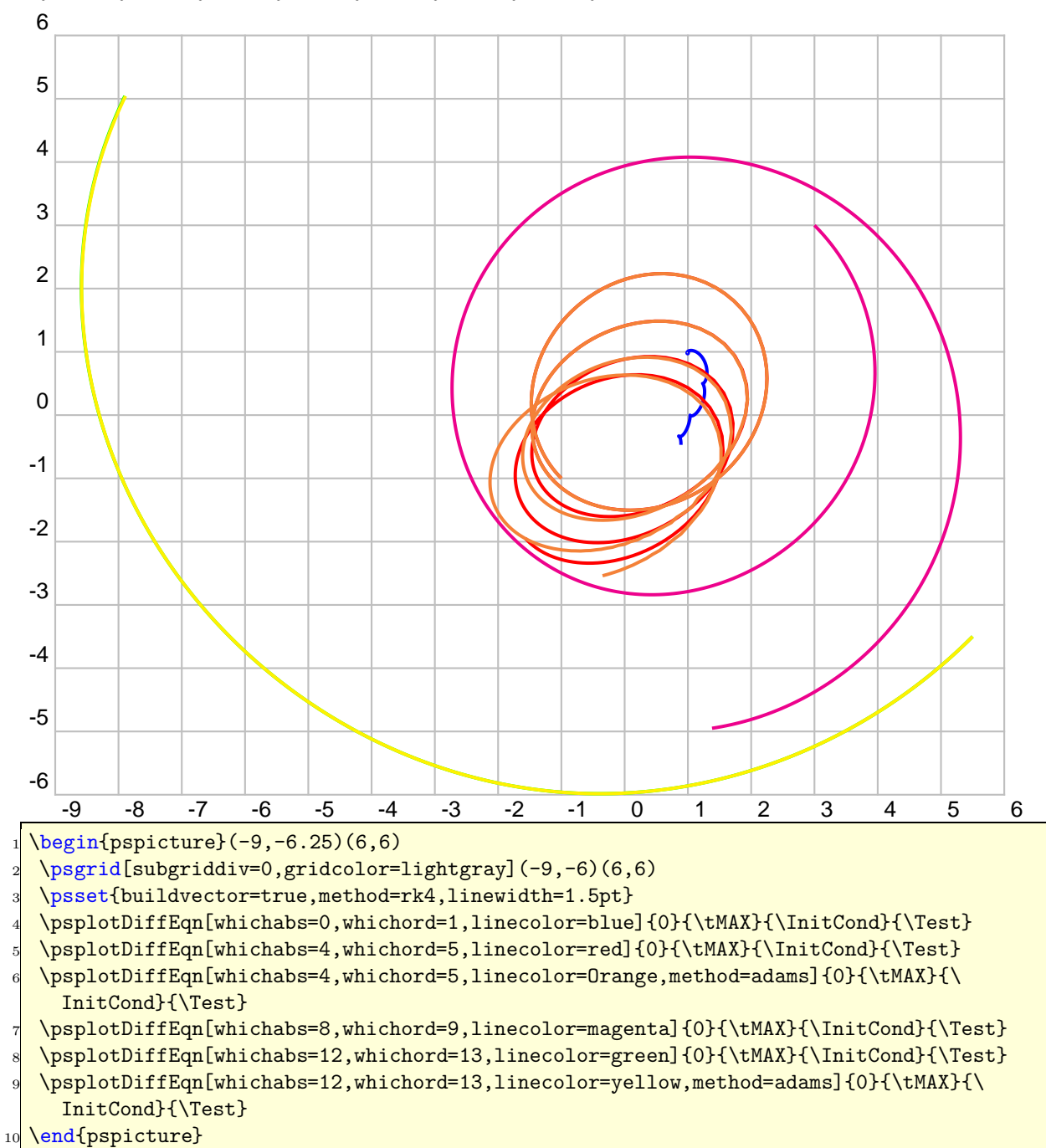

x1 y1 x'1 y'1 x2 y2 x'2 y'2 x3 y3 x'3 y'3 x4 y4 x'4 y'4

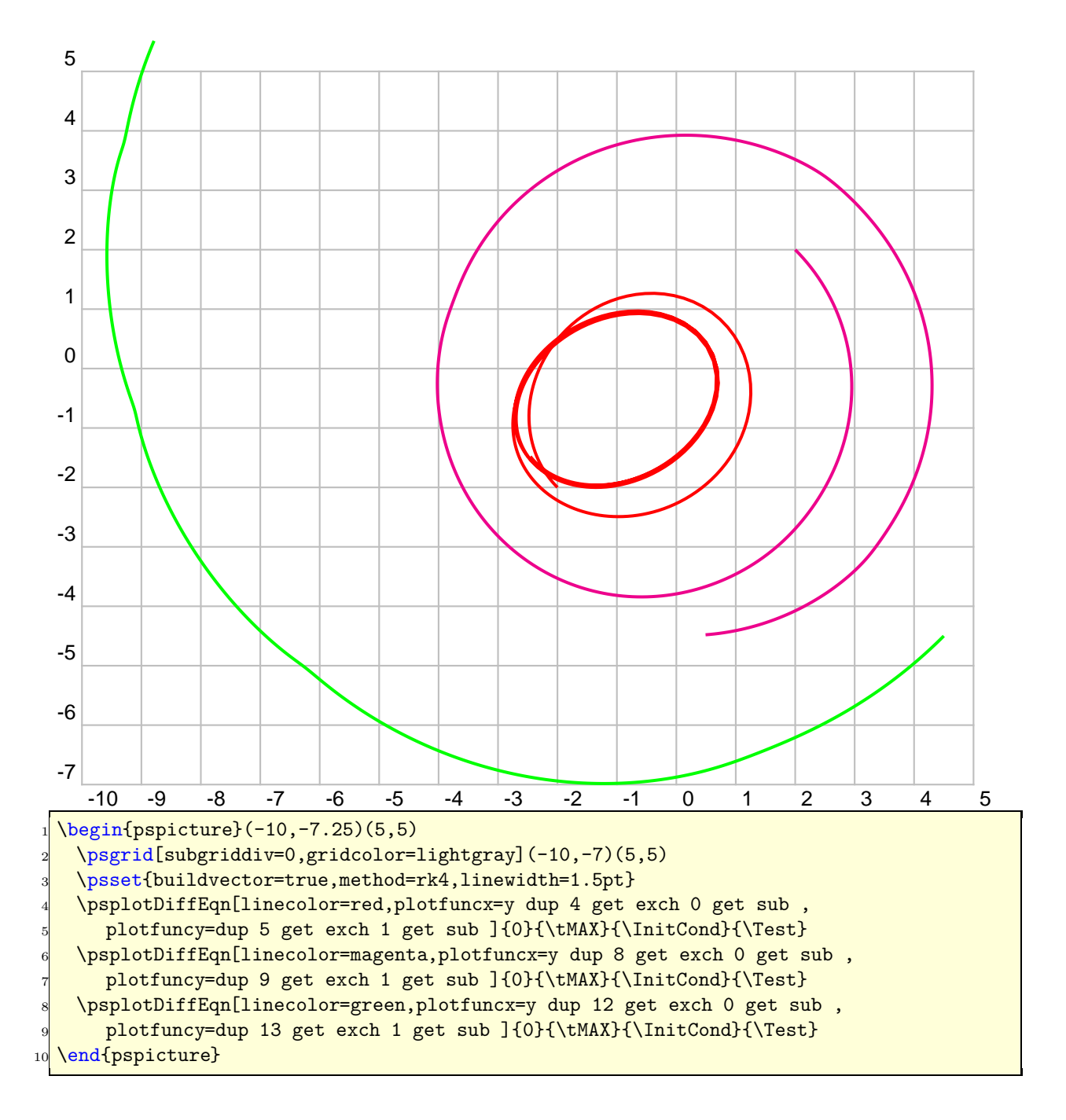

## **25.5** \resetOptions

Sometimes it is difficult to know what options which are changed inside a long document are different to the default one. With this macro all options depending to pst-plot can be reset.

This depends to all options of the packages pstricks, pst-plot and pst-node.

# **26 Credits**

Hendri Adriaens | Ulrich Dirr | Hubert Gäßlein | Denis Girou | Peter Hutnick | Christophe Jorssen | Manuel Luque | Jens-Uwe Morawski | Tobias Nähring | Rolf Niepraschk | Dominique Rodriguez | Arnaud Schmittbuhl | Timothy Van Zandt

# **References**

- [1] Hendri Adriaens. xkeyval package. <CTAN:/macros/latex/contrib/xkeyval>, 2004.
- [2] Denis Girou. Présentation de PSTricks. *Cahier GUTenberg*, 16:21–70, April 1994.
- [3] Michel Goosens, Frank Mittelbach, and Alexander Samarin. *The LATEX Graphics Companion*. Addison-Wesley Publishing Company, Reading, Mass., 1997.
- [4] Laura E. Jackson and Herbert Voß. Die plot-funktionen von pst-plot. *Die TEXnische Komödie*, 2/02:27–34, June 2002.
- [5] Nikolai G. Kollock. *PostScript richtig eingesetzt: vom Konzept zum praktischen Einsatz*. IWT, Vaterstetten, 1989.
- [6] Herbert Voß. *Chaos und Fraktale selbst programmieren: von Mandelbrotmengen über Farbmanipulationen zur perfekten Darstellung*. Franzis Verlag, Poing, 1994.
- [7] Herbert Voß. Die mathematischen Funktionen von PostScript. *Die TEXnische Komödie*, 1/02, March 2002.
- [8] Timothy van Zandt. *PSTricks PostScript macros for generic TEX*. <http://www.tug.org/application/PSTricks>, 1993.
- [9] Timothy van Zandt. *multido.tex a loop macro, that supports fixed-point addition*. <CTAN:/graphics/pstricks/generic/multido.tex>, 1997.
- [10] Timothy van Zandt. *pst-plot: Plotting two dimensional functions and data*. <CTAN:graphics/pstricks/generic/pst-plot.tex>, 1999.
- [11] Timothy van Zandt and Denis Girou. Inside PSTricks. *TUGboat*, 15:239–246, September 1994.

# **27 Change log**

See file Changes